Valid as of version 01.00.zz (Device firmware) Products Solutions

Services

# Operating Instructions Proline Prowirl D 200

Vortex flowmeter PROFINET with Ethernet-APL

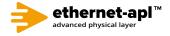

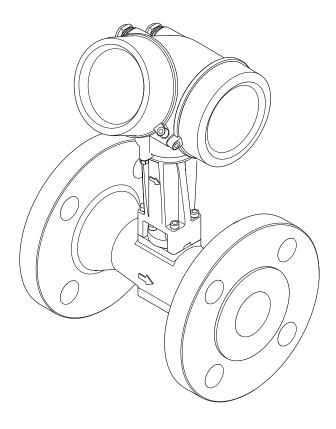

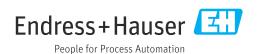

- Make sure the document is stored in a safe place such that it is always available when working on or with the device.
- To avoid danger to individuals or the facility, read the "Basic safety instructions" section carefully, as well as all other safety instructions in the document that are specific to working procedures.
- The manufacturer reserves the right to modify technical data without prior notice. Your Endress+Hauser Sales Center will supply you with current information and updates to these instructions.

## Table of contents

| 1                                             | About this document 6                                                                                                    |            | 6.1.2                                              | Environment and process                                                                  |                                        |
|-----------------------------------------------|----------------------------------------------------------------------------------------------------|------------|----------------------------------------------------|------------------------------------------------------------------------------------------|----------------------------------------|
| 1.1<br>1.2<br>1.3                             | Document function6Symbols61.2.1Safety symbols61.2.2Electrical symbols61.2.3Communication-specific symbols61.2.4Tool symbols71.2.5Symbols for<br>certain types of information71.2.6Symbols in graphics7Documentation81.3.1Document function8Registered trademarks8 | 6.2        | 6.2.1<br>6.2.2<br>6.2.3<br>6.2.4<br>6.2.5<br>6.2.6 | requirements                                                                             | 26<br>27<br>27<br>27<br>28<br>29<br>29 |
| 1.4                                           | Registered trademarks                                                                                                    | 7          | Electr                                             | ical connection                                                                          | 31                                     |
| 2.1<br>2.2<br>2.3<br>2.4<br>2.5<br>2.6<br>2.7 | Safety instructions9Requirements for the personnel9Intended use9Workplace safety10Operational safety10Product safety10IT security10Device-specific IT security112.7.1Protecting access via hardware write                                                         | 7.1<br>7.2 |                                                    | al safety                                                                                | 31<br>31<br>32<br>32<br>33<br>33<br>34 |
|                                               | protection                                                                                                    | 7.3<br>7.4 | Connec<br>7.3.1<br>7.3.2<br>7.3.3                  | ting the measuring device                                                                | 35<br>35<br>37<br>42                   |
| 3                                             | Product description                                                                                                    | 7.5        |                                                    | nnection check                                                                           |                                        |
| 3.1                                           | Product design                                                                                                    | 8          | Opera                                              | ition options                                                                            | 44                                     |
| 4                                             | Incoming acceptance and product                                                                                                    | 8.1        |                                                    | ew of operation options                                                                  | 44                                     |
|                                               | identification                                                                                                    | 8.2        |                                                    | re and function of the operating                                                         | <b>Δ</b> 5                             |
| 4.1<br>4.2                                    | Incoming acceptance14Product identification144.2.1 Sensor nameplate164.2.2 Symbols on measuring device18                                                                                                    | 8.3        | 8.2.1<br>8.2.2<br>Access<br>display                | Structure of the operating menu Operating philosophy to the operating menu via the local | 45<br>46<br>47                         |
| 5                                             | Storage and transport                                                                                                    |            | 8.3.1<br>8.3.2<br>8.3.3                            | Operational display                                                                      | 47<br>49<br>51                         |
| 5.1<br>5.2                                    | Storage conditions                                                                                                    |            | 8.3.4<br>8.3.5<br>8.3.6<br>8.3.7<br>8.3.8          | Operating elements                                                                       | 52<br>53<br>55<br>55                   |
| 5.3                                           | 5.2.3 Transporting with a fork lift 20 Packaging disposal 20                                                                                                    |            | 8.3.9<br>8.3.10                                    | Calling up help text                                                                     | 57                                     |
| 6                                             | Mounting                                                                                                    |            | 8.3.11                                             | authorization                                                                            | 58                                     |
| 6.1                                           | Mounting requirements                                                                                                    |            |                                                    | code Enabling and disabling the keypad                                                   | 58                                     |
|                                               |                                                                                                    |            |                                                    | lock                                                                                     | 59                                     |

| 8.4          | Access to the operating menu via the                                                       |                | 2     | Diagnostics and troubleshooting                                   | 131        |
|--------------|--------------------------------------------------------------------------------------------|----------------|-------|-------------------------------------------------------------------|------------|
|              | 8.4.1 Connecting the operating tool                                                        | nu i           | 2.1   | General troubleshooting                                           |            |
|              |                                                                                            | 62             |       | diodes                                                            |            |
|              |                                                                                            | 62             | າວ    | 12.2.1 Transmitter                                                |            |
|              |                                                                                            | 1              | .2.3  | Diagnostic information on local display 12.3.1 Diagnostic message |            |
| 9            | System integration 6                                                                       | 64             |       | 12.3.2 Calling up remedial measures                               | 136        |
| 9.1          | Overview of device description files                                                       | 64 1           | 2.4   | Diagnostic information in the Web browser.                        | 136        |
|              | 9.1.1 Current version data for the device (                                                | 64             |       | 12.4.1 Diagnostic options                                         |            |
|              | 9.1.2 Operating tools                                                                      |                |       | 12.4.2 Calling up remedy information                              | 137        |
| 9.2          | Device master file (GSD)                                                                   | 64   1         |       | Diagnostic information in FieldCare or                            | 107        |
|              | 9.2.1 File name of the manufacturer-                                                       | ر <del>ا</del> |       | DeviceCare                                                        | 137        |
|              | specific device master file (GSD) 9.2.2 File name of the PA Profile device                 | 05             |       | 12.5.2 Calling up remedy information                              |            |
|              | master file (GSD)                                                                          | 65 1           | 2.6   | Adapting the diagnostic behavior                                  |            |
| 9.3          |                                                                                            | 65             |       | 12.6.1 Available diagnostic behaviors                             |            |
|              | ž                                                                                          | 65             |       | 12.6.2 Displaying the measured value                              |            |
|              | 9.3.2 Description of the modules                                                           | 66             |       | status                                                            |            |
|              | 5                                                                                          | _              | 2.7   | Overview of diagnostic information                                |            |
| 0 /          | <i>y y</i>                                                                                 | 73             |       | 12.7.1 Diagnostic of sensor                                       | 140        |
| 9.4          | System redundancy S2                                                                       | 74             |       | <ul><li>12.7.2 Diagnostic of electronic</li></ul>                 | 147<br>156 |
| 10           |                                                                                            |                |       | 12.7.3 Diagnostic of configuration                                |            |
| 10           | Commissioning 7                                                                            | /5             |       | 12.7.5 Operating conditions for displaying                        | . 102      |
| 10.1         | Post-installation and post-connection check                                                |                |       | the following diagnostics                                         |            |
| 10.2         | Switching on the measuring device                                                          | l l            |       | information                                                       | 172        |
| 10.3         | Setting the operating language                                                             |                |       | 12.7.6 Emergency mode in event of                                 |            |
| 10.4         | Configuring the measuring device                                                           |                |       | temperature compensation                                          |            |
|              | interface                                                                                  | 7/             |       | Pending diagnostic events                                         |            |
|              |                                                                                            |                |       | Diagnostic list                                                   |            |
|              |                                                                                            | 82             | 2.10  | 12.10.1 Reading out the event logbook                             |            |
|              | 10.4.4 Configuration of the Analog Inputs 8                                                | 85             |       | 12.10.2 Filtering the event logbook                               | 174        |
|              | 10.4.5 Configuring the low flow cut off                                                    |                |       | 12.10.3 Overview of information events                            |            |
| 10.5         | 10.4.6 Advanced settings                                                                   |                | 2.11  | Resetting the measuring device                                    | 176        |
| 10.5         | Simulation                                                                                 |                |       | 12.11.1 Function scope of "Device reset"                          |            |
| 10.6         | Protecting settings from unauthorized access 1: 10.6.1 Write protection via access code 1: | 10             | 0 10  | parameter                                                         |            |
|              | 10.6.2 Write protection via write protection                                               | *              |       | Device information                                                |            |
|              | <u> </u>                                                                                   | 13             | .4.13 | Firmware history                                                  | 1/0        |
| 10.7         |                                                                                            | 14             | 3     | Maintananca                                                       | 179        |
|              | 11                                                                                         | 14             |       | Maintenance                                                       |            |
|              | 1 11                                                                                       |                | 3.1   | Maintenance tasks                                                 |            |
|              | 11                                                                                         | 15             |       | 13.1.1 Exterior cleaning                                          |            |
|              | 10.7.4 Calculation of the measured variables                                               | 19             |       | 13.1.3 Replacing seals                                            |            |
|              | variables                                                                                  |                | 3.2   | Measuring and test equipment                                      |            |
| 11           | Operation                                                                                  | 1              |       | Endress+Hauser services                                           | 179        |
|              | •                                                                                          |                |       |                                                                   |            |
| 11.1         | 5                                                                                          | 23             | 4     | Repair                                                            | 180        |
| 11.2<br>11.3 | 3 3 1 3 3 3                                                                                | 45             | 4.1   | General information                                               | 180        |
| 11.4         |                                                                                            | 23             |       | 14.1.1 Repair and conversion concept                              |            |
|              | <del>-</del>                                                                               | 23             |       | 14.1.2 Notes for repair and conversion                            |            |
|              |                                                                                            | 26 1           |       | Spare parts                                                       | 180        |
| 11.5         | Adapting the measuring device to the process                                               |                |       | Endress+Hauser services                                           | 181        |
|              |                                                                                            |                | 4.4   | Return                                                            | . 181      |
| 11.6         | Show data logging                                                                          | 27             |       |                                                                   |            |

| 14.5  | Disposal                                 | 181        |
|-------|------------------------------------------|------------|
|       | 14.5.1 Removing the measuring device     | 182        |
|       | 14.5.2 Disposing of the measuring device | 182        |
| 15    | Accessories                              | 183        |
| 15.1  | Device-specific accessories              | 183        |
|       | 15.1.1 For the transmitter               | 183        |
|       | 15.1.2 For the sensor                    | 184        |
| 15.2  | Service-specific accessories             | 184        |
| 15.3  | System components                        | 184        |
| 16    | Technical data                           | 185        |
| 16.1  | Application                              | 185        |
| 16.2  | Function and system design               | 185        |
| 16.3  | Input                                    | 185        |
| 16.4  | Output                                   | 191        |
| 16.5  | Power supply                             | 193        |
| 16.6  | Performance characteristics              | 194        |
| 16.7  | Mounting                                 | 197        |
| 16.8  | Environment                              | 197        |
| 16.9  | Process                                  | 198        |
|       | Mechanical construction                  | 200        |
|       | Operability                              | 206<br>207 |
|       | Certificates and approvals               | 207        |
|       | Accessories                              | 209        |
|       | Supplementary documentation              | 210        |
| Index | ζ                                        | 212        |

## 1 About this document

#### 1.1 Document function

These Operating Instructions contain all the information required in the various life cycle phases of the device: from product identification, incoming acceptance and storage, to installation, connection, operation and commissioning, through to troubleshooting, maintenance and disposal.

#### 1.2 Symbols

#### 1.2.1 Safety symbols

#### **⚠** DANGER

This symbol alerts you to a dangerous situation. Failure to avoid this situation will result in serious or fatal injury.

#### **WARNING**

This symbol alerts you to a dangerous situation. Failure to avoid this situation can result in serious or fatal injury.

#### **A** CAUTION

This symbol alerts you to a dangerous situation. Failure to avoid this situation can result in minor or medium injury.

#### NOTICE

This symbol contains information on procedures and other facts which do not result in personal injury.

#### 1.2.2 Electrical symbols

| Symbol        | Meaning                                                                                                    |  |  |  |
|---------------|----------------------------------------------------------------------------------------------------|--|--|--|
| ===           | Direct current                                                                                                    |  |  |  |
| ~             | Alternating current                                                                                                    |  |  |  |
| $\overline{}$ | Direct current and alternating current                                                                                                    |  |  |  |
| ≐             | Ground connection A grounded terminal which, as far as the operator is concerned, is grounded via a grounding system.                                                                                                    |  |  |  |
|               | Potential equalization connection (PE: protective earth) Ground terminals that must be connected to ground prior to establishing any other connections.                                                                                          |  |  |  |
|               | The ground terminals are located on the interior and exterior of the device:  Interior ground terminal: potential equalization is connected to the supply network.  Exterior ground terminal: device is connected to the plant grounding system. |  |  |  |

## 1.2.3 Communication-specific symbols

| Symbol    | Meaning                                      |
|-----------|----------------------------------------------|
| •         | <b>LED</b> Light emitting diode is off.      |
| <u>\\</u> | <b>LED</b> Light emitting diode is on.       |
|           | <b>LED</b> Light emitting diode is flashing. |

## 1.2.4 Tool symbols

| Symbol | Symbol Meaning         |  |
|--------|------------------------|--|
| 0      | Flat-blade screwdriver |  |
| 06     | Allen key              |  |
| Ó      | Open-ended wrench      |  |

## 1.2.5 Symbols for certain types of information

| Symbol         | Meaning                                                        |
|----------------|----------------------------------------------------------------|
| <b>✓</b>       | Permitted Procedures, processes or actions that are permitted. |
| <b>V</b>       | Preferred Procedures, processes or actions that are preferred. |
| X              | Forbidden Procedures, processes or actions that are forbidden. |
| i              | Tip Indicates additional information.                          |
| Ţ <u>i</u>     | Reference to documentation                                     |
| A <sup>-</sup> | Reference to page                                              |
|                | Reference to graphic                                           |
| <b>&gt;</b>    | Notice or individual step to be observed                       |
| 1., 2., 3      | Series of steps                                                |
| L              | Result of a step                                               |
| ?              | Help in the event of a problem                                 |
|                | Visual inspection                                              |

## 1.2.6 Symbols in graphics

| Symbol         | Meaning                        |
|----------------|--------------------------------|
| 1, 2, 3,       | Item numbers                   |
| 1., 2., 3.,    | Series of steps                |
| A, B, C,       | Views                          |
| A-A, B-B, C-C, | Sections                       |
| EX             | Hazardous area                 |
| ×              | Safe area (non-hazardous area) |
| ≈ <b>→</b>     | Flow direction                 |

#### 1.3 **Documentation**

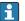

For an overview of the scope of the associated Technical Documentation, refer to the following:

- Device Viewer (www.endress.com/deviceviewer): Enter the serial number from the nameplate
- Endress+Hauser Operations app: Enter serial number from nameplate or scan matrix code on nameplate.

#### 1.3.1 **Document function**

The following documentation may be available depending on the version ordered:

| Document type                                        | Purpose and content of the document                                                                                                    |
|------------------------------------------------------|----------------------------------------------------------------------------------------------------|
| Technical Information (TI)                           | Planning aid for your device The document contains all the technical data on the device and provides an overview of the accessories and other products that can be ordered for the device.                                                                                                    |
| Brief Operating Instructions (KA)                    | Guide that takes you quickly to the 1st measured value The Brief Operating Instructions contain all the essential information from incoming acceptance to initial commissioning.                                                                                                    |
| Operating Instructions (BA)                          | Your reference document The Operating Instructions contain all the information that is required in the various phases of the life cycle of the device: from product identification, incoming acceptance and storage, to mounting, connection, operation and commissioning through to troubleshooting, maintenance and disposal. |
| Description of Device Parameters (GP)                | Reference for your parameters The document provides a detailed explanation of each individual parameter. The description is aimed at those who work with the device over the entire life cycle and perform specific configurations.                                                                                             |
| Safety Instructions (XA)                             | Depending on the approval, safety instructions for electrical equipment in hazardous areas are also supplied with the device. The Safety Instructions are an integral part of the Operating Instructions.  Information on the Safety Instructions (XA) relevant to the device is provided on the nameplate.                     |
| Supplementary device-dependent documentation (SD/FY) | Always comply strictly with the instructions in the relevant supplementary documentation. The supplementary documentation is an integral part of the device documentation.                                                                                                    |

#### 1.4 Registered trademarks

#### Ethernet-APL™

Registered trademark of the PROFIBUS Nutzerorganisation e.V. (PROFIBUS User Organization), Karlsruhe, Germany

#### KALREZ®, VITON®

Registered trademarks of DuPont Performance Elastomers L.L.C., Wilmington, DE USA

#### **GYLON®**

Registered trademark of Garlock Sealing Technologies, Palmyar, NY, USA

## 2 Safety instructions

## 2.1 Requirements for the personnel

The personnel for installation, commissioning, diagnostics and maintenance must fulfill the following requirements:

- ► Trained, qualified specialists must have a relevant qualification for this specific function and task.
- ► Are authorized by the plant owner/operator.
- ► Are familiar with federal/national regulations.
- ▶ Before starting work, read and understand the instructions in the manual and supplementary documentation as well as the certificates (depending on the application).
- ▶ Follow instructions and comply with basic conditions.

The operating personnel must fulfill the following requirements:

- ► Are instructed and authorized according to the requirements of the task by the facility's owner-operator.
- ▶ Follow the instructions in this manual.

#### 2.2 Intended use

#### Application and media

The measuring device described in this manual is intended only for the flow measurement of liquids, gases and vapors.

Depending on the version ordered, the measuring device can also measure potentially explosive, flammable, poisonous and oxidizing media.

Measuring devices for use in hazardous areas, in hygienic applications or where there is an increased risk due to process pressure, are labeled accordingly on the nameplate.

To ensure that the measuring device remains in proper condition for the operation time:

- ► Keep within the specified pressure and temperature range.
- ▶ Only use the measuring device in full compliance with the data on the nameplate and the general conditions listed in the Operating Instructions and supplementary documentation.
- ► Based on the nameplate, check whether the ordered device is permitted for the intended use in the hazardous area (e.g. explosion protection, pressure vessel safety).
- ▶ Protect the measuring device permanently against corrosion from environmental influences.

#### Incorrect use

Non-designated use can compromise safety. The manufacturer is not liable for damage caused by improper or non-intended use.

#### **▲** WARNING

#### Danger of breakage due to corrosive or abrasive fluids and ambient conditions!

- ▶ Verify the compatibility of the process fluid with the sensor material.
- lacktriangle Ensure the resistance of all fluid-wetted materials in the process.
- ▶ Keep within the specified pressure and temperature range.

#### NOTICE

#### Verification for borderline cases:

► For special fluids and fluids for cleaning, Endress+Hauser is glad to provide assistance in verifying the corrosion resistance of fluid-wetted materials, but does not accept any warranty or liability as minute changes in the temperature, concentration or level of contamination in the process can alter the corrosion resistance properties.

#### Residual risks

#### **A** CAUTION

The electronics and the medium may cause the surfaces to heat up or freeze. Risk of burns or frostbite!

► Mount suitable touch protection.

## 2.3 Workplace safety

When working on and with the device:

▶ Wear the required personal protective equipment as per national regulations.

## 2.4 Operational safety

Damage to the device!

- ▶ Operate the device in proper technical condition and fail-safe condition only.
- ▶ The operator is responsible for the interference-free operation of the device.

#### Modifications to the device

Unauthorized modifications to the device are not permitted and can lead to unforeseeable dangers!

▶ If modifications are nevertheless required, consult with the manufacturer.

#### Repair

To ensure continued operational safety and reliability:

- ► Carry out repairs on the device only if they are expressly permitted.
- ▶ Observe federal/national regulations pertaining to the repair of an electrical device.
- ▶ Use only original spare parts and accessories.

## 2.5 Product safety

This measuring device is designed in accordance with good engineering practice to meet state-of-the-art safety requirements, has been tested, and left the factory in a condition in which it is safe to operate.

It meets general safety standards and legal requirements. It also complies with the EU directives listed in the device-specific EU Declaration of Conformity. The manufacturer confirms this by affixing the CE mark to the device..

## 2.6 IT security

Our warranty is valid only if the product is installed and used as described in the Operating Instructions. The product is equipped with security mechanisms to protect it against any inadvertent changes to the settings.

IT security measures, which provide additional protection for the product and associated data transfer, must be implemented by the operators themselves in line with their security standards.

## 2.7 Device-specific IT security

The device offers a range of specific functions to support protective measures on the operator's side. These functions can be configured by the user and guarantee greater inoperation safety if used correctly. The following list provides an overview of the most important functions:

#### 2.7.1 Protecting access via hardware write protection

Write access to the parameters of the device via the local display or operating tool (e.g. FieldCare, DeviceCare) can be disabled via a write protection switch (DIP switch on the main electronics module). When hardware write protection is enabled, only read access to the parameters is possible.

#### 2.7.2 Protecting access via a password

A password can be used to protect against write access to the device parameters.

This controls write access to the device parameters via the local display or other operating tools (e.g. FieldCare, DeviceCare) and, in terms of functionality, corresponds to hardware write protection. If the CDI service interface is used, read access is only possible by first entering the password.

#### User-specific access code

Write access to the device parameters via the local display or operating tool (e.g. FieldCare, DeviceCare) can be protected by the modifiable, user-specific access code ( $\rightarrow \equiv 112$ ).

When the device is delivered, the device does not have an access code and is equivalent to 0000 (open).

#### General notes on the use of passwords

- The access code and network key supplied with the device should be changed during commissioning.
- Follow the general rules for generating a secure password when defining and managing the access code or network key.
- The user is responsible for the management and careful handling of the access code and network key.
- For information on configuring the access code or on what to do if you lose the password, for example, see the "Write protection via access code" section  $\rightarrow$   $\stackrel{ riangle}{=}$  112

#### 2.7.3 Access via Web server

With the integrated Web server, the device can be operated and configured via a Web browser and PROFINET with Ethernet-APL. The connection is established via the APL port via PROFINET with Ethernet-APL.

The Web server is enabled when the device is delivered. The Web server can be disabled if necessary (e.g. after commissioning) via the **Web server functionality** parameter.

The device and status information can be hidden on the login page. This prevents unauthorized access to the information.

For detailed information on device parameters, see: "Description of Device Parameters" document  $\rightarrow \stackrel{\triangle}{=} 210$ .

#### 2.7.4 Access via fieldbus

When communicating via fieldbus, access to the device parameters can be restricted to "Read only" access. The option can be changed in the **Fieldbus writing access** parameter.

This does not affect cyclic measured value transmission to the higher-order system, which is always quaranteed.

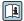

For detailed information on device parameters, see: "Description of Device Parameters" document  $\Rightarrow \; \cong \; 210.$ 

## **3** Product description

The device consists of a transmitter and a sensor.

Two device versions are available:

- Compact version transmitter and sensor form a mechanical unit.
- Remote version transmitter and sensor are mounted in separate locations.

## 3.1 Product design

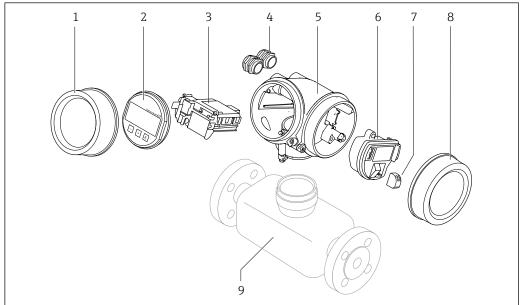

A004882

- 1 Electronics compartment cover
- 2 Display module
- 3 Main electronics module
- 4 Cable glands
- 5 Transmitter housing (incl. HistoROM)
- 6 I/O electronics module
- 7 Terminals (plug-in spring terminals)
- 8 Connection compartment cover
- 9 Senso

## 4 Incoming acceptance and product identification

## 4.1 Incoming acceptance

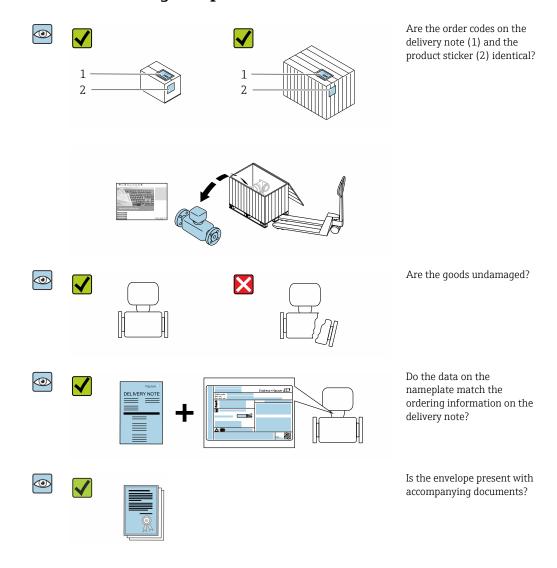

- If one of the conditions is not satisfied, contact your Endress+Hauser Sales Center.

#### 4.2 Product identification

The following options are available for identification of the device:

- Nameplate specifications
- Order code with breakdown of the device features on the delivery note
- Enter the serial numbers from the nameplates in the *Device Viewer* (www.endress.com/deviceviewer): all the information about the device is displayed.
- Enter the serial numbers from the nameplates into the *Endress+Hauser Operations App* or scan the DataMatrix code on the nameplate with the *Endress+Hauser Operations App*: all the information about the device is displayed.

For an overview of the scope of the associated Technical Documentation, refer to the following:

- The chapters "Additional standard documentation on the device" and "Supplementary device-dependent documentation"
- The *Device Viewer*: Enter the serial number from the nameplate (www.endress.com/deviceviewer)
- The *Endress+Hauser Operations App*: Enter the serial number from the nameplate or scan the DataMatrix code on the nameplate.

#### 4.2.1 Sensor nameplate

Order code for "Housing" option B "GT18 dual compartment, 316L, compact" and option K "GT18 dual compartment, 316L, remote"

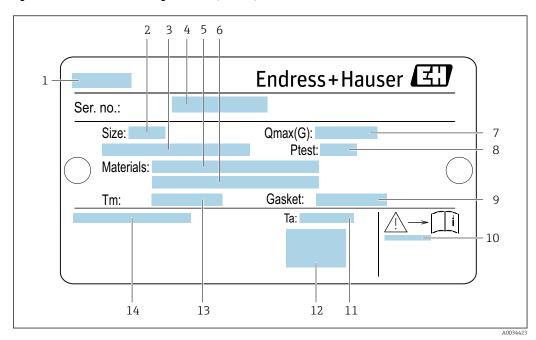

■ 1 Example of a sensor nameplate

- 1 Name of the sensor
- 2 Nominal diameter of sensor
- 3 Flange nominal diameter/nominal pressure
- 4 Serial number (ser. no.)
- 5 Measuring tube material
- 6 Measuring tube material
- 7 Maximum permitted volume flow (gas/steam):  $Q_{max} \rightarrow \square$  186
- 8 Test pressure of the sensor:  $OPL \rightarrow \blacksquare 199$
- 9 Seal material
- 11 Ambient temperature range
- 12 CE mark
- 13 Medium temperature range
- 14 Degree of protection

16

## Order code for "Housing" option C "GT20 dual compartment, aluminum, coated, compact"

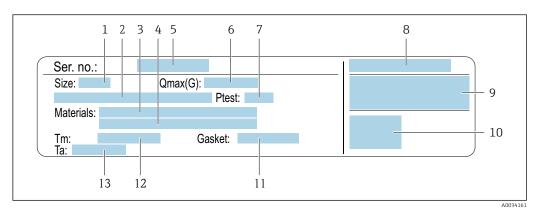

■ 2 Example of a sensor nameplate

- 1 Nominal diameter of sensor
- 2 Flange nominal diameter/nominal pressure
- 3 Measuring tube material
- 4 Measuring tube material
- 5 Serial number (ser. no.)
- 6 Maximal permitted volume flow (gas/steam)
- 7 Test pressure of the sensor
- 8 Degree of protection
- 9 Approval information for explosion protection and Pressure Equipment Directive→ 🖺 210
- 10 CE mark
- 11 Seal material
- 12 Medium temperature range
- 13 Ambient temperature range

## Order code for "Housing" option J "GT20 dual compartment, aluminum, coated, remote"

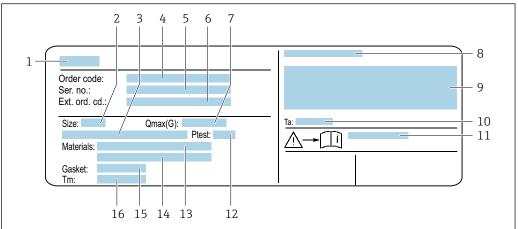

A00341

#### ■ 3 Example of a sensor nameplate

- 1 Name of the sensor
- 2 Nominal diameter of sensor
- 3 Flange nominal diameter/nominal pressure
- 4 Order code
- 5 Serial number (ser. no.)
- 6 Extended order code (Ext. ord. cd.)
- 7 Maximal permitted volume flow (qas/steam)
- 8 Degree of protection
- Approval information for explosion protection and Pressure Equipment Directive
- 10 Ambient temperature range
- 11 Document number of safety-related supplementary documentation → 🖺 210
- 12 Test pressure of the sensor
- 13 Measuring tube material
- 14 Measuring tube material
- 15 Seal material
- 16 Medium temperature range

## i

#### Order code

The measuring device is reordered using the order code.

#### Extended order code

- The device type (product root) and basic specifications (mandatory features) are always listed.
- Of the optional specifications (optional features), only the safety and approvalrelated specifications are listed (e.g. LA). If other optional specifications are also ordered, these are indicated collectively using the # placeholder symbol (e.g. #LA#).
- If the ordered optional specifications do not include any safety and approval-related specifications, they are indicated by the + placeholder symbol (e.g. XXXXXX-ABCDE +).

#### 4.2.2 Symbols on measuring device

| Symbol   | Meaning                                                                                                    |
|----------|----------------------------------------------------------------------------------------------------|
| <u>^</u> | WARNING! This symbol alerts you to a dangerous situation. Failure to avoid this situation can result in serious or fatal injury. To determine the nature of the potential hazard and the measures required to avoid it, consult the documentation accompanying the measuring device. |
| <u> </u> | Reference to documentation Refers to the corresponding device documentation.                                                                                                    |
|          | Protective ground connection A terminal which must be connected to ground prior to establishing any other connections.                                                                                                    |

## 5 Storage and transport

## 5.1 Storage conditions

Observe the following notes for storage:

- ► Store in the original packaging to ensure protection from shock.
- ▶ Do not remove protective covers or protective caps installed on process connections. They prevent mechanical damage to the sealing surfaces and contamination in the measuring pipe.
- ▶ Protect from direct sunlight to avoid unacceptably high surface temperatures.
- ► Store in a dry and dust-free place.
- ▶ Do not store outdoors.

Storage temperature: -50 to +80 °C (-58 to +176 °F)

## 5.2 Transporting the product

Transport the measuring device to the measuring point in the original packaging.

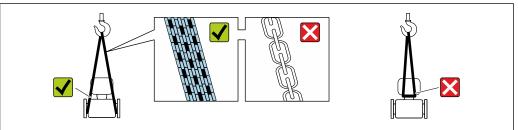

A002925

Do not remove protective covers or caps installed on process connections. They prevent mechanical damage to the sealing surfaces and contamination in the measuring tube.

#### 5.2.1 Measuring devices without lifting lugs

#### **A** WARNING

Center of gravity of the measuring device is higher than the suspension points of the webbing slings.

Risk of injury if the measuring device slips.

- ► Secure the measuring device against slipping or turning.
- ▶ Observe the weight specified on the packaging (stick-on label).

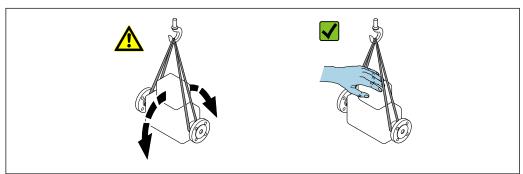

A0029214

#### 5.2.2 Measuring devices with lifting lugs

#### **A** CAUTION

#### Special transportation instructions for devices with lifting lugs

- ▶ Only use the lifting lugs fitted on the device or flanges to transport the device.
- ► The device must always be secured at two lifting lugs at least.

#### 5.2.3 Transporting with a fork lift

If transporting in wood crates, the floor structure enables the crates to be lifted lengthwise or at both sides using a forklift.

## 5.3 Packaging disposal

All packaging materials are environmentally friendly and 100 % recyclable:

- Outer packaging of device
   Polymer stretch wrap, complying with EU Directive 2002/95/EC (RoHS)
- Packaging
  - Wooden crate treated in accordance with ISPM 15 standard, confirmed by IPPC logo
  - Cardboard box in accordance with European packaging guideline 94/62EC, recyclability confirmed by Resy symbol
- Carrying and securing materials
  - Disposable plastic pallet
  - Plastic straps
  - Plastic adhesive strips
- Filler material Paper pads

## 6 Mounting

## 6.1 Mounting requirements

## 6.1.1 Mounting position

#### Mounting location

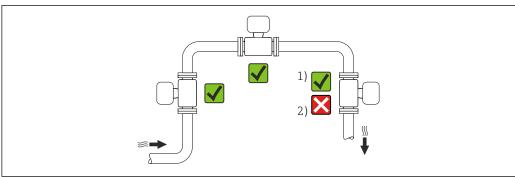

A0042128

- I Installation suitable for gases and steam
- 2 Installation not suitable for liquids

#### Orientation

The direction of the arrow on the sensor nameplate helps you to install the sensor according to the flow direction (direction of medium flow through the piping).

Vortex meters require a fully developed flow profile as a prerequisite for correct volume flow measurement. Therefore, please note the following:

| Orientation |                                             |          | Recommendation   |                |
|-------------|---------------------------------------------|----------|------------------|----------------|
|             |                                             |          | Compact version  | Remote version |
| A           | Vertical orientation (liquids)              | A0015591 | <b>1</b> )       |                |
| A           | Vertical orientation (dry gases)            | A0015591 |                  | ₩ ₩            |
| В           | Horizontal orientation, transmitter head up | A0015589 | <b>√ √</b> 2) 3) | ✓              |

|   | Orientation                                      | Recommendation |                   |                |
|---|--------------------------------------------------|----------------|-------------------|----------------|
|   |                                                  |                | Compact version   | Remote version |
| С | Horizontal orientation, transmitter head down    | A0015590       | ✓ ✓ <sup>4)</sup> |                |
| D | Horizontal orientation, transmitter head at side | A0015592       |                   |                |

- In the case of liquids, there should be upward flow in vertical pipes to avoid partial pipe filling (Fig. A).
   Disruption in flow measurement!
- 2) Danger of electronics overheating! If the fluid temperature is  $\geq$  200 °C (392 °F), orientation B is not permitted for the wafer version (Prowirl D) with nominal diameters of DN 100 (4") and DN 150 (6").
- In the case of hot media (e.g. steam or fluid temperature (TM)  $\geq$  200 °C (392 °F): orientation C or D
- 4) In the case of very cold media (e.g. liquid nitrogen): orientation B or D

#### Inlet and outlet runs

To attain the specified level of accuracy of the measuring device, the inlet and outlet runs mentioned below must be maintained at the very minimum.

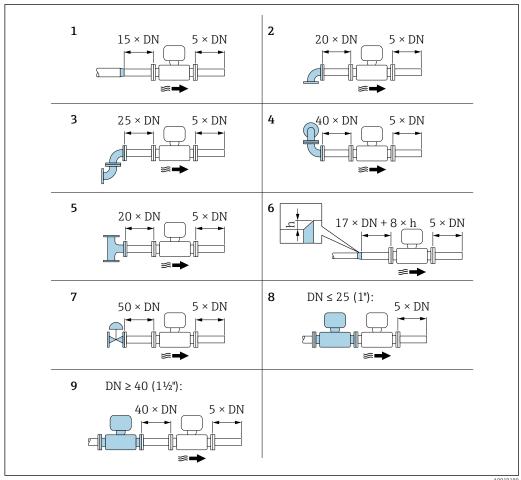

- € 4 Minimum inlet and outlet runs with various flow obstructions
- h Difference in expansion
- Reduction by one nominal diameter size 1
- 2 Single elbow (90° elbow)
- 3 Double elbow  $(2 \times 90^{\circ} \text{ elbows, opposite})$
- 4 Double elbow 3D ( $2 \times 90^{\circ}$  elbows, opposite, not on one plane)
- 5 T-piece
- 6 Expansion
- Control valve
- 8 Two measuring devices in a row where DN  $\leq$  25 (1"): directly flange on flange
- Two measuring devices in a row where DN  $\geq$  40 (1½"): for spacing, see graphic

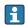

- If there are several flow disturbances present, the longest specified inlet run must be maintained.
- If the required inlet runs cannot be observed, it is possible to install a specially

#### Flow conditioner

If the inlet runs cannot be observed, the use of a flow conditioner is recommended.

The flow conditioner is fitted between two pipe flanges and centered by the mounting bolts. Generally this reduces the inlet run needed to  $10 \times DN$  with full accuracy.

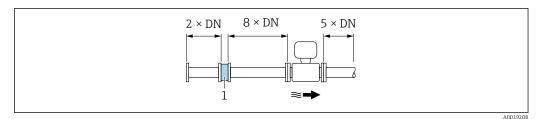

Flow conditioner

The pressure loss for flow conditioners is calculated as follows:  $\Delta p \text{ [mbar]} = 0.0085 \cdot \rho$  $[kq/m^3] \cdot v^2 [m/s]$ 

Example for steam

p = 10 bar abs.

 $t = 240 \, ^{\circ}\text{C} \rightarrow \rho = 4.39 \, \text{kg/m}^3$ 

v = 40 m/s

abs. = absolute

 $\Delta p = 0.0085 \cdot 4.394.39 \cdot 40^{2} = 59.7 \text{ mbar}$ 

 $\boldsymbol{\rho}$  : density of the process medium v: average flow velocity

Example for H<sub>2</sub>O condensate (80 °C)

 $\rho = 965 \text{ kg/m}^3$ 

v = 2.5 m/s

 $\Delta p = 0.0085 \cdot 965 \cdot 2.5^2 = 51.3 \text{ mbar}$ 

For the dimensions of the flow conditioner, see the "Technical Information" document, "Mechanical construction" section

Outlet runs when installing external devices

If installing an external device, observe the specified distance.

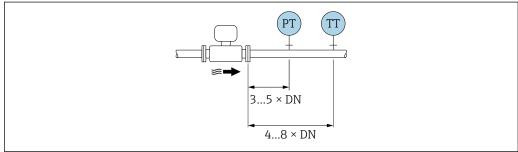

PT Pressure

TT Temperature device

#### Dimensions

For the dimensions and installation lengths of the device, see the "Technical Information" document, "Mechanical construction" section.

#### 6.1.2 Environment and process requirements

#### Ambient temperature range

#### Compact version

| Measuring device | Non-hazardous area: | -40 to +80 °C (-40 to +176 °F) |
|------------------|---------------------|--------------------------------|
|                  | Ex i, Ex nA, Ex ec: | -40 to +70 °C (-40 to +158 °F) |

|   |               | Ex d, XP:    | -40 to +60 °C (-40 to +140 °F)    |  |
|---|---------------|--------------|-----------------------------------|--|
|   |               | Ex d, Ex ia: | -40 to +60 °C (-40 to +140 °F)    |  |
| 1 | Local display |              | -40 to +70 °C (-40 to +158 °F) 1) |  |

1) At temperatures < -20 °C (-4 °F), depending on the physical characteristics involved, it may no longer be possible to read the liquid crystal display.

#### Remote version

| Transmitter Non-hazardous area: |                     | -40 to +80 °C (-40 to +176 °F)               |  |
|---------------------------------|---------------------|----------------------------------------------|--|
|                                 | Ex i, Ex nA, Ex ec: | -40 to +80 °C (-40 to +176 °F)               |  |
|                                 | Ex d:               | -40 to +60 °C (-40 to +140 °F)               |  |
|                                 | Ex d, Ex ia:        | -40 to +60 °C (-40 to +140 °F)               |  |
| Sensor Non-hazardous area:      |                     | -40 to +85 °C (-40 to +185 °F)               |  |
|                                 | Ex i, Ex nA, Ex ec: | -40 to +85 °C (−40 to +185 °F)               |  |
|                                 | Ex d:               | -40 to +85 °C (−40 to +185 °F)               |  |
|                                 | Ex d, Ex ia:        | -40 to +85 °C (−40 to +185 °F)               |  |
| Local display                   |                     | -40 to +70 °C (-40 to +158 °F) <sup>1)</sup> |  |

- 1) At temperatures < -20 °C (-4 °F), depending on the physical characteristics involved, it may no longer be possible to read the liquid crystal display.
- ► If operating outdoors:

  Avoid direct sunlight, particularly in warm climatic regions.

#### Thermal insulation

For optimum temperature measurement and mass calculation, heat transfer at the sensor must be avoided for some fluids. This can be ensured by installing thermal insulation. A wide range of materials can be used for the required insulation.

This applies for:

- Compact version
- Remote sensor version

The maximum insulation height permitted is illustrated in the diagram:

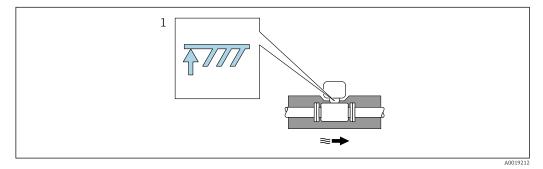

1 Maximum insulation height

▶ When insulating, ensure that a sufficiently large area of the housing support remains exposed.

The uncovered part serves as a radiator and protects the electronics from overheating and excessive cooling.

#### **NOTICE**

#### Electronics overheating on account of thermal insulation!

- ▶ Observe the maximum permitted insulation height of the transmitter neck so that the transmitter head and/or the connection housing of the remote version is completely free.
- ▶ Observe information on the permissible temperature ranges .
- Note that a certain orientation might be required, depending on the fluid temperature.

#### 6.1.3 Special mounting instructions

#### Installation for delta heat measurements

The second temperature measurement is taken using a separate temperature sensor. The measuring device reads in this value via a communication interface.

- In the case of saturated steam delta heat measurements, the measuring device must be installed on the steam side.
- In the case of water delta heat measurements, the device can be installed on the cold or warm side.

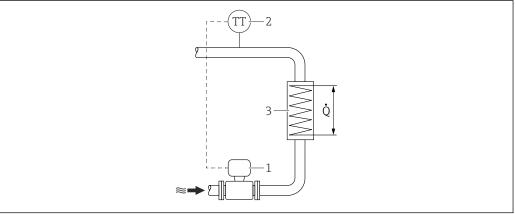

A001920

■ 5 Layout for delta heat measurement of saturated steam and water

- 1 Measuring device
- 2 Temperature sensor
- 3 Heat exchanger
- Q Heat flow

#### Weather protection cover

Observe the following minimum head clearance: 222 mm (8.74 in)

For information on the weather protection cover, see  $\rightarrow \triangleq 183$ 

## 6.2 Mounting the measuring device

#### 6.2.1 Required tool

#### For transmitter

- For turning the transmitter housing: Open-ended wrench8 mm
- For opening the securing clamps: Allen key3 mm

#### For sensor

For flanges and other process connections: use a suitable mounting tool

#### 6.2.2 Preparing the measuring device

- 1. Remove all remaining transport packaging.
- 2. Remove any protective covers or protective caps present from the sensor.
- 3. Remove stick-on label on the electronics compartment cover.

#### 6.2.3 Mounting the sensor

#### **A** WARNING

#### Danger due to improper process sealing!

- ► Ensure that the inside diameters of the gaskets are greater than or equal to that of the process connections and piping.
- ▶ Ensure that the seals are clean and undamaged.
- ► Secure the seals correctly.
- 1. Ensure that the direction of the arrow on the sensor matches the flow direction of the medium.
- 2. To ensure compliance with device specifications, install the measuring device between the pipe flanges in a way that it is centered in the measurement section.
- 3. Install the measuring device or turn the transmitter housing so that the cable entries do not point upwards.

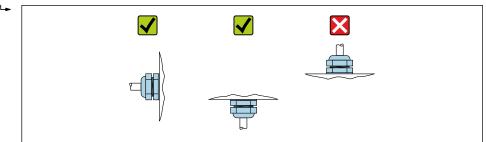

A002926

#### Mounting kit for disc (wafer version)

The centering rings supplied are used to mount and center the wafer-style devices.

A mounting kit comprises:

- Tie rods
- Seals
- Nuts
- Washers

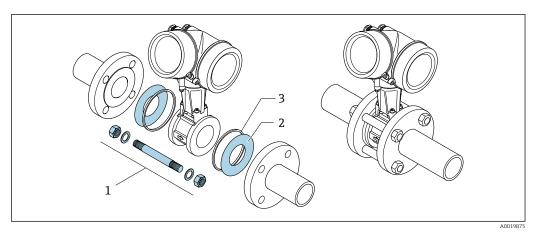

Mounting kit for wafer version

- 1 Nut, washer, tie rod
- 2 Sea
- 3 Centering ring (is supplied with the measuring device)
- 🚰 A mounting kit can be ordered separately.→ 🖺 183.

## 6.2.4 Mounting the transmitter of the remote version

#### **A** CAUTION

#### Ambient temperature too high!

Danger of electronics overheating and housing deformation.

- ▶ Do not exceed the permitted maximum ambient temperature .
- ► If operating outdoors: Avoid direct sunlight and exposure to weathering, particularly in warm climatic regions.

#### **A** CAUTION

#### Excessive force can damage the housing!

► Avoid excessive mechanical stress.

The transmitter of the remote version can be mounted in the following ways:

- Wall mounting
- Pipe mounting

#### Wall mounting

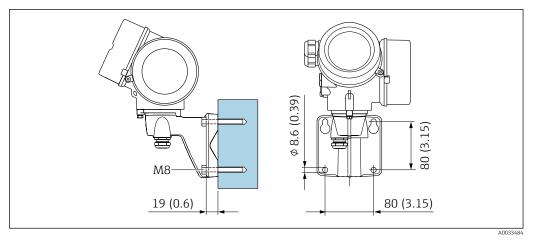

₹ 7 mm (in)

#### Pipe mounting

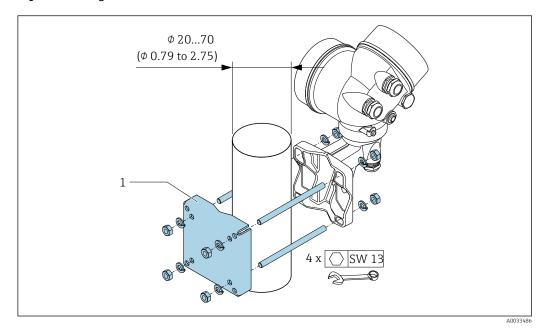

■ 8 mm (in)

## 6.2.5 Turning the transmitter housing

To provide easier access to the connection compartment or display module, the transmitter housing can be turned.

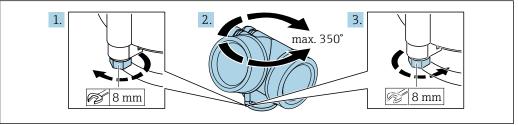

A0032242

- 1. Loosen the securing screw.
- 2. Turn the housing to the desired position.
- 3. Firmly tighten the securing screw.

#### 6.2.6 Turning the display module

The display module can be turned to optimize display readability and operability.

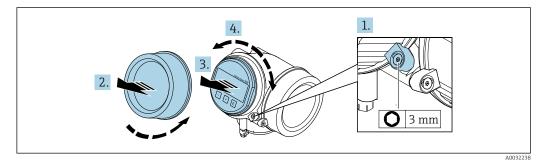

1. Loosen the securing clamp of the electronics compartment cover using an Allen key.

2. Unscrew cover of the electronics compartment from the transmitter housing.

- 3. Optional: pull out the display module with a gentle rotational movement.
- 4. Turn the display module to the desired position: Max.  $8 \times 45^{\circ}$  in each direction.
- 5. Without display module pulled out:
  Allow display module to engage at desired position.
- 6. With display module pulled out:

  Feed the cable into the gap between the housing and main electronics module and plug the display module into the electronics compartment until it engages.
- 7. Reassemble the transmitter in the reverse order.

#### 6.3 Post-installation check

| Is the device undamaged (visual inspection)?                                                                                                    |  |
|----------------------------------------------------------------------------------------------------|--|
| Does the measuring device conform to the measuring point specifications?  For example:  ■ Process temperature → 🗎 198  ■ Process pressure (refer to the section on "Pressure-temperature ratings" in the "Technical Information" document )  ■ Ambient temperature  ■ Measuring range → 🗎 186 |  |
| Has the correct orientation for the sensor been selected → 🖺 21?  • According to sensor type  • According to medium temperature  • According to medium properties (outgassing, with entrained solids)                                                                                         |  |
| Does the arrow on the sensor nameplate match the direction of flow of the fluid through the piping $\rightarrow \ \ \ \ \ \ \ \ \ \ \ \ \ \ \ \ \ \ $                                                                                                    |  |
| Are the measuring point identification and labeling correct (visual inspection)?                                                                                                    |  |
| Is the device adequately protected against precipitation and direct sunlight?                                                                                                    |  |
| Are the securing screw and securing clamp tightened securely?                                                                                                    |  |
| Has the maximum permitted insulation height been observed?                                                                                                    |  |

## 7 Electrical connection

## 7.1 Electrical safety

In accordance with applicable national regulations.

#### 7.2 Connecting requirements

#### 7.2.1 Required tools

- For cable entries: Use corresponding tools
- For securing clamp: Allen key 3 mm
- Wire stripper
- When using stranded cables: Crimper for wire end ferrule
- For removing cables from terminal: Flat blade screwdriver ≤ 3 mm (0.12 in)

#### 7.2.2 Requirements for connecting cable

The connecting cables provided by the customer must fulfill the following requirements.

#### Permitted temperature range

- The installation guidelines that apply in the country of installation must be observed.
- The cables must be suitable for the minimum and maximum temperatures to be expected.

#### Signal cable

PROFINET with Ethernet-APL

The reference cable type for APL segments is fieldbus cable type A, MAU type 1 and 3 (specified in IEC 61158-2). This cable meets the requirements for intrinsically safe applications according to IEC TS 60079-47 and can also be used in non-intrinsically safe applications.

| Cable type        | A               |
|-------------------|-----------------|
| Cable capacitance | 45 to 200 nF/km |
| Loop resistance   | 15 to 150 Ω/km  |
| Cable inductance  | 0.4 to 1 mH/km  |

Further details are provided in the Ethernet-APL Engineering Guideline (https://www.ethernet-apl.org).

#### Cable diameter

- Cable glands supplied:
   M20 × 1.5 with cable φ 6 to 12 mm (0.24 to 0.47 in)
- Plug-in spring terminals for device version without integrated overvoltage protection: wire cross-sections 0.5 to 2.5 mm<sup>2</sup> (20 to 14 AWG)

#### 7.2.3 Connecting cable for remote version

#### Connecting cable (standard)

| Standard cable                   | $2\times2\times0.5~\text{mm}^2$ (22 AWG) PVC cable with common shield (2 pairs, pair-stranded) $^{1)}$                         |  |
|----------------------------------|----------------------------------------------------------------------------------------------------|--|
| Flame resistance                 | According to DIN EN 60332-1-2                                                                                                  |  |
| Oil resistance                   | According to DIN EN 60811-2-1                                                                                                  |  |
| Shielding                        | Galvanized copper-braid, opt. density approx. 85 %                                                                             |  |
| Cable length                     | 5 m (15 ft), 10 m (30 ft), 20 m (60 ft), 30 m (90 ft)                                                                          |  |
| Continuous operating temperature | When mounted in a fixed position: –50 to +105 °C (–58 to +221 °F); when cable can move freely: –25 to +105 °C (–13 to +221 °F) |  |

1) UV radiation may cause damage to the outer jacket of the cable. Protect the cable from exposure to sun as much as possible.

#### Connecting cable (armored)

| Cable, armored                   | $2\times2\times0.34~mm^2$ (22 AWG) PVC cable with common shield (2 pairs, pair-stranded) and additional steel-wire braided sheath $^{1)}$        |  |
|----------------------------------|----------------------------------------------------------------------------------------------------|--|
| Flame resistance                 | According to DIN EN 60332-1-2                                                                                                    |  |
| Oil resistance                   | According to DIN EN 60811-2-1                                                                                                    |  |
| Shielding                        | Galvanized copper-braid, opt. density approx. 85%                                                                                                |  |
| Strain relief and reinforcement  | Steel-wire braid, galvanized                                                                                                    |  |
| Cable length                     | 10 m (30 ft), 20 m (60 ft), 30 m (90 ft)                                                                                                    |  |
| Continuous operating temperature | When mounted in a fixed position: $-50$ to $+105$ °C ( $-58$ to $+221$ °F); when cable can move freely: $-25$ to $+105$ °C ( $-13$ to $+221$ °F) |  |

<sup>1)</sup> UV radiation may cause damage to the outer jacket of the cable. Protect the cable from exposure to sun as much as possible.

#### 7.2.4 Terminal assignment

#### Transmitter

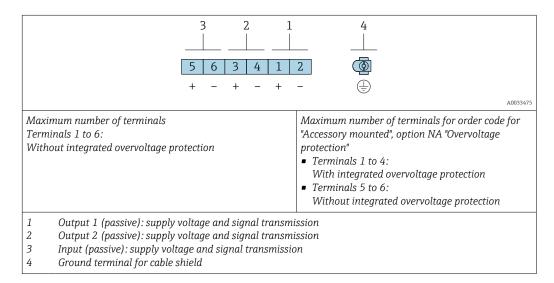

| Order code for "Output" | Terminal numbers           |       |
|-------------------------|----------------------------|-------|
|                         | Output 1                   |       |
|                         | 1 (+)                      | 2 (-) |
| Option S 1)             | PROFINET with Ethernet-APL |       |

1) PROFINET with Ethernet-APL with integrated reverse polarity protection.

#### 7.2.5 device plug pin assignment

|             | Pin                                    | Assignment                | Coding | Plug/socket |
|-------------|----------------------------------------|---------------------------|--------|-------------|
| 3 4         | 1                                      | APL signal -              | А      | Socket      |
| 2 1         | 2                                      | APL signal +              |        |             |
| \frac{1}{2} | 3                                      | Cable shield <sup>1</sup> |        |             |
|             | 4                                      | Not assigned              |        |             |
|             | Metal plug<br>housing                  | Cable shield              |        |             |
|             | <sup>1</sup> If a cable shield is used |                           |        |             |

#### 7.2.6 Shielding and grounding

Optimal electromagnetic compatibility (EMC) of the fieldbus system can be guaranteed only if the system components and, in particular, the lines are shielded and the shield forms as complete a cover as possible.

- 1. To ensure optimal EMC protection, connect the shield to the reference ground as often as possible.
- 2. For reasons concerning explosion protection, it is recommended that grounding be dispensed with.

To comply with both requirements, there are basically three different types of shielding in the fieldbus system:

- Shielding at both ends
- Shielding at one end on the feed side with capacitance termination at the field device
- Shielding at one end on the feed side

Experience shows that the best results with regard to EMC are achieved in most cases in installations with one-sided shielding on the feed side (without capacitance termination at the field device). Appropriate measures with regard to input wiring must be taken to allow unrestricted operation when EMC interference is present. These measures have been taken into account for this device. Operation in the event of disturbance variables as per NAMUR NE21 is thus quaranteed.

- 1. Observe national installation requirements and guidelines during installation.
- 2. Where there are large differences in potential between the individual grounding points,
  - connect only one point of the shielding directly to the reference ground.
- 3. In systems without potential equalization, the cable shielding of fieldbus systems should be grounded on one side only, for example at the fieldbus supply unit or at safety barriers.

#### **NOTICE**

In systems without potential matching, the multiple grounding of the cable shield causes mains frequency equalizing currents!

Damage to the bus cable shield.

- ► Only ground the bus cable shield to either the local ground or the protective ground at one end.
- ▶ Insulate the shield that is not connected.

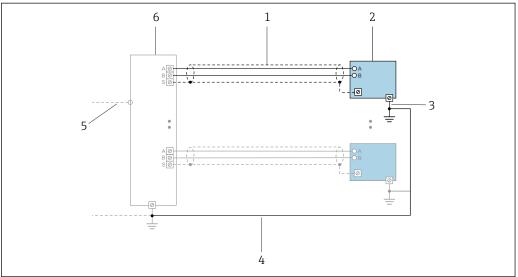

■ 9 Connection example for PROFINET with Ethernet-APL

A004753

- 1 Cable shield
- 2 Measuring device
- 3 Local grounding
- 4 Potential equalization
- 5 Trunk or TCP
- 6 Field switch

## 7.2.7 Requirements for the supply unit

#### Supply voltage

Transmitter

The following supply voltage values apply for the outputs available:

Supply voltage for a compact version

| Order code for "Output; input"               | Minimum Maximum terminal voltage terminal voltage |                                                            |
|----------------------------------------------|---------------------------------------------------|------------------------------------------------------------|
| Option <b>S</b> : PROFINET with Ethernet-APL | ≥ DC 9 V                                          | <ul><li>Non-Ex: DC 30 V</li><li>Ex: DC max. 15 V</li></ul> |

Transient overvoltage: up to Overvoltage Category I

#### 7.2.8 Preparing the measuring device

Carry out the steps in the following order:

- 1. Mount the sensor and transmitter.
- 2. Sensor connection housing: Connect connecting cable.
- 3. Transmitter: Connect connecting cable.

4. Transmitter: Connect cable for supply voltage.

#### NOTICE

#### Insufficient sealing of the housing!

Operational reliability of the measuring device could be compromised.

- ▶ Use suitable cable glands corresponding to the degree of protection.
- 1. Remove dummy plug if present.
- 2. If the measuring device is supplied without cable glands:
  Provide suitable cable gland for corresponding connecting cable.
- 3. If the measuring device is supplied with cable glands:

  Observe requirements for connecting cables → 

  31.

## 7.3 Connecting the measuring device

#### NOTICE

#### An incorrect connection compromises electrical safety!

- ► Have electrical connection work carried out by appropriately trained specialists only.
- ▶ Observe applicable federal/national installation codes and regulations.
- ► Comply with local workplace safety regulations.
- ► Always connect the protective ground cable ⊕ before connecting additional cables.
- ► When using in potentially explosive atmospheres, observe the information in the device-specific Ex documentation.
- ► The power unit must be tested to ensure it meets safety requirements (e.g. SELV/PELV class 2 limited energy).

#### 7.3.1 Connecting the compact version

#### Connecting the transmitter

The connection of the transmitter depends on the following order code: "Electrical connection":

- Option A, B, C, D: terminals
- Option I: device plug

#### Connection via terminals

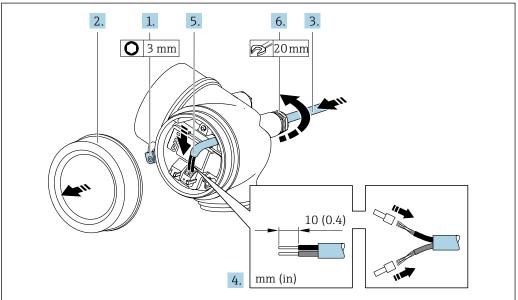

A0048825

- 1. Loosen the securing clamp of the connection compartment cover.
- 2. Unscrew the connection compartment cover.
- 3. Push the cable through the cable entry . To ensure tight sealing, do not remove the sealing ring from the cable entry.
- 4. Strip the cable and cable ends. In the case of stranded cables, also fit ferrules.
- 5. Connect cable in accordance with terminal assignment.

#### 6. WARNING

## Housing degree of protection may be voided due to insufficient sealing of the housing.

► Screw in the screw without using any lubricant. The threads on the cover are coated with a dry lubricant.

Firmly tighten the cable glands.

7. Reassemble the transmitter in the reverse order.

#### Connection via device plug

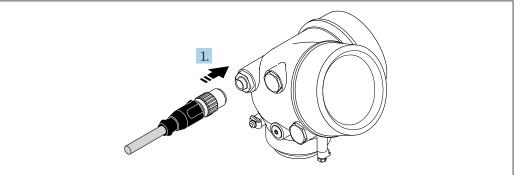

Δ0032229

▶ Plug in the device plug and tighten firmly.

#### Removing a cable

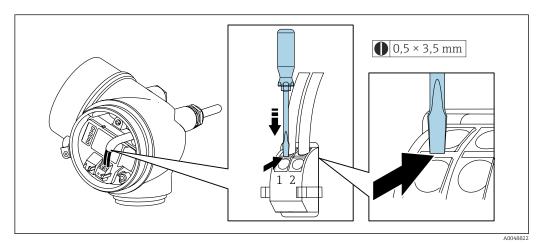

► To remove a cable from the terminal, use a flat-blade screwdriver to push the slot between the two terminal holes while simultaneously pulling the cable end out of the terminal.

### 7.3.2 Connecting the remote version

#### **WARNING**

#### Risk of damaging electronic components!

- ► Connect the sensor and transmitter to the same potential equalization.
- ▶ Only connect the sensor to a transmitter with the same serial number.

The following sequence of steps is recommended:

- 1. Mount the sensor and transmitter.
- 2. Connect the .
- 3. Connect the transmitter.
- How the connecting cable is connected in the transmitter housing depends on the measuring device approval and the version of the connecting cable used.

In the following versions, only terminals can be used for connection in the transmitter housing:

- Order code for "Electrical connection", option B, C, D
- Certain approvals: Ex nA, Ex ec, Ex tb and Division 1
- Use of reinforced connecting cable

In the following versions, an M12 device connector is used for connection in the transmitter housing:

- All other approvals
- Use of connecting cable (standard)

Terminals are always used to connect the connecting cable in the sensor connection housing (tightening torques for screws for cable strain relief: 1.2 to 1.7 Nm).

#### Connecting the sensor connection housing

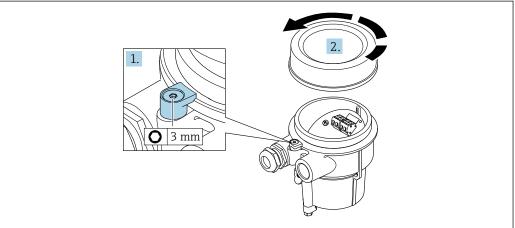

Δ0034167

- 1. Loosen the securing clamp.
- 2. Unscrew the housing cover.

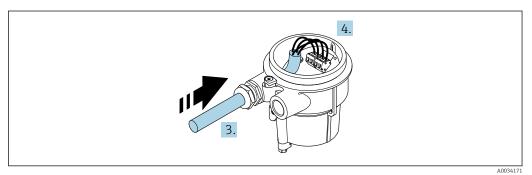

■ 10 Sample graphic

### Connecting cable (standard, reinforced)

- 3. Guide the connecting cable through the cable entry and into the connection housing (if using a connecting cable without an M12 device plug, use the shorter stripped end of the connecting cable).
- 4. Wire the connecting cable:
  - ► Terminal 1 = brown cable
    - Terminal 2 =white cable
    - Terminal 3 = yellow cable
    - Terminal 4 = green cable
- 5. Connect the cable shield via the cable strain relief.
- 6. Tighten the screws for the cable strain relief using a torque in the range of 1.2 to 1.7 Nm.
- 7. Reverse the removal procedure to reassemble the connection housing.

#### Connecting cable (option "mass pressure-/temperature-compensated")

3. Guide the connecting cable through the cable entry and into the connection housing (if using a connecting cable without an M12 device plug, use the shorter stripped end of the connecting cable).

- 4. Wire the connecting cable:
  - ► Terminal 1 = brown cable
    - Terminal 2 = white cable
    - Terminal 3 = green cable
    - Terminal 4 = red cable
    - Terminal 5 =black cable
    - Terminal 6 = yellow cable Terminal 7 = blue cable
- 5. Connect the cable shield via the cable strain relief.
- 6. Tighten the screws for the cable strain relief using a torque in the range of 1.2 to 1.7 Nm.
- 7. Reverse the removal procedure to reassemble the connection housing.

#### Connecting the transmitter

Connecting transmitter via plug

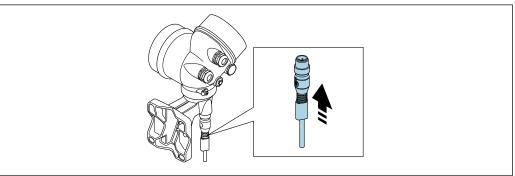

A0034172

► Connect the plug.

Connecting transmitter via terminals

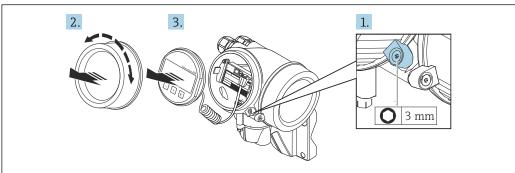

Δ003417

- 1. Loosen the securing clamp of the electronics compartment cover.
- 2. Unscrew the electronics compartment cover.
- 3. Pull out the display module with a gentle rotational movement. To make it easier to access the lock switch, attach the display module to the edge of the electronics compartment.

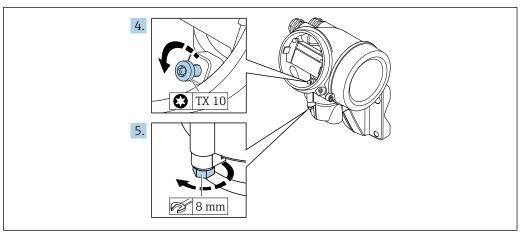

- 4. Loosen the locking screw of the transmitter housing.
- 5. Loosen the securing clamp of the transmitter housing.

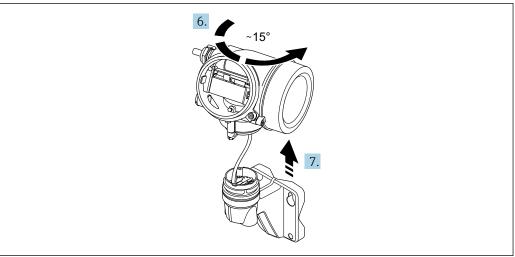

- **■** 11 Sample graphic
- 6. Turn the transmitter housing to the right until it reaches the marking.

### 7. NOTICE

The connection board of the wall housing is connected to the electronics board of the transmitter via a signal cable!

► Pay attention to the signal cable when lifting the transmitter housing!

Lift the transmitter housing.

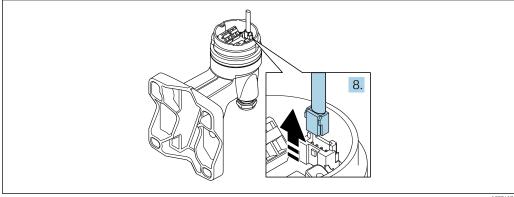

**■** 12 Sample graphic

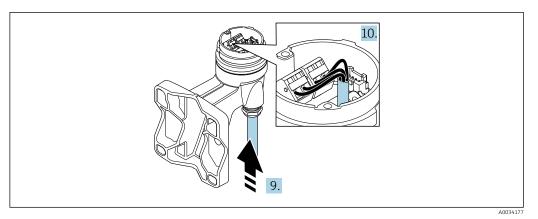

■ 13 Sample graphic

### Connecting cable (standard, reinforced)

- 8. Disconnect the signal cable from the connection board of the wall housing . by pressing in the locking clip on the connector. Remove the transmitter housing.
- 9. Guide the connecting cable through the cable entry and into the connection housing (if using a connecting cable without an M12 device plug, use the shorter stripped end of the connecting cable).
- 10. Wire the connecting cable:
  - ► Terminal 1 = brown cable
    - Terminal 2 = white cable
    - Terminal 3 = yellow cable
    - Terminal 4 = green cable
- 11. Connect the cable shield via the cable strain relief.
- 12. Tighten the screws for the cable strain relief using a torque in the range of 1.2 to 1.7 Nm.
- 13. Reverse the removal procedure to reassemble the transmitter housing.

#### Connecting cable (option "mass pressure-/temperature-compensated")

- 8. Disconnect both signal cables from the connection board of the wall housing. by pressing in the locking clip on the connector. Remove the transmitter housing.
- 9. Guide the connecting cable through the cable entry and into the connection housing (if using a connecting cable without an M12 device plug, use the shorter stripped end of the connecting cable).
- 10. Wire the connecting cable:
  - ► Terminal 1 = brown cable
    - Terminal 2 =white cable
    - Terminal 3 = green cable
    - Terminal 4 = red cable
    - Terminal 5 = black cable
    - Terminal 6 = yellow cable
    - Terminal 7 = blue cable
- 11. Connect the cable shield via the cable strain relief.
- **12.** Tighten the screws for the cable strain relief using a torque in the range of 1.2 to 1.7 Nm.
- 13. Reverse the removal procedure to reassemble the transmitter housing.

#### 7.3.3 Potential equalization

#### Requirements

Please consider the following to ensure correct measurement:

- Same electrical potential for the fluid and sensor
- Remote version: same electrical potential for the sensor and transmitter
- Company-internal grounding concepts
- Pipe material and grounding

#### Connection example, standard scenario

#### Connection example in special situations

#### 7.4 Ensuring the degree of protection

The measuring device fulfills all the requirements for the degree of protection IP66/67, Type 4X enclosure.

To quarantee the degree of protection IP66/67, Type 4X enclosure, carry out the following steps after the electrical connection:

- 1. Check that the housing seals are clean and fitted correctly.
- 2. Dry, clean or replace the seals if necessary.
- 3. Tighten all housing screws and screw covers.
- 4. Firmly tighten the cable glands.
- 5. To ensure that moisture does not enter the cable entry: Route the cable so that it loops down before the cable entry ("water trap").

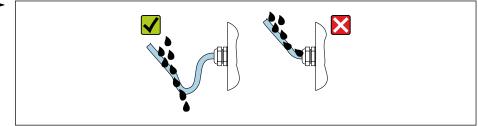

6. The cable glands supplied do not provide any housing protection if they are not used. Therefore, they must be replaced by dummy plugs that match the housing protection.

#### 7.5 Post-connection check

| Are cables or the device undamaged (visual inspection)?                                                                                            |  |
|----------------------------------------------------------------------------------------------------|--|
| Do the cables used meet the requirements→ 🖺 31?                                                                                                    |  |
| Do the mounted cables have adequate strain relief?                                                                                                 |  |
| Are all cable glands installed, securely tightened and leak-tight? Cable run with "water trap" $\rightarrow \ \ \ \ \ \ \ \ \ \ \ \ \ \ \ \ \ \ $  |  |
| Depending on the device version, are all the device plugs firmly tightened→ 🖺 35?                                                                  |  |
| Only for remote version: is the sensor connected to the right transmitter? Check the serial number on the nameplate of the sensor and transmitter. |  |
| Does the supply voltage match the specifications on the transmitter nameplate?                                                                     |  |
| Is the terminal assignment correct ?                                                                                                    |  |

| If supply voltage is present, do values appear on the display module?                      |  |
|--------------------------------------------------------------------------------------------|--|
| Are all the housing covers installed and tightened?                                        |  |
| Is the securing clamp tightened correctly?                                                 |  |
| Have the screws for the cable strain relief been tightened using the correct torque→ 🖺 37? |  |

## **8** Operation options

## 8.1 Overview of operation options

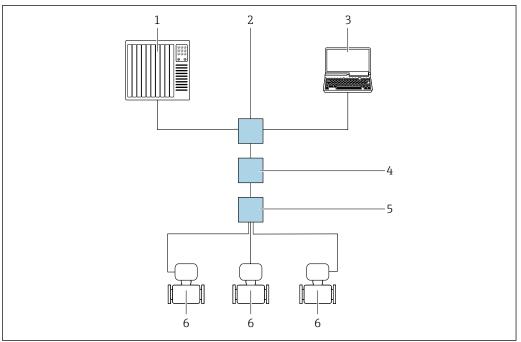

A004611

- 1 Automation system, e.g. Simatic S7 (Siemens)
- 2 Standard Ethernet switch, e.g. Scalance X204 (Siemens)
- 3 Computer with web browser (e.g. Internet Explorer) for accessing the integrated web server or computer with operating tool (e.g. FieldCare, DeviceCare, SIMATIC PDM) with PROFINET COM DTM "CDI Communication TCP/IP"
- 4 APL power switch (optional)
- 5 APL field switch
- 6 Measuring device

## 8.2 Structure and function of the operating menu

### 8.2.1 Structure of the operating menu

For an overview of the operating menu for experts: see the "Description of Device Parameters" document supplied with the device

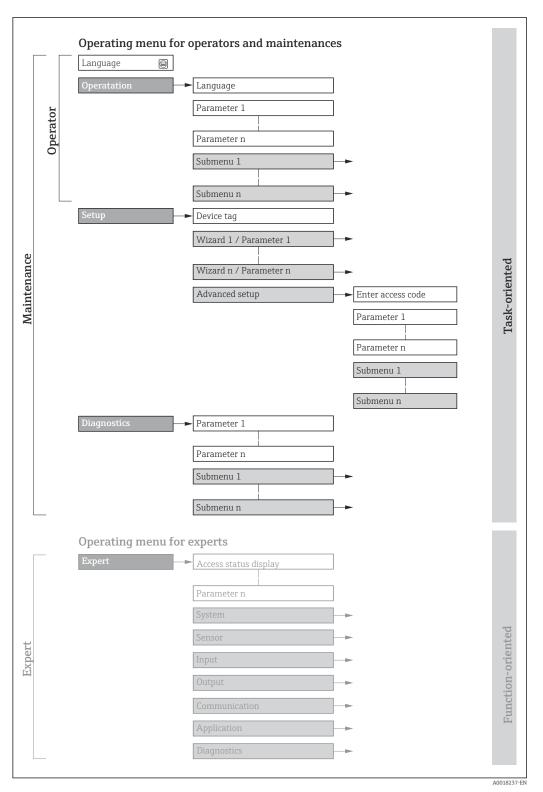

 $\blacksquare 14$  Schematic structure of the operating menu

## 8.2.2 Operating philosophy

The individual parts of the operating menu are assigned to certain user roles (operator, maintenance etc.). Each user role contains typical tasks within the device lifecycle.

| Menu/pa     | arameter              | User role and tasks                                                                                                    | Content/meaning                                                                                                    |
|-------------|-----------------------|----------------------------------------------------------------------------------------------------|----------------------------------------------------------------------------------------------------|
| Language    | Task-<br>oriented     | Role "Operator", "Maintenance"<br>Tasks during operation:                                                                                                    | <ul> <li>Defining the operating language</li> <li>Resetting and controlling totalizers</li> </ul>                                                                                                    |
| Operation   |                       | <ul><li>Configuration of the operational<br/>display</li><li>Reading measured values</li></ul>                                                                                                    | <ul> <li>Configuring the operational display (e.g. display format, display contrast)</li> <li>Resetting and controlling totalizers</li> </ul>                                                                                                    |
| Setup       |                       | "Maintenance" role Commissioning:  Configuration of the measurement Configuration of the inputs and outputs                                                                                                    | Wizards for quick commissioning:  Configuration of the system units  Definition of the medium  Configuration of the current input  Configuration of the outputs  Configuration of the operational display  Definition of output conditioning  Configuration of the low flow cut off  Advanced setup  For more customized configuration of the measurement (adaptation to special measuring conditions)  Configuration of totalizers  Administration (define access code, reset measuring device)                                                                                                    |
| Diagnostics |                       | "Maintenance" role Troubleshooting: ■ Diagnostics and elimination of process and device errors ■ Measured value simulation                                                                                                    | Contains all parameters for error detection and analyzing process and device errors:  Diagnostic list Contains up to 5 currently pending diagnostic messages.  Event logbook Contains event messages that have occurred.  Device information Contains information for identifying the device.  Measured values Contains all current measured values.  Data logging submenu with the "Extended HistoROM" order option Storage and visualization of measured values  Heartbeat The functionality of the device is checked on demand and the verification results are documented.  Simulation Is used to simulate measured values or output values.                                        |
| Expert      | Function-<br>oriented | Tasks that require detailed knowledge of the function of the device:  Commissioning measurements under difficult conditions  Optimal adaptation of the measurement to difficult conditions  Detailed configuration of the communication interface  Error diagnostics in difficult cases | Contains all the parameters of the device and makes it possible to access these parameters directly using an access code. The structure of this menu is based on the function blocks of the device:  System Contains all higher-level device parameters that do not pertain either to the measurement or to measured value communication.  Sensor Configuration of the measurement.  Communication Configuration of the digital communication interface.  Application Configuration of the functions that go beyond the actual measurement (e.g. totalizer).  Diagnostics Error detection and analysis of process and device errors and for device simulation and Heartbeat Technology. |

## 8.3 Access to the operating menu via the local display

### 8.3.1 Operational display

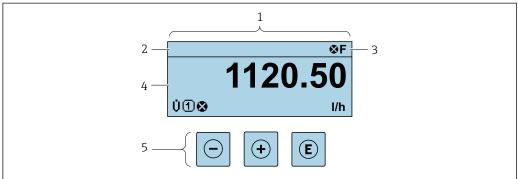

.....

- 1 Operational display
- 2 Tag name
- 3 Status area
- 4 Display area for measured values (4-line)
- 5 Operating elements  $\rightarrow \implies 52$

#### Status area

The following symbols appear in the status area of the operational display at the top right:

- Status signals → 🗎 134
  - **F**: Failure
  - C: Function check
  - **S**: Out of specification
- **M**: Maintenance required
- Diagnostic behavior → 🖺 135
  - 🐼: Alarm
  - <u>M</u>: Warning
- 🖆: Locking (the device is locked via the hardware )
- ←: Communication (communication via remote operation is active)

#### Display area

In the display area, each measured value is prefaced by certain symbol types for further description:

#### Measured variables

| Symbol | Meaning                                                                                         |
|--------|-------------------------------------------------------------------------------------------------|
| Σ      | Totalizer  The measurement channel number indicates which of the three totalizers is displayed. |

#### Measurement channel numbers

| Symbol | Meaning                    |
|--------|----------------------------|
| 14     | Measurement channel 1 to 4 |

The measurement channel number is displayed only if more than one channel is present for the same measured variable type (e.g. totalizer 1 to 3).

### Diagnostic behavior

The number and display format of the measured values can be configured via the **Format display** parameter ( $\Rightarrow \triangleq 108$ ).

### 8.3.2 Navigation view

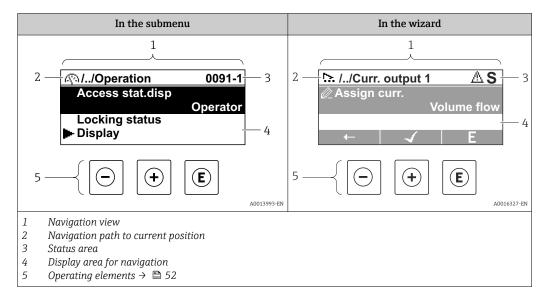

#### Navigation path

The navigation path - displayed at the top left in the navigation view - consists of the following elements:

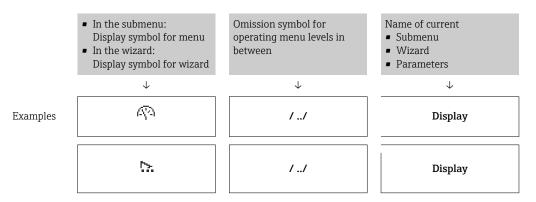

For more information about the icons in the menu, refer to the "Display area" section  $\Rightarrow \triangleq 50$ 

#### Status area

The following appears in the status area of the navigation view in the top right corner:

- In the submenu
  - The direct access code for the parameter you are navigating to (e.g. 0022-1)
  - If a diagnostic event is present, the diagnostic behavior and status signal
- In the wizard

If a diagnostic event is present, the diagnostic behavior and status signal

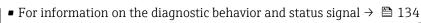

### Display area

### Menus

| Symbol | Meaning                                                                                                    |
|--------|----------------------------------------------------------------------------------------------------|
| Ø.     | Operation Appears: In the menu next to the "Operation" selection At the left in the navigation path in the Operation menu       |
| ۶      | Setup Appears: In the menu next to the "Setup" selection At the left in the navigation path in the Setup menu                   |
| ્ર     | Diagnostics Appears: In the menu next to the "Diagnostics" selection At the left in the navigation path in the Diagnostics menu |
| ₹.     | Expert Appears: In the menu next to the "Expert" selection At the left in the navigation path in the Expert menu                |

### Submenus, wizards, parameters

| Symbol | Meaning                                                                          |
|--------|----------------------------------------------------------------------------------|
| •      | Submenu                                                                          |
| 55.    | Wizard                                                                           |
| Ø.     | Parameters within a wizard  No display symbol exists for parameters in submenus. |

### Locking

| Symbol | Meaning                                                                                                    |
|--------|----------------------------------------------------------------------------------------------------|
| û      | Parameter locked  When displayed in front of a parameter name, indicates that the parameter is locked.  ■ By a user-specific access code  ■ By the hardware write protection switch |

### Wizard operation

| Symbol   | Meaning                                                          |
|----------|------------------------------------------------------------------|
| <b>—</b> | Switches to the previous parameter.                              |
| 4        | Confirms the parameter value and switches to the next parameter. |
| E        | Opens the editing view of the parameter.                         |

#### 8.3.3 **Editing view**

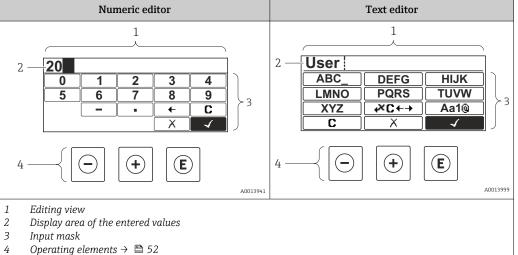

Operating elements  $\rightarrow$   $\blacksquare$  52

### Input screen

The following input symbols are available in the input mask of the numeric and text editor:

#### Numeric editor

| Symbol | Meaning                                             |
|--------|-----------------------------------------------------|
| 0      | Selection of numbers from 0 to 9                    |
| 9      |                                                     |
|        | Inserts a decimal separator at the cursor position. |
| _      | Inserts a minus sign at the cursor position.        |
| 4      | Confirms the selection.                             |
| +      | Moves the input position one position to the left.  |
| X      | Exits the input without applying the changes.       |
| С      | Clears all entered characters.                      |

Text editor

| Symbol          | Meaning                                                                                                  |
|-----------------|----------------------------------------------------------------------------------------------------|
| Aa1@            | Toggle  Between upper-case and lower-case letters  For entering numbers  For entering special characters |
| ABC_<br><br>XYZ | Selection of letters from A to Z.                                                                        |

| abc _<br><br>xyz  | Selection of letters from a to z.                  |
|-------------------|----------------------------------------------------|
| ""^ _<br><br>~& _ | Selection of special characters.                   |
| 4                 | Confirms the selection.                            |
| (×C←→             | Switches to the selection of the correction tools. |
| X                 | Exits the input without applying the changes.      |
| C                 | Clears all entered characters.                     |

### *Text correction under* <del>✓••</del>

| Symbol        | Meaning                                                              |
|---------------|----------------------------------------------------------------------|
| C             | Clears all entered characters.                                       |
| $\rightarrow$ | Moves the input position one position to the right.                  |
| €             | Moves the input position one position to the left.                   |
| *             | Deletes one character immediately to the left of the input position. |

## 8.3.4 Operating elements

| Key              | Meaning                                                                                         |
|------------------|-------------------------------------------------------------------------------------------------|
|                  | Minus key                                                                                       |
|                  | In menu, submenu Moves the selection bar upwards in a picklist.                                 |
| $\Theta$         | With a wizard Confirms the parameter value and goes to the previous parameter.                  |
|                  | For text and numeric editor In the input mask, moves the selection bar to the left (backwards). |
|                  | Plus key                                                                                        |
|                  | In menu, submenu<br>Moves the selection bar downwards in a picklist.                            |
| ( <del>+</del> ) | With a wizard Confirms the parameter value and goes to the next parameter.                      |
|                  | For text and numeric editor In the input mask, moves the selection bar to the right (forwards). |

| Key     | Meaning                                                                                                    |
|---------|----------------------------------------------------------------------------------------------------|
|         | Enter key                                                                                                    |
|         | For operational display Pressing the key for 2 s opens the context menu.                                                                                                    |
| E       | <ul> <li>In menu, submenu</li> <li>Pressing the key briefly:</li> <li>Opens the selected menu, submenu or parameter.</li> <li>Starts the wizard.</li> <li>If help text is open, closes the help text of the parameter.</li> <li>Pressing the key for 2 s in a parameter:</li> <li>If present, opens the help text for the function of the parameter.</li> </ul> |
|         | With a wizard Opens the editing view of the parameter.                                                                                                    |
|         | For text and numeric editor  Pressing the key briefly: Opens the selected group. Carries out the selected action. Pressing the key for 2 s confirms the edited parameter value.                                                                                                    |
|         | Escape key combination (press keys simultaneously)                                                                                                    |
| (-)+(+) | <ul> <li>In menu, submenu</li> <li>Pressing the key briefly:</li> <li>Exits the current menu level and takes you to the next level up.</li> <li>If help text is open, closes the help text of the parameter.</li> <li>Pressing the key for 2 s returns you to the operational display ("home position").</li> </ul>                                             |
|         | With a wizard Exits the wizard and takes you to the next level up.                                                                                                    |
|         | For text and numeric editor Closes the text or numeric editor without applying changes.                                                                                                    |
|         | Plus/Enter key combination (press and hold down the keys simultaneously)                                                                                                    |
|         | Increases the contrast (darker setting).                                                                                                    |
| -++E    | Minus/Plus/Enter key combination (press and hold down the keys simultaneously)                                                                                                    |
|         | For operational display Enables or disables the keypad lock (only SD02 display module).                                                                                                    |

### 8.3.5 Opening the context menu

Using the context menu, the user can call up the following menus quickly and directly from the operational display:

- Setup
- Configuration backup display
- Simulation

### Calling up and closing the context menu

The user is in the operational display.

- 1. Press the  $\Box$  and  $\Box$  keys for longer than 3 seconds.
  - ► The context menu opens.

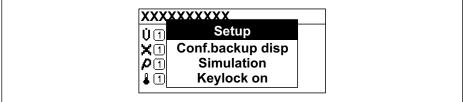

A0034284-

- 2. Press  $\Box$  +  $\pm$  simultaneously.
  - ► The context menu is closed and the operational display appears.

### Calling up the menu via the context menu

- 1. Open the context menu.
- 2. Press 🛨 to navigate to the desired menu.
- 3. Press **E** to confirm the selection.
  - └ The selected menu opens.

#### 8.3.6 Navigating and selecting from list

Different operating elements are used to navigate through the operating menu. The navigation path is displayed on the left in the header. Icons are displayed in front of the individual menus. These icons are also shown in the header during navigation.

For an explanation of the navigation view with symbols and operating elements  $\Rightarrow \triangleq 49$ 

Example: Setting the number of displayed measured values to "2 values"

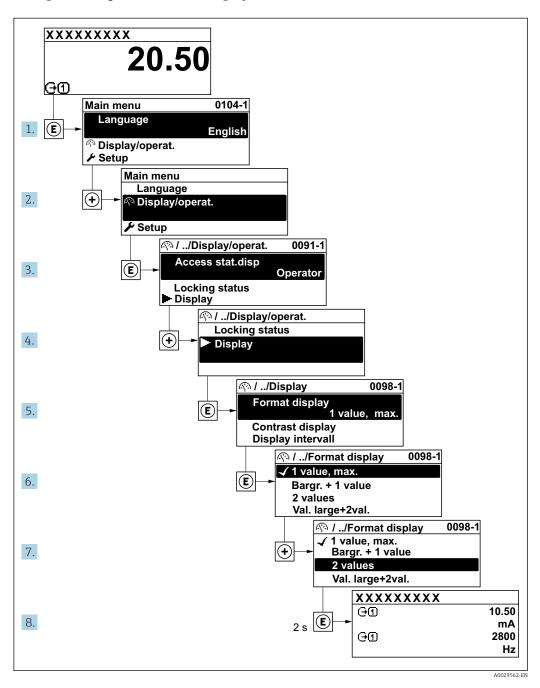

### 8.3.7 Calling the parameter directly

A parameter number is assigned to every parameter to be able to access a parameter directly via the onsite display. Entering this access code in the **Direct access** parameter calls up the desired parameter directly.

### Navigation path

Expert → Direct access

The direct access code consists of a 5-digit number (at maximum) and the channel number, which identifies the channel of a process variable: e.g. 00914-2. In the navigation view, this appears on the right-hand side in the header of the selected parameter.

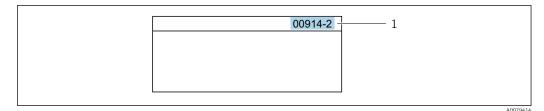

1 Direct access code

Note the following when entering the direct access code:

- The leading zeros in the direct access code do not have to be entered. Example: Enter "914" instead of "00914"
- If no channel number is entered, channel 1 is opened automatically.
   Example: Enter 00914 → Assign process variable parameter
- If a different channel is opened: Enter the direct access code with the corresponding channel number.

Example: Enter **00914-2** → **Assign process variable** parameter

For the direct access codes of the individual parameters, see the "Description of Device Parameters" document for the device

### 8.3.8 Calling up help text

Help text is available for some parameters and can be called up from the navigation view. The help text provides a brief explanation of the parameter function and thereby supports swift and safe commissioning.

#### Calling up and closing the help text

The user is in the navigation view and the selection bar is on a parameter.

- 1. Press E for 2 s.
  - ► The help text for the selected parameter opens.

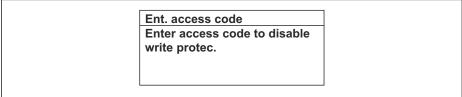

A0014002-EN

- 15 Example: Help text for parameter "Enter access code"
- 2. Press  $\Box$  +  $\pm$  simultaneously.
  - ► The help text is closed.

### 8.3.9 Changing the parameters

For a description of the editing view - consisting of the text editor and numeric editor - with symbols  $\rightarrow \implies 51$ , for a description of the operating elements  $\rightarrow \implies 52$ 

**Example:** Changing the tag name in the "Tag description" parameter from 001-FT-101 to 001-FT-102

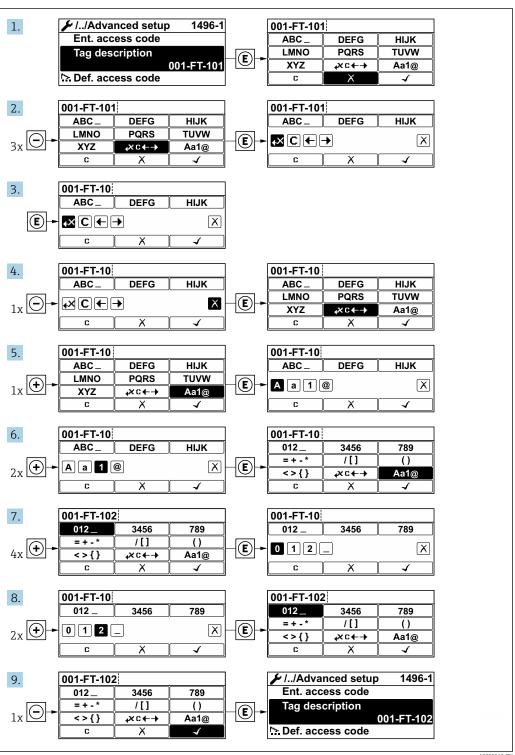

A0029563-E

A message is displayed if the value entered is outside the permitted value range.

Ent. access code
Invalid or out of range input
value
Min:0
Max:9999

A0014049-E

### 8.3.10 User roles and related access authorization

The two user roles "Operator" and "Maintenance" have different write access to the parameters if the customer defines a user-specific access code. This protects the device configuration via the local display from unauthorized access .

#### Defining access authorization for user roles

An access code is not yet defined when the device is delivered from the factory. Access authorization (read and write access) to the device is not restricted and corresponds to the "Maintenance" user role.

- ▶ Define the access code.
  - The "Operator" user role is redefined in addition to the "Maintenance" user role. Access authorization differs for the two user roles.

Access authorization to parameters: "Maintenance" user role

| Access code status                                         | Read access | Write access |  |
|------------------------------------------------------------|-------------|--------------|--|
| An access code has not yet been defined (factory setting). | V           | V            |  |
| After an access code has been defined.                     | V           | <b>✓</b> 1)  |  |

1) The user only has write access after entering the access code.

Access authorization to parameters: "Operator" user role

| Access code status                     | Read access | Write access |  |
|----------------------------------------|-------------|--------------|--|
| After an access code has been defined. | V           | _ 1)         |  |

- Despite the defined access code, certain parameters can always be modified and thus are excluded from
  the write protection, as they do not affect the measurement. Refer to the "Write protection via access code"
  section
- The user role with which the user is currently logged on is indicated by the **Access** status display parameter. Navigation path: Operation  $\rightarrow$  Access status display

#### 8.3.11 Disabling write protection via access code

Parameter write protection via local operation can be disabled by entering the user-specific access code in the **Enter access code** parameter ( $\rightarrow \implies 88$ ) via the respective access option.

- 1. After you press E, the input prompt for the access code appears.
- 2. Enter the access code.
  - ► The 🗈-symbol in front of the parameters disappears; all previously write-protected parameters are now re-enabled.

### 8.3.12 Enabling and disabling the keypad lock

The keypad lock makes it possible to block access to the entire operating menu via local operation. As a result, it is no longer possible to navigate through the operating menu or change the values of individual parameters. Users can only read the measured values on the operational display.

The keypad lock is switched on and off via the context menu.

#### Switching on the keypad lock

- For the SD03 display only
  - The keypad lock is switched on automatically:
  - If the device has not been operated via the display for > 1 minute.
  - Each time the device is restarted.

#### To activate the keylock manually:

- 1. The device is in the measured value display.
  - Press the  $\Box$  and  $\Box$  keys for 3 seconds.
  - ► A context menu appears.
- 2. In the context menu select the **Keylock on** option.
  - └ The keypad lock is switched on.
- If the user attempts to access the operating menu while the keypad lock is active, the **Keylock on** message appears.

#### Switching off the keypad lock

- ► The keypad lock is switched on. Press the □ and □ keys for 3 seconds.
  - ► The keypad lock is switched off.

## 8.4 Access to the operating menu via the operating tool

The structure of the operating menu in the operating tools is the same as for operation via the local display.

### **8.4.1** Connecting the operating tool

#### Via APL network

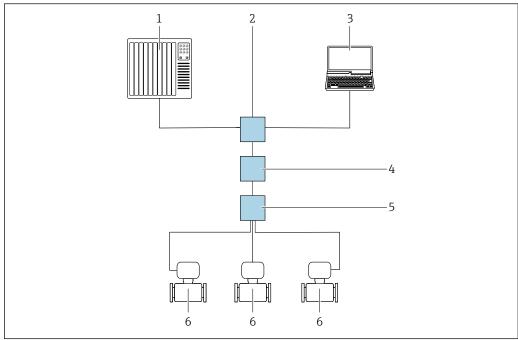

A0046117

■ 16 Options for remote operation via APL network

- 1 Automation system, e.g. Simatic S7 (Siemens)
- 2 Ethernet switch, e.g. Scalance X204 (Siemens)
- 3 Computer with Web browser (e.g. Internet Explorer) for access to integrated Web server or computer with operating tool (e.g. FieldCare, DeviceCare with PROFINET COM DTM or SIMATIC PDM with FDI-Package)
- 4 APL power switch (optional)
- 5 APL field switch
- 6 Measuring device

### Via service interface (CDI)

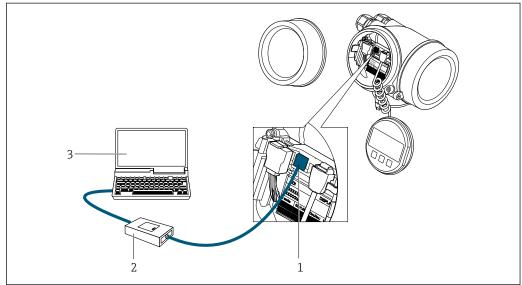

A003405

- 1 Service interface (CDI = Endress+Hauser Common Data Interface) of the measuring device
- 2 Commubox FXA291
- 3 Computer with operating tool (e.g. FieldCare or DeviceCare) and (CDI) DeviceDTM

#### 8.4.2 FieldCare

#### **Function scope**

FDT (Field Device Technology)-based plant asset management tool from Endress+Hauser. It can configure all smart field units in a system and helps you manage them. By using the status information, it is also a simple but effective way of checking their status and condition.

Access is via:

CDI service interface  $\rightarrow \triangleq 60$ 

#### Typical functions:

- Configuring parameters of transmitters
- Loading and saving device data (upload/download)
- Documentation of the measuring point
- Visualization of the measured value memory (line recorder) and event logbook
- For additional information about FieldCare, see Operating Instructions BA00027S and BA00059S

#### Source for device description files

See information  $\rightarrow \triangleq 64$ 

#### Establishing a connection

- 1. Start FieldCare and launch the project.
- 2. In the network: Add a device.
  - ► The **Add device** window opens.
- 3. Select the **CDI Communication TCP/IP** option from the list and press **OK** to confirm.
- 4. Right-click **CDI Communication TCP/IP** and select the **Add device** option in the context menu that opens.
- 5. Select the desired device from the list and press **OK** to confirm.
  - ► The CDI Communication TCP/IP (Configuration) window opens.
- 6. Enter the device address in the **IP address** field: 192.168.1.212 and press **Enter** to confirm.
- 7. Establish the online connection to the device.
- For additional information, see Operating Instructions BA00027S and BA00059S

#### User interface

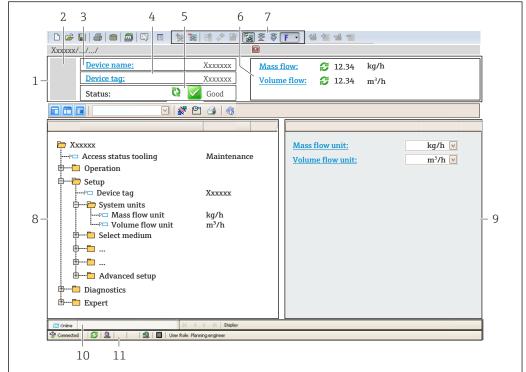

A0021051-EN

- 1 Header
- 2 Picture of device
- 3 Device name
- 4 Tag name
- 5 Status area with status signal  $\rightarrow \square$  137
- 6 Display area for current measured values
- 7 Edit toolbar with additional functions such as save/load, event list and create documentation
- 8 Navigation area with operating menu structure
- 9 Working area
- 10 Range of action
- 11 Status area

#### 8.4.3 DeviceCare

#### **Function** scope

Tool to connect and configure Endress+Hauser field devices.

The fastest way to configure Endress+Hauser field devices is with the dedicated "DeviceCare" tool. Together with the device type managers (DTMs) it presents a convenient, comprehensive solution.

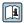

For details, see Innovation Brochure IN01047S

#### Source for device description files

See information  $\rightarrow \triangleq 64$ 

#### 8.4.4 SIMATIC PDM

#### **Function scope**

SIMATIC PDM is a standardized, vendor-independent program from Siemens for the operation, configuration, maintenance and diagnosis of intelligent field devices via PROFINET protocol.

### Source for device description files

## 9 System integration

### 9.1 Overview of device description files

#### 9.1.1 Current version data for the device

| Firmware version                   | 01.00.zz    | <ul> <li>On the title page of the Operating Instructions</li> <li>On the transmitter nameplate</li> <li>Firmware version parameter         Diagnostics → Device information → Firmware version     </li> </ul> |
|------------------------------------|-------------|----------------------------------------------------------------------------------------------------|
| Manufacturer                       | 17          | Manufacturer Expert → Communication → Physical block → Manufacturer                                                                                                    |
| Device ID                          | 0xA438      | -                                                                                                    |
| Device type ID                     | Prowirl 200 | Device type                                                                                                    |
| Device revision                    | 1           | -                                                                                                    |
| PROFINET with Ethernet-APL version | 2.43        | Version of the PROFINET specification                                                                                                    |

For an overview of the various firmware versions for the device  $\rightarrow \triangleq 178$ 

### 9.1.2 Operating tools

The suitable device description file for the individual operating tools is listed in the table below, along with information on where the file can be acquired.

| Operating tool via<br>APL port | Sources for obtaining device descriptions                                                                                             |
|--------------------------------|----------------------------------------------------------------------------------------------------|
| FieldCare                      | <ul> <li>www.endress.com → Download Area</li> <li>USB stick (contact Endress+Hauser)</li> <li>DVD (contact Endress+Hauser)</li> </ul> |
| DeviceCare                     | <ul> <li>www.endress.com → Download Area</li> <li>CD-ROM (contact Endress+Hauser)</li> <li>DVD (contact Endress+Hauser)</li> </ul>    |
| SIMATIC PDM (Siemens)          | www.endress.com → Download Area                                                                                                    |

## 9.2 Device master file (GSD)

In order to integrate field devices into a bus system, PROFINET needs a description of the device parameters, such as output data, input data, data format and data volume.

These data are available in the device master file (GSD) which is provided to the automation system when the communication system is commissioned. In addition device bit maps, which appear as icons in the network structure, can also be integrated.

The device master file (GSD) is in XML format, and the file is created in the GSDML description markup language.

With the PA Profile 4.02 device master file (GSD) it is possible to exchange field devices made by different manufacturers without having to reconfigure.

The use of two different device master files (GSDs) is possible: the manufacturer-specific GSD and the PA-Profile GSD.

# 9.2.1 File name of the manufacturer-specific device master file (GSD)

Example of the name of a device master file:

GSDML-V2.43-EH-PROWIRL\_200\_APL\_yyyymmdd.xml

| GSDML    | Description language                           |  |
|----------|------------------------------------------------|--|
| V2.43    | Version of the PROFINET specification          |  |
| ЕН       | Endress+Hauser                                 |  |
| 200_APL  | Transmitter                                    |  |
| yyyymmdd | Date of issue (yyyy: year, mm: month, dd: day) |  |
| .xml     | File name extension (XML file)                 |  |

### 9.2.2 File name of the PA Profile device master file (GSD)

Example of the name of a PA Profile device master file:

GSDML-V2.43-PA\_Profile\_V4.02-B330-FLOW\_VORTEX-yyyymmdd.xml

| GSDML            | Description language                           |
|------------------|------------------------------------------------|
| V2.43            | Version of the PROFINET specification          |
| PA_Profile_V4.02 | Version of the PA Profile specification        |
| B330             | PA Profile device identification               |
| FLOW             | Product family                                 |
| VORTEX           | Flow measuring principle                       |
| yyyymmdd         | Date of issue (yyyy: year, mm: month, dd: day) |
| .xml             | File name extension (XML file)                 |

| API    | Supported modules | Slot | Input and output variables                          |
|--------|-------------------|------|-----------------------------------------------------|
| 0x9700 | Analog input      | 1    | Volume flow                                         |
|        | Analog input      | 2    | Vortex frequency                                    |
|        | Totalizer         | 3    | Totalizer value: volume/volume<br>Totalizer control |

Source for device master files (GSD):

| Manufacturer-specific GSD: | www.endress.com → Download Area                                                                                            |
|----------------------------|----------------------------------------------------------------------------------------------------|
|                            | https://www.profibus.com/products/gsd-files/gsd-library-profile-for-process-<br>control-devices-version-40 → Download Area |

## 9.3 Cyclic data transmission

#### 9.3.1 Overview of the modules

The following graphic shows which modules are available to the device for cyclic data transfer. Cyclic data transfer is performed with an automation system.

#### Manufacturer-specific GSD:

| Measuring device |                                   |      | Sub-slot | Direction  | Control  |
|------------------|-----------------------------------|------|----------|------------|----------|
| API              | Modules                           | Slot | Sub-Slot | Data flow  | system   |
|                  | Analog Input 1 (Volume flow)      | 1    | 1        | <b>→</b>   |          |
|                  | Analog Input 2 (Vortex frequency) | 2    | 1        | <b>→</b>   |          |
|                  | Analog Input 3                    | 20   | 1        | <b>→</b>   |          |
|                  | Analog Input 4                    | 21   | 1        | <b>→</b>   |          |
|                  | Totalizer 1 (Volume)              | 3    | 1        | <b>→</b> ← |          |
| 0x9700           | Totalizer 2                       | 70   | 1        | <b>→</b> ← | PROFINET |
|                  | Totalizer 3                       | 71   | 1        | <b>→</b> ← |          |
|                  | Binary Input 1 (Heartbeat)        | 80   | 1        | <b>→</b>   |          |
|                  | Binary Input 2                    | 81   | 1        | <b>→</b>   |          |
|                  | Analog Output 1 (Pressure)        | 160  | 1        | +          |          |
|                  | Analog Output 2 (Density)         | 161  | 1        | +          |          |
|                  | Analog Output 3<br>(Temperature)  | 162  | 1        | +          |          |
|                  | Binary Output 1 (Heartbeat)       | 210  | 1        | +          |          |
|                  | Binary Output 2                   | 211  | 1        | +          |          |

### 9.3.2 Description of the modules

The data structure is described from the perspective of the automation system:

- Input data: Are sent from the measuring device to the automation system.
- Output data: Are sent from the automation system to the measuring device.

#### **Analog Input module**

Transmit input variables from the measuring device to the automation system.

Analog Input modules cyclically transmit the selected input variables, including the status, from the measuring device to the automation system. The input variable is depicted in the first four bytes in the form of a floating point number as per the IEEE 754 standard. The fifth byte contains standardized status information pertaining to the input variable.

#### Selection: input variable

| Slot     | Sub-slot | Input variables                                                                                                    |
|----------|----------|----------------------------------------------------------------------------------------------------|
| 1        | 1        | Volume flow                                                                                                    |
| 2        | 1        | Vortex frequency                                                                                                    |
| 20 to 21 | 1        | <ul> <li>Mass flow</li> <li>Volume flow</li> <li>Density</li> <li>Temperature</li> <li>Pressure</li> <li>Specific volume</li> <li>Degree of overheating</li> <li>Electronics temperature</li> <li>Vortex frequency</li> <li>Vortex kurtosis</li> <li>Vortex amplitude</li> <li>Calculated saturated steam pressure</li> <li>Steam quality</li> <li>Total mass flow</li> <li>Condensate mass flow</li> <li>Energy flow</li> <li>Heat flow difference</li> <li>Reynolds number</li> <li>Flow velocity</li> <li>Corrected volume flow</li> </ul> |

#### Data structure

#### Output data of Analog Output

| Byte 1  | Byte 2             | Byte 3           | Byte 4   | Byte 5    |
|---------|--------------------|------------------|----------|-----------|
| Measure | ed value: floating | point number (IE | EEE 754) | Status 1) |

1) Status coding  $\rightarrow$   $\stackrel{\triangle}{=}$  73

#### **Binary Input module**

Transmit binary input variables from the measuring device to the automation system.

Binary Input modules cyclically transmit discrete input variables, including the status, from the measuring device to the automation system. The discrete input variable is depicted in the first byte. The second byte contains standardized status information pertaining to the input variable.

Selection: Device function Binary Input Slot 80

| Slot | Sub-slot | Bit | Device function                      | Status (meaning)                                                                    |
|------|----------|-----|--------------------------------------|-------------------------------------------------------------------------------------|
|      |          | 0   | Verification has not been performed. | <ul><li>0 (device function not active)</li><li>1 (device function active)</li></ul> |
|      |          | 1   | Verification has failed.             |                                                                                     |
| 80   | 1        | 2   | Currently performing verification.   |                                                                                     |
|      |          | 3   | Verification completed.              |                                                                                     |
|      |          | 4   | Verification has failed.             |                                                                                     |
|      |          | 5   | Verification performed successfully. |                                                                                     |

| Slot | Sub-slot | Bit | Device function                      | Status (meaning) |
|------|----------|-----|--------------------------------------|------------------|
|      |          | 6   | Verification has not been performed. |                  |
|      |          | 7   | Reserved                             |                  |

Selection: Device function Binary Input Slot 81

| Slot | Sub-slot | Bit | Device function  | Status (meaning)               |
|------|----------|-----|------------------|--------------------------------|
|      |          | 0   | Reserved         | O (device function not active) |
|      |          | 1   | Low flow cut off | ■ 1 (device function active)   |
|      |          | 2   | Reserved         |                                |
| 81   | 1        | 3   | Reserved         |                                |
| 01   | 1        | 4   | Reserved         |                                |
|      |          | 5   | Reserved         |                                |
|      |          | 6   | Reserved         |                                |
|      |          | 7   | Reserved         |                                |

#### Data structure

Input data of Binary Input

| Byte 1       | Byte 2    |
|--------------|-----------|
| Binary Input | Status 1) |

1) Status coding  $\rightarrow \blacksquare$  73

#### Volume module

Transmit the volume counter value from the measuring device to the automation system.

The Volume module cyclically transmits the volume, including the status, from the measuring device to the automation system. The totalizer value is depicted in the first four bytes in the form of a floating point number as per the IEEE 754 standard. The fifth byte contains standardized status information pertaining to the input variable.

Selection: input variable

| Slot | Sub-slot | Input variables |
|------|----------|-----------------|
| 3    | 1        | Volume          |

#### Data structure

#### Volume input data

| Byte 1  | Byte 2            | Byte 3           | Byte 4   | Byte 5    |
|---------|-------------------|------------------|----------|-----------|
| Measure | d value: floating | point number (IE | EEE 754) | Status 1) |

#### **Volume Totalizer Control module**

Transmit the volume counter value from the measuring device to the automation system.

The Volume Totalizer Control module cyclically transmits the volume, including the status, from the measuring device to the automation system. The totalizer value is depicted in the first four bytes in the form of a floating point number as per the IEEE 754 standard. The fifth byte contains standardized status information pertaining to the input variable.

Selection: input variable

| Slot | Sub-slot | Input variables |
|------|----------|-----------------|
| 3    | 1        | Volume          |

#### Data structure

Volume Totalizer Control input data

| Byte 1  | Byte 2            | Byte 3           | Byte 4   | Byte 5    |
|---------|-------------------|------------------|----------|-----------|
| Measure | d value: floating | point number (IE | EEE 754) | Status 1) |

#### Selection: output variable

Transmit the control value from the automation system to the measuring device.

| Slot | Sub-slot | Value | Input variable |              |
|------|----------|-------|----------------|--------------|
|      | 1        |       | 1              | Reset to "0" |
| 3    |          | 2     | Preset value   |              |
|      |          |       | 3              | Stop         |
|      |          | 4     | Totalize       |              |

#### Data structure

Volume Totalizer Control output data

| Byte 1           |  |
|------------------|--|
| Control variable |  |

#### Totalizer module

Transmit totalizer value from the measuring device to the automation system.

The Totalizer module cyclically transmits a selected totalizer value, including the status, from the measuring device to the automation system. The totalizer value is depicted in the first four bytes in the form of a floating point number as per the IEEE 754 standard. The fifth byte contains standardized status information pertaining to the input variable.

Selection: input variable

| Slot     | Sub-slot | Input variable                                                                                                    |
|----------|----------|----------------------------------------------------------------------------------------------------|
| 70 to 71 | 1        | <ul> <li>Mass flow</li> <li>Volume flow</li> <li>Corrected volume flow</li> <li>Total mass flow 1)</li> <li>Condensate mass flow 1)</li> <li>Energy flow 1)</li> <li>Heat flow difference 1)</li> </ul> |

Only available with application package

#### Data structure

#### Totalizer input data

| Byte 1                   | Byte 2 | Byte 3           | Byte 4   | Byte 5    |
|--------------------------|--------|------------------|----------|-----------|
| Measured value: floating |        | point number (IE | EEE 754) | Status 1) |

1) Status coding  $\rightarrow \blacksquare$  73

#### **Totalizer Control module**

Transmit totalizer value from the measuring device to the automation system.

The Totalizer Control module cyclically transmits a selected totalizer value, including the status, from the measuring device to the automation system. The totalizer value is depicted in the first four bytes in the form of a floating point number as per the IEEE 754 standard. The fifth byte contains standardized status information pertaining to the input variable.

Selection: input variable

| Slot     | Sub-slot | Input variable                                                                                                    |
|----------|----------|----------------------------------------------------------------------------------------------------|
| 70 to 71 | 1        | <ul> <li>Mass flow</li> <li>Volume flow</li> <li>Corrected volume flow         Total mass flow <sup>1)</sup>         Condensate mass flow <sup>1)</sup>         Energy flow <sup>1)</sup>         Heat flow difference <sup>1)</sup></li> </ul> |

1) Only available with application package

#### Data structure

#### Totalizer Control input data

| Byte 1  | Byte 2            | Byte 3           | Byte 4   | Byte 5    |
|---------|-------------------|------------------|----------|-----------|
| Measure | d value: floating | point number (IE | EEE 754) | Status 1) |

Selection: output variable

Transmit the control value from the automation system to the measuring device.

| Slot     | Sub-slot | Value | Input variable |
|----------|----------|-------|----------------|
| 70 to 71 | 1        | 1     | Reset to "0"   |
|          |          | 2     | Preset value   |
|          |          | 3     | Stop           |
|          |          | 4     | Totalize       |

#### Data structure

Totalizer Control output data

| Byte 1           |
|------------------|
| Control variable |

#### Analog Output module

Transmit a compensation value from the automation system to the measuring device.

Analog Output modules cyclically transmit compensation values, including the status and associated unit, from the automation system to the measuring device. The compensation value is depicted in the first four bytes in the form of a floating point number as per the IEEE 754 standard. The fifth byte contains standardized status information pertaining to the compensation value.

#### Assigned compensation values

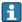

The selection is made via: Expert  $\rightarrow$  Sensor  $\rightarrow$  External compensation

| Slot | Sub-slot | Compensation value |
|------|----------|--------------------|
| 160  |          | Pressure           |
| 161  | 1        | Density            |
| 162  |          | Temperature        |

#### Data structure

#### *Output data of Analog Output*

| Byte 1  | Byte 2            | Byte 3           | Byte 4  | Byte 5    |
|---------|-------------------|------------------|---------|-----------|
| Measure | d value: floating | point number (IE | EE 754) | Status 1) |

1) Status coding  $\rightarrow$   $\stackrel{\triangle}{=}$  73

#### Failsafe mode

A failsafe mode can be defined for using the compensation values.

If the status is GOOD or UNCERTAIN, the compensation values transmitted by the automation system are used. If the status is BAD, the failsafe mode is activated for the use of the compensation values.

Parameters are available per compensation value to define the fails afe mode: Expert  $\rightarrow$  Sensor  $\rightarrow$  External compensation

### Fail safe type parameter

- Fail safe value option: The value defined in the Fail safe value parameter is used.
- Fallback value option: The last valid value is used.
- Off option: The failsafe mode is disabled.

#### Fail safe value parameter

Use this parameter to enter the compensation value which is used if the Fail safe value option is selected in the Fail safe type parameter.

#### **Binary Output module**

Transmit binary output values from the automation system to the measuring device.

Binary output values are used by the automation system to enable and disable device functions.

Binary output values cyclically transmit discrete output values, including the status, from the automation system to the measuring device. The discrete output values are transmitted in the first byte. The second byte contains standardised status information pertaining to the output value.

Selection: Device function Binary Output Slot 210

| Slot | Sub-slot | Bit | Device function     | Status (meaning)                 |
|------|----------|-----|---------------------|----------------------------------|
|      |          | 0   | Start verification. | A change of status from 0 to 1   |
|      |          | 1   | Reserved            | starts Heartbeat Verification 1) |
|      |          | 2   | Reserved            |                                  |
| 210  | 1        | 3   | Reserved            |                                  |
| 210  | 1        | 4   | Reserved            |                                  |
|      |          | 5   | Reserved            |                                  |
|      |          | 6   | Reserved            |                                  |
|      |          | 7   | Reserved            |                                  |

1) Only available with the Heartbeat application package

Selection: Device function Binary Output Slot 211

| Slot | Sub-slot | Bit | Device function | Status (meaning)                                  |
|------|----------|-----|-----------------|---------------------------------------------------|
|      |          | 0   | Flow override   | O (disable device function)  Output  Description: |
|      |          | 1   | Reserved        | <ul><li>1 (enable device function)</li></ul>      |
|      |          | 2   | Reserved        |                                                   |
| 211  | 1        | 3   | Reserved        |                                                   |
| 211  |          | 4   | Reserved        |                                                   |
|      |          | 5   | Reserved        |                                                   |
|      |          | 6   | Reserved        |                                                   |
|      |          | 7   | Reserved        |                                                   |

#### Data structure

#### Binary Output input data

| Byte 1        | Byte 2       |
|---------------|--------------|
| Binary Output | Status 1) 2) |

- 2) If the status is BAD, the control variable is not adopted.

# 9.3.3 Status coding

| Status                              | Coding (hex)  | Meaning                                                                                                    |  |
|-------------------------------------|---------------|----------------------------------------------------------------------------------------------------|--|
| BAD - Maintenance alarm             | 0x24 to 0x27  | A measured value is not available because a device error has occurred.                                                                                                    |  |
| BAD - Process related               | 0x28 to 0x2B  | A measured value is not available because the process conditions are not within the device's technical specification limits.                                                                                                    |  |
| BAD - Function check                | 0x3C to 0x03F | A function check is active (e.g. cleaning or calibration)                                                                                                    |  |
| UNCERTAIN - Initial value           | 0x4F to 0x4F  | A predefined value is output until a correct measured value is available again or corrective measures have been performed that change this status.                                                                                                    |  |
| UNCERTAIN -<br>Maintenance demanded | 0x68 to 0x6B  | Signs of wear and tear have been detected on the measuring device. Short-term maintenance is needed to ensure that the measuring device remains operational.  The measured value might be invalid. The use of the measured value depends on the application. |  |
| UNCERTAIN - Process<br>related      | 0x78 to 0x7B  | The process conditions are not within the device's technical specification limits. This could have a negative impact on the quality and accuracy of the measured value.  The use of the measured value depends on the application.                           |  |
| GOOD - OK                           | 0x80 to 0x83  | No error has been diagnosed.                                                                                                    |  |
| GOOD - Maintenance required         | 0xA4 to 0xA7  | The measured value is valid.  The device will require servicing in the near future.                                                                                                    |  |
| GOOD - Maintenance<br>demanded      | 0xA8 to 0xAB  | The measured value is valid. It is highly advisable to service the device in the near future.                                                                                                    |  |
| GOOD - Function check               | 0xBC to 0XBF  | The measured value is valid. The measuring device is performing an internal function check. The function check does not have any noticeable effect on the process.                                                                                           |  |

# 9.3.4 Factory setting

The slots are already assigned in the automation system for initial commissioning.

## **Assigned slots**

| Slot       | Factory setting  |
|------------|------------------|
| 1          | Volume flow      |
| 2          | Vortex frequency |
| 3          | Volume           |
| 20 to 21   | -                |
| 70 to 71   | -                |
| 80 to 81   | -                |
| 160 to 162 | _                |
| 210 to 211 | -                |

# 9.4 System redundancy S2

A redundant layout with two automation systems is necessary for processes that are in continuous operation. If one system fails the second system guarantees continued, uninterrupted operation. The measuring device supports S2 system redundancy and can communicate with both automation systems simultaneously.

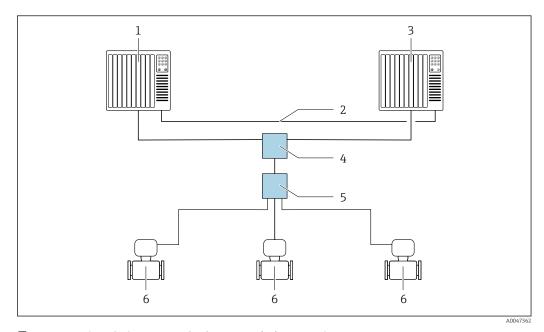

■ 17 Example of the layout of a redundant system (S2): star topology

- 1 Automation system 1
- 2 Synchronization of automation systems
- 3 Automation system 2
- 4 Industrial Ethernet Managed Switch
- 5 APL field switch
- 6 Measuring device

All the devices in the network must support S2 system redundancy.

# 10 Commissioning

# 10.1 Post-installation and post-connection check

Before commissioning the device:

- ► Make sure that the post-installation and post-connection checks have been performed successfully.
- "Post-installation check" checklist → 🖺 30
- "Post-connection check" checklist → 🖺 42

# 10.2 Switching on the measuring device

- ▶ After a successful post-installation and post-connection check, switch on the device.
  - After a successful startup, the local display switches automatically from the startup display to the operational display.
- If the local display is blank or if a diagnostic message is displayed, refer to the section on "Diagnostics and troubleshooting"  $\rightarrow \blacksquare 131$ .

# 10.3 Setting the operating language

Factory setting: English or ordered local language

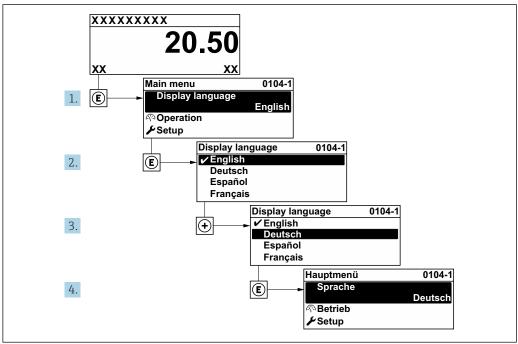

■ 18 Taking the example of the local display

# 10.4 Configuring the measuring device

- The **Setup** menu with its guided wizards contains all the parameters needed for standard operation.
- Navigation to the **Setup** menu

Endress+Hauser 75

A002942

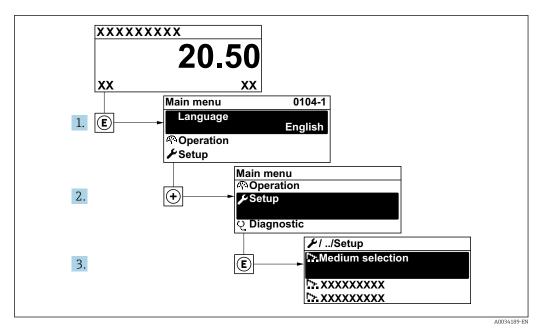

 $\blacksquare$  19 Taking the example of the local display

#### Navigation

"Setup" menu

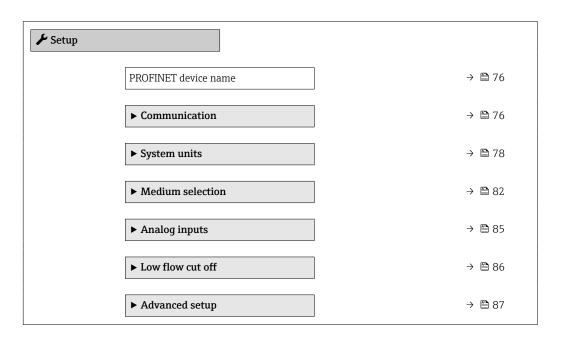

#### Parameter overview with brief description

| Parameter            | Description                  | User interface                                  | Factory setting |
|----------------------|------------------------------|-------------------------------------------------|-----------------|
| PROFINET device name | Name of the measuring point. | Max. 32 characters such as letters and numbers. |                 |

## 10.4.1 Displaying the communication interface

The **Communication** submenu shows all the current parameter settings for selecting and configuring the communication interface.

## Navigation

"Setup" menu → Communication

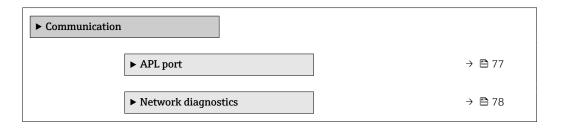

## "APL port" submenu

## Navigation

"Setup" menu  $\rightarrow$  Communication  $\rightarrow$  APL port

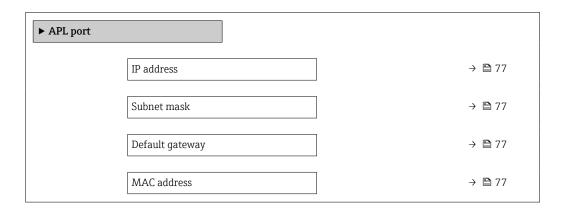

## Parameter overview with brief description

| Parameter       | Description                                                                   | User entry / User interface                                                                       | Factory setting                                       |
|-----------------|-------------------------------------------------------------------------------|---------------------------------------------------------------------------------------------------|-------------------------------------------------------|
| IP address      | Enter the IP address of the measuring device.                                 | 4 octet: 0 to 255 (in the particular octet)                                                       | 0.0.0.0                                               |
| Subnet mask     | Displays the subnet mask.                                                     | 4 octet: 0 to 255 (in the particular octet)                                                       | 255.255.255.0                                         |
| Default gateway | Displays the default gateway.                                                 | 4 octet: 0 to 255 (in the particular octet)                                                       | 0.0.0.0                                               |
| MAC address     | Displays the MAC address of the measuring device.  MAC = Media Access Control | Unique 12-digit character<br>string comprising letters and<br>numbers, e.g.:<br>00:07:05:10:01:5F | Each measuring device is given an individual address. |

## "Network diagnostics" submenu

#### **Navigation**

"Setup" menu  $\rightarrow$  Communication  $\rightarrow$  Network diagnostics

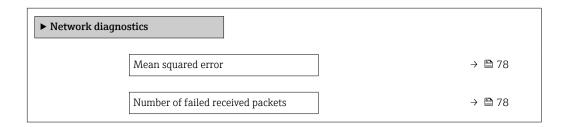

#### Parameter overview with brief description

| Parameter                         | Description                                        | User interface               | Factory setting |
|-----------------------------------|----------------------------------------------------|------------------------------|-----------------|
| Mean squared error                | Provides an indication of the link signal quality. | Signed floating-point number | 0 dB            |
| Number of failed received packets | Shows the number of failed received packets.       | 0 to 65 535                  | 0               |

## 10.4.2 Setting the system units

In the **System units** submenu the units of all the measured values can be set.

The number of submenus and parameters can vary depending on the device version. Certain submenus and parameters in these submenus are not described in the Operation Instructions. Instead a description is provided in the Special Documentation for the device (→ "Supplementary documentation" section).

#### Navigation

"Setup" menu  $\rightarrow$  System units

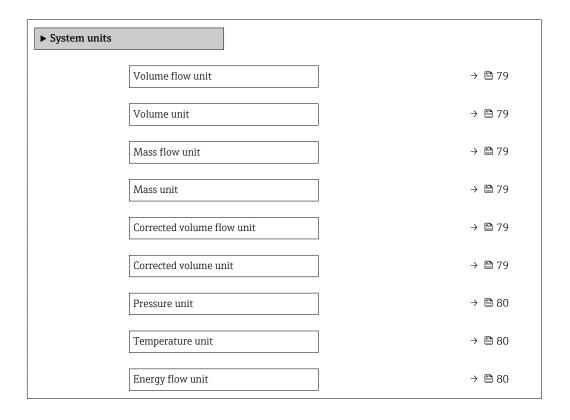

| Energy unit            | → 🖺 80      |
|------------------------|-------------|
| Calorific value unit   | → 🗎 80      |
| Calorific value unit   | → 🖺 80      |
| Velocity unit          | → 🖺 81      |
| Density unit           | → 🖺 81      |
| Specific volume unit   | → 🖺 81      |
| Dynamic viscosity unit | → 🖺 81      |
|                        | J<br>}<br>} |
| Length unit            | → 🗎 81      |

# Parameter overview with brief description

| Parameter                  | Prerequisite | Description                                                                                                    | Selection        | Factory setting                   |
|----------------------------|--------------|----------------------------------------------------------------------------------------------------|------------------|-----------------------------------|
| Volume flow unit           | -            | Select volume flow unit.  Effect  The selected unit applies for:  Output  Low flow cut off  Simulation process variable | Unit choose list | Depends on country:  m³/h ft³/min |
| Volume unit                | -            | Select volume unit.                                                                                                    | Unit choose list | Country-specific:  m³ ft³         |
| Mass flow unit             | -            | Select mass flow unit.  Effect  The selected unit applies for:  Output  Low flow cut off Simulation process variable    | Unit choose list | Country-specific:  kg/h  lb/min   |
| Mass unit                  | -            | Select mass unit.                                                                                                    | Unit choose list | Country-specific:  kg lb          |
| Corrected volume flow unit | _            | Select corrected volume flow unit.  Result  The selected unit applies for:  Corrected volume flow parameter             | Unit choose list | Country-specific: Nm³/h Sft³/h    |
| Corrected volume unit      | -            | Select corrected volume unit.                                                                                           | Unit choose list | Country-specific:  Nm³ Sft³       |

| Parameter                   | Prerequisite                                                                                                    | Description                                                                                                    | Selection        | Factory setting                         |
|-----------------------------|----------------------------------------------------------------------------------------------------|----------------------------------------------------------------------------------------------------|------------------|-----------------------------------------|
| Pressure unit               | With order code for "Sensor<br>version":<br>option "Mass (integrated<br>temperature measurement)"                                                                                                    | Select process pressure unit.  Result  The unit is taken from:  Calculated saturated steam pressure  Atmospheric pressure  Maximum value  Fixed process pressure  Pressure  Reference pressure                                                                                                    | Unit choose list | Country-specific:  bar  psi             |
| Temperature unit            |                                                                                                    | Select temperature unit.  Effect  The selected unit applies for:  Temperature  Maximum value  Minimum value  Maximum value  Maximum value  Minimum value  Minimum value  Minimum value  Minimum value  Minimum value  End temperature delta heat  Fixed temperature  Reference combustion temperature  Reference temperature  Reference temperature  Saturation temperature | Unit choose list | Country-specific:  °C  °F               |
| Energy flow unit            | With order code for "Sensor<br>version":<br>option "Mass (integrated<br>temperature measurement)"                                                                                                    | Select energy flow unit.  Result  The selected unit applies for:  Heat flow difference parameter Energy flow parameter                                                                                                    | Unit choose list | Country-specific:  • kW  • Btu/h        |
| Energy unit                 | With order code for "Sensor<br>version":<br>option "Mass (integrated<br>temperature measurement)"                                                                                                    | Select energy unit.                                                                                                    | Unit choose list | Country-specific: • kWh • Btu           |
| Calorific value unit        | The following conditions are met:  Order code for "Sensor version", option "Mass (integrated temperature measurement)"  The Gross calorific value volume option or the Net calorific value volume option is selected in the Calorific value type parameter. | Select calorific value unit.  Result  The selected unit applies for: Reference gross calorific value                                                                                                    | Unit choose list | Country-specific:  • kJ/Nm³  • Btu/Sft³ |
| Calorific value unit (Mass) | The following conditions are met:  Order code for "Sensor version", Option "Mass (integrated temperature measurement)"  The Gross calorific value mass option or the Net calorific value mass option is selected in the Calorific value type parameter.     | Select calorific value unit.                                                                                                    | Unit choose list | Country-specific:  kJ/kg  Btu/lb        |

| Parameter              | Prerequisite                                                                                      | Description                                                                                                    | Selection        | Factory setting                    |
|------------------------|---------------------------------------------------------------------------------------------------|----------------------------------------------------------------------------------------------------|------------------|------------------------------------|
| Velocity unit          | -                                                                                                 | Select velocity unit.  Effect  The selected unit applies for:  Flow velocity  Maximum value                                                        | Unit choose list | Country-specific:  m/s ft/s        |
| Density unit           | -                                                                                                 | Select density unit.  Effect  The selected unit applies for:  Output  Simulation process variable                                                  | Unit choose list | Country-specific: • kg/m³ • lb/ft³ |
| Specific volume unit   | With order code for "Sensor<br>version":<br>Option "Mass (integrated<br>temperature measurement)" | Select the unit for the specific volume.  Result The selected unit applies for: Specific volume                                                    | Unit choose list | Country-specific:  m³/kg ft³/lb    |
| Dynamic viscosity unit | -                                                                                                 | Select dynamic viscosity unit.  Result  The selected unit applies for:  Dynamic viscosity parameter (gases)  Dynamic viscosity parameter (liquids) | Unit choose list | Pas                                |
| Length unit            | -                                                                                                 | Select length unit for nominal diameter.  Result  The selected unit applies for:  Inlet run  Mating pipe diameter                                  | Unit choose list | Country-specific:  mm  in          |

# 10.4.3 Selecting and setting the medium

The **Medium selection** wizard systematically guides the user through all the parameters that must be configured in order to select and set the medium.

#### Navigation

"Setup" menu  $\rightarrow$  Medium selection

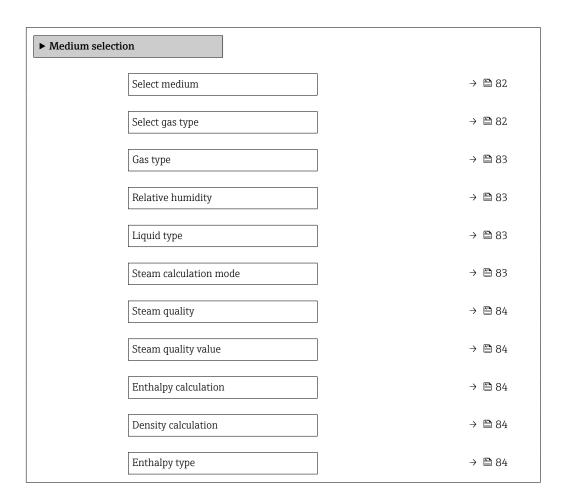

## Parameter overview with brief description

| Parameter       | Prerequisite                                                                                                    | Description               | Selection / User<br>entry                                                                                                | Factory setting   |
|-----------------|----------------------------------------------------------------------------------------------------|---------------------------|----------------------------------------------------------------------------------------------------|-------------------|
| Select medium   | -                                                                                                    | Select medium type.       | Steam                                                                                                    | Steam             |
| Select gas type | The following conditions are met:  Order code for "Sensor version", Option "Mass (integrated temperature measurement)" The Gas option is selected in the Select medium parameter parameter. | Select measured gas type. | <ul> <li>Single gas *</li> <li>Gas mixture *</li> <li>Air *</li> <li>Natural gas *</li> <li>User-specific gas</li> </ul> | User-specific gas |

| Parameter              | Prerequisite                                                                                                    | Description                                                                                                    | Selection / User<br>entry                                                                                                    | Factory setting                 |
|------------------------|----------------------------------------------------------------------------------------------------|----------------------------------------------------------------------------------------------------|----------------------------------------------------------------------------------------------------|---------------------------------|
| Gas type               | The following conditions are met:  In the Select medium parameter, the Gas option is selected.  In the Select gas type parameter, the Single gas option is selected.                            | Select measured gas type.                                                                                             | <ul> <li>Hydrogen H2</li> <li>Helium He</li> <li>Neon Ne</li> <li>Argon Ar</li> <li>Krypton Kr</li> <li>Xenon Xe</li> <li>Nitrogen N2</li> <li>Oxygen O2</li> <li>Chlorine Cl2</li> <li>Ammonia NH3</li> <li>Carbon monoxide CO</li> <li>Carbon dioxide CO2</li> <li>Sulfur dioxide SO2</li> <li>Hydrogen sulfide H2S</li> <li>Hydrogen chloride HCI</li> <li>Methane CH4</li> <li>Ethane C2H6</li> <li>Propane C3H8</li> <li>Butane C4H10</li> <li>Ethylene C2H4</li> <li>Vinyl chloride C2H3Cl</li> </ul> | Methane CH4                     |
| Relative humidity      | The following conditions are met:  In the Select medium parameter, the Gas option is selected.  In the Select gas type parameter, the Air option is selected.                                   | Enter humidity content of air in %.                                                                                   | 0 to 100 %                                                                                                    | 0 %                             |
| Liquid type            | The following conditions are met:  Order code for "Sensor version", Option "Mass (integrated temperature measurement)"  The Liquid option is selected in the Select medium parameter parameter. | Select measured liquid type.                                                                                          | <ul> <li>Water</li> <li>LPG (Liquefied<br/>Petroleum Gas)</li> <li>User-specific liquid</li> </ul>                                                                                                    | Water                           |
| Steam calculation mode | The <b>Steam</b> option is selected in the <b>Select medium</b> parameter parameter.                                                                                                    | Select calculation mode of steam: based on saturated steam (T-compensated) or automatic detection (p-/T-compensated). | <ul> <li>Saturated steam<br/>(T-compensated)</li> <li>Automatic (p-/T-compensated)</li> </ul>                                                                                                    | Saturated steam (T-compensated) |

| Parameter            | Prerequisite                                                                                                    | Description                                                                                                    | Selection / User<br>entry                                                | Factory setting |
|----------------------|----------------------------------------------------------------------------------------------------|----------------------------------------------------------------------------------------------------|--------------------------------------------------------------------------|-----------------|
| Steam quality        | The following conditions are met:  Order code for "Application package": Option ES "Wet steam detection" Option EU "Wet steam measurement" The Steam option is selected in the Select medium parameter parameter.  The software options currently enabled are displayed in the Software option overview parameter. | Select compensation mode for steam quality.  For detailed information on setting the parameter in steam applications, see the Special Documentation for the Wet Steam Detection and Wet Steam Measurement application package  → ■ 210 | ■ Fixed value ■ Calculated value                                         | Fixed value     |
| Steam quality value  | The following conditions are met:  The Steam option is selected in the Select medium parameter parameter.  The Fixed value option is selected in the Steam quality parameter parameter.                                                                                                    | Enter fixed value for steam quality.  For detailed information on setting the parameter in steam applications, see the Special Documentation for the Wet Steam Detection and Wet Steam Measurement application package   But 1210      | 0 to 100 %                                                               | 100 %           |
| Enthalpy calculation | The following conditions are met:  Order code for "Sensor version", Option "Mass (integrated temperature measurement)"  In the Select medium parameter, the Gas option is selected and in the Select gas type parameter, the Natural gas option is selected.                                                       | Select the norm the enthalpy calculation is based on.                                                                                                    | ■ AGA5<br>■ ISO 6976                                                     | AGA5            |
| Density calculation  | The following conditions are met: In the Select medium parameter, the Gas option is selected. In the Select gas type parameter, the Natural gas option is selected.                                                                                                    | Select the norm the density calculation is based on.                                                                                                    | <ul> <li>AGA Nx19</li> <li>ISO 12213- 2</li> <li>ISO 12213- 3</li> </ul> | AGA Nx19        |
| Enthalpy type        | The following conditions are met: In the Select gas type parameter, the User-specific gas option is selected. Or In the Liquid type parameter, the User-specific liquid option is selected.                                                                                                    | Define which kind of enthalpy is used.                                                                                                    | <ul><li>Heat</li><li>Calorific value</li></ul>                           | Heat            |

<sup>\*</sup> Visibility depends on order options or device settings

# 10.4.4 Configuration of the Analog Inputs

The **Analog inputs** submenu guides the user systematically to the individual **Analog input 1 to n** submenu. From here you get to the parameters of the individual analog input.

#### Navigation

"Setup" menu  $\rightarrow$  Analog inputs

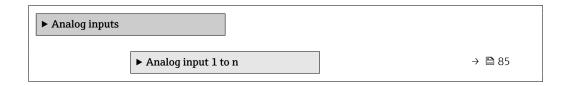

#### "Analog inputs" submenu

#### Navigation

"Setup" menu → Analog inputs → Volume flow

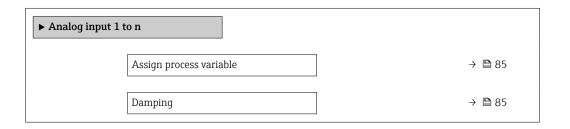

## Parameter overview with brief description

| Parameter               | Description                                                                                                    | User interface / User entry                                                                                                    | Factory setting |
|-------------------------|----------------------------------------------------------------------------------------------------|----------------------------------------------------------------------------------------------------|-----------------|
| Parent class            |                                                                                                    | 0 to 255                                                                                                    | 60              |
| Assign process variable | Select a process variable.                                                                                                    | Mass flow     Volume flow     Density     Temperature     Pressure     Specific volume     Degrees of superheat     Electronics temperature     Vortex frequency     Vortex kurtosis     Vortex amplitude     Calculated saturated steam pressure     Steam quality     Total mass flow     Condensate mass flow     Energy flow     Heat flow difference     Reynolds number     Flow velocity     Corrected volume flow | Volume flow     |
| Damping                 | Enter time constant for input damping (PT1 element). Damping reduces the effect of fluctuations in the measured value on the output signal. | Positive floating-point number                                                                                                    | 1.0 s           |

## 10.4.5 Configuring the low flow cut off

The **Low flow cut off** wizard systematically guides the user through all the parameters that must be set to configure low flow cut off.

The measuring signal must have a certain minimum signal amplitude so that the signals can be evaluated without any errors. Using the nominal diameter, the corresponding flow can also be derived from this amplitude. The minimum signal amplitude depends on the setting for the sensitivity of the DSC sensor (s), the steam quality (x) and the force of the vibrations present (a). The value mf corresponds to the lowest measurable flow velocity without vibration (no wet steam) at a density of  $1 \text{ kg/m}^3$  (0.0624 lbm/ft^3). The value mf can be set in the range from 6 to 20 m/s (1.8 to 6 ft/s) (factory setting 12 m/s (3.7 ft/s)) with the **Sensitivity** parameter (value range 1 to 9, factory setting 5).

#### Navigation

"Setup" menu → Low flow cut off

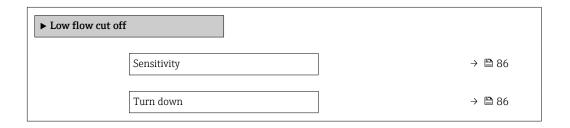

#### Parameter overview with brief description

| Parameter   | Description                                                                                                    | User entry  | Factory setting |
|-------------|----------------------------------------------------------------------------------------------------|-------------|-----------------|
| Sensitivity | Adjust sensitivity of the device in the lower flow range. Lower sensitivity leads to more robustness against external interference.                                                                                                    | 1 to 9      | 5               |
|             | The parameter determines the level of sensitivity at the lower end of the measuring range (start of measuring range). Low values can improve the robustness of the device with regard to external influences. The start of measuring range is then set to a higher value. The smallest specified measuring range is when sensitivity is at a maximum. |             |                 |
| Turn down   | Adjust the turn down. Lower turn down increases the minimum measureable flow frequency.                                                                                                    | 50 to 100 % | 100 %           |
|             | The measuring range can be limited with this parameter, if necessary. The upper end of the measuring range is not affected. The start of the low end of the measuring range can be changed to a higher flow value,                                                                                                    |             |                 |
|             | making it possible to cut off low flows, for example.                                                                                                    |             |                 |

## 10.4.6 Advanced settings

The **Advanced setup** submenu with its submenus contains parameters for specific settings.

Navigation to the "Advanced setup" submenu

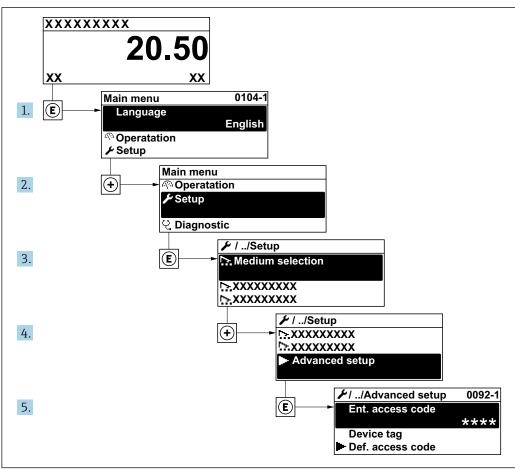

A0034208-EN

The number of submenus can vary depending on the device version. Some submenus are not dealt with in the Operating Instructions. These submenus and the parameters they contain are explained in the Special Documentation for the device.

#### Navigation

"Setup" menu  $\rightarrow$  Advanced setup

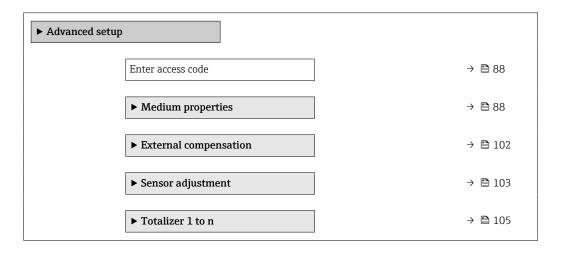

| ► Display         | → 🖺 107 |
|-------------------|---------|
| ► Heartbeat setup | → 🖺 110 |
| ► Administration  | → 🖺 110 |

## Parameter overview with brief description

| Parameter         | Description                                                  | User entry                                                                        |
|-------------------|--------------------------------------------------------------|-----------------------------------------------------------------------------------|
| Enter access code | Enter access code to disable write protection of parameters. | Max. 16-digit character string comprising numbers, letters and special characters |

## Setting the medium properties

In the **Medium properties** submenu the reference values for the measuring application can be set.

## **Navigation**

"Setup" menu  $\rightarrow$  Advanced setup  $\rightarrow$  Medium properties

| ► Medium proper | rties                            |        |
|-----------------|----------------------------------|--------|
|                 | Enthalpy type                    | → 🖺 89 |
|                 | Calorific value type             | → 🖺 89 |
|                 | Reference combustion temperature | → 🖺 89 |
|                 | Reference density                | → 🖺 89 |
|                 | Reference gross calorific value  | → 🖺 89 |
|                 | Reference pressure               | → 🖺 90 |
|                 | Reference temperature            | → 🖺 90 |
|                 | Reference Z-factor               | → 🖺 90 |
|                 | Linear expansion coefficient     | → 🖺 90 |
|                 | Relative density                 | → 🖺 90 |
|                 | Specific heat capacity           | → 🖺 90 |
|                 | Calorific value                  | → 🖺 91 |
|                 | Z-factor                         | → 🖺 91 |
|                 | Dynamic viscosity                | → 🖺 91 |

| Dynamic viscosity | → 🖺 91 |
|-------------------|--------|
| ► Gas composition | → 🗎 91 |

## Parameter overview with brief description

| Parameter                        | Prerequisite                                                                                                    | Description                                                                                                    | Selection / User<br>entry                                                                                   | Factory setting            |
|----------------------------------|----------------------------------------------------------------------------------------------------|----------------------------------------------------------------------------------------------------|----------------------------------------------------------------------------------------------------|----------------------------|
| Enthalpy type                    | The following conditions are met:  In the Select gas type parameter, the User-specific gas option is selected.  Or  In the Liquid type parameter, the User-specific liquid option is selected.                                                   | Define which kind of enthalpy is used.                                                                                                    | <ul><li>Heat</li><li>Calorific value</li></ul>                                                              | Heat                       |
| Calorific value type             | The Calorific value type parameter is visible.                                                                                                    | Select calculation based on gross calorific value or net calorific value.                                                                           | Gross calorific value volume Net calorific value volume Gross calorific value mass Net calorific value mass | Gross calorific value mass |
| Reference combustion temperature | The Reference combustion temperature parameter is visible.                                                                                                    | Enter reference combustion temperature to calculate the natural gas energy value.  Dependency The unit is taken from the Temperature unit parameter | −200 to 450 °C                                                                                              | 20 °C                      |
| Reference density                | The following conditions are met:  In the Select gas type parameter, the User-specific gas option is selected.  Or  In the Liquid type parameter, the Water option or User-specific liquid option is selected.                                   | Enter fixed value for reference density.  Dependency The unit is taken from the Density unit parameter                                              | 0.01 to 15 000 kg/m <sup>3</sup>                                                                            | 1000 kg/m³                 |
| Reference gross calorific value  | The following conditions are met:  In the Select medium parameter, the Gas option is selected.  In the Select gas type parameter, the Natural gas option is selected.  In the Density calculation parameter, the ISO 12213-3 option is selected. | Enter reference gross calorific value of the natural gas.  Dependency The unit is taken from the Calorific value unit parameter                     | Positive floating-<br>point number                                                                          | 50 000 kJ/Nm <sup>3</sup>  |

| Parameter                    | Prerequisite                                                                                                    | Description                                                                                                    | Selection / User<br>entry                        | Factory setting |
|------------------------------|----------------------------------------------------------------------------------------------------|----------------------------------------------------------------------------------------------------|--------------------------------------------------|-----------------|
| Reference pressure           | The following conditions are met:  Order code for "Sensor version", Option "Mass (integrated temperature measurement)"  The Gas option is selected in the Select medium parameter parameter.                                                                             | Enter reference pressure for the calulation of the reference density.  Dependency The unit is taken from the Pressure unit parameter. | 0 to 250 bar                                     | 1.01325 bar     |
| Reference temperature        | The following conditions are met:  In the Select medium parameter, the Gas option is selected.  Or  In the Select medium parameter, the Liquid option is selected.                                                                                                    | Enter reference temperature for calculating the reference density.  Dependency The unit is taken from: Temperature unit parameter     | −200 to 450 °C                                   | 0 °C            |
| Reference Z-factor           | In the Select gas type parameter, the User-specific gas option is selected.                                                                                                    | Enter real gas constant Z for gas under reference conditions.                                                                         | 0.1 to 2                                         | 1               |
| Linear expansion coefficient | The following conditions are met:  The Liquid option is selected in the Select medium parameter.  The User-specific liquid option is selected in the Liquid type parameter.                                                                                              | Enter linear, medium-specific expansion coefficient for calculating the reference density.                                            | 1.0 · 10 <sup>-6</sup> to 2.0 · 10 <sup>-3</sup> | 2.06 · 10-4     |
| Relative density             | The following conditions are met:  In the Select medium parameter, the Gas option is selected.  In the Select gas type parameter, the Natural gas option is selected.  In the Density calculation parameter, the ISO 12213-3 option is selected.                         | Enter a relative density of the natural gas.                                                                                          | 0.55 to 0.9                                      | 0.664           |
| Specific heat capacity       | The following conditions are met:  Selected medium: In the Select gas type parameter, the Userspecific gas option is selected. Or In the Liquid type parameter, the Userspecific liquid option is selected. In the Enthalpy type parameter, the Heat option is selected. | Enter the specific heat capacity of the medium.  Dependency The unit is taken from the Specific heat capacity unit parameter          | 0 to 50 kJ/(kgK)                                 | 4.187 kJ/(kgK)  |

| Parameter                   | Prerequisite                                                                                                    | Description                                                                                                    | Selection / User<br>entry          | Factory setting |
|-----------------------------|----------------------------------------------------------------------------------------------------|----------------------------------------------------------------------------------------------------|------------------------------------|-----------------|
| Calorific value             | The following conditions are met:  Selected medium: In the Select gas type parameter, the Userspecific gas option is selected. Or In the Liquid type parameter, the Userspecific liquid option is selected. In the Enthalpy type parameter, the Calorific value option is selected. In the Calorific value type parameter, the Gross calorific value volume option or Gross calorific value mass option is selected. | Enter gross calorific value to calculate the energy flow.                                                                         | Positive floating-<br>point number | 50 000 kJ/kg    |
| Z-factor                    | In the <b>Select gas type</b> parameter, the <b>User-specific gas</b> option is selected.                                                                                                    | Enter real gas constant Z for gas under operation conditions.                                                                     | 0.1 to 2.0                         | 1               |
| Dynamic viscosity (Gases)   | The following conditions are met:  Order code for "Sensor version",  Option "Volume"  or  Option "Volume high temperature"  The Gas option or the Steam option is selected in the Select medium parameter.  or  The User-specific gas option is selected in the Select gas type parameter.                                                                                                    | Enter fixed value for dynamic viscosity for a gas/steam.  Dependency The unit is taken from the Dynamic viscosity unit parameter. | Positive floating-<br>point number | 0.015 cP        |
| Dynamic viscosity (Liquids) | The following conditions are met:  Order code for "Sensor version", Option "Volume" or Option "Volume high temperature"  The Liquid option is selected in the Select medium parameter parameter. or The User-specific liquid option is selected in the Liquid type parameter.                                                                                                    | Enter fixed value for dynamic viscosity for a liquid.  Dependency The unit is taken from the Dynamic viscosity unit parameter.    | Positive floating-<br>point number | 1 cP            |

## $Configuring\ the\ gas\ composition$

In the  ${\bf Gas\ composition}$  submenu the gas composition for the measuring application can be set.

 $\begin{tabular}{ll} \textbf{Navigation} \\ \begin{tabular}{ll} \textbf{"Setup" menu} \to \textbf{Advanced setup} \to \textbf{Medium properties} \to \textbf{Gas composition} \\ \end{tabular}$ 

| ► Gas comp | osition       |        |
|------------|---------------|--------|
|            | Gas mixture   | → 🗎 94 |
|            | Mol% Ar       | → 🖺 95 |
|            | Mol% C2H3Cl   | → 🖺 95 |
|            | Mol% C2H4     | → 🖺 95 |
|            | Mol% C2H6     | → 🖺 95 |
|            | Mol% C3H8     | → 🖺 96 |
|            | Mol% CH4      | → 🗎 96 |
|            | Mol% Cl2      | → 🗎 96 |
|            | Mol% CO       | → 🗎 96 |
|            | Mol% CO2      | → 🖺 97 |
|            | Mol% H2       | → 🖺 97 |
|            | Mol% H2O      | → 🖺 97 |
|            | Mol% H2S      | → 🖺 97 |
|            | Mol% HCl      | → 🖺 98 |
|            | Mol% He       | → 🗎 98 |
|            | Mol% i-C4H10  | → 🗎 98 |
|            | Mol% i-C5H12  | → 🗎 98 |
|            | Mol% Kr       | → 🖺 98 |
|            | Mol% N2       | → 🖺 99 |
|            | Mol% n-C10H22 | → 🖺 99 |
|            | Mol% n-C4H10  | → 🖺 99 |
|            | Mol% n-C5H12  | → 🖺 99 |

92

| Mol% n-Co  | 5H14   | <u> </u>                                       | ₿ 100         |
|------------|--------|------------------------------------------------|---------------|
| Mol% n-C   | 7Н16   | $\rightarrow$                                  | ₿ 100         |
| Mol% n-C   | BH18   | $\bigg] \hspace{1cm} \rightarrow \hspace{1cm}$ | ₿ 100         |
| Mol% n-C   | 9Н20   | <b>→</b>                                       | ₿ 100         |
| Mol% Ne    |        | <b>→</b>                                       | ₿ 100         |
| Mol% NH3   | }      | <i>→</i>                                       |               |
| Mol% O2    |        | <i>,</i>                                       | <b>1</b> 01 ■ |
| Mol% SO2   |        | ,<br>}                                         | <b>101</b>    |
| Mol% Xe    |        | →                                              | ₿ 101         |
| Mol% other | er gas | →                                              |               |

## Parameter overview with brief description

| Parameter   | Prerequisite                                                                                                    | Description                  | Selection / User<br>entry                                                                                                    | Factory setting |
|-------------|----------------------------------------------------------------------------------------------------|------------------------------|----------------------------------------------------------------------------------------------------|-----------------|
| Gas type    | The following conditions are met:  In the Select medium parameter, the Gas option is selected.  In the Select gas type parameter, the Single gas option is selected.  | Select measured gas type.    | <ul> <li>Hydrogen H2</li> <li>Helium He</li> <li>Neon Ne</li> <li>Argon Ar</li> <li>Krypton Kr</li> <li>Xenon Xe</li> <li>Nitrogen N2</li> <li>Oxygen O2</li> <li>Chlorine Cl2</li> <li>Ammonia NH3</li> <li>Carbon monoxide CO</li> <li>Carbon dioxide CO2</li> <li>Sulfur dioxide SO2</li> <li>Hydrogen sulfide H2S</li> <li>Hydrogen chloride HCI</li> <li>Methane CH4</li> <li>Ethane C2H6</li> <li>Propane C3H8</li> <li>Butane C4H10</li> <li>Ethylene C2H4</li> <li>Vinyl chloride C2H3CI</li> </ul>                                            | Methane CH4     |
| Gas mixture | The following conditions are met:  In the Select medium parameter, the Gas option is selected.  In the Select gas type parameter, the Gas mixture option is selected. | Select measured gas mixture. | <ul> <li>Air</li> <li>Hydrogen H2</li> <li>Helium He</li> <li>Neon Ne</li> <li>Argon Ar</li> <li>Krypton Kr</li> <li>Xenon Xe</li> <li>Nitrogen N2</li> <li>Oxygen O2</li> <li>Chlorine Cl2</li> <li>Ammonia NH3</li> <li>Carbon monoxide CO</li> <li>Carbon dioxide CO2</li> <li>Sulfur dioxide SO2</li> <li>Hydrogen sulfide H2S</li> <li>Hydrogen chloride HCI</li> <li>Methane CH4</li> <li>Propane C3H8</li> <li>Ethane C2H6</li> <li>Butane C4H10</li> <li>Ethylene C2H4</li> <li>Vinyl chloride C2H3CI</li> <li>Water</li> <li>Other</li> </ul> | Methane CH4     |

| Parameter   | Prerequisite                                                                                                    | Description                                    | Selection / User<br>entry | Factory setting |
|-------------|----------------------------------------------------------------------------------------------------|------------------------------------------------|---------------------------|-----------------|
| Mol% Ar     | The following conditions are met: In the Select medium parameter, the Gas option is selected.  In the Select gas type parameter, the Gas mixture option is selected and in the Gas mixture parameter, the Argon Ar option is selected.  Or  In the Select gas type parameter, the Natural gas option is selected and in the Density calculation parameter, the ISO 12213-2 option is selected.   | Enter amount of substance for the gas mixture. | 0 to 100 %                | 0 %             |
| Mol% C2H3Cl | The following conditions are met:  In the Select medium parameter, the Gas option is selected.  In the Select gas type parameter, the Gas mixture option is selected.  In the Gas mixture parameter, the Vinyl chloride C2H3Cl option is selected.                                                                                                    | Enter amount of substance for the gas mixture. | 0 to 100 %                | 0 %             |
| Mol% C2H4   | The following conditions are met:  In the Select medium parameter, the Gas option is selected.  In the Select gas type parameter, the Gas mixture option is selected.  In the Gas mixture parameter, the Ethylene C2H4 option is selected.                                                                                                    | Enter amount of substance for the gas mixture. | 0 to 100 %                | 0 %             |
| Mol% C2H6   | The following conditions are met: In the Select medium parameter, the Gas option is selected.  In the Select gas type parameter, the Gas mixture option is selected and in the Gas mixture parameter, the Ethane C2H6 option is selected.  Or In the Select gas type parameter, the Natural gas option is selected and in the Density calculation parameter, the ISO 12213-2 option is selected. | Enter amount of substance for the gas mixture. | 0 to 100 %                | O %             |

| Parameter | Prerequisite                                                                                                    | Description                                    | Selection / User<br>entry | Factory setting |
|-----------|----------------------------------------------------------------------------------------------------|------------------------------------------------|---------------------------|-----------------|
| Mol% C3H8 | The following conditions are met: In the Select medium parameter, the Gas option is selected.  In the Select gas type parameter, the Gas mixture option is selected and in the Gas mixture parameter, the Propane C3H8 option is selected.  Or  In the Select gas type parameter, the Natural gas option is selected and in the Density calculation parameter, the ISO 12213-2 option is selected.      | Enter amount of substance for the gas mixture. | 0 to 100 %                | 0 %             |
| Mol% CH4  | The following conditions are met: In the Select medium parameter, the Gas option is selected.  In the Select gas type parameter, the Gas mixture option is selected and in the Gas mixture parameter, the Methane CH4 option is selected.  Or  In the Select gas type parameter, the Natural gas option is selected.                                                                                    | Enter amount of substance for the gas mixture. | 0 to 100 %                | 100 %           |
| Mo1% C12  | The following conditions are met:  In the Select medium parameter, the Gas option is selected.  In the Select gas type parameter, the Gas mixture option is selected.  In the Gas mixture parameter, the Chlorine Cl2 option is selected.                                                                                                    | Enter amount of substance for the gas mixture. | 0 to 100 %                | 0 %             |
| Mol% CO   | The following conditions are met: In the Select medium parameter, the Gas option is selected.  In the Select gas type parameter, the Gas mixture option is selected and in the Gas mixture parameter, the Carbon monoxide CO option is selected. Or  In the Select gas type parameter, the Natural gas option is selected and in the Density calculation parameter, the ISO 12213-2 option is selected. | Enter amount of substance for the gas mixture. | 0 to 100 %                | 0 %             |

| Parameter | Prerequisite                                                                                                    | Description                                    | Selection / User<br>entry | Factory setting |
|-----------|----------------------------------------------------------------------------------------------------|------------------------------------------------|---------------------------|-----------------|
| Mol% CO2  | The following conditions are met: In the Select medium parameter, the Gas option is selected.  In the Select gas type parameter, the Gas mixture option is selected and in the Gas mixture parameter, the Carbon dioxide CO2 option is selected.  Or  In the Select gas type parameter, the Natural gas option is selected.                                                                              | Enter amount of substance for the gas mixture. | 0 to 100 %                | 0 %             |
| Mol% H2   | The following conditions are met: In the Select medium parameter, the Gas option is selected.  In the Select gas type parameter, the Gas mixture option is selected and in the Gas mixture parameter, the Hydrogen H2 option is selected.  Or  In the Select gas type parameter, the Natural gas option is selected and in the Density calculation parameter, the AGA Nx19 option is not selected.       | Enter amount of substance for the gas mixture. | 0 to 100 %                | 0 %             |
| Mol% H2O  | The following conditions are met:  In the Select medium parameter, the Gas option is selected.  In the Select gas type parameter, the Natural gas option is selected.  In the Density calculation parameter, the ISO 12213-2 option is selected.                                                                                                    | Enter amount of substance for the gas mixture. | 0 to 100 %                | 0 %             |
| Mol% H2S  | The following conditions are met: In the Select medium parameter, the Gas option is selected.  In the Select gas type parameter, the Gas mixture option is selected and in the Gas mixture parameter, the Hydrogen sulfide H2S option is selected. Or In the Select gas type parameter, the Natural gas option is selected and in the Density calculation parameter, the ISO 12213-2 option is selected. | Enter amount of substance for the gas mixture. | 0 to 100 %                | 0 %             |

| Parameter    | Prerequisite                                                                                                    | Description                                    | Selection / User<br>entry | Factory setting |
|--------------|----------------------------------------------------------------------------------------------------|------------------------------------------------|---------------------------|-----------------|
| Mol% HCl     | The following conditions are met: In the Select medium parameter, the Gas option is selected. In the Select gas type parameter, the Gas mixture option is selected. In the Gas mixture parameter, the Hydrogen chloride HCl option is selected.                                                                                                    | Enter amount of substance for the gas mixture. | 0 to 100 %                | 0 %             |
| Mol% He      | The following conditions are met: In the Select medium parameter, the Gas option is selected.  In the Select gas type parameter, the Gas mixture option is selected and in the Gas mixture parameter, the Helium He option is selected.  Or  In the Select gas type parameter, the Natural gas option is selected and in the Density calculation parameter, the ISO 12213-2 option is selected. | Enter amount of substance for the gas mixture. | 0 to 100 %                | 0 %             |
| Mol% i-C4H10 | The following conditions are met: In the Select medium parameter, the Gas option is selected. In the Select gas type parameter, the Natural gas option is selected. In the Density calculation parameter, the ISO 12213-2 option is selected.                                                                                                    | Enter amount of substance for the gas mixture. | 0 to 100 %                | 0 %             |
| Mol% i-C5H12 | The following conditions are met: In the Select medium parameter, the Gas option is selected. In the Select gas type parameter, the Natural gas option is selected. In the Density calculation parameter, the ISO 12213-2 option is selected.                                                                                                    | Enter amount of substance for the gas mixture. | 0 to 100 %                | 0 %             |
| Mol% Kr      | The following conditions are met:  In the Select medium parameter, the Gas option is selected.  In the Select gas type parameter, the Gas mixture option is selected.  In the Gas mixture parameter, the Krypton Kr option is selected.                                                                                                    | Enter amount of substance for the gas mixture. | 0 to 100 %                | 0 %             |

| Parameter     | Prerequisite                                                                                                    | Description                                    | Selection / User<br>entry | Factory setting |
|---------------|----------------------------------------------------------------------------------------------------|------------------------------------------------|---------------------------|-----------------|
| Mol% N2       | The following conditions are met: In the Select medium parameter, the Gas option is selected.  In the Select gas type parameter, the Gas mixture option is selected and in the Gas mixture parameter, the Nitrogen N2 option is selected.  Or  In the Select gas type parameter, the Natural gas option is selected and in the Density calculation parameter, the AGA Nx19 option or the ISO 12213- 2 option is selected.                                                                                                    | Enter amount of substance for the gas mixture. | 0 to 100 %                | 0 %             |
| Mol% n-C10H22 | The following conditions are met: In the Select medium parameter, the Gas option is selected. In the Select gas type parameter, the Natural gas option is selected. In the Density calculation parameter, the ISO 12213-2 option is selected.                                                                                                    | Enter amount of substance for the gas mixture. | 0 to 100 %                | 0 %             |
| Mol% n-C4H10  | The following conditions are met:  In the Select medium parameter, the Gas option is selected.  In the Select gas type parameter, the Gas mixture option is selected and in the Gas mixture parameter, the Butane C4H10 option is selected. Or  In the Select gas type parameter, the Natural gas option is selected and in the Density calculation parameter, the ISO 12213- 2 option is selected.  Or  In the Select medium parameter, the Liquid option is selected and in the Liquid type parameter, the Liquid type parameter, the Liquid type parameter, the LPG option is selected. | Enter amount of substance for the gas mixture. | 0 to 100 %                | 0 %             |
| Mol% n-C5H12  | The following conditions are met:  In the Select medium parameter, the Gas option is selected.  In the Select gas type parameter, the Natural gas option is selected.  In the Density calculation parameter, the ISO 12213-2 option is selected.                                                                                                    | Enter amount of substance for the gas mixture. | 0 to 100 %                | 0 %             |

| Parameter    | Prerequisite                                                                                                    | Description                                    | Selection / User<br>entry | Factory setting |
|--------------|----------------------------------------------------------------------------------------------------|------------------------------------------------|---------------------------|-----------------|
| Mol% n-C6H14 | The following conditions are met:  In the Select medium parameter, the Gas option is selected.  In the Select gas type parameter, the Natural gas option is selected.  In the Density calculation parameter, the ISO 12213-2 option is selected. | Enter amount of substance for the gas mixture. | 0 to 100 %                | 0 %             |
| Mol% n-C7H16 | The following conditions are met:  In the Select medium parameter, the Gas option is selected.  In the Select gas type parameter, the Natural gas option is selected.  In the Density calculation parameter, the ISO 12213-2 option is selected. | Enter amount of substance for the gas mixture. | 0 to 100 %                | O %             |
| Mol% n-C8H18 | The following conditions are met:  In the Select medium parameter, the Gas option is selected.  In the Select gas type parameter, the Natural gas option is selected.  In the Density calculation parameter, the ISO 12213-2 option is selected. | Enter amount of substance for the gas mixture. | 0 to 100 %                | 0 %             |
| Mol% n-C9H2O | The following conditions are met:  In the Select medium parameter, the Gas option is selected.  In the Select gas type parameter, the Natural gas option is selected.  In the Density calculation parameter, the ISO 12213-2 option is selected. | Enter amount of substance for the gas mixture. | 0 to 100 %                | 0 %             |
| Mol% Ne      | The following conditions are met:  In the Select medium parameter, the Gas option is selected.  In the Select gas type parameter, the Gas mixture option is selected.  In the Gas mixture parameter, the Neon Ne option is selected.             | Enter amount of substance for the gas mixture. | 0 to 100 %                | 0 %             |

| Parameter | Prerequisite                                                                                                    | Description                                    | Selection / User<br>entry | Factory setting |
|-----------|----------------------------------------------------------------------------------------------------|------------------------------------------------|---------------------------|-----------------|
| Mol% NH3  | The following conditions are met:  In the Select medium parameter, the Gas option is selected.  In the Select gas type parameter, the Gas mixture option is selected.  In the Gas mixture parameter, the Ammonia NH3 option is selected.                                                                                                    | Enter amount of substance for the gas mixture. | 0 to 100 %                | 0 %             |
| Mol% O2   | The following conditions are met: In the Select medium parameter, the Gas option is selected.  In the Select gas type parameter, the Gas mixture option is selected and in the Gas mixture parameter, the Oxygen O2 option is selected.  Or In the Select gas type parameter, the Natural gas option is selected and in the Density calculation parameter, the ISO 12213-2 option is selected. | Enter amount of substance for the gas mixture. | 0 to 100 %                | 0 %             |
| Mol% SO2  | The following conditions are met:  In the Select medium parameter, the Gas option is selected.  In the Select gas type parameter, the Gas mixture option is selected.  In the Gas mixture parameter, the Sulfur dioxide SO2 option is selected.                                                                                                    | Enter amount of substance for the gas mixture. | 0 to 100 %                | 0 %             |
| Mol% Xe   | The following conditions are met:  In the Select medium parameter, the Gas option is selected.  In the Select gas type parameter, the Gas mixture option is selected.  In the Gas mixture parameter, the Xenon Xe option is selected.                                                                                                    | Enter amount of substance for the gas mixture. | 0 to 100 %                | 0 %             |

| Parameter         | Prerequisite                                                                                                    | Description                                    | Selection / User<br>entry | Factory setting |
|-------------------|----------------------------------------------------------------------------------------------------|------------------------------------------------|---------------------------|-----------------|
| Mol% other gas    | The following conditions are met:  In the Select medium parameter, the Gas option is selected.  In the Select gas type parameter, the Gas mixture option is selected.  In the Gas mixture parameter, the Other option is selected. | Enter amount of substance for the gas mixture. | 0 to 100 %                | 0 %             |
| Relative humidity | The following conditions are met:  In the Select medium parameter, the Gas option is selected.  In the Select gas type parameter, the Air option is selected.                                                                      | Enter humidity content of air in %.            | 0 to 100 %                | 0 %             |

## Performing external compensation

The **External compensation** submenu contains parameters which can be used to enter external or fixed values. These values are used for internal calculations.

#### Navigation

"Setup" menu  $\rightarrow$  Advanced setup  $\rightarrow$  External compensation

| ► External compensation    |         |
|----------------------------|---------|
| External value             | → 🖺 103 |
| Atmospheric pressure       | → 🖺 103 |
| Delta heat calculation     | → 🖺 103 |
| Fixed density              | → 🖺 103 |
| Fixed density              | → 🖺 103 |
| Fixed temperature          | → 🖺 103 |
| 2nd temperature delta heat | → 🖺 103 |
| Fixed process pressure     | → 🖺 103 |

102

## Parameter overview with brief description

| Parameter                  | Prerequisite                                                                                                    | Description                                                                                                    | Selection / User<br>entry                                                                                        | Factory setting        |
|----------------------------|----------------------------------------------------------------------------------------------------|----------------------------------------------------------------------------------------------------|----------------------------------------------------------------------------------------------------|------------------------|
| External value             | With order code for "Sensor<br>version":<br>"Mass (integrated temperature<br>measurement)" option                                                                                                    | Assign variable from external device to process variable.  For detailed information on the calculation of the measured variables with steam:                                               | <ul><li>Off</li><li>Pressure</li><li>Gauge pressure</li><li>Density</li><li>2nd temperature delta heat</li></ul> | Off                    |
| Atmospheric pressure       | In the <b>External value</b> parameter, the <b>Gauge pressure</b> option is selected.                                                                                                    | Enter atmospheric pressure value to be used for pressure correction.  Dependency The unit is taken from the Pressure unit parameter                                                        | 0 to 250 bar                                                                                                    | 1.01325 bar            |
| Delta heat calculation     | The <b>Delta heat calculation</b> parameter is visible.                                                                                                    | Calculates the transferred heat of a heat exchanger (= delta heat).                                                                                                    | <ul><li>Off</li><li>Device on cold side</li><li>Device on warm side</li></ul>                                    | Device on warm side    |
| Fixed density              | With order code for "Sensor version":  Option "Volume" or Option "Volume high temperature"                                                                                                    | Enter fixed value for medium density.  Dependency The unit is taken from the Density unit parameter.                                                                                       | 0.01 to 15 000 kg/m <sup>3</sup>                                                                                 | 1000 kg/m <sup>3</sup> |
| Fixed density              | With order code for "Sensor version":  Option "Volume" or Option "Volume high temperature"                                                                                                    | Enter fixed value for medium density.  Dependency The unit is taken from the Density unit parameter.                                                                                       | 0.01 to 15 000 kg/m <sup>3</sup>                                                                                 | 5 kg/m³                |
| Fixed temperature          | -                                                                                                    | Enter a fixed value for process temperature.  Dependency The unit is taken from the Temperature unit parameter                                                                             | −200 to 450 °C                                                                                                   | 20 °C                  |
| 2nd temperature delta heat | The <b>2nd temperature delta heat</b> parameter is visible.                                                                                                    | Enter 2nd temperature value to calculate the delta heat.  Dependency The unit is taken from the Temperature unit parameter                                                                 | −200 to 450 °C                                                                                                   | 20℃                    |
| Fixed process pressure     | The following conditions are met:  Order code for "Sensor version", Option "Mass flow (integrated temperature measurement)"  In the External value parameter (→ 🖺 103) the Pressure option is not selected. | Enter fixed value for process pressure.  Dependency The unit is taken from the Pressure unit parameter.  For detailed information on the calculation of the measured variables with steam: | 0 to 250 bar abs.                                                                                                | 0 bar abs.             |

# Carrying out a sensor adjustment

The **Sensor adjustment** submenu contains parameters that pertain to the functionality of the sensor.

 $\begin{tabular}{ll} \textbf{Navigation} \\ \begin{tabular}{ll} \textbf{"Setup" menu} & \rightarrow \textbf{Advanced setup} & \rightarrow \textbf{Sensor adjustment} \\ \end{tabular}$ 

| ► Sensor adjustment  |         |
|----------------------|---------|
| Inlet configuration  | → 🖺 104 |
| Inlet run            | → 🖺 104 |
| Mating pipe diameter | → 🖺 104 |
| Installation factor  | → 🖺 104 |

# Parameter overview with brief description

| Parameter            | Prerequisite                                                                                                    | Description                                                                                                    | Selection / User<br>entry                                                                                       | Factory setting                  |
|----------------------|----------------------------------------------------------------------------------------------------|----------------------------------------------------------------------------------------------------|----------------------------------------------------------------------------------------------------|----------------------------------|
| Inlet configuration  | The inlet run correction feature:  Is a standard feature and can only be used in Prowirl F 200.  Can be used for the following pressure ratings and nominal diameters: DN 15 to 150 (1 to 6")  EN (DIN)  ASME B16.5, Sch. 40/80  | Select inlet configuration.                                                                                                    | <ul> <li>Off</li> <li>Single elbow</li> <li>Double elbow</li> <li>Double elbow 3D</li> <li>Reduction</li> </ul> | Off                              |
| Inlet run            | The inlet run correction feature:  Is a standard feature and can only be used in Prowirl F 200.  Can be used for the following pressure ratings and nominal diameters:  DN 15 to 150 (1 to 6")  EN (DIN)  ASME B16.5, Sch. 40/80 | Enter length of the available straight inlet run.  Dependency The unit is taken from the Length unit parameter                                                                                       | 0 to 20 m                                                                                                    | 0 m                              |
| Mating pipe diameter | -                                                                                                    | Enter diameter of mating pipe to enable diameter mismatch correction.  Detailed information on diameter mismatch correction:  →   105  Dependency  The unit is taken from the Length unit parameter. | 0 to 1 m (0 to 3 ft)<br>Input value = 0:<br>Diameter mismatch<br>correction is disabled.                        | Country-specific:  • 0 m  • 0 ft |
| Installation factor  | _                                                                                                    | Enter factor to compensate the mounting-related measurement error.                                                                                                    | Positive floating-<br>point number                                                                              | 1.0                              |

#### Diameter mismatch correction

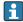

The measuring device is calibrated according to the ordered process connection. This calibration takes account of the edge at the transition from the mating pipe to the process connection. If the mating pipe used deviates from the ordered process connection, a diameter mismatch correction can compensate for the effects. The difference between the internal diameter of the ordered process connection and the internal diameter of the mating pipe used must be taken into consideration.

The measuring device can correct shifts in the calibration factor which are caused, for example, by a diameter mismatch between the device flange (e.g. ASME B16.5/Sch. 80, DN 50 (2")) and the mating pipe (e.g. ASME B16.5/Sch. 40, DN 50 (2")). Only apply diameter mismatch correction within the following limit values (listed below) for which test measurements have also been performed.

#### Disc (wafer flange):

- DN 15 ( $\frac{1}{2}$ "): ±15 % of the internal diameter
- DN 25 (1"): ±12 % of the internal diameter
- DN 40 (1½"):  $\pm 9$  % of the internal diameter
- DN  $\geq$  50 (2"):  $\pm$ 8 % of the internal diameter

If the standard internal diameter of the ordered process connection differs from the internal diameter of the mating pipe, an additional measuring uncertainty of approx. 2 % o.r. must be expected.

#### Example

Influence of the diameter mismatch without using the correction function:

- Mating pipe DN 100 (4"), Schedule 80
- Device flange DN 100 (4"), Schedule 40
- This installation position results in a diameter mismatch of 5 mm (0.2 in). If the correction function is not used, an additional measuring uncertainty of approx. 2 % o.r. must be expected.
- If the basic conditions are met and the feature is enabled, the additional measuring uncertainty is 1 % o.r.

#### Configuring the totalizer

In the **"Totalizer 1 to n" submenu** the individual totalizer can be configured.

#### **Navigation**

"Setup" menu  $\rightarrow$  Advanced setup  $\rightarrow$  Totalizer 1 to n

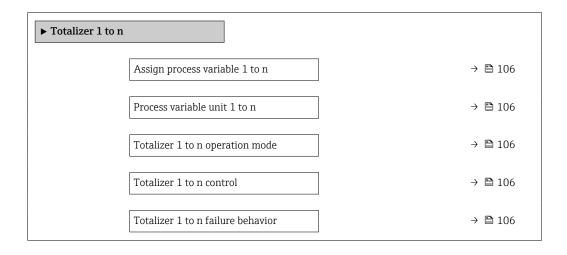

## Parameter overview with brief description

| Parameter                         | Description                                                                                     | Selection                                                                                                    | Factory setting |
|-----------------------------------|-------------------------------------------------------------------------------------------------|----------------------------------------------------------------------------------------------------|-----------------|
| Assign process variable 1 to n    | Select process variable for totalizer.                                                          | <ul> <li>Mass flow</li> <li>Volume flow</li> <li>Corrected volume flow</li> <li>Total mass flow*</li> <li>Condensate mass flow*</li> <li>Energy flow*</li> <li>Heat flow difference*</li> </ul> | Volume flow     |
| Process variable unit 1 to n      | Select the unit for the process variable of the totalizer.                                      | Unit choose list                                                                                                    | m³              |
| Totalizer 1 to n operation mode   | Select totalizer operation mode, e.g. only totalize forward flow or only totalize reverse flow. | <ul><li>Net</li><li>Forward</li><li>Reverse</li></ul>                                                                                                    | Forward         |
| Totalizer 1 to n control          | Operate the totalizer.                                                                          | <ul> <li>Reset + hold</li> <li>Preset + hold</li> <li>Hold</li> <li>Totalize</li> </ul>                                                                                                    | Totalize        |
| Totalizer 1 to n failure behavior | Select totalizer behavior in the event of a device alarm.                                       | <ul><li> Hold</li><li> Continue</li><li> Last valid value + continue</li></ul>                                                                                                    | Continue        |

 $<sup>^{\</sup>star}$  Visibility depends on order options or device settings

106

## Carrying out additional display configurations

In the  ${f Display}$  submenu you can set all the parameters associated with the configuration of the local display.

## Navigation

"Setup" menu  $\rightarrow$  Advanced setup  $\rightarrow$  Display

| ► Display |                       |         |
|-----------|-----------------------|---------|
|           | Format display        | → 🖺 108 |
|           | Value 1 display       | → 🖺 108 |
|           | 0% bargraph value 1   | → 🖺 108 |
|           | 100% bargraph value 1 | → 🖺 108 |
|           | Decimal places 1      | → 🖺 108 |
|           | Value 2 display       | → 🖺 108 |
|           | Decimal places 2      | → 🖺 108 |
|           | Value 3 display       | → 🖺 108 |
|           | 0% bargraph value 3   | → 🖺 109 |
|           | 100% bargraph value 3 | → 🖺 109 |
|           | Decimal places 3      | → 🖺 109 |
|           | Value 4 display       | → 🖺 109 |
|           | Decimal places 4      | → 🖺 109 |
|           | Display language      | → 🖺 109 |
|           | Display interval      | → 🖺 109 |
|           | Display damping       | → 🖺 109 |
|           | Header                | → 🖺 109 |
|           | Header text           | → 🖺 109 |
|           | Separator             | → 🖺 109 |
|           | Backlight             | → 🖺 109 |

# Parameter overview with brief description

| Parameter             | Prerequisite                                                           | Description                                                   | Selection / User<br>entry                                                                                                    | Factory setting                         |
|-----------------------|------------------------------------------------------------------------|---------------------------------------------------------------|----------------------------------------------------------------------------------------------------|-----------------------------------------|
| Format display        | A local display is provided.                                           | Select how measured values are shown on the display.          | <ul> <li>1 value, max. size</li> <li>1 bargraph + 1 value</li> <li>2 values</li> <li>1 value large + 2 values</li> <li>4 values</li> </ul>                                                                                                    | 1 value, max. size                      |
| Value 1 display       | A local display is provided.                                           | Select the measured value that is shown on the local display. | ■ Volume flow ■ Corrected volume flow ■ Mass flow ■ Flow velocity ■ Temperature ■ Vortex frequency ■ Vortex kurtosis ■ Vortex amplitude ■ Calculated saturated steam pressure ■ Total mass flow ■ Condensate mass flow ■ Energy flow ■ Heat flow difference ■ Reynolds number ■ Density ■ Pressure ■ Specific volume ■ Degrees of superheat ■ Totalizer 1 ■ Totalizer 2 ■ Totalizer 3 | Volume flow                             |
| 0% bargraph value 1   | A local display is provided.                                           | Enter 0% value for bar graph display.                         | Signed floating-point<br>number                                                                                                    | Country-specific:  • 0 m³/h  • 0 ft³/h  |
| 100% bargraph value 1 | A local display is provided.                                           | Enter 100% value for bar graph display.                       | Signed floating-point<br>number                                                                                                    | Depends on country and nominal diameter |
| Decimal places 1      | A measured value is specified in the <b>Value 1 display</b> parameter. | Select the number of decimal places for the display value.    | • X<br>• X.X<br>• X.XX<br>• X.XXX                                                                                                    | x.xx                                    |
| Value 2 display       | A local display is provided.                                           | Select the measured value that is shown on the local display. | For the picklist, see the <b>Value 1 display</b> parameter (→ 🖺 108)                                                                                                    | None                                    |
| Decimal places 2      | A measured value is specified in the <b>Value 2 display</b> parameter. | Select the number of decimal places for the display value.    | • x<br>• x.x<br>• x.xx<br>• x.xxx<br>• x.xxx                                                                                                    | x.xx                                    |
| Value 3 display       | A local display is provided.                                           | Select the measured value that is shown on the local display. | For the picklist, see the Value 1 display parameter (→ 🖺 108)                                                                                                    | None                                    |

| Parameter             | Prerequisite                                                                                                    | Description                                                                         | Selection / User<br>entry                                                                                                    | Factory setting                                                                |
|-----------------------|----------------------------------------------------------------------------------------------------|-------------------------------------------------------------------------------------|----------------------------------------------------------------------------------------------------|--------------------------------------------------------------------------------|
| 0% bargraph value 3   | A selection was made in the <b>Value 3 display</b> parameter.                                                              | Enter 0% value for bar graph display.                                               | Signed floating-point<br>number                                                                                                    | Country-specific:  0 m³/h  0 ft³/h                                             |
| 100% bargraph value 3 | A selection was made in the <b>Value 3 display</b> parameter.                                                              | Enter 100% value for bar graph display.                                             | Signed floating-point number                                                                                                    | 0                                                                              |
| Decimal places 3      | A measured value is specified in the <b>Value 3 display</b> parameter.                                                     | Select the number of decimal places for the display value.                          | • X<br>• X.X<br>• X.XX<br>• X.XXX                                                                                                    | x.xx                                                                           |
| Value 4 display       | A local display is provided.                                                                                               | Select the measured value that is shown on the local display.                       | For the picklist, see the Value 1 display parameter (→ 🖺 108)                                                                                                    | None                                                                           |
| Decimal places 4      | A measured value is specified in the <b>Value 4 display</b> parameter.                                                     | Select the number of decimal places for the display value.                          | • x<br>• x.x<br>• x.xx<br>• x.xxx<br>• x.xxx                                                                                                    | x.xx                                                                           |
| Display language      | A local display is provided.                                                                                               | Set display language.                                                               | <ul> <li>English</li> <li>Deutsch</li> <li>Français</li> <li>Español</li> <li>Italiano</li> <li>Nederlands*</li> <li>Portuguesa</li> <li>Polski</li> <li>pусский язык (Russian)</li> <li>Svenska*</li> <li>Türkçe</li> <li>中文 (Chinese)</li> <li>日本語 (Japanese)*</li> <li>한국어 (Korean)*</li> <li>tiếng Việt (Vietnamese)*</li> <li>čeština (Czech)*</li> </ul> | English<br>(alternatively, the<br>ordered language is<br>preset in the device) |
| Display interval      | A local display is provided.                                                                                               | Set time measured values are shown on display if display alternates between values. | 1 to 10 s                                                                                                    | 5 s                                                                            |
| Display damping       | A local display is provided.                                                                                               | Set display reaction time to fluctuations in the measured value.                    | 0.0 to 999.9 s                                                                                                    | 5.0 s                                                                          |
| Header                | A local display is provided.                                                                                               | Select header contents on local display.                                            | <ul><li>Device tag</li><li>Free text</li></ul>                                                                                                    | Device tag                                                                     |
| Header text           | The <b>Free text</b> option is selected in the <b>Header</b> parameter.                                                    | Enter display header text.                                                          | Max. 12 characters, such as letters, numbers or special characters (e.g. @, %, /)                                                                                                    |                                                                                |
| Separator             | A local display is provided.                                                                                               | Select decimal separator for displaying numerical values.                           | • . (point) • , (comma)                                                                                                    | . (point)                                                                      |
| Backlight             | Order code for "Display;<br>operation", option <b>E</b> "SD03 4-<br>line, illum.; touch control +<br>data backup function" | Switch the local display backlight on and off.                                      | <ul><li>Disable</li><li>Enable</li></ul>                                                                                                    | Disable                                                                        |

 $<sup>^{\</sup>star}$  Visibility depends on order options or device settings

# Performing Heartbeat basic setup

**Heartbeat setup** submenu guides the user systematically through all the parameters that can be used for the Heartbeat basic setup.

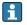

The wizard only appears if the device has the Heartbeat Verification +Monitoring application package.

# Navigation

"Setup" menu → Advanced setup → Heartbeat setup

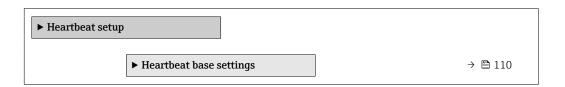

"Heartbeat base settings" submenu

# **Navigation**

"Setup" menu  $\rightarrow$  Advanced setup  $\rightarrow$  Heartbeat setup  $\rightarrow$  Heartbeat base settings

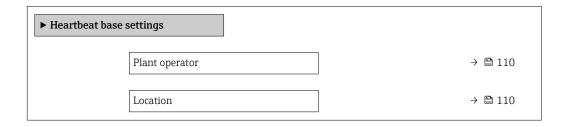

# Parameter overview with brief description

| Parameter      | Description | User entry                                                                       |
|----------------|-------------|----------------------------------------------------------------------------------|
| Plant operator | 1 1         | Max. 32 characters such as letters, numbers or special characters (e.g. @, %, /) |
| Location       |             | Max. 32 characters such as letters, numbers or special characters (e.g. @, %, /) |

# Using parameters for device administration

The **Administration** submenu systematically guides the user through all the parameters that can be used for device administration purposes.

# **Navigation**

"Setup" menu  $\rightarrow$  Advanced setup  $\rightarrow$  Administration

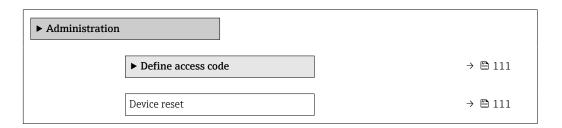

# Parameter overview with brief description

| Parameter    | Description                                                                       | Selection                                                                    | Factory setting |
|--------------|-----------------------------------------------------------------------------------|------------------------------------------------------------------------------|-----------------|
| Device reset | Reset the device configuration - either entirely or in part - to a defined state. | <ul><li>Cancel</li><li>To delivery settings</li><li>Restart device</li></ul> | Cancel          |

"Define access code" wizard

Complete this wizard to specify an access code for the Maintenance role.

### **Navigation**

"Setup" menu  $\rightarrow$  Advanced setup  $\rightarrow$  Administration  $\rightarrow$  Define access code  $\rightarrow$  Define access code

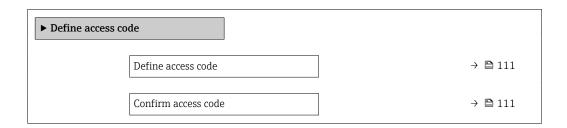

# Parameter overview with brief description

| Parameter           | Description                                                                                                   | User entry                                                                        |
|---------------------|----------------------------------------------------------------------------------------------------|-----------------------------------------------------------------------------------|
| Define access code  | Restrict write-access to parameters to protect the configuration of the device against unintentional changes. | Max. 16-digit character string comprising numbers, letters and special characters |
| Confirm access code | Confirm the entered access code.                                                                              | Max. 16-digit character string comprising numbers, letters and special characters |

# 10.5 Simulation

Via the **Simulation** submenu, it is possible to simulate various process variables in the process and the device alarm mode and verify downstream signal chains (switching valves or closed-control loops). The simulation can be performed without a real measurement (no flow of medium through the device).

# **Navigation**

"Diagnostics" menu → Simulation

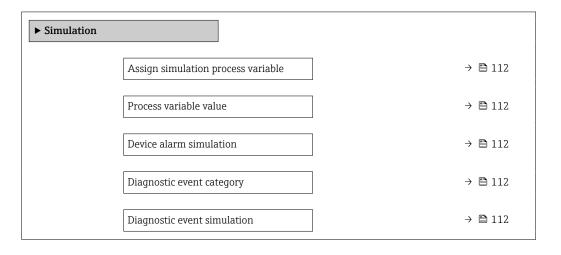

# Parameter overview with brief description

| Parameter                          | Prerequisite                                                                                         | Description                                                             | Selection / User<br>entry                                                                                                    | Factory setting |
|------------------------------------|----------------------------------------------------------------------------------------------------|-------------------------------------------------------------------------|----------------------------------------------------------------------------------------------------|-----------------|
| Assign simulation process variable | -                                                                                                    | Select a process variable for the simulation process that is activated. | ■ Off ■ Volume flow ■ Corrected volume flow ■ Mass flow ■ Flow velocity ■ Temperature ■ Calculated saturated steam pressure ■ Total mass flow ■ Condensate mass flow ■ Energy flow ■ Heat flow difference ■ Reynolds number | Off             |
| Process variable value             | A process variable is selected in the <b>Assign simulation process variable</b> parameter (→ 🖺 112). | Enter the simulation value for the selected process variable.           | Depends on the process variable selected                                                                                                    | 0               |
| Device alarm simulation            | -                                                                                                    | Switch the device alarm on and off.                                     | Off On                                                                                                    | Off             |
| Diagnostic event category          | -                                                                                                    | Select a diagnostic event category.                                     | <ul><li>Sensor</li><li>Electronics</li><li>Configuration</li><li>Process</li></ul>                                                                                                    | Process         |
| Diagnostic event simulation        | -                                                                                                    | Select a diagnostic event to simulate this event.                       | Off     Diagnostic event picklist (depends on the category selected)                                                                                                    | Off             |

Visibility depends on order options or device settings

# 10.6 Protecting settings from unauthorized access

The following options exist for protecting the configuration of the measuring device from unintentional modification after commissioning:

- Write protection via access code
- Write protection via write protection switch
- Write protection via keypad lock

# 10.6.1 Write protection via access code

The effects of the user-specific access code are as follows:

- Via local operation, the parameters for the measuring device configuration are write-protected and their values can no longer be changed.
- Device access is protected via the Web browser, as are the parameters for the measuring device configuration.

# Defining the access code via local display

- 1. Navigate to the **Enter access code** parameter.
- 2. Define a max. 16-digit character string comprising numbers, letters and special characters as the access code.

- 3. Enter the access code again in the to confirm the code.
  - ► The 🗈-symbol appears in front of all write-protected parameters.

The device automatically locks the write-protected parameters again if a key is not pressed for 10 minutes in the navigation and editing view. The device locks the write-protected parameters automatically after 60 s if the user skips back to the operational display mode from the navigation and editing view.

- i
- The user role with which the user is currently logged on via the local display
   → ≦ 58 is indicated by the Access status display parameter. Navigation path:
   Operation → Access status display

# Parameters which can always be modified via the local display

Certain parameters that do not affect the measurement are excepted from parameter write protection via the local display. Despite the user-specific access code, they can always be modified, even if the other parameters are locked.

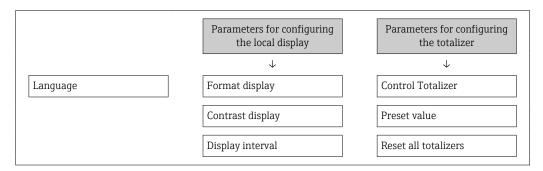

# 10.6.2 Write protection via write protection switch

Unlike parameter write protection via a user-specific access code, this allows the user to lock write access to the entire operating menu - apart from the **"Contrast display"** parameter.

The parameter values are now read only and cannot be edited any more (exception "Contrast display" parameter):

- Via local display
- Via PROFINET protocol
- 1. Loosen the securing clamp.
- 2. Unscrew the electronics compartment cover.

- 3. Pull out the display module with a gentle rotational movement. To make it easier to access the write protection switch, attach the display module to the edge of the electronics compartment.
  - └ Display module is attached to the edge of the electronics compartment.

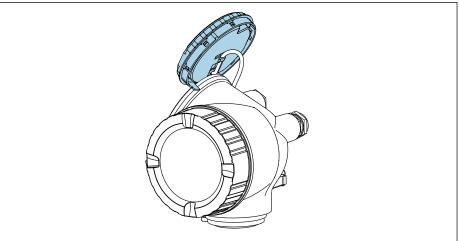

- 4. Setting the write protection switch (WP) on the main electronics module to the **ON** position enables hardware write protection. Setting the write protection switch (WP) on the main electronics module to the **OFF** position (factory setting) disables hardware write protection.
  - └ If the hardware write protection is enabled: The **Hardware locked** option is displayed in the **Locking status** parameter . In addition to this, the  ${\color{orange} \, {\color{orange} \, {\color{o} \, {\color{orange} \, {\color{orange} \, {\color{o} \, } } \, {\color{orange} \, {\color{orange} \, {\color{orange} \, {\color{orange} \, {\color{orange} \, {\color{orange} \, {\color{orange} \, {\color{orange} \, {\color{orange} \, {\color{orange} \, \, {\color{orange} \, \, } \, }} }}}}}}}}}}}}}}}}} } } } }}}} }}}}$ appears in the header of the measured value display and in the navigation view in front of the parameters.

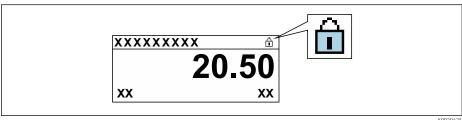

If hardware write protection is disabled: No option is displayed in the **Locking status** parameter . On the local display, the 🖹 symbol disappears from in front of the parameters in the header of the operational display and in the navigation

- 5. Feed the cable into the gap between the housing and main electronics module and plug the display module into the electronics compartment in the desired direction until it engages.
- 6. Reassemble the transmitter in the reverse order.

### 10.7 Application-specific commissioning

#### 10.7.1 Steam application

# Select medium

Navigation:

Setup  $\rightarrow$  Medium selection

1. Open the **Medium selection** wizard.

- 2. In the **Select medium** parameter, select the **Steam** option.
- 3. When pressure measured value is read in <sup>1)</sup>:
  In the **Steam calculation mode** parameter, select the **Automatic (p-/T-compensated)** option.
- 4. If pressure measured value is not read in: In the Steam calculation mode parameter, select the Saturated steam (T-compensated) option.
- 5. In the **Steam quality value** parameter, enter the steam quality present in the pipe.
  - ► Measuring device uses this value to calculate the mass flow of the steam.

# 10.7.2 Liquid application

User-specific liquid, e.g. heat carrier oil

### Select medium

Navigation:

Setup → Medium selection

- 1. Call up the **Medium selection** wizard.
- 2. In the **Select medium** parameter, select the **Liquid** option.
- 3. In the **Liquid type** parameter, select the **User-specific liquid** option.
- 4. In the **Enthalpy type** parameter, select the **Heat** option.
  - ► Heat option: Non-flammable liquid that serves as a heat carrier.Calorific value option: Flammable liquid whose combustion energy is calculated.

### Configuring fluid properties

Navigation:

Setup  $\rightarrow$  Advanced setup  $\rightarrow$  Medium properties

- 5. Call up the **Medium properties** submenu.
- 6. In the **Reference density** parameter, enter the reference density of the fluid.
- 7. In the **Reference temperature** parameter, enter the fluid temperature associated with the reference density.
- 8. In the **Linear expansion coefficient** parameter, enter the expansion coefficient of the fluid.
- 9. In the **Specific heat capacity** parameter, enter the heat capacity of the fluid.
- 10. In the **Dynamic viscosity** parameter, enter the viscosity of the fluid.

# 10.7.3 Gas applications

- For accurate mass or corrected volume measurement, it is recommended to use the pressure-/temperature-compensated sensor version. If this sensor version is not available, read in the pressure via the . If neither of these two options is possible, the pressure can also be entered as a fixed value in the **Fixed process pressure** parameter.
- Flow computer available only with the order code for "Sensor version", option "mass" (integrated temperature measurement)" or option "mass (integrated pressure/temperature measurement)".

<sup>1)</sup> Pressure read in via PROFINET with Ethernet-APL

# Single gas

Combustion gas, e.g. methane CH<sub>4</sub>

### Select medium

Navigation:

Setup → Medium selection

- 1. Call up the **Medium selection** wizard.
- 2. In the **Select medium** parameter, select the **Gas** option.
- 3. In the **Select gas type** parameter, select the **Single gas** option.
- 4. In the **Gas type** parameter, select the **Methane CH4** option.

# Configuring medium properties

Navigation:

Setup  $\rightarrow$  Advanced setup  $\rightarrow$  Medium properties

- 5. Open the **Medium properties** submenu.
- 6. In the **Reference combustion temperature** parameter, enter the reference combustion temperature of the medium.

# Configuring medium properties

Navigation:

Setup  $\rightarrow$  Advanced setup  $\rightarrow$  Medium properties

- 7. Open the **Medium properties** submenu.
- 8. In the **Reference combustion temperature** parameter, enter the reference combustion temperature of the medium.

### Gas mixture

Forming gas for steel mills and rolling mills, e. g.  $N_2/H_2$ 

### Select medium

Navigation:

Setup → Medium selection

- 1. Call up the **Medium selection** wizard.
- 2. In the **Select medium** parameter, select the **Gas** option.
- 3. In the **Select gas type** parameter, select the **Gas mixture** option.

# Configuring gas composition

Navigation:

Setup  $\rightarrow$  Advanced setup  $\rightarrow$  Medium properties  $\rightarrow$  Gas composition

- 4. Call up the **Gas composition** submenu.
- 5. In the **Gas mixture** parameter, select the **Hydrogen H2** option and the **Nitrogen N2** option.
- 6. In the **Mol% H2** parameter, enter the quantity of hydrogen.
- 7. In the **Mol% N2** parameter, enter the quantity of nitrogen.
  - → All quantities must add up to 100 %. The density is determined according to NEL 40.

### Configuring optional fluid properties for output of corrected volume flow

Navigation:

116

Setup  $\rightarrow$  Advanced setup  $\rightarrow$  Medium properties

- 8. Call up the **Medium properties** submenu.
- 9. In the **Reference pressure** parameter, enter the reference pressure of the fluid.
- **10.** In the **Reference temperature** parameter, enter the reference temperature of the fluid.

### Air

### Select medium

Navigation:

Setup → Medium selection

- 1. Call up the **Medium selection** wizard.
- 2. In the **Select medium** parameter ( $\rightarrow \triangleq 82$ ), select the **Gas** option.
- 3. In the **Select gas type** parameter ( $\rightarrow \triangleq 82$ ), select the **Air** option.
  - ► The density is determined according to NEL 40.
- 4. Enter the value in the **Relative humidity** parameter ( $\rightarrow \triangleq 83$ ).
  - The relative humidity is entered as a %. The relative humidity is converted internally to absolute humidity and is then factored into the density calculation according to NEL 40.
- 5. In the **Fixed process pressure** parameter ( $\rightarrow \triangleq 103$ ), enter the value of the process pressure present.

# Configuring fluid properties

Navigation:

Setup  $\rightarrow$  Advanced setup  $\rightarrow$  Medium properties

- 6. Call up the **Medium properties** submenu.
- 7. In the **Reference pressure** parameter ( $\Rightarrow \implies 90$ ) enter the reference pressure for calculating the reference density.
  - Pressure that is used as a static reference for combustion. This makes it possible to compare combustion processes at different pressures.
- 8. In the **Reference temperature** parameter ( $\Rightarrow \implies$  90) enter the temperate for calculating the reference density.
- Endress+Hauser recommends the use of active pressure compensation. This fully rules out the risk of measured errors due to pressure variations and incorrect entries .

# Natural gas

### Select medium

Navigation:

Setup → Medium selection

- 1. Call up the **Medium selection** wizard.
- 2. In the **Select medium** parameter ( $\rightarrow \triangleq 82$ ), select the **Gas** option.
- 3. In the **Select gas type** parameter ( $\rightarrow \triangleq 82$ ), select the **Natural gas** option.
- 4. In the **Fixed process pressure** parameter ( $\rightarrow \triangleq 103$ ), enter the value of the process pressure present.

- 5. In the **Enthalpy calculation** parameter ( $\rightarrow \implies 84$ ), select one of the following options:
  - → AGA5
    ISO 6976 option (contains GPA 2172)
- **6.** In the **Density calculation** parameter ( $\rightarrow \triangleq 84$ ), select one of the following options.
  - → AGA Nx19

ISO 12213- 2 option (contains AGA8-DC92)
ISO 12213- 3 option (contains SGERG-88, AGA8 Gross Method 1)

# Configuring fluid properties

Navigation:

Setup  $\rightarrow$  Advanced setup  $\rightarrow$  Medium properties

- 7. Call up the **Medium properties** submenu.
- 8. In the **Calorific value type** parameter, select one of the options.
- 9. n the **Reference gross calorific value** parameter, enter the reference gross calorific value of the natural gas.
- 10. In the **Reference pressure** parameter ( $\rightarrow \implies$  90) enter the reference pressure for calculating the reference density.
  - Pressure that is used as a static reference for combustion. This makes it possible to compare combustion processes at different pressures.
- 11. In the **Reference temperature** parameter ( $\Rightarrow \implies 90$ ) enter the temperate for calculating the reference density.
- 12. In the **Relative density** parameter, enter the relative density of the natural gas.
- Endress+Hauser recommends the use of active pressure compensation. This fully rules out the risk of measured errors due to pressure variations and incorrect entries .

### Ideal gas

The unit "corrected volume flow" is often used to measure industrial gas mixtures, in particular natural gas. To do so, the calculated mass flow is divided by a reference density. To calculate the mass flow, knowledge of the exact composition of the gas is essential. In practice, however, this information is often not available (e. g. as it varies over time). In this case, it can be useful to regard the gas as an ideal gas. This means that only the operating temperature and operating pressure variables as well as the reference temperature and reference pressure variables are needed to calculate the corrected volume flow. The error resulting from this assumption (typically 1 to 5 %) is often considerably smaller than the error caused by inaccurate composition data. This method should not be used for condensing gases (e. g. saturated steam).

## Select medium

Navigation:

Setup → Medium selection

- 1. Call up the **Medium selection** wizard.
- 2. In the **Select medium** parameter, select the **Gas** option.
- 3. In the **Select gas type** parameter, select the **User-specific gas** option.
- 4. For non-flammable gas:
  In the **Enthalpy type** parameter, select the **Heat** option.

# Configuring fluid properties

Navigation:

118

Setup  $\rightarrow$  Advanced setup  $\rightarrow$  Medium properties

- 5. Call up the **Medium properties** submenu.
- 6. In the **Reference density** parameter, enter the reference density of the fluid.
- 7. In the **Reference pressure** parameter, enter the reference pressure of the fluid.
- 8. In the **Reference temperature** parameter, enter the fluid temperature associated with the reference density.
- 9. In the **Reference Z-factor** parameter, enter the value **1**.
- 10. If specific heat capacity is to be measured:

  In the **Specific heat capacity** parameter, enter the heat capacity of the fluid.
- 11. In the **Z-factor** parameter, enter the value **1**.
- 12. In the **Dynamic viscosity** parameter, enter the viscosity of the fluid under operating conditions.

### 10.7.4 Calculation of the measured variables

A flow computer can be found in the electronics of the measuring device with order code for "Sensor version", option "mass (integrated temperature measurement)". This computer can calculate the following secondary measured variables directly from the primary measured variables recorded using the pressure value (entered or external) and/or temperature value (measured or entered).

### Mass flow and corrected volume flow

| Medium   | Fluid         | Standards                                                                                                  | Explanation                                                                                                    |  |
|----------|---------------|----------------------------------------------------------------------------------------------------|----------------------------------------------------------------------------------------------------|--|
| Steam 1) | Water vapor   | IAPWS-IF97/<br>ASME                                                                                        | <ul> <li>For integrated temperature measurement</li> <li>For fixed process pressure, pressure measured directly at the meter body or if the pressure is read in via</li> </ul> |  |
|          | Single gas    | NEL40                                                                                                    | For fixed process pressure, pressure measured directly at the meter                                                                                                    |  |
|          | Gas mixture   | NEL40                                                                                                    | body or if the pressure is read in via                                                                                                    |  |
|          | Air           | NEL40                                                                                                    |                                                                                                    |  |
|          | Natural gas   | ISO 12213-2                                                                                                | <ul> <li>Contains AGA8-DC92</li> <li>For fixed process pressure, pressure measured directly at the meter body or if the pressure is read in via</li> </ul>                     |  |
| Gas      | AGA NX-19     | For fixed process pressure, pressure measured directly at the meter body or if the pressure is read in via |                                                                                                    |  |
|          |               | ISO 12213-3                                                                                                | <ul> <li>Contains SGERG-88, AGA8 Gross Method 1</li> <li>For fixed process pressure, pressure measured directly at the meter body or if the pressure is read in via</li> </ul> |  |
|          | Other gases   | Linear equation                                                                                            | <ul> <li>Ideal gases</li> <li>For fixed process pressure, pressure measured directly at the meter body or if the pressure is read in via</li> </ul>                            |  |
|          | Water         | IAPWS-IF97/<br>ASME                                                                                        | -                                                                                                    |  |
| Liquids  | Liquefied gas | Tables                                                                                                    | Propane and butane mixture                                                                                                    |  |
|          | Other liquid  | Linear equation                                                                                            | Ideal liquids                                                                                                    |  |

# Mass flow calculation

Volume flow × operating density

- Operating density for saturated steam, water and other liquids: depends on the temperature
- Operating density for superheated steam and all other gases: depends on the temperature and process pressure

# Corrected volume flow calculation

(Volume flow × operating density)/reference density

- Operating density for water and other liquids: depends on the temperature
- Operating density for all other gases: depends on the temperature and process pressure

# **Energy flow**

| Medium   | Fluid                | Standards           | Explanation                                                                                                    | Heat/energy option                                                                                                    |
|----------|----------------------|---------------------|----------------------------------------------------------------------------------------------------|----------------------------------------------------------------------------------------------------|
| Steam 1) | -                    | IAPWS-<br>IF97/ASME | For fixed process<br>pressure or if the<br>pressure is read in via                                                          |                                                                                                    |
|          | Single gas           | ISO 6976            | <ul> <li>Contains GPA<br/>2172</li> <li>For fixed process<br/>pressure or if the<br/>pressure is read in<br/>via</li> </ul> |                                                                                                    |
| Gas      | Gas ISO 6976 mixture |                     | <ul> <li>Contains GPA<br/>2172</li> <li>For fixed process<br/>pressure or if the<br/>pressure is read in<br/>via</li> </ul> | Heat<br>Gross calorific value <sup>2)</sup> in relation to mass                                                                                                    |
|          | Air                  | NEL40               | For fixed process<br>pressure or if the<br>pressure is read in via                                                          | Net calorific value <sup>3)</sup> in relation to mass<br>Gross calorific value <sup>2)</sup> in relation to corrected<br>volume<br>Net calorific value <sup>3)</sup> in relation to corrected |
|          | Natural<br>gas       | ISO 6976            | <ul> <li>Contains GPA<br/>2172</li> <li>For fixed process<br/>pressure or if the<br/>pressure is read in<br/>via</li> </ul> | volume                                                                                                    |
|          |                      | AGA 5               | -                                                                                                    |                                                                                                    |
|          | Water                | IAPWS-<br>IF97/ASME | -                                                                                                    |                                                                                                    |
| Liquids  | Liquefied gas        | ISO 6976            | Contains GPA 2172                                                                                                    |                                                                                                    |
|          | Other<br>liquid      | Linear<br>equation  | -                                                                                                    |                                                                                                    |

- 2) Gross calorific value: combustion energy + condensation energy of the flue gas (gross calorific value > net calorific value)
- 3) Net calorific value: only combustion energy

120

# Mass flow and energy flow calculation

Steam is calculated based on the following factors:

- Fully compensated calculation of density using the "pressure" and "temperature" measured variables
- Calculation based on overheated steam until saturation point is reached
   Configuration of diagnostic behavior of the △S871 Near steam saturation limit
   diagnostic messageAssign behavior of diagnostic no. 871 parameter set to Off option
   (factory setting) as standard → 
   □ 140

Optional configuration of diagnostic behavior to the **Alarm** option or **Warning** option option.

At 2 K above saturation, activation of the  $\triangle$ **S871 Near steam saturation limit** diagnostic message.

- The smaller of the following two pressure values is always used to calculate the density:
  - Pressure measured directly at meter body or pressure read in via
  - Saturated steam pressure, which is derived from the saturated steam line (IAPWS-IF97/ASME)

### Calculated value

The unit calculates the mass flow, heat flow, energy flow, density and specific enthalpy from the measured volume flow and the measured temperature and/or the pressure based on international standard IAPWS-IF97/ASME.

Formulae for calculation:

- Mass flow:  $\dot{m} = \dot{v} \cdot \rho$  (T, p)
- Heat flow:  $\dot{Q} = \dot{v} \cdot \rho (T, p) \cdot h_D (T, p)$

 $\dot{m}$  = Mass flow

Q = Heat flow

 $\dot{v}$  = Volume flow (measured)

 $h_D$  = Specific enthalpy

T = Process temperature (measured)

p = Process pressure

 $\rho = Density^{2}$ 

### Pre-programmed gases

*The following gases are pre-programmed in the flow computer:* 

| Hydrogen <sup>1)</sup> | Helium 4                      | Neon                          | Argon                |
|------------------------|-------------------------------|-------------------------------|----------------------|
| Krypton                | Xenon                         | Nitrogen                      | Oxygen               |
| Chlorine               | Ammonia                       | Carbon monoxide <sup>1)</sup> | Carbon dioxide       |
| Sulfur dioxide         | Hydrogen sulfide 1)           | Hydrogen chloride             | Methane 1)           |
| Ethane <sup>1)</sup>   | Propane <sup>1)</sup>         | Butane 1)                     | Ethylene (ethene) 1) |
| Vinyl chloride         | Mixtures of up to 8 component |                               |                      |

The energy flow is calculated as per ISO 6976 (contains GPA 2172) or AGA5 - in relation to the net calorific value or gross calorific value.

<sup>2)</sup> From steam data as per IAPWS-IF97 (ASME), for the measured temperature and the specified pressure

# Energy flow calculation

Volume flow × operating density × specific enthalpy

- Operating density for saturated steam and water: depends on the temperature
- Operating density for superheated steam, natural gas ISO 6976 (contains GPA 2172), natural gasAGA5: depends on the temperature and pressure

### Heat flow difference

- Between warm and cold water (second temperature read in via ) in accordance with IAPWS-IF97/ASME

# Vapor pressure and steam temperature

The measuring device can perform the following in saturated steam measurements between the feed line and return line of any heating liquid (second temperature read in via and Cp value entered:

- Calculation of saturation pressure of steam from the measured temperature and output in accordance with IAPWS-IF97/ASME
- Calculation of saturation temperature of steam from the preset pressure and output in accordance with IAPWS-IF97/ASME

122

### 11 **Operation**

#### 11.1 Reading off the device locking status

Device active write protection: Locking status parameter

Operation → Locking status

Function scope of the "Locking status" parameter

| Options            | Description                                                                                                    |
|--------------------|----------------------------------------------------------------------------------------------------|
| None               | The access authorization displayed in the <b>Access status display</b> parameter applies → 🖺 58. Only appears on local display.                                                                                                    |
| Hardware locked    | The DIP switch for hardware locking is activated on the main electronics module. This locks write access to the parameters (e.g. via local display or operating tool) $\rightarrow \ \ \ \ \ \ \ \ \ \ \ \ \ \ \ \ \ \ $                         |
| Temporarily locked | Write access to the parameters is temporarily locked on account of internal processes running in the device (e.g. data upload/download, reset, etc.). Once the internal processing has been completed, the parameters can be changed once again. |

#### 11.2 Adjusting the operating language

Petailed information:

- For information on the operating languages supported by the measuring device → 🖺 206

#### 11.3 Configuring the display

Detailed information:

- On the basic settings for the local display
- On the advanced settings for the local display → 

  107

#### 11.4 Reading measured values

With the **Measured values** submenu, it is possible to read all the measured values.

# **Navigation**

"Diagnostics" menu → Measured values → Process variables

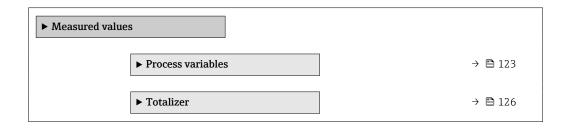

#### **Process variables** 11.4.1

The Process variables submenu contains all the parameters needed to display the current measured values for each process variable.

 $\begin{tabular}{ll} \textbf{Navigation} \\ \begin{tabular}{ll} \textbf{"Diagnostics" menu} \rightarrow \textbf{Measured values} \rightarrow \textbf{Process variables} \\ \end{tabular}$ 

| ► Process var | riables                             |         |
|---------------|-------------------------------------|---------|
|               | Volume flow                         | → 🖺 125 |
|               | Corrected volume flow               | → 🖺 125 |
|               | Mass flow                           | → 🗎 125 |
|               | Flow velocity                       | → 🗎 125 |
|               | Temperature                         | → 🗎 125 |
|               | Vortex frequency                    | → 🖺 125 |
|               | Vortex kurtosis                     | → 🖺 125 |
|               | Vortex amplitude                    | → 🖺 125 |
|               | Calculated saturated steam pressure | → 🖺 125 |
|               | Steam quality                       | → 🖺 125 |
|               | Total mass flow                     | → 🖺 125 |
|               | Condensate mass flow                | → 🖺 125 |
|               | Energy flow                         | → 🖺 125 |
|               | Heat flow difference                | → 🖺 125 |
|               | Reynolds number                     | → 🖺 125 |
|               | Density                             | → 🖺 125 |
|               | Specific volume                     | → 🖺 126 |
|               | Pressure                            | → 🖺 126 |
|               | Compressibility factor              | → 🖺 126 |
|               | Degrees of superheat                | → 🖺 126 |

# Parameter overview with brief description

| Parameter                           | Prerequisite                                                                                      | Description                                                                                                    | User interface                                                     | Factory setting       |
|-------------------------------------|---------------------------------------------------------------------------------------------------|----------------------------------------------------------------------------------------------------|--------------------------------------------------------------------|-----------------------|
| Volume flow                         | -                                                                                                 | Displays the volume flow currently measured.  Dependency The unit is taken from the Volume flow unit parameter                       | Signed floating-point<br>number                                    | -                     |
| Corrected volume flow               | -                                                                                                 | Displays the corrected volume flow currently calculated.  Dependency The unit is taken from the Corrected volume flow unit parameter | Signed floating-point<br>number                                    | -                     |
| Mass flow                           | -                                                                                                 | Displays the mass flow currently measured.  Dependency The unit is taken from the Mass flow unit parameter                           | Signed floating-point<br>number                                    | -                     |
| Flow velocity                       | -                                                                                                 | Shows the flow velocity currently calculated.                                                                                        | Signed floating-point number                                       | 1 m/s                 |
| Temperature                         | -                                                                                                 | Displays the temperature currently measured.  Dependency The unit is taken from the Temperature unit parameter                       | Signed floating-point<br>number                                    | -                     |
| Vortex frequency                    | _                                                                                                 | Shows the vortex frequency registered by the DSC sensor in the measuring tube.                                                       | Measuring range depending on the nominal diameter: 0.1 to 3 100 Hz | -                     |
| Vortex kurtosis                     | -                                                                                                 | Shows the statistical variable kurtosis, which serves to assess the signal quality (no unit).                                        | 0 to 10                                                            | -                     |
| Vortex amplitude                    | _                                                                                                 | Shows the average vortex amplitude (no unit).                                                                                        | 0 to 1                                                             | -                     |
| Calculated saturated steam pressure | _                                                                                                 | Shows the saturated steam pressure currently calculated.                                                                             | Signed floating-point number                                       | 1E-05 bar             |
| Steam quality                       | -                                                                                                 | Shows the current steam quality.                                                                                                    | Signed floating-point number                                       | 1 %                   |
| Total mass flow                     | _                                                                                                 | Shows the total mass flow (steam and condensate) currently calculated.                                                               | Signed floating-point<br>number                                    | 3 599.9999999971 kg/l |
| Condensate mass flow                | -                                                                                                 | Shows the condensate mass flow currently calculated.                                                                                 | Signed floating-point number                                       | 3 599.9999999971 kg/l |
| Energy flow                         | -                                                                                                 | Shows the energy flow currently calculated.                                                                                          | Signed floating-point number                                       | 0.001 kW              |
| Heat flow difference                | -                                                                                                 | Shows the heat flow difference currently calculated.                                                                                 | Signed floating-point number                                       | 0.001 kW              |
| Reynolds number                     | -                                                                                                 | Shows the Reynolds number currently calculated.                                                                                      | Signed floating-point number                                       | 1                     |
| Density                             | With order code for "Sensor<br>version":<br>Option "Mass (integrated<br>temperature measurement)" | Displays the density currently measured.  Dependency The unit is taken from the Density unit parameter.                              | Positive floating-<br>point number                                 | -                     |

| Parameter              | Prerequisite                                                                                                    | Description                                                                                                    | User interface                     | Factory setting |
|------------------------|----------------------------------------------------------------------------------------------------|----------------------------------------------------------------------------------------------------|------------------------------------|-----------------|
| Specific volume        | With order code for "Sensor<br>version":<br>Option "Mass (integrated<br>temperature measurement)"                                                                                                   | Displays the current value for the specific volume.  Dependency The unit is taken from the Specific volume unit parameter. | Positive floating-<br>point number | -               |
| Pressure               | One of the following conditions is met:  Order code for "Sensor version", Option "Mass (integrated temperature measurement)"  or The Pressure option is selected in the External value parameter.   | Displays the current process pressure.  Dependency The unit is taken from the Pressure unit parameter.                     | 0 to 250 bar                       |                 |
| Compressibility factor | The following conditions are met: Order code for "Sensor version" Option "Mass (integrated temperature measurement)" The Gas option or the Steam option is selected in the Select medium parameter. | Displays the compressibility factor currently calculated.                                                                  | 0 to 2                             | -               |
| Degrees of superheat   | In the <b>Select medium</b> parameter, the <b>Steam</b> option is selected.                                                                                                    | Displays the degree of superheating currently calculated.                                                                  | 0 to 500 K                         | -               |

# 11.4.2 Totalizer

The **Totalizer** submenu contains all the parameters needed to display the current measured values for every totalizer.

# Navigation

"Diagnostics" menu  $\rightarrow$  Measured values  $\rightarrow$  Totalizer

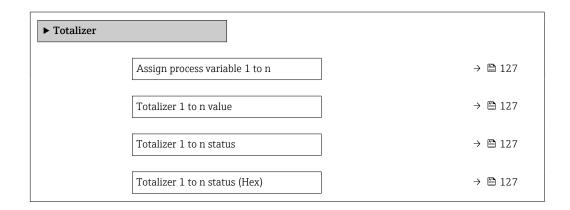

# Parameter overview with brief description

| Parameter                      | Description                                                                                                    | Selection / User interface                                                                                                    | Factory setting  |
|--------------------------------|----------------------------------------------------------------------------------------------------|----------------------------------------------------------------------------------------------------|------------------|
| Assign process variable 1 to n | Select process variable for totalizer.                                                                                  | <ul> <li>Mass flow</li> <li>Volume flow</li> <li>Corrected volume flow</li> <li>Total mass flow*</li> <li>Condensate mass flow*</li> <li>Energy flow*</li> <li>Heat flow difference*</li> </ul> | Volume flow      |
| Totalizer 1 to n value         | Shows the totalizer value reported to the controller for further processing.                                            | Signed floating-point number                                                                                                    | 0 m <sup>3</sup> |
| Totalizer 1 to n status        | Shows the status of the totalizer value reported to the controller for further processing ('Good', 'Uncertain', 'Bad'). | <ul><li>Good</li><li>Uncertain</li><li>Bad</li></ul>                                                                                                    | Good             |
| Totalizer 1 to n status (Hex)  | Shows the status of the totalizer value reported to the controller for further processing (Hex).                        | 0 to 255                                                                                                    | 128              |

Visibility depends on order options or device settings

# 11.5 Adapting the measuring device to the process conditions

The following are available for this purpose:

- Basic settings using the **Setup** menu ( $\rightarrow$   $\blacksquare$  75)
- Advanced settings using the Advanced setup submenu ( $\rightarrow$  🖺 87)

# 11.6 Show data logging

The **Extended HistoROM** application package must be enabled in the device (order option) for the **Data logging** submenu to appear. This contains all the parameters for the measured value history.

Data logging is also available via:
Plant Asset Management Tool FieldCare → 🗎 61.

# **Function scope**

- A total of 1000 measured values can be stored
- 4 logging channels
- Adjustable logging interval for data logging
- Measured value trend for each logging channel displayed in the form of a chart

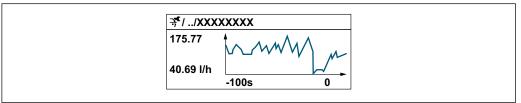

A0034352

- x-axis: depending on the number of channels selected displays 250 to 1000 measured values of a process variable.
- y-axis: displays the approximate measured value span and constantly adapts this to the ongoing measurement.
- If the length of the logging interval or the assignment of the process variables to the channels is changed, the content of the data logging is deleted.

 $\begin{tabular}{ll} \textbf{Navigation} \\ \begin{tabular}{ll} \textbf{Diagnostics''} menu \rightarrow \textbf{Data logging} \\ \end{tabular}$ 

| ▶ Data logging          |         |
|-------------------------|---------|
| Assign channel 1        | → 🖺 129 |
| Assign channel 2        | → 🖺 129 |
| Assign channel 3        | → 🗎 129 |
| Assign channel 4        | → 🗎 129 |
| Logging interval        | → 🖺 129 |
| Clear logging data      | → 🗎 129 |
| Data logging            | → 🗎 130 |
| Logging delay           | → 🗎 130 |
| Data logging control    | → 🖺 130 |
| Data logging status     | → 🖺 130 |
| Entire logging duration | → 🖺 130 |

# Parameter overview with brief description

| Parameter          | Prerequisite                                                                                                    | Description                                                                                                    | Selection / User<br>entry / User<br>interface                                                                                                    | Factory setting |
|--------------------|----------------------------------------------------------------------------------------------------|----------------------------------------------------------------------------------------------------|----------------------------------------------------------------------------------------------------|-----------------|
| Assign channel 1   | The Extended HistoROM application package is available.                                                                                                  | Assign process variable to logging channel.                                                                                          | Off Volume flow Corrected volume flow Mass flow Flow velocity Temperature Vortex frequency Calculated saturated steam pressure Steam quality Total mass flow Condensate mass flow Energy flow Heat flow difference Reynolds number Density Pressure Specific volume Degrees of superheat Electronics temperature | Off             |
| Assign channel 2   | The Extended HistoROM application package is available.  The software options currently enabled are displayed in the Software option overview parameter. | Assign a process variable to logging channel.                                                                                        | For the picklist, see the <b>Assign channel</b> 1 parameter (→ 🖺 129)                                                                                                    | Off             |
| Assign channel 3   | The Extended HistoROM application package is available.  The software options currently enabled are displayed in the Software option overview parameter. | Assign a process variable to logging channel.                                                                                        | For the picklist, see the <b>Assign channel</b> 1 parameter (→ 🖺 129)                                                                                                    | Off             |
| Assign channel 4   | The Extended HistoROM application package is available.  The software options currently enabled are displayed in the Software option overview parameter. | Assign a process variable to logging channel.                                                                                        | For the picklist, see the <b>Assign channel</b> 1 parameter (→ 🖺 129)                                                                                                    | Off             |
| Logging interval   | The <b>Extended HistoROM</b> application package is available.                                                                                           | Define the logging interval for data logging. This value defines the time interval between the individual data points in the memory. | 1.0 to 3 600.0 s                                                                                                    | 1.0 s           |
| Clear logging data | The <b>Extended HistoROM</b> application package is available.                                                                                           | Clear the entire logging data.                                                                                                    | <ul><li>Cancel</li><li>Clear data</li></ul>                                                                                                    | Cancel          |

| Parameter               | Prerequisite                                                                         | Description                                      | Selection / User<br>entry / User<br>interface                              | Factory setting |
|-------------------------|--------------------------------------------------------------------------------------|--------------------------------------------------|----------------------------------------------------------------------------|-----------------|
| Data logging            | -                                                                                    | Select the type of data logging.                 | <ul><li>Overwriting</li><li>Not overwriting</li></ul>                      | Overwriting     |
| Logging delay           | In the <b>Data logging</b> parameter, the <b>Not overwriting</b> option is selected. | Enter the time delay for measured value logging. | 0 to 999 h                                                                 | 0 h             |
| Data logging control    | In the <b>Data logging</b> parameter, the <b>Not overwriting</b> option is selected. | Start and stop measured value logging.           | <ul><li>None</li><li>Delete + start</li><li>Stop</li></ul>                 | None            |
| Data logging status     | In the <b>Data logging</b> parameter, the <b>Not overwriting</b> option is selected. | Displays the measured value logging status.      | <ul><li>Done</li><li>Delay active</li><li>Active</li><li>Stopped</li></ul> | Done            |
| Entire logging duration | In the Data logging parameter, the Not overwriting option is selected.               | Displays the total logging duration.             | Positive floating-<br>point number                                         | 0 s             |

<sup>\*</sup> Visibility depends on order options or device settings

130

# 12 Diagnostics and troubleshooting

# 12.1 General troubleshooting

For local display

| Error                                                                         | Possible causes                                                              | Remedy                                                                                                    |
|-------------------------------------------------------------------------------|------------------------------------------------------------------------------|----------------------------------------------------------------------------------------------------|
| Local display dark and no output signals                                      | Supply voltage does not match that specified on the nameplate.               | Apply the correct supply voltage → 🖺 35.                                                                                                    |
| Local display dark and no output signals                                      | The polarity of the supply voltage is wrong.                                 | Correct the polarity.                                                                                                    |
| Local display dark and no output signals                                      | No contact between connecting cables and terminals.                          | Check the connection of the cables and correct if necessary.                                                                                     |
| Local display dark and no output signals                                      | Terminals are not plugged into the I/O electronics module correctly.         | Check terminals.                                                                                                    |
| Local display dark and no output signals                                      | I/O electronics module is defective.                                         | Order spare part → 🖺 180.                                                                                                    |
| Local display dark and output signals in failure current                      | Sensor short-circuit, electronics module short-circuit                       | 1. Contact service.                                                                                                    |
| Local display is dark, but signal output is within the valid range            | Display is set too bright or too dark.                                       | <ul> <li>Set the display brighter by simultaneously pressing ± + €.</li> <li>Set the display darker by simultaneously pressing □ + €.</li> </ul> |
| Local display is dark, but signal output is within the valid range            | The cable of the display module is not plugged in correctly.                 | Insert the plug correctly into the main electronics module and display module.                                                                   |
| Local display is dark, but signal output is within the valid range            | Display module is defective.                                                 | Order spare part → 🖺 180.                                                                                                    |
| Backlighting of local display is red                                          | Diagnostic event with "Alarm" diagnostic behavior has occurred.              | Take remedial measures → 🖺 140                                                                                                    |
| Text on local display appears in a foreign language and cannot be understood. | Incorrect operating language is configured.                                  | 1. Press 2 s □ + ⊕ ("home position"). 2. Press Ē. 3. Set the desired language in the <b>Display language</b> parameter (→ 🖺 109).                |
| Message on local display: "Communication Error" "Check Electronics"           | Communication between the display module and the electronics is interrupted. | <ul> <li>Check the cable and the connector between the main electronics module and display module.</li> <li>Order spare part →   180.</li> </ul> |

# For output signals

| Error                                                                                                   | Possible causes                                                    | Remedial action                                                                                        |
|----------------------------------------------------------------------------------------------------|--------------------------------------------------------------------|----------------------------------------------------------------------------------------------------|
| Signal output outside the valid range                                                                   | Main electronics module is defective.                              | Order spare part → 🖺 180.                                                                              |
| Device shows correct value on local display, but signal output is incorrect, though in the valid range. | Parametrization errors                                             | Check parameterization and correct it.                                                                 |
| Device measures incorrectly.                                                                            | Configuration error or device is operated outside the application. | Check and correct parameter configuration.     Observe limit values specified in the "Technical Data". |

# For access

| Problem                                                    | Possible causes                                                                            | Remedy                                                                                                    |
|------------------------------------------------------------|--------------------------------------------------------------------------------------------|----------------------------------------------------------------------------------------------------|
| No write access to parameters.                             | Hardware write protection is enabled.                                                      | Set the write protection switch on the main electronics module to the <b>OFF</b> position → 🗎 113.                                                 |
| No write access to parameters.                             | Current user role has limited access authorization.                                        | 1. Check user role → 🗎 58. 2. Enter correct customer-specific access code → 🖺 58.                                                                  |
| No connection via service interface.                       | Incorrect configuration of USB interface on computer or driver is not installed correctly. | Observe the documentation for the Commubox.  FXA291: Document "Technical Information" TI00405C                                                     |
| No connection to web server.                               | Web server is disabled.                                                                    | Using the "FieldCare" or "DeviceCare" operating tool, check whether the Web server of the measuring device is enabled, and enable it if necessary. |
|                                                            | Incorrect settings for the Ethernet interface of the computer.                             | Check the properties of the Internet protocol (TCP/IP) .     Check the network settings with the IT manager.                                       |
| Web browser is frozen and operation no longer possible.    | Data transfer is active.                                                                   | Wait until data transfer or current action is finished.                                                                                            |
|                                                            | Connection lost                                                                            | Check cable connection and power supply.     Refresh the Web browser and restart if necessary.                                                     |
| Content of web browser is incomplete or difficult to read. | Not using optimum version of Web server.                                                   | Use the correct Web browser version .     Clear the Web browser cache and restart the Web browser.                                                 |
|                                                            | Unsuitable view settings.                                                                  | Change the font size/display ratio of the Web browser.                                                                                             |
| No or incomplete display of contents in the web browser.   | <ul><li> JavaScript is not enabled</li><li> JavaScript cannot be enabled</li></ul>         | Enable JavaScript.                                                                                                    |

# For system integration

| Error                                                                    | Possible causes                                                                                | Remedy                                                                         |
|--------------------------------------------------------------------------|------------------------------------------------------------------------------------------------|--------------------------------------------------------------------------------|
| The PROFINET device name is not displayed correctly and contains coding. | A device name containing one or more underscores has been specified via the automation system. | Specify a correct device name (without underscores) via the automation system. |

# 12.2 Diagnostic information via light emitting diodes

# 12.2.1 Transmitter

Different LEDs in the transmitter provide information on the device status.

132

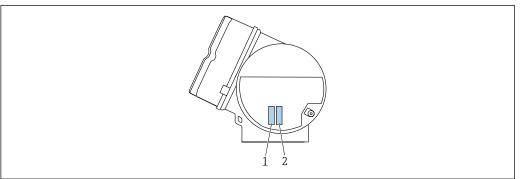

A0050832

| LED                       |                           | Color              | Meaning                                                                                                    |
|---------------------------|---------------------------|--------------------|----------------------------------------------------------------------------------------------------|
| 1                         |                           | Off                | Firmware error/no supply voltage                                                                                   |
|                           | status (normal operation) | Green              | Device status is ok.                                                                                               |
|                           |                           | Flashing green     | Device is not configured.                                                                                          |
|                           |                           | Flashing red       | A diagnostic event with "Warning" diagnostic behavior has occurred.                                                |
|                           |                           | Red                | A diagnostic event with "Alarm" diagnostic behavior has occurred.                                                  |
|                           |                           | Flashing red/green | The device restarts/self-test.                                                                                     |
| 2 Flashing/network status |                           | Green              | Cyclic data exchange is active.                                                                                    |
|                           |                           | Flashing green     | Following request from automation system:<br>Flash frequency: 1 Hz (flash functionality: 500 ms<br>on, 500 ms off) |
|                           |                           |                    | If no "Name of Station" is defined, the LED flashes at 4 Hz. Display: no "Name of Station" available.              |
|                           |                           | Red                | IP address is available but there is no connection to the automation system                                        |
|                           |                           | Flashing red       | Cyclic data exchange was active but the connection was disconnected: Flash frequency: 3 Hz                         |

# 12.3 Diagnostic information on local display

# 12.3.1 Diagnostic message

Faults detected by the self-monitoring system of the measuring device are displayed as a diagnostic message in alternation with the operational display.

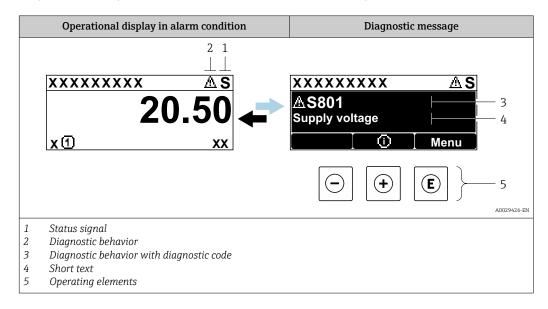

If two or more diagnostic events are pending simultaneously, only the message of the diagnostic event with the highest priority is shown.

- Other diagnostic events that have occurred can be displayed in the **Diagnostics** menu:

  - Via submenus  $\rightarrow \blacksquare 173$

# Status signals

The status signals provide information on the state and reliability of the device by categorizing the cause of the diagnostic information (diagnostic event).

The status signals are categorized according to VDI/VDE 2650 and NAMUR Recommendation NE 107: F = Failure, C = Function Check, S = Out of Specification, M = Maintenance Required

| Symbol | Meaning                                                                                                    |
|--------|----------------------------------------------------------------------------------------------------|
| F      | Failure A device error has occurred. The measured value is no longer valid.                                                          |
| С      | <b>Function check</b> The device is in service mode (e.g. during a simulation).                                                      |
| S      | Out of specification The device is operated: Outside its technical specification limits (e.g. outside the process temperature range) |
| М      | Maintenance required Maintenance is required. The measured value remains valid.                                                      |

# Diagnostic behavior

| Symbol | Meaning                                                                                                    |
|--------|----------------------------------------------------------------------------------------------------|
| 8      | <ul> <li>Alarm</li> <li>Measurement is interrupted.</li> <li>Signal outputs and totalizers assume the defined alarm condition.</li> <li>A diagnostic message is generated.</li> <li>For local display with touch control: the background lighting changes to red.</li> </ul> |
| Δ      | Warning Measurement is resumed. The signal outputs and totalizers are not affected. A diagnostic message is generated.                                                                                                    |

# Diagnostic information

The fault can be identified using the diagnostic information. The short text helps you by providing information about the fault. In addition, the corresponding symbol for the diagnostic behavior is displayed in front of the diagnostic information on the local display.

# Operating elements

| Key | Meaning                                                        |
|-----|----------------------------------------------------------------|
|     | Plus key                                                       |
| (+) | In a menu, submenu Opens the message about remedy information. |
|     | Enter key                                                      |
| E   | In a menu, submenu Opens the operating menu.                   |

# 12.3.2 Calling up remedial measures

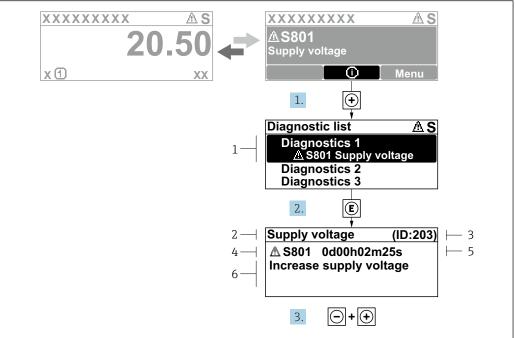

A0029431-EN

- 20 Message for remedial measures
- 1 Diagnostic information
- 2 Short text
- 3 Service ID
- 4 Diagnostic behavior with diagnostic code
- 5 Operation time when error occurred
- 6 Remedial measures
- 1. The user is in the diagnostic message.

Press ± (① symbol).

- ► The **Diagnostic list** submenu opens.
- 2. Select the desired diagnostic event with  $\pm$  or  $\Box$  and press  $\Box$ .
  - └ The message about the remedial measures opens.
- 3. Press  $\Box$  +  $\pm$  simultaneously.
  - ► The message about the remedial measures closes.

The user is in the **Diagnostics** menu at an entry for a diagnostics event, e.g. in the **Diagnostic list** submenu or **Previous diagnostics** parameter.

- 1. Press E.
  - ► The message for the remedial measures for the selected diagnostic event opens.
- 2. Press  $\Box$  +  $\pm$  simultaneously.
  - ► The message for the remedial measures closes.

# 12.4 Diagnostic information in the Web browser

# 12.4.1 Diagnostic options

Any faults detected by the measuring device are displayed in the Web browser on the home page once the user has logged on.

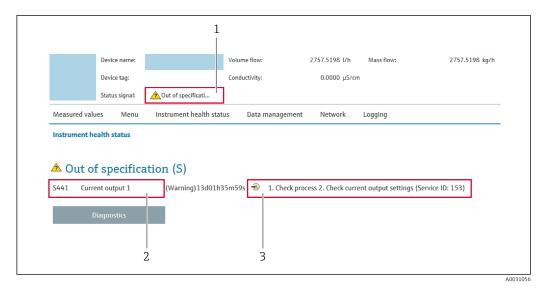

- 1 Status area with status signal
- 2 Diagnostic information
- 3 Remedial measures with service ID
- In addition, diagnostic events which have occurred can be shown in the **Diagnostics** menu:
  - Via parameter → 

    172
    - Via submenu → 🗎 173

### Status signals

The status signals provide information on the state and reliability of the device by categorizing the cause of the diagnostic information (diagnostic event).

| Symbol       | Meaning                                                                                                    |
|--------------|----------------------------------------------------------------------------------------------------|
| 8            | Failure A device error has occurred. The measured value is no longer valid.                                                                |
| ₩            | Function check The device is in the service mode (during a simulation, for example).                                                       |
| <u>^</u> ?   | Out of specification The device is being operated: Outside its technical specification limits (e.g. outside the process temperature range) |
| <b>&amp;</b> | Maintenance required Maintenance is required. The measured value is still valid.                                                           |

The status signals are categorized in accordance with VDI/VDE 2650 and NAMUR Recommendation NE 107.

# 12.4.2 Calling up remedy information

Remedy information is provided for every diagnostic event to ensure that problems can be rectified quickly. These measures are displayed in red along with the diagnostic event and the related diagnostic information.

# 12.5 Diagnostic information in FieldCare or DeviceCare

# 12.5.1 Diagnostic options

Any faults detected by the measuring device are displayed on the home page of the operating tool once the connection has been established.

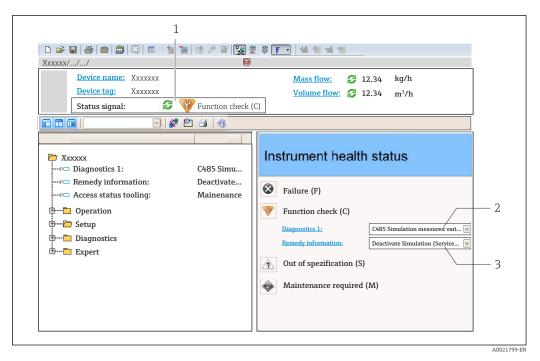

- 1 Status area with status signal  $\rightarrow \implies 134$
- *2* Diagnostics information  $\rightarrow$   $\stackrel{\triangle}{=}$  135
- 3 Remedial measures with service ID
- In addition, diagnostic events which have occurred can be shown in the **Diagnostics** menu:
  - Via parameter  $\rightarrow$  🗎 172
  - Via submenu  $\rightarrow \implies 173$

### **Diagnostic information**

The fault can be identified using the diagnostic information. The short text helps you by providing information about the fault. In addition, the corresponding symbol for the diagnostic behavior is displayed in front of the diagnostic information on the local display.

# 12.5.2 Calling up remedy information

Remedy information is provided for every diagnostic event to ensure that problems can be rectified quickly:

- On the home page
  - Remedy information is displayed in a separate field below the diagnostics information.
- In the **Diagnostics** menu
   Remedy information can be called up in the working area of the user interface.

The user is in the **Diagnostics** menu.

- 1. Call up the desired parameter.
- 2. On the right in the working area, mouse over the parameter.
  - A tool tip with remedy information for the diagnostic event appears.

# 12.6 Adapting the diagnostic behavior

Each item of diagnostic information is assigned a specific diagnostic behavior at the factory. The user can change this assignment for specific diagnostic information in the **Diagnostic behavior** submenu.

Expert  $\rightarrow$  System  $\rightarrow$  Diagnostic handling  $\rightarrow$  Diagnostic behavior

# 12.6.1 Available diagnostic behaviors

The following diagnostic behaviors can be assigned:

| Diagnostic behavior | Description                                                                                                    |
|---------------------|----------------------------------------------------------------------------------------------------|
| Alarm               | The device stops measurement. The totalizers assume the defined alarm condition. A diagnostic message is generated. For local display with touch control: the background lighting changes to red.                     |
| Warning             | The device continues to measure. Measured value output via PROFINET and totalizers are not affected. A diagnostic message is generated.                                                                               |
| Logbook entry only  | The device continues to measure. The diagnostic message is only displayed in the <b>Event logbook</b> submenu ( <b>Event list</b> submenu) and is not displayed in alternating sequence with the operational display. |
| Off                 | The diagnostic event is ignored, and no diagnostic message is generated or entered.                                                                                                    |

# 12.6.2 Displaying the measured value status

If modules with input data (e.g. Analog Input module, Discrete Input module, Totalizer module, Heartbeat module) are configured for cyclic data transmission, the measured value status is coded as per PROFINET PA Profile 4 Specification and transmitted along with the measured value to the PROFINET Controller via the status byte. The status byte is split into three segments: Quality, Quality Substatus and Limits.

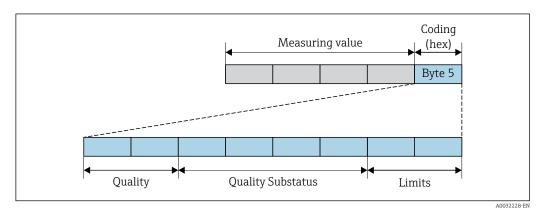

**■** 21 Structure of the status byte

The content of the status byte depends on the configured failure mode in the individual function block. Depending on which failure mode has been configured, status information in accordance with PROFINET PA Profile Specification 4 is transmitted to the the PROFINET with Ethernet-APL controller via the status byte status information. The two bits for the limits always have the value 0.

# Supported status information

| Status                           | Coding (hex) |
|----------------------------------|--------------|
| BAD - Maintenance alarm          | 0x24 to 0x27 |
| BAD - Process related            | 0x28 to 0x2B |
| BAD - Function check             | 0x3C to 0x3F |
| UNCERTAIN - Initial value        | 0x4C to 0x4F |
| UNCERTAIN - Maintenance demanded | 0x68 to 0x6B |
| UNCERTAIN - Process related      | 0x78 to 0x7B |
| GOOD - OK                        | 0x80 to 0x83 |
| GOOD - Maintenance required      | 0xA4 to 0xA7 |

| Status                      | Coding (hex) |
|-----------------------------|--------------|
| GOOD - Maintenance demanded | 0xA8 to 0xAB |
| GOOD - Function check       | 0xBC to 0xBF |

# 12.7 Overview of diagnostic information

- The amount of diagnostic information and the number of measured variables affected increase if the measuring device has one or more application packages.
- In the case of some items of diagnostic information, the diagnostic behavior can be changed. Adapting the diagnostic information

# 12.7.1 Diagnostic of sensor

|     | Diagnostic information   |              | Remedy instructions                          | Influenced measured                                                                                                    |
|-----|--------------------------|--------------|----------------------------------------------|----------------------------------------------------------------------------------------------------|
| No. | . Short text             |              |                                              | variables                                                                                                    |
| 004 | Sensor defective         |              | 1. Check plug connections                    | Vortex amplitude                                                                                                    |
|     | Measured variable status |              | Replace pre-amplifier     Replace DSC sensor | <ul> <li>Calculated saturated<br/>steam pressure</li> </ul>                                                                                                    |
|     | Quality                  | Good         |                                              | <ul><li>Density</li></ul>                                                                                                    |
|     | Quality substatus        | Ok           |                                              | • Electronics temperature option                                                                                                    |
|     | Coding (hex)             | 0x80 to 0x83 |                                              | Energy flow     Flourise legitime                                                                                                    |
|     | Status signal            | F            |                                              | <ul><li>Flow velocity</li><li>Heat flow difference</li></ul>                                                                                                    |
|     | Diagnostic behavior      | Alarm        |                                              | <ul> <li>Neat now difference</li> <li>Vortex kurtosis</li> <li>Mass flow</li> <li>Total mass flow</li> <li>Pressure</li> <li>Reynolds number</li> <li>Specific volume</li> <li>Corrected volume flow</li> <li>Steam quality</li> <li>Degrees of superheat</li> <li>Volume flow</li> <li>Vortex frequency</li> </ul> |

|     | Diagnostic information |              | Remedy instructions                          | Influenced measured                                                                                                    |
|-----|------------------------|--------------|----------------------------------------------|----------------------------------------------------------------------------------------------------|
| No. | Short text             |              |                                              | variables                                                                                                    |
| 022 | *                      |              | 1. Check plug connections                    | Vortex amplitude                                                                                                    |
|     |                        |              | Replace pre-amplifier     Replace DSC sensor | <ul> <li>Calculated saturated<br/>steam pressure</li> </ul>                                                                                                    |
|     | Quality                | Good         |                                              | <ul><li>Density</li><li>Electronics temperature</li></ul>                                                                                                    |
|     | Quality substatus      | Ok           |                                              | option                                                                                                    |
|     | Coding (hex)           | 0x80 to 0x83 |                                              | <ul><li>Energy flow</li><li>Flow velocity</li></ul>                                                                                                    |
|     | Status signal          | F            |                                              | <ul> <li>Heat flow difference</li> </ul>                                                                                                    |
|     | Diagnostic behavior    | Alarm        |                                              | <ul> <li>Vortex kurtosis</li> <li>Mass flow</li> <li>Total mass flow</li> <li>Pressure</li> <li>Reynolds number</li> <li>Specific volume</li> <li>Corrected volume flow</li> <li>Steam quality</li> <li>Degrees of superheat</li> <li>Volume flow</li> <li>Vortex frequency</li> </ul> |

<sup>1)</sup> Diagnostic behavior can be changed. This causes the overall status of the measured variable to change.

|     | Diagnostic information   |              | Remedy instructions                          | Influenced measured                                                                                                    |
|-----|--------------------------|--------------|----------------------------------------------|----------------------------------------------------------------------------------------------------|
| No. | Short text               |              |                                              | variables                                                                                                    |
| 046 | Sensor limit exceeded    |              | 1. Check plug connections                    | Vortex amplitude                                                                                                    |
|     | Measured variable status |              | Replace pre-amplifier     Replace DSC sensor | <ul> <li>Calculated saturated<br/>steam pressure</li> </ul>                                                                                                    |
|     | Quality                  | Good         |                                              | <ul><li>Density</li><li>Electronics temperature</li></ul>                                                                                                    |
|     | Quality substatus        | Ok           |                                              | option                                                                                                    |
|     | Coding (hex)             | 0x80 to 0x83 |                                              | <ul><li>Energy flow</li><li>Flow velocity</li></ul>                                                                                                    |
|     | Status signal            | S            |                                              | <ul> <li>Heat flow difference</li> </ul>                                                                                                    |
|     | Diagnostic behavior      | Warning      |                                              | <ul> <li>Vortex kurtosis</li> <li>Mass flow</li> <li>Total mass flow</li> <li>Pressure</li> <li>Reynolds number</li> <li>Specific volume</li> <li>Corrected volume flow</li> <li>Steam quality</li> <li>Degrees of superheat</li> <li>Volume flow</li> <li>Vortex frequency</li> </ul> |

|     | Diagnostic information   |              | Remedy instructions                          | Influenced measured                                                                                                    |
|-----|--------------------------|--------------|----------------------------------------------|----------------------------------------------------------------------------------------------------|
| No. | S                        | hort text    |                                              | variables                                                                                                    |
| 062 | Sensor connection faulty |              | 1. Check plug connections                    | Vortex amplitude                                                                                                    |
|     |                          |              | Replace pre-amplifier     Replace DSC sensor | <ul> <li>Calculated saturated<br/>steam pressure</li> </ul>                                                                                                    |
|     | Quality                  | Good         |                                              | Density     Floatronics towns and true                                                                                                    |
|     | Quality substatus        | Ok           |                                              | <ul> <li>Electronics temperature<br/>option</li> </ul>                                                                                                    |
|     | Coding (hex)             | 0x80 to 0x83 |                                              | ■ Energy flow                                                                                                    |
|     | Status signal            | F            |                                              | <ul><li>Flow velocity</li><li>Heat flow difference</li></ul>                                                                                                    |
|     | Diagnostic behavior      | Alarm        |                                              | <ul> <li>Vortex kurtosis</li> <li>Mass flow</li> <li>Total mass flow</li> <li>Pressure</li> <li>Reynolds number</li> <li>Specific volume</li> <li>Corrected volume flow</li> <li>Steam quality</li> </ul> |
|     |                          |              |                                              | <ul><li>Degrees of superheat</li><li>Volume flow</li><li>Vortex frequency</li></ul>                                                                                                    |

|     | Diagnostic information            |              | Remedy instructions      | Influenced measured                                                                                                    |
|-----|-----------------------------------|--------------|--------------------------|----------------------------------------------------------------------------------------------------|
| No. | Short text                        |              |                          | variables                                                                                                    |
| 082 | Data storage inconsistent         |              | Check module connections | Vortex amplitude     Calculated activities                                                                                                    |
|     | Measured variable status          |              |                          | <ul> <li>Calculated saturated<br/>steam pressure</li> </ul>                                                                                                    |
|     | Quality Good Quality substatus Ok | Good         |                          | <ul><li>Density</li><li>Electronics temperature</li></ul>                                                                                                    |
|     |                                   | Ok           |                          | option                                                                                                    |
|     | Coding (hex)                      | 0x80 to 0x83 |                          | <ul><li>Energy flow</li><li>Flow velocity</li></ul>                                                                                                    |
|     | Status signal                     | F            |                          | <ul> <li>Heat flow difference</li> </ul>                                                                                                    |
|     | Diagnostic behavior               | Alarm        |                          | Vortex kurtosis     Mass flow     Total mass flow     Pressure     Reynolds number     Specific volume     Corrected volume flow     Steam quality     Degrees of superheat     Volume flow     Vortex frequency |

|     | Diagnostic information    |       | Remedy instructions                        | Influenced measured                                                                                                    |
|-----|---------------------------|-------|--------------------------------------------|----------------------------------------------------------------------------------------------------|
| No. | Short text                |       |                                            | variables                                                                                                    |
| 083 | ,                         |       | 1. Restart device                          | Vortex amplitude                                                                                                    |
|     | Mongured variable status  |       | 2. Restore S-DAT data<br>3. Replace sensor | <ul> <li>Calculated saturated<br/>steam pressure</li> </ul>                                                                                                    |
|     | Quality                   | Good  |                                            | Density                                                                                                    |
|     | Quality substatus         | Ok    |                                            | <ul> <li>Electronics temperature option</li> </ul>                                                                                                    |
|     | Coding (hex) 0x80 to 0x83 |       | ■ Energy flow                              |                                                                                                    |
|     | Status signal             | F     |                                            | <ul><li>Flow velocity</li><li>Heat flow difference</li></ul>                                                                                                    |
|     | Diagnostic behavior       | Alarm |                                            | <ul> <li>Vortex kurtosis</li> <li>Mass flow</li> <li>Total mass flow</li> <li>Pressure</li> <li>Reynolds number</li> <li>Specific volume</li> <li>Corrected volume flow</li> <li>Steam quality</li> <li>Degrees of superheat</li> <li>Volume flow</li> <li>Vortex frequency</li> </ul> |

|         | Diagnostic information   |              | Remedy instructions | Influenced measured                                                                                                    |
|---------|--------------------------|--------------|---------------------|----------------------------------------------------------------------------------------------------|
| No.     | No. Short text           |              |                     | variables                                                                                                    |
| 114     | Sensor leaky             |              | Change DSC sensor   | <ul><li>Vortex amplitude</li><li>Calculated saturated</li></ul>                                                                                                    |
|         | Measured variable status |              |                     | steam pressure                                                                                                    |
| Quality | Quality                  | Good         |                     | <ul><li>Density</li></ul>                                                                                                    |
|         | Quality substatus        | Ok           |                     | <ul> <li>Electronics temperature<br/>option</li> </ul>                                                                                                    |
|         | Coding (hex)             | 0x80 to 0x83 |                     | <ul><li>Energy flow</li><li>Flow velocity</li></ul>                                                                                                    |
|         | Status signal            | F            |                     | <ul> <li>Heat flow difference</li> </ul>                                                                                                    |
|         | Diagnostic behavior      | Alarm        |                     | <ul> <li>Vortex kurtosis</li> <li>Mass flow</li> <li>Total mass flow</li> <li>Pressure</li> <li>Reynolds number</li> <li>Specific volume</li> <li>Corrected volume flow</li> <li>Steam quality</li> <li>Degrees of superheat</li> <li>Volume flow</li> <li>Vortex frequency</li> </ul> |

|     | Diagnostic information       |              | Remedy instructions                          | Influenced measured                                                                                                    |
|-----|------------------------------|--------------|----------------------------------------------|----------------------------------------------------------------------------------------------------|
| No. | S                            | Short text   |                                              | variables                                                                                                    |
| 122 | Temperature sensor defective |              | 1. Check plug connections                    | Vortex amplitude                                                                                                    |
|     |                              |              | Replace pre-amplifier     Replace DSC sensor | <ul> <li>Calculated saturated<br/>steam pressure</li> </ul>                                                                                                    |
|     | Quality Good                 | •            | <ul><li>Density</li></ul>                    |                                                                                                    |
|     | Quality substatus            | Ok           |                                              | <ul> <li>Electronics temperature<br/>option</li> </ul>                                                                                                    |
|     | Coding (hex)                 | 0x80 to 0x83 |                                              | <ul><li>Energy flow</li><li>Flow velocity</li></ul>                                                                                                    |
|     | Status signal                | M            |                                              | Heat flow difference                                                                                                    |
|     | Diagnostic behavior          | Warning      |                                              | <ul> <li>Vortex kurtosis</li> <li>Mass flow</li> <li>Total mass flow</li> <li>Pressure</li> <li>Reynolds number</li> <li>Specific volume</li> <li>Corrected volume flow</li> <li>Steam quality</li> <li>Degrees of superheat</li> <li>Volume flow</li> <li>Vortex frequency</li> </ul> |

<sup>1)</sup> Diagnostic behavior can be changed. This causes the overall status of the measured variable to change.

| Diagnostic information |                                    |              | Remedy instructions                              | Influenced measured                                                                                                    |
|------------------------|------------------------------------|--------------|--------------------------------------------------|----------------------------------------------------------------------------------------------------|
| No.                    | Short text                         |              |                                                  | variables                                                                                                    |
| 170                    | Pressure cell connection defective |              | Check plug connections     Replace pressure cell | Vortex amplitude                                                                                                    |
|                        | Measured variable status           |              |                                                  | <ul> <li>Calculated saturated<br/>steam pressure</li> </ul>                                                                                                    |
|                        | Quality                            | Good         |                                                  | Density     Flacture is to represent the state of the state of th |
|                        | Quality substatus                  | Ok           |                                                  | <ul> <li>Electronics temperature<br/>option</li> </ul>                                                                                                    |
|                        | Coding (hex)                       | 0x80 to 0x83 |                                                  | <ul><li>Energy flow</li><li>Flow velocity</li></ul>                                                                                                    |
|                        | Status signal                      | F            |                                                  | Heat flow difference                                                                                                    |
|                        | Diagnostic behavior                | Alarm        |                                                  | <ul> <li>Vortex kurtosis</li> <li>Mass flow</li> <li>Total mass flow</li> <li>Pressure</li> <li>Reynolds number</li> <li>Specific volume</li> <li>Corrected volume flow</li> <li>Steam quality</li> <li>Degrees of superheat</li> <li>Volume flow</li> <li>Vortex frequency</li> </ul>                                                                                                    |

| Diagnostic information |                             |              | Remedy instructions          | Influenced measured                                                                                                    |
|------------------------|-----------------------------|--------------|------------------------------|----------------------------------------------------------------------------------------------------|
| No.                    | Short text                  |              |                              | variables                                                                                                    |
| 171                    | Ambient temperature too low |              | Increase ambient temperature | Vortex amplitude                                                                                                    |
|                        | Measured variable status    |              |                              | <ul> <li>Calculated saturated<br/>steam pressure</li> </ul>                                                                                                    |
|                        | Quality                     | Good         |                              | Density     Floatmanian towns and towns                                                                                                    |
|                        | Quality substatus           | Ok           |                              | • Electronics temperature option                                                                                                    |
|                        | Coding (hex)                | 0x80 to 0x83 |                              | <ul><li>Energy flow</li><li>Flow velocity</li></ul>                                                                                                    |
|                        | Status signal               | S            |                              | <ul> <li>Heat flow difference</li> </ul>                                                                                                    |
|                        | Diagnostic behavior         | Warning      |                              | <ul> <li>Vortex kurtosis</li> <li>Mass flow</li> <li>Total mass flow</li> <li>Pressure</li> <li>Reynolds number</li> <li>Specific volume</li> <li>Corrected volume flow</li> <li>Steam quality</li> <li>Degrees of superheat</li> <li>Volume flow</li> <li>Vortex frequency</li> </ul> |

|     | Diagno                                            | ostic information | Remedy instructions        | Influenced measured                                                                                                    |
|-----|---------------------------------------------------|-------------------|----------------------------|----------------------------------------------------------------------------------------------------|
| No. | o. Short text                                     |                   |                            | variables                                                                                                    |
| 172 | 1 3                                               |                   | Reduce ambient temperature | <ul><li>Vortex amplitude</li><li>Calculated saturated</li></ul>                                                                                                    |
|     | Measured variable statu Quality Quality substatus | Good              | -                          | steam pressure  Density  Electronics temperature option                                                                                                    |
|     | Coding (hex) Status signal                        | 0x80 to 0x83      |                            | <ul><li>Energy flow</li><li>Flow velocity</li><li>Heat flow difference</li></ul>                                                                                                    |
|     | Diagnostic behavior                               | Warning           |                            | <ul> <li>Vortex kurtosis</li> <li>Mass flow</li> <li>Total mass flow</li> <li>Pressure</li> <li>Reynolds number</li> <li>Specific volume</li> <li>Corrected volume flow</li> <li>Steam quality</li> </ul> |
|     |                                                   |                   |                            | <ul><li>Degrees of superheat</li><li>Volume flow</li><li>Vortex frequency</li></ul>                                                                                                    |

|     | Diagnostic information       |              | Remedy instructions         | Influenced measured                                                                                                    |
|-----|------------------------------|--------------|-----------------------------|----------------------------------------------------------------------------------------------------|
| No. | S                            | hort text    |                             | variables                                                                                                    |
| 173 | Pressure cell range exceeded |              | 1. Check process conditions | Vortex amplitude                                                                                                    |
|     | Measured variable status     |              | 2. Adapt process pressure   | <ul> <li>Calculated saturated<br/>steam pressure</li> </ul>                                                                                                    |
|     | Quality                      | Good         |                             | <ul><li>Density</li></ul>                                                                                                    |
|     | Quality substatus            | Ok           |                             | <ul> <li>Electronics temperature<br/>option</li> </ul>                                                                                                    |
|     | Coding (hex)                 | 0x80 to 0x83 |                             | <ul><li>Energy flow</li><li>Flow velocity</li></ul>                                                                                                    |
|     | Status signal                | S            |                             | <ul> <li>Heat flow difference</li> </ul>                                                                                                    |
|     | Diagnostic behavior          | Warning      |                             | <ul> <li>Vortex kurtosis</li> <li>Mass flow</li> <li>Total mass flow</li> <li>Pressure</li> <li>Reynolds number</li> <li>Specific volume</li> <li>Corrected volume flow</li> <li>Steam quality</li> <li>Degrees of superheat</li> <li>Volume flow</li> <li>Vortex frequency</li> </ul> |

| No. | Diagnostic information  No. Short text |              | Remedy instructions   | Influenced measured<br>variables                                                                                                    |
|-----|----------------------------------------|--------------|-----------------------|----------------------------------------------------------------------------------------------------|
| 174 | Pressure cell electronics defec        | tive         | Replace pressure cell | <ul><li>Vortex amplitude</li><li>Calculated saturated</li></ul>                                                                                                    |
|     | Measured variable status               |              |                       | steam pressure                                                                                                    |
|     | Quality                                | Good         |                       | <ul><li>Density</li><li>Electronics temperature</li></ul>                                                                                                    |
|     | Quality substatus                      | Ok           |                       | option                                                                                                    |
|     | Coding (hex)                           | 0x80 to 0x83 |                       | <ul><li>Energy flow</li><li>Flow velocity</li></ul>                                                                                                    |
|     | Status signal                          | F            |                       | Heat flow difference                                                                                                    |
|     | Diagnostic behavior                    | Alarm        |                       | <ul> <li>Vortex kurtosis</li> <li>Mass flow</li> <li>Total mass flow</li> <li>Pressure</li> <li>Reynolds number</li> <li>Specific volume</li> <li>Corrected volume flow</li> <li>Steam quality</li> <li>Degrees of superheat</li> <li>Volume flow</li> <li>Vortex frequency</li> </ul> |

|     | Diagnostic information    |              | Remedy instructions  | Influenced measured                                                                                                    |
|-----|---------------------------|--------------|----------------------|----------------------------------------------------------------------------------------------------|
| No. | s                         | hort text    |                      | variables                                                                                                    |
| 175 | Pressure cell deactivated |              | Enable pressure cell | Vortex amplitude                                                                                                    |
|     | Measured variable status  |              |                      | <ul> <li>Calculated saturated<br/>steam pressure</li> </ul>                                                                                                    |
|     | Quality                   | Good         |                      | Density                                                                                                    |
|     | Quality substatus         | Ok           |                      | <ul> <li>Electronics temperature<br/>option</li> </ul>                                                                                                    |
|     | Coding (hex)              | 0x80 to 0x83 |                      | <ul><li>Energy flow</li><li>Flow velocity</li></ul>                                                                                                    |
|     | Status signal             | M            |                      | Heat flow difference                                                                                                    |
|     | Diagnostic behavior       | Warning      |                      | <ul> <li>Vortex kurtosis</li> <li>Mass flow</li> <li>Total mass flow</li> <li>Pressure</li> <li>Reynolds number</li> <li>Specific volume</li> <li>Corrected volume flow</li> <li>Steam quality</li> <li>Degrees of superheat</li> <li>Volume flow</li> <li>Vortex frequency</li> </ul> |

## 12.7.2 Diagnostic of electronic

|     | Diagnostic information   |              | Remedy instructions    | Influenced measured                                                                                                    |
|-----|--------------------------|--------------|------------------------|----------------------------------------------------------------------------------------------------|
| No. | o. Short text            |              |                        | variables                                                                                                    |
| 201 | Electronics faulty       |              | 1. Restart device      | Vortex amplitude                                                                                                    |
|     | Measured variable status |              | 2. Replace electronics | <ul> <li>Calculated saturated<br/>steam pressure</li> </ul>                                                                                                    |
|     | Quality                  | Good         |                        | <ul><li>Density</li></ul>                                                                                                    |
|     | Quality substatus        | Ok           |                        | <ul> <li>Electronics temperature<br/>option</li> </ul>                                                                                                    |
|     | Coding (hex)             | 0x80 to 0x83 |                        | <ul><li>Energy flow</li><li>Flow velocity</li></ul>                                                                                                    |
|     | Status signal            | F            |                        | <ul> <li>Heat flow difference</li> </ul>                                                                                                    |
|     | Diagnostic behavior      | Alarm        |                        | <ul> <li>Vortex kurtosis</li> <li>Mass flow</li> <li>Total mass flow</li> <li>Pressure</li> <li>Reynolds number</li> <li>Specific volume</li> <li>Corrected volume flow</li> <li>Steam quality</li> <li>Degrees of superheat</li> <li>Volume flow</li> <li>Vortex frequency</li> </ul> |

|     | Diagnostic information   |              | Remedy instructions                        | Influenced measured                                             |
|-----|--------------------------|--------------|--------------------------------------------|-----------------------------------------------------------------|
| No. | S                        | hort text    |                                            | variables                                                       |
| 242 | Firmware incompatible    |              | 1. Check firmware version                  | Vortex amplitude                                                |
|     | Measured variable status |              | 2. Flash or replace main electronic module | <ul> <li>Calculated saturated<br/>steam pressure</li> </ul>     |
|     | Quality                  | Good         |                                            | <ul><li>Density</li></ul>                                       |
|     | Quality substatus Ok     | Ok           |                                            | <ul> <li>Electronics temperature<br/>option</li> </ul>          |
|     | Coding (hex)             | 0x80 to 0x83 |                                            | ■ Energy flow                                                   |
|     | Status signal            | F            |                                            | <ul><li>Flow velocity</li><li>Heat flow difference</li></ul>    |
|     | Diagnostic behavior      | Alarm        |                                            | <ul><li>Vortex kurtosis</li><li>Mass flow</li></ul>             |
|     |                          |              |                                            | <ul> <li>Total mass flow</li> </ul>                             |
|     |                          |              |                                            | <ul><li>Pressure</li><li>Reynolds number</li></ul>              |
|     |                          |              |                                            | <ul><li>Specific volume</li><li>Corrected volume flow</li></ul> |
|     |                          |              |                                            | <ul> <li>Steam quality</li> </ul>                               |
|     |                          |              |                                            | <ul><li>Degrees of superheat</li><li>Volume flow</li></ul>      |
|     |                          |              |                                            | Volume now     Vortex frequency                                 |

|     | Diagnostic information        |              | Remedy instructions                                          | Influenced measured                                                                                                    |
|-----|-------------------------------|--------------|--------------------------------------------------------------|----------------------------------------------------------------------------------------------------|
| No. | S                             | hort text    |                                                              | variables                                                                                                    |
| 262 | Module connection interrupted |              | 1. Check or replace connection cable                         | Vortex amplitude                                                                                                    |
|     | Measured variable status      |              | between sensor electronic module (ISEM) and main electronics | <ul> <li>Calculated saturated<br/>steam pressure</li> </ul>                                                                                                    |
|     | Quality                       | Good         | 2. Check or replace ISEM or main electronics                 | <ul><li>Density</li><li>Electronics temperature</li></ul>                                                                                                    |
|     | Quality substatus             | Ok           | electronics                                                  | option                                                                                                    |
|     | Coding (hex)                  | 0x80 to 0x83 |                                                              | <ul><li>Energy flow</li><li>Flow velocity</li></ul>                                                                                                    |
|     | Status signal                 | F            |                                                              | <ul> <li>Heat flow difference</li> </ul>                                                                                                    |
|     | Diagnostic behavior           | Alarm        |                                                              | <ul> <li>Vortex kurtosis</li> <li>Mass flow</li> <li>Total mass flow</li> <li>Pressure</li> <li>Reynolds number</li> <li>Specific volume</li> <li>Corrected volume flow</li> <li>Steam quality</li> <li>Degrees of superheat</li> <li>Volume flow</li> <li>Vortex frequency</li> </ul> |

|                          | Diagnostic information     |              | Remedy instructions               | Influenced measured                                                                                                    |
|--------------------------|----------------------------|--------------|-----------------------------------|----------------------------------------------------------------------------------------------------|
| No.                      | o. Short text              |              |                                   | variables                                                                                                    |
| 270                      | Main electronics defective |              | 1. Restart device                 | Vortex amplitude                                                                                                    |
| Measured variable status | Measured variable status   |              | 2. Replace main electronic module | <ul> <li>Calculated saturated<br/>steam pressure</li> </ul>                                                                                                    |
|                          | Quality                    | Good         |                                   | Density     Floatmanian towns and towns                                                                                                    |
|                          | Quality substatus          | Ok           |                                   | • Electronics temperature option                                                                                                    |
|                          | Coding (hex)               | 0x80 to 0x83 |                                   | <ul><li>Energy flow</li><li>Flow velocity</li></ul>                                                                                                    |
|                          | Status signal              | F            |                                   | <ul> <li>Heat flow difference</li> </ul>                                                                                                    |
|                          | Diagnostic behavior        | Alarm        |                                   | <ul> <li>Vortex kurtosis</li> <li>Mass flow</li> <li>Total mass flow</li> <li>Pressure</li> <li>Reynolds number</li> <li>Specific volume</li> <li>Corrected volume flow</li> <li>Steam quality</li> <li>Degrees of superheat</li> <li>Volume flow</li> <li>Vortex frequency</li> </ul> |

|     | Diagnostic information   |              | Remedy instructions               | Influenced measured                                                                                                    |
|-----|--------------------------|--------------|-----------------------------------|----------------------------------------------------------------------------------------------------|
| No. | o. Short text            |              |                                   | variables                                                                                                    |
| 271 | Main electronics faulty  |              | 1. Restart device                 | Vortex amplitude                                                                                                    |
|     | Measured variable status |              | 2. Replace main electronic module | <ul> <li>Calculated saturated<br/>steam pressure</li> </ul>                                                                                                    |
|     | Quality                  | Good         |                                   | <ul><li>Density</li><li>Electronics temperature</li></ul>                                                                                                    |
|     | Quality substatus        | Ok           |                                   | option                                                                                                    |
|     | Coding (hex)             | 0x80 to 0x83 |                                   | <ul><li>Energy flow</li><li>Flow velocity</li></ul>                                                                                                    |
|     | Status signal            | F            |                                   | <ul> <li>Heat flow difference</li> </ul>                                                                                                    |
|     | Diagnostic behavior      | Alarm        |                                   | <ul> <li>Vortex kurtosis</li> <li>Mass flow</li> <li>Total mass flow</li> <li>Pressure</li> <li>Reynolds number</li> <li>Specific volume</li> <li>Corrected volume flow</li> <li>Steam quality</li> <li>Degrees of superheat</li> <li>Volume flow</li> <li>Vortex frequency</li> </ul> |

|     | Diagnostic information   |              | Remedy instructions | Influenced measured                                                                                                    |
|-----|--------------------------|--------------|---------------------|----------------------------------------------------------------------------------------------------|
| No. | S                        | hort text    |                     | variables                                                                                                    |
| 272 | Main electronics faulty  |              | Restart device      | Vortex amplitude                                                                                                    |
|     | Measured variable status |              |                     | <ul> <li>Calculated saturated<br/>steam pressure</li> </ul>                                                                                                    |
|     | Quality                  | Good         |                     | <ul><li>Density</li></ul>                                                                                                    |
|     | Quality substatus        | Ok           |                     | <ul><li>Electronics temperature<br/>option</li></ul>                                                                                                    |
|     | Coding (hex)             | 0x80 to 0x83 |                     | <ul><li>Energy flow</li><li>Flow velocity</li></ul>                                                                                                    |
|     | Status signal            | F            |                     | <ul> <li>Heat flow difference</li> </ul>                                                                                                    |
|     | Diagnostic behavior      | Alarm        |                     | <ul> <li>Vortex kurtosis</li> <li>Mass flow</li> <li>Total mass flow</li> <li>Pressure</li> <li>Reynolds number</li> <li>Specific volume</li> <li>Corrected volume flow</li> <li>Steam quality</li> <li>Degrees of superheat</li> <li>Volume flow</li> <li>Vortex frequency</li> </ul> |

|     | Diagnostic information     |              | Remedy instructions                    | Influenced measured                                                                                                    |
|-----|----------------------------|--------------|----------------------------------------|----------------------------------------------------------------------------------------------------|
| No. | Io. Short text             |              |                                        | variables                                                                                                    |
| 273 | Main electronics defective |              | Pay attention to display emergency     | Vortex amplitude                                                                                                    |
|     | Measured variable status   |              | operation  2. Replace main electronics | <ul> <li>Calculated saturated<br/>steam pressure</li> </ul>                                                                                                    |
|     | Quality                    | Good         |                                        | <ul><li>Density</li><li>Electronics temperature</li></ul>                                                                                                    |
|     | Quality substatus          | Ok           |                                        | option                                                                                                    |
|     | Coding (hex)               | 0x80 to 0x83 |                                        | <ul><li>Energy flow</li><li>Flow velocity</li></ul>                                                                                                    |
|     | Status signal              | F            |                                        | <ul> <li>Heat flow difference</li> </ul>                                                                                                    |
|     | Diagnostic behavior        | Alarm        |                                        | <ul> <li>Vortex kurtosis</li> <li>Mass flow</li> <li>Total mass flow</li> <li>Pressure</li> <li>Reynolds number</li> <li>Specific volume</li> <li>Corrected volume flow</li> <li>Steam quality</li> <li>Degrees of superheat</li> <li>Volume flow</li> <li>Vortex frequency</li> </ul> |

|     | Diagnostic information   |              | Remedy instructions | Influenced measured                                                                                                    |
|-----|--------------------------|--------------|---------------------|----------------------------------------------------------------------------------------------------|
| No. | o. Short text            |              |                     | variables                                                                                                    |
| 275 | I/O module defective     |              | Change I/O module   | Vortex amplitude                                                                                                    |
|     | Measured variable status |              |                     | <ul> <li>Calculated saturated<br/>steam pressure</li> </ul>                                                                                                    |
|     | Quality                  | Good         |                     | <ul><li>Density</li></ul>                                                                                                    |
|     | Quality substatus        | Ok           |                     | <ul> <li>Electronics temperature<br/>option</li> </ul>                                                                                                    |
|     | Coding (hex)             | 0x80 to 0x83 |                     | <ul><li>Energy flow</li><li>Flow velocity</li></ul>                                                                                                    |
|     | Status signal            | F            |                     | Heat flow difference                                                                                                    |
|     | Diagnostic behavior      | Alarm        |                     | <ul> <li>Vortex kurtosis</li> <li>Mass flow</li> <li>Total mass flow</li> <li>Pressure</li> <li>Reynolds number</li> <li>Specific volume</li> <li>Corrected volume flow</li> <li>Steam quality</li> <li>Degrees of superheat</li> <li>Volume flow</li> <li>Vortex frequency</li> </ul> |

|     | Diagnostic               | information          | Remedy instructions                                         | Influenced measured                                                                                                    |
|-----|--------------------------|----------------------|-------------------------------------------------------------|----------------------------------------------------------------------------------------------------|
| No. | :                        | Short text           |                                                             | variables                                                                                                    |
| 276 | I/O module faulty        |                      | 1. Restart device                                           | Vortex amplitude                                                                                                    |
|     | Measured variable status | 2. Change I/O module | <ul> <li>Calculated saturated<br/>steam pressure</li> </ul> |                                                                                                    |
|     | Quality                  | Good                 |                                                             | <ul><li>Density</li></ul>                                                                                                    |
|     | Quality substatus        | Ok                   |                                                             | <ul> <li>Electronics temperature<br/>option</li> </ul>                                                                                                    |
|     | Coding (hex)             | 0x80 to 0x83         |                                                             | <ul><li>Energy flow</li><li>Flow velocity</li></ul>                                                                                                    |
|     | Status signal            | F                    |                                                             | <ul> <li>Heat flow difference</li> </ul>                                                                                                    |
|     | Diagnostic behavior      | Alarm                |                                                             | <ul> <li>Vortex kurtosis</li> <li>Mass flow</li> <li>Total mass flow</li> <li>Pressure</li> <li>Reynolds number</li> <li>Specific volume</li> <li>Corrected volume flow</li> <li>Steam quality</li> <li>Degrees of superheat</li> <li>Volume flow</li> <li>Vortex frequency</li> </ul> |

|               | Diagnostic information                                  |                                   | Remedy instructions                                          | Influenced measured                                                                                                    |
|---------------|---------------------------------------------------------|-----------------------------------|--------------------------------------------------------------|----------------------------------------------------------------------------------------------------|
| No.           | s                                                       | hort text                         |                                                              | variables                                                                                                    |
| 277           | Electronics defective                                   |                                   | 1. Replace pre-amplifier                                     | Vortex amplitude                                                                                                    |
|               | Measured variable status  2. Replace main electronic mo | 2. Replace main electronic module | <ul> <li>Calculated saturated<br/>steam pressure</li> </ul>  |                                                                                                    |
|               | Quality                                                 | Good                              |                                                              | Density                                                                                                    |
|               | Quality substatus                                       | Ok                                |                                                              | <ul> <li>Electronics temperature<br/>option</li> </ul>                                                                                                    |
|               | Coding (hex)                                            | 0x80 to 0x83                      |                                                              | Energy flow     Flourisels situs                                                                                                    |
| Status signal | F                                                       |                                   | <ul><li>Flow velocity</li><li>Heat flow difference</li></ul> |                                                                                                    |
|               | Diagnostic behavior                                     | Alarm                             |                                                              | <ul> <li>Vortex kurtosis</li> <li>Mass flow</li> <li>Total mass flow</li> <li>Pressure</li> <li>Reynolds number</li> <li>Specific volume</li> <li>Corrected volume flow</li> <li>Steam quality</li> <li>Degrees of superheat</li> <li>Volume flow</li> <li>Vortex frequency</li> </ul> |

| No. | Diagnostic information  No. Short text                                   |                              | Remedy instructions | Influenced measured variables                                                                                                    |
|-----|--------------------------------------------------------------------------|------------------------------|---------------------|----------------------------------------------------------------------------------------------------|
| 282 | 282 Data storage inconsistent  Measured variable status                  |                              | Restart device      | <ul><li>Vortex amplitude</li><li>Calculated saturated<br/>steam pressure</li></ul>                                                                                                    |
|     | Quality Quality substatus Coding (hex) Status signal Diagnostic behavior | Good Ok Ox80 to 0x83 F Alarm |                     | <ul> <li>Density</li> <li>Electronics temperature option</li> <li>Energy flow</li> <li>Flow velocity</li> <li>Heat flow difference</li> <li>Vortex kurtosis</li> <li>Mass flow</li> <li>Total mass flow</li> <li>Pressure</li> <li>Reynolds number</li> <li>Specific volume</li> <li>Corrected volume flow</li> <li>Steam quality</li> <li>Degrees of superheat</li> <li>Volume flow</li> <li>Vortex frequency</li> </ul> |

|     | Diagnostic information      |              | Remedy instructions | Influenced measured                                                                                                    |
|-----|-----------------------------|--------------|---------------------|----------------------------------------------------------------------------------------------------|
| No. | o. Short text               |              |                     | variables                                                                                                    |
| 283 | Memory content inconsistent |              | Restart device      | Vortex amplitude                                                                                                    |
|     | Measured variable status    |              |                     | <ul> <li>Calculated saturated<br/>steam pressure</li> </ul>                                                                                                    |
|     | Quality                     | Good         |                     | <ul><li>Density</li></ul>                                                                                                    |
|     | Quality substatus           | Ok           |                     | <ul> <li>Electronics temperature<br/>option</li> </ul>                                                                                                    |
|     | Coding (hex)                | 0x80 to 0x83 |                     | ■ Energy flow                                                                                                    |
|     | Status signal               | F            |                     | <ul><li>Flow velocity</li><li>Heat flow difference</li></ul>                                                                                                    |
|     | Diagnostic behavior         | Alarm        |                     | <ul> <li>Vortex kurtosis</li> <li>Mass flow</li> <li>Total mass flow</li> <li>Pressure</li> <li>Reynolds number</li> <li>Specific volume</li> <li>Corrected volume flow</li> <li>Steam quality</li> <li>Degrees of superheat</li> <li>Volume flow</li> <li>Vortex frequency</li> </ul> |

|     | Diagnostic information     |                | Remedy instructions                      | Influenced measured                                                                                                    |
|-----|----------------------------|----------------|------------------------------------------|----------------------------------------------------------------------------------------------------|
| No. | No. Short text             |                |                                          | variables                                                                                                    |
| 302 | Device verification active |                | Device verification active, please wait. | <ul><li>Vortex amplitude</li><li>Calculated saturated</li></ul>                                                                                                    |
|     | Measured variable status   |                |                                          | steam pressure                                                                                                    |
|     | Quality                    | Good           |                                          | <ul><li>Density</li><li>Electronics temperature</li></ul>                                                                                                    |
|     | Quality substatus          | Function check |                                          | option                                                                                                    |
|     | Coding (hex)               | 0xBC to 0xBF   |                                          | <ul><li>Energy flow</li><li>Flow velocity</li></ul>                                                                                                    |
|     | Status signal              | С              |                                          | <ul> <li>Heat flow difference</li> </ul>                                                                                                    |
|     | Diagnostic behavior        | Warning        |                                          | <ul> <li>Vortex kurtosis</li> <li>Mass flow</li> <li>Total mass flow</li> <li>Pressure</li> <li>Reynolds number</li> <li>Specific volume</li> <li>Corrected volume flow</li> <li>Steam quality</li> <li>Degrees of superheat</li> <li>Volume flow</li> <li>Vortex frequency</li> </ul> |

|     | Diagnostic information   |              | Remedy instructions   | Influenced measured                                                                                                    |
|-----|--------------------------|--------------|-----------------------|----------------------------------------------------------------------------------------------------|
| No. | s                        | hort text    |                       | variables                                                                                                    |
| 311 | Electronics failure      |              | Maintenance required! | Vortex amplitude                                                                                                    |
|     | Measured variable status |              | Do not reset device   | <ul> <li>Calculated saturated<br/>steam pressure</li> </ul>                                                                                                    |
|     | Quality                  | Good         |                       | Density     Floatronics tomporature                                                                                                    |
|     | Quality substatus        | Ok           |                       | <ul> <li>Electronics temperature<br/>option</li> </ul>                                                                                                    |
|     | Coding (hex)             | 0x80 to 0x83 |                       | <ul><li>Energy flow</li><li>Flow velocity</li></ul>                                                                                                    |
|     | Status signal            | M            |                       | Heat flow difference                                                                                                    |
|     | Diagnostic behavior      | Warning      |                       | <ul> <li>Vortex kurtosis</li> <li>Mass flow</li> <li>Total mass flow</li> <li>Pressure</li> <li>Reynolds number</li> <li>Specific volume</li> <li>Corrected volume flow</li> <li>Steam quality</li> <li>Degrees of superheat</li> <li>Volume flow</li> <li>Vortex frequency</li> </ul> |

|              | Diagnostic information                         |              | Remedy instructions                                    | Influenced measured                                                                                                    |
|--------------|------------------------------------------------|--------------|--------------------------------------------------------|----------------------------------------------------------------------------------------------------|
| No.          | o. Short text                                  |              |                                                        | variables                                                                                                    |
| 350          | 50 Pre-amplifier defective                     |              | Replace pre-amplifier                                  | <ul><li>Vortex amplitude</li><li>Calculated saturated</li></ul>                                                                                                    |
|              | Measured variable status [from the factory] 1) |              |                                                        | steam pressure                                                                                                    |
| Quality Good | Good                                           |              | ■ Density                                              |                                                                                                    |
|              | Quality substatus                              | substatus Ok | <ul> <li>Electronics temperature<br/>option</li> </ul> |                                                                                                    |
| Cod          | Coding (hex)                                   | 0x80 to 0x83 |                                                        | <ul><li>Energy flow</li><li>Flow velocity</li></ul>                                                                                                    |
|              | Status signal                                  | F            |                                                        | <ul> <li>Heat flow difference</li> </ul>                                                                                                    |
|              | Diagnostic behavior                            | Alarm        |                                                        | <ul> <li>Vortex kurtosis</li> <li>Mass flow</li> <li>Total mass flow</li> <li>Pressure</li> <li>Reynolds number</li> <li>Specific volume</li> <li>Corrected volume flow</li> <li>Steam quality</li> <li>Degrees of superheat</li> <li>Volume flow</li> <li>Vortex frequency</li> </ul> |

|     | Diagnostic information   |              | Remedy instructions   | Influenced measured                                                                                                    |
|-----|--------------------------|--------------|-----------------------|----------------------------------------------------------------------------------------------------|
| No. | Jo. Short text           |              |                       | variables                                                                                                    |
| 351 | Pre-amplifier defective  |              | Replace pre-amplifier | Vortex amplitude                                                                                                    |
|     | Measured variable status |              |                       | <ul> <li>Calculated saturated<br/>steam pressure</li> </ul>                                                                                                    |
|     | Quality                  | Good         |                       | <ul><li>Density</li><li>Electronics temperature</li></ul>                                                                                                    |
|     | Quality substatus        | Ok           |                       | option                                                                                                    |
|     | Coding (hex)             | 0x80 to 0x83 |                       | <ul><li>Energy flow</li><li>Flow velocity</li></ul>                                                                                                    |
|     | Status signal            | F            |                       | <ul> <li>Heat flow difference</li> <li>Vortex kurtosis</li> </ul>                                                                                                    |
|     | Diagnostic behavior      | Alarm        |                       | <ul> <li>Vortex kurtosis</li> <li>Mass flow</li> <li>Total mass flow</li> <li>Pressure</li> <li>Reynolds number</li> <li>Specific volume</li> <li>Corrected volume flow</li> <li>Steam quality</li> <li>Degrees of superheat</li> <li>Volume flow</li> <li>Vortex frequency</li> </ul> |

|     | Diagnostic information                                                                                                    |                           | Remedy instructions       | Influenced measured                                                                                                    |
|-----|----------------------------------------------------------------------------------------------------|---------------------------|---------------------------|----------------------------------------------------------------------------------------------------|
| No. | o. Short text                                                                                                    |                           |                           | variables                                                                                                    |
| 370 | Pre-amplifier defective                                                                                                    |                           | 1. Check plug connections | Vortex amplitude                                                                                                    |
|     | Measured variable status  Quality  Good  2. Check cabel connection of remote version  3. Replace pre-amplifier or main electronic module |                           |                           | <ul> <li>Calculated saturated<br/>steam pressure</li> </ul>                                                                                                    |
|     |                                                                                                    | <ul><li>Density</li></ul> |                           |                                                                                                    |
|     | Quality substatus                                                                                                    | Ok                        | module                    | <ul> <li>Electronics temperature<br/>option</li> </ul>                                                                                                    |
|     | Coding (hex)                                                                                                    | 0x80 to 0x83              |                           | <ul><li>Energy flow</li><li>Flow velocity</li></ul>                                                                                                    |
|     | Status signal                                                                                                    | F                         |                           | <ul> <li>Heat flow difference</li> </ul>                                                                                                    |
|     | Diagnostic behavior                                                                                                    | Alarm                     |                           | <ul> <li>Vortex kurtosis</li> <li>Mass flow</li> <li>Total mass flow</li> <li>Pressure</li> <li>Reynolds number</li> <li>Specific volume</li> <li>Corrected volume flow</li> <li>Steam quality</li> <li>Degrees of superheat</li> <li>Volume flow</li> <li>Vortex frequency</li> </ul> |

|     | Diagnostic information        |                    | Remedy instructions                          | Influenced measured                                                                                                    |
|-----|-------------------------------|--------------------|----------------------------------------------|----------------------------------------------------------------------------------------------------|
| No. | S                             | hort text          |                                              | variables                                                                                                    |
| 371 | Temperature sensor defective  |                    | 1. Check plug connections                    | Vortex amplitude                                                                                                    |
|     | Measured variable status [fro | om the factory] 1) | Replace pre-amplifier     Replace DSC sensor | <ul> <li>Calculated saturated<br/>steam pressure</li> </ul>                                                                                                    |
|     | Quality                       | Good               | · ·                                          | <ul><li>Density</li></ul>                                                                                                    |
|     | Quality substatus             | Ok                 |                                              | <ul> <li>Electronics temperature<br/>option</li> </ul>                                                                                                    |
|     | Coding (hex)                  | 0x80 to 0x83       |                                              | ■ Energy flow                                                                                                    |
|     | Status signal                 | M                  |                                              | <ul><li>Flow velocity</li><li>Heat flow difference</li></ul>                                                                                                    |
|     | Diagnostic behavior           | Warning            |                                              | <ul> <li>Vortex kurtosis</li> <li>Mass flow</li> <li>Total mass flow</li> <li>Pressure</li> <li>Reynolds number</li> <li>Specific volume</li> <li>Corrected volume flow</li> <li>Steam quality</li> <li>Degrees of superheat</li> <li>Volume flow</li> <li>Vortex frequency</li> </ul> |

<sup>1)</sup> Diagnostic behavior can be changed. This causes the overall status of the measured variable to change.

## 12.7.3 Diagnostic of configuration

|     | Diagnostic information   |              | Remedy instructions    | Influenced measured                                                                                                    |
|-----|--------------------------|--------------|------------------------|----------------------------------------------------------------------------------------------------|
| No. | o. Short text            |              |                        | variables                                                                                                    |
| 410 | Data transfer failed     |              | 1. Retry data transfer | Vortex amplitude                                                                                                    |
|     | Measured variable status |              | 2. Check connection    | <ul> <li>Calculated saturated<br/>steam pressure</li> </ul>                                                                                                    |
|     | Quality                  | Good         |                        | Density     Floatronics tomporature                                                                                                    |
|     | Quality substatus        | Ok           |                        | <ul> <li>Electronics temperature<br/>option</li> </ul>                                                                                                    |
|     | Coding (hex)             | 0x80 to 0x83 |                        | <ul><li>Energy flow</li><li>Flow velocity</li></ul>                                                                                                    |
|     | Status signal            | F            |                        | <ul> <li>Heat flow difference</li> </ul>                                                                                                    |
|     | Diagnostic behavior      | Alarm        |                        | <ul> <li>Vortex kurtosis</li> <li>Mass flow</li> <li>Total mass flow</li> <li>Pressure</li> <li>Reynolds number</li> <li>Specific volume</li> <li>Corrected volume flow</li> <li>Steam quality</li> <li>Degrees of superheat</li> <li>Volume flow</li> <li>Vortex frequency</li> </ul> |

|     | Diagnostic information   |              | Remedy instructions          | Influenced measured                                                                                                    |
|-----|--------------------------|--------------|------------------------------|----------------------------------------------------------------------------------------------------|
| No. | o. Short text            |              |                              | variables                                                                                                    |
| 412 | Processing download      |              | Download active, please wait | Vortex amplitude Calculated saturated                                                                                                    |
|     | Measured variable status |              |                              | steam pressure                                                                                                    |
|     | Quality                  | Good         |                              | <ul><li>Density</li><li>Electronics temperature</li></ul>                                                                                                    |
|     | Quality substatus        | Ok           |                              | option  Energy flow Flow velocity                                                                                                    |
|     | Coding (hex)             | 0x80 to 0x83 |                              |                                                                                                    |
|     | Status signal            | С            |                              | <ul> <li>Heat flow difference</li> </ul>                                                                                                    |
|     | Diagnostic behavior      | Warning      |                              | <ul> <li>Vortex kurtosis</li> <li>Mass flow</li> <li>Total mass flow</li> <li>Pressure</li> <li>Reynolds number</li> <li>Specific volume</li> <li>Corrected volume flow</li> <li>Steam quality</li> <li>Degrees of superheat</li> <li>Volume flow</li> <li>Vortex frequency</li> </ul> |

|     | Diagnostic information     |              | Remedy instructions      | Influenced measured                                                                                                    |
|-----|----------------------------|--------------|--------------------------|----------------------------------------------------------------------------------------------------|
| No. | o. Short text              |              |                          | variables                                                                                                    |
| 437 | Configuration incompatible | e            | 1. Update firmware       | Vortex amplitude                                                                                                    |
|     | Measured variable status   |              | 2. Execute factory reset | <ul> <li>Calculated saturated<br/>steam pressure</li> </ul>                                                                                                    |
|     | Quality                    | Good         |                          | <ul><li>Density</li><li>Electronics temperature</li></ul>                                                                                                    |
|     | Quality substatus          | Ok           |                          | option                                                                                                    |
|     | Coding (hex)               | 0x80 to 0x83 |                          | <ul><li>Energy flow</li><li>Flow velocity</li></ul>                                                                                                    |
|     | Status signal              | F            |                          | Heat flow difference                                                                                                    |
|     | Diagnostic behavior        | Alarm        |                          | <ul> <li>Vortex kurtosis</li> <li>Mass flow</li> <li>Total mass flow</li> <li>Pressure</li> <li>Reynolds number</li> <li>Specific volume</li> <li>Corrected volume flow</li> <li>Steam quality</li> <li>Degrees of superheat</li> <li>Volume flow</li> <li>Vortex frequency</li> </ul> |

|     | Diagnostic information   |              | Remedy instructions                                                    | Influenced measured                                                                                                    |
|-----|--------------------------|--------------|------------------------------------------------------------------------|----------------------------------------------------------------------------------------------------|
| No. | s                        | hort text    |                                                                        | variables                                                                                                    |
| 438 | Dataset different        |              | 1. Check dataset file                                                  | Vortex amplitude                                                                                                    |
|     | Measured variable status |              | Check device parameterization     Download new device parameterization | <ul> <li>Calculated saturated<br/>steam pressure</li> </ul>                                                                                                    |
|     | Quality                  | Good         |                                                                        | Density                                                                                                    |
|     | Quality substatus        | Ok           |                                                                        | <ul> <li>Electronics temperature<br/>option</li> </ul>                                                                                                    |
|     | Coding (hex)             | 0x80 to 0x83 |                                                                        | ■ Energy flow                                                                                                    |
|     | Status signal            | M            |                                                                        | <ul><li>Flow velocity</li><li>Heat flow difference</li></ul>                                                                                                    |
|     | Diagnostic behavior      | Warning      |                                                                        | <ul> <li>Vortex kurtosis</li> <li>Mass flow</li> <li>Total mass flow</li> <li>Pressure</li> <li>Reynolds number</li> <li>Specific volume</li> <li>Corrected volume flow</li> <li>Steam quality</li> <li>Degrees of superheat</li> <li>Volume flow</li> <li>Vortex frequency</li> </ul> |

| No. | 1                        | information<br>Short text | Remedy instructions      | Influenced measured variables                                                                                                    |
|-----|--------------------------|---------------------------|--------------------------|----------------------------------------------------------------------------------------------------|
| 453 | Flow override active     |                           | Deactivate flow override | <ul><li>Vortex amplitude</li><li>Calculated saturated</li></ul>                                                                                                    |
|     | Measured variable status |                           |                          | steam pressure                                                                                                    |
|     | Quality                  | Good                      |                          | <ul><li>Density</li><li>Electronics temperature</li></ul>                                                                                                    |
|     | Quality substatus        | Ok                        |                          | option                                                                                                    |
|     | Coding (hex)             | 0x80 to 0x83              |                          | <ul><li>Energy flow</li><li>Flow velocity</li></ul>                                                                                                    |
|     | Status signal            | С                         |                          | Heat flow difference                                                                                                    |
|     | Diagnostic behavior      | Warning                   |                          | <ul> <li>Vortex kurtosis</li> <li>Mass flow</li> <li>Total mass flow</li> <li>Pressure</li> <li>Reynolds number</li> <li>Specific volume</li> <li>Corrected volume flow</li> <li>Steam quality</li> <li>Degrees of superheat</li> <li>Volume flow</li> <li>Vortex frequency</li> </ul> |

|     | Diagnostic information   |              | Remedy instructions    | Influenced measured                                                                                                    |
|-----|--------------------------|--------------|------------------------|----------------------------------------------------------------------------------------------------|
| No. | s                        | hort text    |                        | variables                                                                                                    |
| 482 | Block in OOS             |              | Set Block in AUTO mode | Vortex amplitude                                                                                                    |
|     | Measured variable status |              |                        | <ul> <li>Calculated saturated<br/>steam pressure</li> </ul>                                                                                                    |
|     | Quality                  | Good         |                        | Density                                                                                                    |
|     | Quality substatus        | Ok           |                        | • Electronics temperature option                                                                                                    |
|     | Coding (hex)             | 0x80 to 0x83 |                        | <ul><li>Energy flow</li><li>Flow velocity</li></ul>                                                                                                    |
|     | Status signal            | F            |                        | <ul> <li>Heat flow difference</li> </ul>                                                                                                    |
|     | Diagnostic behavior      | Alarm        |                        | <ul> <li>Vortex kurtosis</li> <li>Mass flow</li> <li>Total mass flow</li> <li>Pressure</li> <li>Reynolds number</li> <li>Specific volume</li> <li>Corrected volume flow</li> <li>Steam quality</li> <li>Degrees of superheat</li> <li>Volume flow</li> <li>Vortex frequency</li> </ul> |

|     | Diagnostic information        |              | Remedy instructions   | Influenced measured                                          |
|-----|-------------------------------|--------------|-----------------------|--------------------------------------------------------------|
| No. | o. Short text                 |              |                       | variables                                                    |
| 484 | Failure mode simulation activ | <i>r</i> e   | Deactivate simulation | Vortex amplitude     Calculated saturated                    |
|     | Measured variable status      |              |                       | steam pressure                                               |
|     | Quality                       | Good         |                       | <ul><li>Density</li></ul>                                    |
|     | Quality substatus             | Ok           |                       | • Electronics temperature option                             |
|     | Coding (hex)                  | 0x80 to 0x83 |                       | ■ Energy flow                                                |
|     |                               |              |                       | <ul><li>Flow velocity</li><li>Heat flow difference</li></ul> |
|     | Status signal                 | C            |                       | Vortex kurtosis                                              |
|     | Diagnostic behavior           | Alarm        |                       | Mass flow                                                    |
|     | _                             |              |                       | Total mass flow  Total mass flow                             |
|     |                               |              |                       | ■ Pressure                                                   |
|     |                               |              |                       | <ul> <li>Reynolds number</li> </ul>                          |
|     |                               |              |                       | <ul> <li>Specific volume</li> </ul>                          |
|     |                               |              |                       | <ul> <li>Corrected volume flow</li> </ul>                    |
|     |                               |              |                       | Steam quality                                                |
|     |                               |              |                       | <ul> <li>Degrees of superheat</li> </ul>                     |
|     |                               |              |                       | <ul> <li>Volume flow</li> </ul>                              |
|     |                               |              |                       | <ul> <li>Vortex frequency</li> </ul>                         |

|     | Diagnostic information         |              | Remedy instructions   | Influenced measured                                                                                           |
|-----|--------------------------------|--------------|-----------------------|----------------------------------------------------------------------------------------------------|
| No. | S                              | Short text   |                       | variables                                                                                                    |
| 485 | Process variable simulation ac | tive         | Deactivate simulation | Vortex amplitude                                                                                              |
|     | Measured variable status       |              |                       | <ul> <li>Calculated saturated<br/>steam pressure</li> </ul>                                                   |
|     | Quality                        | Good         |                       | <ul><li>Density</li></ul>                                                                                     |
|     | Quality substatus              | Ok           |                       | <ul> <li>Electronics temperature<br/>option</li> </ul>                                                        |
|     | Coding (hex)                   | 0x80 to 0x83 |                       | ■ Energy flow                                                                                                 |
|     | Status signal                  | С            |                       | <ul><li>Flow velocity</li><li>Heat flow difference</li></ul>                                                  |
|     | Diagnostic behavior            | Warning      |                       | <ul><li>Vortex kurtosis</li><li>Mass flow</li></ul>                                                           |
|     |                                |              |                       | ■ Total mass flow                                                                                             |
|     |                                |              |                       | <ul> <li>Pressure</li> <li>Reynolds number</li> <li>Specific volume</li> <li>Corrected volume flow</li> </ul> |
|     |                                |              |                       | <ul><li>Steam quality</li><li>Degrees of superheat</li><li>Volume flow</li><li>Vortex frequency</li></ul>     |

|     | Diagnostic information         |              | Remedy instructions   | Influenced measured |
|-----|--------------------------------|--------------|-----------------------|---------------------|
| No. | SI                             | hort text    |                       | variables           |
| 495 | Diagnostic event simulation ac | tive         | Deactivate simulation | -                   |
|     | Measured variable status       |              |                       |                     |
|     | Quality                        | Good         |                       |                     |
|     | Quality substatus              | Ok           |                       |                     |
|     | Coding (hex)                   | 0x80 to 0x83 |                       |                     |
|     | Status signal                  | С            |                       |                     |
|     | Diagnostic behavior            | Warning      |                       |                     |

|     | Diagnostic information         |              | Remedy instructions   | Influenced measured                                                                                                    |
|-----|--------------------------------|--------------|-----------------------|----------------------------------------------------------------------------------------------------|
| No. | . Short text                   |              |                       | variables                                                                                                    |
| 497 | Block output simulation active |              | Deactivate simulation | Vortex amplitude     Calculated activities a                                                                                                    |
|     | Measured variable status       |              |                       | <ul> <li>Calculated saturated<br/>steam pressure</li> </ul>                                                                                                    |
|     | Quality                        | Good         |                       | <ul><li>Density</li><li>Electronics temperature</li></ul>                                                                                                    |
|     | Quality substatus              | Ok           |                       | option                                                                                                    |
|     | Coding (hex)                   | 0x80 to 0x83 |                       | <ul><li>Energy flow</li><li>Flow velocity</li></ul>                                                                                                    |
|     | Status signal                  | C            |                       | <ul> <li>Heat flow difference</li> </ul>                                                                                                    |
|     | Diagnostic behavior            | Warning      |                       | Vortex kurtosis  Mass flow  Total mass flow  Pressure  Reynolds number  Specific volume  Corrected volume flow  Steam quality  Degrees of superheat  Volume flow  Vortex frequency |

|     | Diagnostic information        |              | Remedy instructions                       | Influenced measured                                                                                                    |
|-----|-------------------------------|--------------|-------------------------------------------|----------------------------------------------------------------------------------------------------|
| No. | . Short text                  |              |                                           | variables                                                                                                    |
| 538 | Flow computer configuration i | ncorrect     | Check input value (pressure, temperature) | Vortex amplitude                                                                                                    |
|     | Measured variable status      |              |                                           | <ul> <li>Calculated saturated<br/>steam pressure</li> </ul>                                                                                                    |
|     | Quality                       | Good         |                                           | <ul><li>Density</li></ul>                                                                                                    |
|     | Quality substatus             | Ok           |                                           | <ul> <li>Electronics temperature<br/>option</li> </ul>                                                                                                    |
|     | Coding (hex)                  | 0x80 to 0x83 |                                           | <ul><li>Energy flow</li><li>Flow velocity</li></ul>                                                                                                    |
|     | Status signal                 | S            |                                           | <ul> <li>Heat flow difference</li> </ul>                                                                                                    |
|     | Diagnostic behavior           | Warning      |                                           | <ul> <li>Vortex kurtosis</li> <li>Mass flow</li> <li>Total mass flow</li> <li>Pressure</li> <li>Reynolds number</li> <li>Specific volume</li> <li>Corrected volume flow</li> <li>Steam quality</li> <li>Degrees of superheat</li> <li>Volume flow</li> <li>Vortex frequency</li> </ul> |

|                          | Diagnostic information         |                                                           | Remedy instructions                                 | Influenced measured                                                                                                    |
|--------------------------|--------------------------------|-----------------------------------------------------------|-----------------------------------------------------|----------------------------------------------------------------------------------------------------|
| No.                      | o. Short text                  |                                                           |                                                     | variables                                                                                                    |
| 539                      | Flow computer configuration is | ncorrect                                                  | 1. Check input value (pressure,                     | Vortex amplitude                                                                                                    |
| Measured variable status | Measured variable status       |                                                           | temperature)  2. Check allowed values of the medium | <ul> <li>Calculated saturated<br/>steam pressure</li> </ul>                                                                                                    |
|                          | properties                     | <ul><li>Density</li><li>Electronics temperature</li></ul> |                                                     |                                                                                                    |
|                          | Quality substatus              | Ok                                                        |                                                     | option                                                                                                    |
|                          | Coding (hex)                   | 0x80 to 0x83                                              |                                                     | <ul><li>Energy flow</li><li>Flow velocity</li></ul>                                                                                                    |
|                          | Status signal                  | S                                                         |                                                     | <ul> <li>Heat flow difference</li> </ul>                                                                                                    |
|                          | Diagnostic behavior            | Alarm                                                     |                                                     | <ul> <li>Vortex kurtosis</li> <li>Mass flow</li> <li>Total mass flow</li> <li>Pressure</li> <li>Reynolds number</li> <li>Specific volume</li> <li>Corrected volume flow</li> <li>Steam quality</li> <li>Degrees of superheat</li> <li>Volume flow</li> <li>Vortex frequency</li> </ul> |

|     | Diagnostic information   |                                         | Remedy instructions                      | Influenced measured                                                                                                    |
|-----|--------------------------|-----------------------------------------|------------------------------------------|----------------------------------------------------------------------------------------------------|
| No. | S                        | Short text                              |                                          | variables                                                                                                    |
| 540 |                          | Check entered reference value using the | Vortex amplitude                         |                                                                                                    |
|     | Measured variable status |                                         | document Operating Instructions          | <ul> <li>Calculated saturated<br/>steam pressure</li> </ul>                                                                                                    |
|     | Quality Good             | Density     Floatronics tomporature     |                                          |                                                                                                    |
|     | Quality substatus        | Ok                                      |                                          | <ul> <li>Electronics temperature<br/>option</li> </ul>                                                                                                    |
|     | Coding (hex)             | 0x80 to 0x83                            |                                          | <ul><li>Energy flow</li><li>Flow velocity</li></ul>                                                                                                    |
|     | Status signal S          |                                         | <ul> <li>Heat flow difference</li> </ul> |                                                                                                    |
|     | Diagnostic behavior      | Warning                                 |                                          | <ul> <li>Vortex kurtosis</li> <li>Mass flow</li> <li>Total mass flow</li> <li>Pressure</li> <li>Reynolds number</li> <li>Specific volume</li> <li>Corrected volume flow</li> <li>Steam quality</li> <li>Degrees of superheat</li> <li>Volume flow</li> <li>Vortex frequency</li> </ul> |

|     | Diagnostic               | information    | Remedy instructions                      | Influenced measured                                                                                                    |
|-----|--------------------------|----------------|------------------------------------------|----------------------------------------------------------------------------------------------------|
| No. | . Short text             |                |                                          | variables                                                                                                    |
| 570 | Inverted delta heat      |                | Check configuration of mounting location | Vortex amplitude                                                                                                    |
|     | Measured variable status |                | (parameter Installation direction)       | <ul> <li>Calculated saturated<br/>steam pressure</li> </ul>                                                                                                    |
|     | Quality                  | Bad            |                                          | <ul><li>Density</li><li>Electronics temperature</li></ul>                                                                                                    |
|     | Quality substatus        | Function check |                                          | option                                                                                                    |
|     | Coding (hex)             | 0x3C to 0x3F   |                                          | <ul><li>Energy flow</li><li>Flow velocity</li></ul>                                                                                                    |
|     | Status signal            | F              |                                          | <ul> <li>Heat flow difference</li> </ul>                                                                                                    |
|     | Diagnostic behavior      | Alarm          |                                          | <ul> <li>Vortex kurtosis</li> <li>Mass flow</li> <li>Total mass flow</li> <li>Pressure</li> <li>Reynolds number</li> <li>Specific volume</li> <li>Corrected volume flow</li> <li>Steam quality</li> <li>Degrees of superheat</li> <li>Volume flow</li> <li>Vortex frequency</li> </ul> |

## 12.7.4 Diagnostic of process

|                 | Diagnostic information            |                                                           | Remedy instructions                      | Influenced measured                                                                                                    |
|-----------------|-----------------------------------|-----------------------------------------------------------|------------------------------------------|----------------------------------------------------------------------------------------------------|
| No.             | Short text                        |                                                           |                                          | variables                                                                                                    |
| 828             | Ambient temperature too low       |                                                           | Increase ambient temperature of pre-     | Vortex amplitude                                                                                                    |
|                 | Measured variable status [fro     | om the factory] 1)                                        | amplifier                                | <ul> <li>Calculated saturated<br/>steam pressure</li> </ul>                                                                                                    |
|                 | Quality Good Quality substatus Ok | <ul><li>Density</li><li>Electronics temperature</li></ul> |                                          |                                                                                                    |
|                 |                                   | option                                                    |                                          |                                                                                                    |
|                 | Coding (hex)                      | 0x80 to 0x83                                              |                                          | <ul><li>Energy flow</li><li>Flow velocity</li></ul>                                                                                                    |
| Status signal S | S                                 | 1                                                         | <ul> <li>Heat flow difference</li> </ul> |                                                                                                    |
|                 | Diagnostic behavior               | Warning                                                   |                                          | <ul> <li>Vortex kurtosis</li> <li>Mass flow</li> <li>Total mass flow</li> <li>Pressure</li> <li>Reynolds number</li> <li>Specific volume</li> <li>Corrected volume flow</li> <li>Steam quality</li> <li>Degrees of superheat</li> <li>Volume flow</li> <li>Vortex frequency</li> </ul> |

<sup>1)</sup> Diagnostic behavior can be changed. This causes the overall status of the measured variable to change.

|     | Diagnos                                        | stic information | Remedy instructions                | Influenced measured                                                                                                    |
|-----|------------------------------------------------|------------------|------------------------------------|----------------------------------------------------------------------------------------------------|
| No. | Jo. Short text                                 |                  |                                    | variables                                                                                                    |
| 829 | Ambient temperature too                        | high             | Reduce ambient temperature of pre- | Vortex amplitude     Calculated antiquetal                                                                                                    |
|     | Measured variable status [from the factory] 1) |                  | amplifier                          | <ul> <li>Calculated saturated<br/>steam pressure</li> </ul>                                                                                                    |
|     | Quality                                        | Good             |                                    | Density     Floatmanian towns and towns                                                                                                    |
|     | Quality substatus                              | Ok               |                                    | • Electronics temperature option                                                                                                    |
|     | Coding (hex)                                   | 0x80 to 0x83     |                                    | <ul><li>Energy flow</li><li>Flow velocity</li></ul>                                                                                                    |
|     | Status signal                                  | S                |                                    | <ul> <li>Heat flow difference</li> </ul>                                                                                                    |
|     | Diagnostic behavior                            | Warning          |                                    | <ul> <li>Vortex kurtosis</li> <li>Mass flow</li> <li>Total mass flow</li> <li>Pressure</li> <li>Reynolds number</li> <li>Specific volume</li> <li>Corrected volume flow</li> <li>Steam quality</li> <li>Degrees of superheat</li> <li>Volume flow</li> <li>Vortex frequency</li> </ul> |

|     | Diagnostic information        |                    | Remedy instructions        | Influenced measured                                                                                                    |
|-----|-------------------------------|--------------------|----------------------------|----------------------------------------------------------------------------------------------------|
| No. | S                             | Short text         |                            | variables                                                                                                    |
| 832 | Electronics temperature too h | igh                | Reduce ambient temperature | Vortex amplitude                                                                                                    |
|     | Measured variable status [fr  | om the factory] 1) |                            | <ul> <li>Calculated saturated<br/>steam pressure</li> </ul>                                                                                                    |
|     | Quality                       | Good               |                            | <ul><li>Density</li></ul>                                                                                                    |
|     | Quality substatus             | Ok                 |                            | <ul> <li>Electronics temperature<br/>option</li> </ul>                                                                                                    |
|     | Coding (hex)                  | 0x80 to 0x83       |                            | <ul><li>Energy flow</li><li>Flow velocity</li></ul>                                                                                                    |
|     | Status signal                 | S                  |                            | <ul> <li>Heat flow difference</li> </ul>                                                                                                    |
|     | Diagnostic behavior           | Warning            |                            | <ul> <li>Vortex kurtosis</li> <li>Mass flow</li> <li>Total mass flow</li> <li>Pressure</li> <li>Reynolds number</li> <li>Specific volume</li> <li>Corrected volume flow</li> <li>Steam quality</li> <li>Degrees of superheat</li> <li>Volume flow</li> <li>Vortex frequency</li> </ul> |

1) Diagnostic behavior can be changed. This causes the overall status of the measured variable to change.

|     | Diagnostic information                                                              |                              | Remedy instructions                                                | Influenced measured                                                                                                    |
|-----|-------------------------------------------------------------------------------------|------------------------------|--------------------------------------------------------------------|----------------------------------------------------------------------------------------------------|
| No. | Jo. Short text                                                                      |                              |                                                                    | variables                                                                                                    |
| 833 | 833 Electronics temperature too low  Measured variable status [from the factory] 1) | Increase ambient temperature | <ul> <li>Vortex amplitude</li> <li>Calculated saturated</li> </ul> |                                                                                                    |
|     | Quality Quality substatus                                                           | Good<br>Ok                   |                                                                    | steam pressure Density Electronics temperature option                                                                                                    |
|     | Coding (hex) Status signal                                                          | 0x80 to 0x83                 |                                                                    | <ul><li> Energy flow</li><li> Flow velocity</li><li> Heat flow difference</li></ul>                                                                                                    |
|     | Diagnostic behavior                                                                 | Warning                      |                                                                    | <ul> <li>Vortex kurtosis</li> <li>Mass flow</li> <li>Total mass flow</li> <li>Pressure</li> <li>Reynolds number</li> <li>Specific volume</li> <li>Corrected volume flow</li> <li>Steam quality</li> <li>Degrees of superheat</li> <li>Volume flow</li> <li>Vortex frequency</li> </ul> |

|     | Diagnostic information       |                               | Remedy instructions        | Influenced measured                                                                                                    |
|-----|------------------------------|-------------------------------|----------------------------|----------------------------------------------------------------------------------------------------|
| No. | Jo. Short text               |                               |                            | variables                                                                                                    |
| 834 | Process temperature too high |                               | Reduce process temperature | Vortex amplitude                                                                                                    |
|     | Measured variable status [fr | om the factory] <sup>1)</sup> |                            | <ul> <li>Calculated saturated<br/>steam pressure</li> </ul>                                                                                                    |
|     | Quality                      | Good                          |                            | • Density                                                                                                    |
|     | Quality substatus            | Ok                            |                            | <ul> <li>Electronics temperature<br/>option</li> </ul>                                                                                                    |
|     | Coding (hex)                 | 0x80 to 0x83                  |                            | <ul><li>Energy flow</li><li>Flow velocity</li></ul>                                                                                                    |
|     | Status signal                | S                             |                            | Heat flow difference                                                                                                    |
|     | Diagnostic behavior          | Warning                       |                            | <ul> <li>Heat flow difference</li> <li>Vortex kurtosis</li> <li>Mass flow</li> <li>Total mass flow</li> <li>Pressure</li> <li>Reynolds number</li> <li>Specific volume</li> <li>Corrected volume flow</li> <li>Steam quality</li> <li>Degrees of superheat</li> <li>Volume flow</li> <li>Vortex frequency</li> </ul> |

<sup>1)</sup> Diagnostic behavior can be changed. This causes the overall status of the measured variable to change.

|     | Diagnostic                                     | information  | Remedy instructions          | Influenced measured                                                                                                    |
|-----|------------------------------------------------|--------------|------------------------------|----------------------------------------------------------------------------------------------------|
| No. | o. Short text                                  |              |                              | variables                                                                                                    |
| 835 | Process temperature too low                    |              | Increase process temperature | <ul><li>Vortex amplitude</li><li>Calculated saturated</li></ul>                                                                                                    |
|     | Measured variable status [from the factory] 1) |              |                              | steam pressure                                                                                                    |
|     | Quality                                        | Good         |                              | • Density                                                                                                    |
|     | Quality substatus                              | Ok           |                              | <ul> <li>Electronics temperature<br/>option</li> </ul>                                                                                                    |
|     | Coding (hex)                                   | 0x80 to 0x83 |                              | <ul><li>Energy flow</li><li>Flow velocity</li></ul>                                                                                                    |
|     | Status signal                                  | S            |                              | <ul> <li>Heat flow difference</li> </ul>                                                                                                    |
|     | Diagnostic behavior                            | Warning      |                              | <ul> <li>Vortex kurtosis</li> <li>Mass flow</li> <li>Total mass flow</li> <li>Pressure</li> <li>Reynolds number</li> <li>Specific volume</li> <li>Corrected volume flow</li> <li>Steam quality</li> <li>Degrees of superheat</li> <li>Volume flow</li> <li>Vortex frequency</li> </ul> |

|     | Diagnostic information       |                    | Remedy instructions  | Influenced measured                                                                                                    |
|-----|------------------------------|--------------------|----------------------|----------------------------------------------------------------------------------------------------|
| No. | 5                            | Short text         |                      | variables                                                                                                    |
| 841 | Operating range              |                    | Reduce flow velocity | Vortex amplitude                                                                                                    |
|     | Measured variable status [fi | om the factory] 1) |                      | <ul> <li>Calculated saturated<br/>steam pressure</li> </ul>                                                                                                    |
|     | Quality                      | Good               |                      | <ul><li>Density</li></ul>                                                                                                    |
|     | Quality substatus            | Ok                 |                      | • Electronics temperature option                                                                                                    |
|     | Coding (hex)                 | 0x80 to 0x83       |                      | ■ Energy flow                                                                                                    |
|     | Status signal                | S                  |                      | <ul><li>Flow velocity</li><li>Heat flow difference</li></ul>                                                                                                    |
|     | Diagnostic behavior          | Warning            |                      | <ul> <li>Vortex kurtosis</li> <li>Mass flow</li> <li>Total mass flow</li> <li>Pressure</li> <li>Reynolds number</li> <li>Specific volume</li> <li>Corrected volume flow</li> <li>Steam quality</li> <li>Degrees of superheat</li> <li>Volume flow</li> <li>Vortex frequency</li> </ul> |

1) Diagnostic behavior can be changed. This causes the overall status of the measured variable to change.

| No. | 1                         | information<br>hort text | Remedy instructions                | Influenced measured variables                                                                                                    |
|-----|---------------------------|--------------------------|------------------------------------|----------------------------------------------------------------------------------------------------|
| 842 | Process value below limit |                          | 1. Decrease process value          | Vortex amplitude                                                                                                    |
|     | Measured variable status  |                          | Check application     Check sensor | <ul> <li>Calculated saturated<br/>steam pressure</li> </ul>                                                                                                    |
|     | Quality                   | Good                     |                                    | Density                                                                                                    |
|     | Quality substatus         | Ok                       |                                    | • Electronics temperature option                                                                                                    |
|     | Coding (hex)              | 0x80 to 0x83             |                                    | <ul><li>Energy flow</li><li>Flow velocity</li></ul>                                                                                                    |
|     | Status signal             | S                        |                                    | <ul> <li>Heat flow difference</li> </ul>                                                                                                    |
|     | Diagnostic behavior       | Warning                  |                                    | <ul> <li>Vortex kurtosis</li> <li>Mass flow</li> <li>Total mass flow</li> <li>Pressure</li> <li>Reynolds number</li> <li>Specific volume</li> <li>Corrected volume flow</li> <li>Steam quality</li> <li>Degrees of superheat</li> <li>Volume flow</li> <li>Vortex frequency</li> </ul> |

|     | Diagnostic information                         |              | Remedy instructions  | Influenced measured                                          |
|-----|------------------------------------------------|--------------|----------------------|--------------------------------------------------------------|
| No. | Short text                                     |              |                      | variables                                                    |
| 844 | Process value out of specificat                | ion          | Reduce flow velocity | Vortex amplitude                                             |
|     | Measured variable status [from the factory] 1) |              |                      | <ul> <li>Calculated saturated<br/>steam pressure</li> </ul>  |
|     | Quality                                        | Good         |                      | <ul><li>Density</li></ul>                                    |
|     | Quality substatus                              | Ok           |                      | <ul> <li>Electronics temperature<br/>option</li> </ul>       |
|     | Coding (hex)                                   | 0x80 to 0x83 |                      | ■ Energy flow                                                |
|     | Status signal                                  | S            |                      | <ul><li>Flow velocity</li><li>Heat flow difference</li></ul> |
|     | Diagnostic behavior                            | Warning      |                      | <ul><li>Vortex kurtosis</li><li>Mass flow</li></ul>          |
|     |                                                |              |                      | <ul> <li>Total mass flow</li> </ul>                          |
|     |                                                |              |                      | Pressure     Poynolds number                                 |
|     |                                                |              |                      | <ul><li>Reynolds number</li><li>Specific volume</li></ul>    |
|     |                                                |              |                      | Corrected volume flow                                        |
|     |                                                |              |                      | Steam quality                                                |
|     |                                                |              |                      | <ul><li>Degrees of superheat</li><li>Volume flow</li></ul>   |
|     |                                                |              |                      | Volume flow     Vortex frequency                             |

<sup>1)</sup> Diagnostic behavior can be changed. This causes the overall status of the measured variable to change.

|     | Diagnostic information                         |              | Remedy instructions     | Influenced measured                                                                                                    |
|-----|------------------------------------------------|--------------|-------------------------|----------------------------------------------------------------------------------------------------|
| No. | o. Short text                                  |              |                         | variables                                                                                                    |
| 870 | Measuring inaccuracy increased                 |              | 1. Check process        | Vortex amplitude                                                                                                    |
|     | Measured variable status [from the factory] 1) |              | 2. Increase flow volume | <ul> <li>Calculated saturated<br/>steam pressure</li> </ul>                                                                                                    |
|     | Quality                                        | Good         |                         | Density     Electronics towns and towns                                                                                                    |
|     | Quality substatus                              | Ok           |                         | <ul><li>Electronics temperature option</li></ul>                                                                                                    |
|     | Coding (hex)                                   | 0x80 to 0x83 |                         | <ul><li>Energy flow</li><li>Flow velocity</li></ul>                                                                                                    |
|     | Status signal                                  | S            |                         | Heat flow difference                                                                                                    |
|     | Diagnostic behavior                            | Warning      |                         | <ul> <li>Vortex kurtosis</li> <li>Mass flow</li> <li>Total mass flow</li> <li>Pressure</li> <li>Reynolds number</li> <li>Specific volume</li> <li>Corrected volume flow</li> <li>Steam quality</li> <li>Degrees of superheat</li> <li>Volume flow</li> <li>Vortex frequency</li> </ul> |

|     | Diagnostic information       |                    | Remedy instructions      | Influenced measured                                                                                                    |
|-----|------------------------------|--------------------|--------------------------|----------------------------------------------------------------------------------------------------|
| No. | s                            | hort text          |                          | variables                                                                                                    |
| 871 | Near steam saturation limit  |                    | Check process conditions | Vortex amplitude                                                                                                    |
|     | Measured variable status [fr | om the factory] 1) |                          | <ul> <li>Calculated saturated<br/>steam pressure</li> </ul>                                                                                                    |
|     | Quality                      | Good               |                          | <ul><li>Density</li></ul>                                                                                                    |
|     | Quality substatus            | Ok                 |                          | <ul> <li>Electronics temperature<br/>option</li> </ul>                                                                                                    |
|     | Coding (hex)                 | 0x80 to 0x83       |                          | ■ Energy flow                                                                                                    |
|     | Status signal                | S                  |                          | <ul><li>Flow velocity</li><li>Heat flow difference</li></ul>                                                                                                    |
|     | Diagnostic behavior          | Warning            |                          | <ul> <li>Vortex kurtosis</li> <li>Mass flow</li> <li>Total mass flow</li> <li>Pressure</li> <li>Reynolds number</li> <li>Specific volume</li> <li>Corrected volume flow</li> <li>Steam quality</li> <li>Degrees of superheat</li> <li>Volume flow</li> <li>Vortex frequency</li> </ul> |

1) Diagnostic behavior can be changed. This causes the overall status of the measured variable to change.

|     | Diagnostic information                         |              | Remedy instructions | Influenced measured                                                                                                    |
|-----|------------------------------------------------|--------------|---------------------|----------------------------------------------------------------------------------------------------|
| No. | o. Short text                                  |              |                     | variables                                                                                                    |
| 872 | Wet steam detected                             |              | 1. Check process    | Vortex amplitude                                                                                                    |
|     | Measured variable status [from the factory] 1) |              | 2. Check plant      | <ul> <li>Calculated saturated<br/>steam pressure</li> </ul>                                                                                                    |
|     | Quality                                        | Good         |                     | <ul><li>Density</li></ul>                                                                                                    |
|     | Quality substatus                              | Ok           |                     | <ul> <li>Electronics temperature<br/>option</li> </ul>                                                                                                    |
|     | Coding (hex)                                   | 0x80 to 0x83 |                     | <ul><li>Energy flow</li><li>Flow velocity</li></ul>                                                                                                    |
|     | Status signal                                  | S            |                     | <ul> <li>Heat flow difference</li> </ul>                                                                                                    |
|     | Diagnostic behavior                            | Warning      |                     | <ul> <li>Vortex kurtosis</li> <li>Mass flow</li> <li>Total mass flow</li> <li>Pressure</li> <li>Reynolds number</li> <li>Specific volume</li> <li>Corrected volume flow</li> <li>Steam quality</li> <li>Degrees of superheat</li> <li>Volume flow</li> <li>Vortex frequency</li> </ul> |

|     | Diagnostic                                     | information  | Remedy instructions             | Influenced measured                                                                                                    |
|-----|------------------------------------------------|--------------|---------------------------------|----------------------------------------------------------------------------------------------------|
| No. | S                                              | hort text    |                                 | variables                                                                                                    |
| 873 | Water detected                                 |              | Check process (water in piping) | Vortex amplitude                                                                                                    |
|     | Measured variable status [from the factory] 1) |              |                                 | <ul> <li>Calculated saturated<br/>steam pressure</li> </ul>                                                                                                    |
|     | Quality                                        | Good         |                                 | • Density                                                                                                    |
|     | Quality substatus                              | Ok           |                                 | <ul> <li>Electronics temperature<br/>option</li> </ul>                                                                                                    |
|     | Coding (hex)                                   | 0x80 to 0x83 |                                 | <ul><li>Energy flow</li><li>Flow velocity</li></ul>                                                                                                    |
|     | Status signal                                  | S            |                                 | <ul> <li>Heat flow difference</li> </ul>                                                                                                    |
|     | Diagnostic behavior                            | Warning      |                                 | <ul> <li>Vortex kurtosis</li> <li>Mass flow</li> <li>Total mass flow</li> <li>Pressure</li> <li>Reynolds number</li> <li>Specific volume</li> <li>Corrected volume flow</li> <li>Steam quality</li> <li>Degrees of superheat</li> <li>Volume flow</li> <li>Vortex frequency</li> </ul> |

<sup>1)</sup> Diagnostic behavior can be changed. This causes the overall status of the measured variable to change.

|     | Diagnos                  | stic information | Remedy instructions                                | Influenced measured                                                                                                    |
|-----|--------------------------|------------------|----------------------------------------------------|----------------------------------------------------------------------------------------------------|
| No. |                          | Short text       |                                                    | variables                                                                                                    |
| 874 | X% spec invalid          |                  | 1. Check pressure, temperature                     | Vortex amplitude                                                                                                    |
|     | Measured variable status | 3                | Check flow velocity     Check for flow fluctuation | <ul> <li>Calculated saturated<br/>steam pressure</li> </ul>                                                                                                    |
|     | Quality                  | Good             |                                                    | <ul><li>Density</li><li>Electronics temperature</li></ul>                                                                                                    |
|     | Quality substatus        | Ok               |                                                    | option                                                                                                    |
|     | Coding (hex)             | 0x80 to 0x83     |                                                    | <ul><li>Energy flow</li><li>Flow velocity</li></ul>                                                                                                    |
|     | Status signal            | S                |                                                    | <ul> <li>Heat flow difference</li> </ul>                                                                                                    |
|     | Diagnostic behavior      | Warning          |                                                    | <ul> <li>Vortex kurtosis</li> <li>Mass flow</li> <li>Total mass flow</li> <li>Pressure</li> <li>Reynolds number</li> <li>Specific volume</li> <li>Corrected volume flow</li> <li>Steam quality</li> <li>Degrees of superheat</li> <li>Volume flow</li> <li>Vortex frequency</li> </ul> |

|     | Diagnostic information   |                   | Remedy instructions                                | Influenced measured                                                                                                    |
|-----|--------------------------|-------------------|----------------------------------------------------|----------------------------------------------------------------------------------------------------|
| No. | s                        | hort text         |                                                    | variables                                                                                                    |
| 882 | Input signal faulty      |                   | 1. Check input signal parameterization             | Vortex amplitude                                                                                                    |
|     | Mongured variable status |                   | Check external device     Check process conditions | <ul> <li>Calculated saturated<br/>steam pressure</li> </ul>                                                                                                    |
|     | Quality                  | Bad               |                                                    | • Density                                                                                                    |
|     | Quality substatus        | Maintenance alarm |                                                    | <ul> <li>Electronics temperature<br/>option</li> </ul>                                                                                                    |
|     | Coding (hex)             | 0x24 to 0x27      |                                                    | ■ Energy flow                                                                                                    |
|     | Status signal            | F                 |                                                    | <ul><li>Flow velocity</li><li>Heat flow difference</li></ul>                                                                                                    |
|     | Diagnostic behavior      | Alarm             |                                                    | <ul> <li>Vortex kurtosis</li> <li>Mass flow</li> <li>Total mass flow</li> <li>Pressure</li> <li>Reynolds number</li> <li>Specific volume</li> <li>Corrected volume flow</li> <li>Steam quality</li> <li>Degrees of superheat</li> <li>Volume flow</li> <li>Vortex frequency</li> </ul> |

|     | Diagnostic information                         |              | Remedy instructions                  | Influenced measured                                                                                                    |
|-----|------------------------------------------------|--------------|--------------------------------------|----------------------------------------------------------------------------------------------------|
| No. | S                                              | hort text    |                                      | variables                                                                                                    |
| 945 | Sensor range exceeded                          |              | Check immediately process conditions | Vortex amplitude                                                                                                    |
|     | Measured variable status [from the factory] 1) |              | (pressure-temperature rating)        | <ul> <li>Calculated saturated<br/>steam pressure</li> </ul>                                                                                                    |
|     | Quality                                        | Good         |                                      | Density     Flootronies to the continuous to the continuous t |
|     | Quality substatus                              | Ok           |                                      | <ul> <li>Electronics temperature<br/>option</li> </ul>                                                                                                    |
|     | Coding (hex)                                   | 0x80 to 0x83 |                                      | <ul><li>Energy flow</li><li>Flow velocity</li></ul>                                                                                                    |
|     | Status signal                                  | S            |                                      | Heat flow difference                                                                                                    |
|     | Diagnostic behavior                            | Warning      |                                      | <ul> <li>Vortex kurtosis</li> <li>Mass flow</li> <li>Total mass flow</li> <li>Pressure</li> <li>Reynolds number</li> <li>Specific volume</li> <li>Corrected volume flow</li> <li>Steam quality</li> <li>Degrees of superheat</li> <li>Volume flow</li> <li>Vortex frequency</li> </ul>                                                                                                    |

|     | Diagnosti                | information  | Remedy instructions | Influenced measured                                                                                                    |
|-----|--------------------------|--------------|---------------------|----------------------------------------------------------------------------------------------------|
| No. |                          | Short text   |                     | variables                                                                                                    |
| 946 | Vibration detected       |              | Check installation  | Vortex amplitude     Calculated saturated                                                                                                    |
|     | Measured variable status |              |                     | steam pressure                                                                                                    |
|     | Quality                  | Good         |                     | <ul><li>Density</li><li>Electronics temperature</li></ul>                                                                                                    |
|     | Quality substatus        | Ok           |                     | option                                                                                                    |
|     | Coding (hex)             | 0x80 to 0x83 |                     | <ul><li>Energy flow</li><li>Flow velocity</li></ul>                                                                                                    |
|     | Status signal            | S            |                     | <ul> <li>Heat flow difference</li> </ul>                                                                                                    |
|     | Diagnostic behavior      | Warning      |                     | <ul> <li>Vortex kurtosis</li> <li>Mass flow</li> <li>Total mass flow</li> <li>Pressure</li> <li>Reynolds number</li> <li>Specific volume</li> <li>Corrected volume flow</li> <li>Steam quality</li> <li>Degrees of superheat</li> <li>Volume flow</li> <li>Vortex frequency</li> </ul> |

170

|     | Diagnos                                        | tic information | Remedy instructions | Influenced measured                                                                                                    |
|-----|------------------------------------------------|-----------------|---------------------|----------------------------------------------------------------------------------------------------|
| No. |                                                | Short text      |                     | variables                                                                                                    |
| 947 | Vibration exceeded                             |                 | Check installation  | Vortex amplitude Calculated saturated                                                                                                    |
|     | Measured variable status [from the factory] 1) |                 |                     | steam pressure                                                                                                    |
|     | Quality                                        | Good            |                     | <ul><li>Density</li></ul>                                                                                                    |
|     | Quality substatus                              | Ok              |                     | <ul><li>Electronics temperature option</li></ul>                                                                                                    |
|     | Coding (hex)                                   | 0x80 to 0x83    |                     | <ul><li>Energy flow</li><li>Flow velocity</li></ul>                                                                                                    |
|     | Status signal                                  | S               |                     | <ul> <li>Heat flow difference</li> </ul>                                                                                                    |
|     | Diagnostic behavior                            | Warning         |                     | <ul> <li>Vortex kurtosis</li> <li>Mass flow</li> <li>Total mass flow</li> <li>Pressure</li> <li>Reynolds number</li> <li>Specific volume</li> <li>Corrected volume flow</li> <li>Steam quality</li> <li>Degrees of superheat</li> <li>Volume flow</li> <li>Vortex frequency</li> </ul> |

|     | Diagnostic information   |              | Remedy instructions                         | Influenced measured                                                                                                    |
|-----|--------------------------|--------------|---------------------------------------------|----------------------------------------------------------------------------------------------------|
| No. | S                        | hort text    |                                             | variables                                                                                                    |
| 948 | Signal quality bad       |              | 1. Check process conditions: wet gas,       | Vortex amplitude                                                                                                    |
|     | Measured variable status |              | pulsation  2. Check installation: vibration | <ul> <li>Calculated saturated<br/>steam pressure</li> </ul>                                                                                                    |
|     | Quality                  | Good         |                                             | Density     Floatronics tomporature                                                                                                    |
|     | Quality substatus        | Ok           |                                             | <ul> <li>Electronics temperature<br/>option</li> </ul>                                                                                                    |
|     | Coding (hex)             | 0x80 to 0x83 |                                             | <ul><li>Energy flow</li><li>Flow velocity</li></ul>                                                                                                    |
|     | Status signal            | S            |                                             | <ul> <li>Heat flow difference</li> </ul>                                                                                                    |
|     | Diagnostic behavior      | Warning      |                                             | <ul> <li>Vortex kurtosis</li> <li>Mass flow</li> <li>Total mass flow</li> <li>Pressure</li> <li>Reynolds number</li> <li>Specific volume</li> <li>Corrected volume flow</li> <li>Steam quality</li> <li>Degrees of superheat</li> <li>Volume flow</li> <li>Vortex frequency</li> </ul> |

|     | Diagnostic information                         |              | Remedy instructions                                                | Influenced measured variables                                                                                                    |
|-----|------------------------------------------------|--------------|--------------------------------------------------------------------|----------------------------------------------------------------------------------------------------|
| No. | S                                              | hort text    |                                                                    | variables                                                                                                    |
| 972 | Degrees of superheat limit exc                 | eeded        | 1. Controll process conditions                                     | Vortex amplitude                                                                                                    |
|     | Measured variable status [from the factory] 1) |              | Install pressure transmitter or enter correct fixed pressure value | <ul> <li>Calculated saturated<br/>steam pressure</li> </ul>                                                                                                    |
|     | Quality                                        | Good         | *                                                                  | <ul><li>Density</li></ul>                                                                                                    |
|     | Quality substatus                              | Ok           |                                                                    | <ul> <li>Electronics temperature<br/>option</li> </ul>                                                                                                    |
|     | Coding (hex)                                   | 0x80 to 0x83 |                                                                    | <ul><li>Energy flow</li><li>Flow velocity</li></ul>                                                                                                    |
|     | Status signal                                  | S            |                                                                    | Heat flow difference                                                                                                    |
|     | Diagnostic behavior                            | Warning      |                                                                    | <ul> <li>Vortex kurtosis</li> <li>Mass flow</li> <li>Total mass flow</li> <li>Pressure</li> <li>Reynolds number</li> <li>Specific volume</li> <li>Corrected volume flow</li> <li>Steam quality</li> <li>Degrees of superheat</li> <li>Volume flow</li> <li>Vortex frequency</li> </ul> |

# 12.7.5 Operating conditions for displaying the following diagnostics information

- Operating conditions for displaying the following diagnostics information:
  - **871 Near steam saturation limit** diagnostic message: The process temperature is less than 2K from the saturated steam line.
  - Diagnostics information 872: The measured steam quality has dropped below the configured limit value for the steam quality (limit value: Expert → System → Diagnostic handling → Diagnostic limits → Steam quality limit).
  - Diagnostics information 873: The process temperature is  $\leq 0$  °C.
  - Diagnostics information 972: The degree of superheat has exceeded the configured limit value (limit value: Expert → System → Diagnostic handling → Diagnostic limits → Degrees of superheat limit).

### 12.7.6 Emergency mode in event of temperature compensation

- ► Change temperature measurement: PT1+PT2 to the **PT1** option, **PT2** option or the **Off** option.
  - If the **Off** option is selected, the measuring device calculates by using the fixed process pressure.

## 12.8 Pending diagnostic events

The **Diagnostics** menu allows the user to view the current diagnostic event and the previous diagnostic event separately.

- To call up the measures to rectify a diagnostic event:
  - Via local display  $\rightarrow \blacksquare 136$
  - Via "FieldCare" operating tool → 

    138
- Other pending diagnostic events can be displayed in the **Diagnostic list** submenu  $\rightarrow \stackrel{ riangle}{=} 173$

### Navigation

"Diagnostics" menu

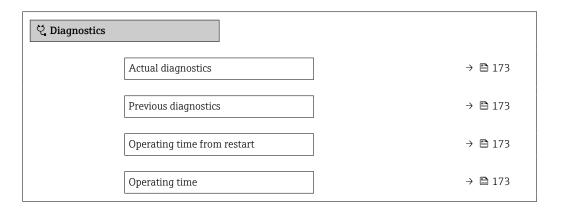

#### Parameter overview with brief description

| Parameter                   | Prerequisite                                 | Description                                                                                                    | User interface                                                           |
|-----------------------------|----------------------------------------------|----------------------------------------------------------------------------------------------------|--------------------------------------------------------------------------|
| Actual diagnostics          | A diagnostic event has occurred.             | Shows the current occured diagnostic event along with its diagnostic information.                                     | Symbol for diagnostic<br>behavior, diagnostic code<br>and short message. |
|                             |                                              | If two or more messages occur simultaneously, the message with the highest priority is shown on the display.          |                                                                          |
| Previous diagnostics        | Two diagnostic events have already occurred. | Shows the diagnostic event that occurred prior to the current diagnostic event along with its diagnostic information. | Symbol for diagnostic<br>behavior, diagnostic code<br>and short message. |
| Operating time from restart | -                                            | Shows the time the device has been in operation since the last device restart.                                        | Days (d), hours (h),<br>minutes (m) and seconds<br>(s)                   |
| Operating time              | -                                            | Indicates how long the device has been in operation.                                                                  | Days (d), hours (h),<br>minutes (m) and seconds<br>(s)                   |

## 12.9 Diagnostic list

Up to 5 currently pending diagnostic events can be displayed in the **Diagnostic list** submenu along with the associated diagnostic information. If more than 5 diagnostic events are pending, the events with the highest priority are shown on the display.

### Navigation path

 ${\tt Diagnostics} \rightarrow {\tt Diagnostic} \ {\tt list}$ 

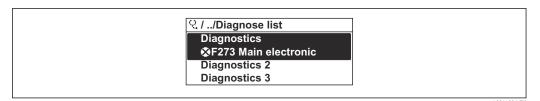

22 Taking the example of the local display

To call up the measures to rectify a diagnostic event:

- Via local display → 

  136
- Via "FieldCare" operating tool → 🖺 138
- Via "DeviceCare" operating tool → 

  138

## 12.10 Event logbook

## 12.10.1 Reading out the event logbook

A chronological overview of the event messages that have occurred is provided in the **Events list** submenu.

#### Navigation path

**Diagnostics** menu → **Event logbook** submenu → Event list

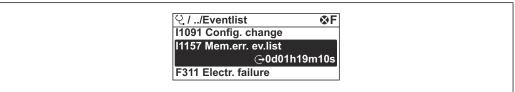

A0014008-F7

■ 23 Taking the example of the local display

- A maximum of 20 event messages can be displayed in chronological order.
- If the **Extended HistoROM** application package (order option) is enabled in the device, the event list can contain up to 100 entries .

The event history includes entries for:

- Diagnostic events → 🖺 140
- Information events → 🖺 175

In addition to the operation time of its occurrence, each event is also assigned a symbol that indicates whether the event has occurred or is ended:

- Diagnostic event
  - • : Occurrence of the event
  - 🕒: End of the event
- Information event
  - €: Occurrence of the event
- To call up the measures to rectify a diagnostic event:
  - Via local display → 🖺 136
  - Via "FieldCare" operating tool → 🗎 138
- For filtering the displayed event messages  $\rightarrow \stackrel{\triangle}{=} 174$

## 12.10.2 Filtering the event logbook

Using the **Filter options** parameter you can define which category of event message is displayed in the **Events list** submenu.

## Navigation path

Diagnostics  $\rightarrow$  Event logbook  $\rightarrow$  Filter options

## Filter categories

- All
- Failure (F)
- Function check (C)
- Out of specification (S)
- Maintenance required (M)
- Information (I)

#### 12.10.3 Overview of information events

Unlike a diagnostic event, an information event is displayed in the event logbook only and not in the diagnostic list.

| Info number | Info name                        |
|-------------|----------------------------------|
| I1000       | (Device ok)                      |
| I1079       | Sensor changed                   |
| I1089       | Power on                         |
| I1090       | Configuration reset              |
| I1091       | Configuration changed            |
| I1092       | HistoROM backup deleted          |
| I1110       | Write protection switch changed  |
| I1137       | Electronics changed              |
| I1151       | History reset                    |
| I1155       | Reset electronics temperature    |
| I1156       | Memory error trend               |
| I1157       | Memory error event list          |
| I1185       | Display backup done              |
| I1186       | Restore via display done         |
| I1187       | Settings downloaded with display |
| I1188       | Display data cleared             |
| I1189       | Backup compared                  |
| I1227       | Sensor emergency mode activated  |
| I1228       | Sensor emergency mode failed     |
| I1256       | Display: access status changed   |
| I1335       | Firmware changed                 |
| I1361       | Web server: login failed         |
| I1397       | Fieldbus: access status changed  |
| I1398       | CDI: access status changed       |
| I1444       | Device verification passed       |
| I1445       | Device verification failed       |
| I1459       | I/O module verification failed   |
| I1461       | Sensor verification failed       |
| I1512       | Download started                 |
| I1513       | Download finished                |
| I1514       | Upload started                   |

| Info number | Info name                             |
|-------------|---------------------------------------|
| I1515       | Upload finished                       |
| I1552       | Failed: Main electronic verification  |
| I1553       | Failed: Pre-amplifier verification    |
| I1622       | Calibration changed                   |
| I1624       | All totalizers reset                  |
| I1625       | Write protection activated            |
| I1626       | Write protection deactivated          |
| I1627       | Web server: login successful          |
| I1629       | CDI: login successful                 |
| I1631       | Web server access changed             |
| I1634       | Reset to factory settings             |
| I1635       | Reset to delivery settings            |
| I1649       | Hardware write protection activated   |
| I1650       | Hardware write protection deactivated |

## 12.11 Resetting the measuring device

The entire device configuration or some of the configuration can be reset to a defined state with the **Device reset** parameter ( $\Rightarrow \implies 111$ ).

## 12.11.1 Function scope of "Device reset" parameter

| Options              | Description                                                                                                    |  |
|----------------------|----------------------------------------------------------------------------------------------------|--|
| Cancel               | No action is executed and the user exits the parameter.                                                                                                    |  |
| To factory defaults  | Every parameter is reset to its factory setting.                                                                                                    |  |
| To delivery settings | Every parameter for which a customer-specific default setting was ordered is reset to the customer-specific value. All other parameters are reset to the factory setting.  This option is not visible if no customer-specific settings have been ordered. |  |
| Restart device       | The restart resets every parameter with data stored in volatile memory (RAM) to the factory setting (e.g. measured value data). The device configuration remains unchanged.                                                                               |  |

## 12.12 Device information

The **Device information** submenu contains all parameters that display different information for device identification.

#### Navigation

"Diagnostics" menu  $\rightarrow$  Device information

| ► Device information |         |
|----------------------|---------|
| Device tag           | → 🖺 177 |
| Serial number        | → 🖺 177 |

| Firmware version      | → 🖺 177 |
|-----------------------|---------|
| Device name           | → 🖺 177 |
| Order code            | → 🖺 177 |
| Extended order code 1 | → 🖺 177 |
| Extended order code 2 | → 🖺 177 |
| Extended order code 3 | → 🖺 178 |
| ENP version           | → 🗎 178 |

## Parameter overview with brief description

| Parameter                                                                                                    | Description                                                                                                    | User interface                                                                        | Factory setting |  |
|----------------------------------------------------------------------------------------------------|----------------------------------------------------------------------------------------------------|---------------------------------------------------------------------------------------|-----------------|--|
| Device tag                                                                                                    | Shows name of measuring point.                                                                                                    | Character string comprising<br>numbers, letters and special<br>characters             | - none -        |  |
| Serial number                                                                                                    | Shows the serial number of the measuring device.                                                                                                    | Max. 11-digit character string comprising letters and numbers.                        | -               |  |
| Firmware version                                                                                                    | Shows the device firmware version installed.                                                                                                    | Character string in the format xx.yy.zz                                               | -               |  |
| Device name                                                                                                    | Shows the name of the transmitter.  The name can be found on the nameplate of the transmitter.                                                                         | Character string comprising<br>numbers, letters and special<br>characters             | -               |  |
| Device name                                                                                                    | Shows the name of the transmitter.  The name can be found on the nameplate of the transmitter.                                                                         | Character string comprising<br>numbers, letters and special<br>characters             | Prowirl200APL   |  |
| Order code                                                                                                    | Shows the device order code.  The order code can be found on the nameplate of the sensor and transmitter in the "Order code" field.                                    | Character string composed of letters, numbers and certain punctuation marks (e.g. /). | -               |  |
| Extended order code 1                                                                                                    | Shows the 1st part of the extended order code.  The extended order code can also be found on the nameplate of the sensor and transmitter in the "Ext. ord. cd." field. |                                                                                       | -               |  |
| Extended order code 2  Shows the 2nd part of the extended order code.  The extended order code can also be found on the nameplate of the sensor and transmitter in the "Ext. ord. cd." field. |                                                                                                    | Character string                                                                      | -               |  |

| Parameter             | Description                                                                                                    | User interface   | Factory setting |
|-----------------------|----------------------------------------------------------------------------------------------------|------------------|-----------------|
| Extended order code 3 | Shows the 3rd part of the extended order code.  The extended order code can also be found on the nameplate of the sensor and transmitter in the "Ext. ord. cd." field. | Character string | -               |
| ENP version           | Shows the version of the electronic nameplate (ENP).                                                                                                    | Character string | 2.02.00         |

## 12.13 Firmware history

| Release<br>date | Firmware<br>version | Order code for<br>"Firmware<br>version" | Firmware changes | Documentation type     | Documentation        |
|-----------------|---------------------|-----------------------------------------|------------------|------------------------|----------------------|
| 2023            | 01.00.zz            | Option <b>70</b> -                      | -                | Operating Instructions | BA02133D/06/EN/01.21 |

- It is possible to flash the firmware to the current version using the service interface.
- For the compatibility of the firmware version with the installed device description files and operating tools, observe the information about the device in the "Manufacturer's information" document.
- The manufacturer's information is available:
  - $\blacksquare$  In the Download Area of the Endress+Hauser web site: www.endress.com  $\to$  Downloads
  - Specify the following details:
    - Product root: e.g. 7F2C
       The product root is the first part of the order code: see the nameplate on the device.
    - Text search: Manufacturer's information
    - Media type: Documentation Technical Documentation

178

## 13 Maintenance

## 13.1 Maintenance tasks

No special maintenance work is required.

## 13.1.1 Exterior cleaning

When cleaning the exterior of measuring devices, always use cleaning agents that do not attack the surface of the housing or the seals.

## 13.1.2 Interior cleaning

#### NOTICE

The use of unsuitable equipment or cleaning liquids can damage the transducer.

▶ Do not use pigs to clean the pipe.

### 13.1.3 Replacing seals

#### Replacing sensor seals

#### NOTICE

Seals in contact with fluid must always be replaced!

▶ Only Endress+Hauser sensor seals may be used: replacement seals

## Replacing housing seals

#### **NOTICE**

When using the device in a dusty atmosphere:

- only use the associated Endress+Hauser housing seals.
- 1. Replace defect seals only with original seals from Endress+Hauser.
- 2. The housing seals must be clean and undamaged when inserted into their grooves.
- 3. Dry, clean or replace the seals if necessary.

## 13.2 Measuring and test equipment

Endress+Hauser offers a wide variety of measuring and test equipment, such as W@M or device tests.

Your Endress+Hauser Sales Center can provide detailed information on the services.

List of some of the measuring and testing equipment:  $\rightarrow \implies 184$ 

#### 13.3 Endress+Hauser services

Endress+Hauser offers a wide variety of services for maintenance such as recalibration, maintenance service or device tests.

Your Endress+Hauser Sales Center can provide detailed information on the services.

## 14 Repair

## 14.1 General information

### 14.1.1 Repair and conversion concept

The Endress+Hauser repair and conversion concept provides for the following:

- The measuring devices have a modular design.
- Spare parts are grouped into logical kits with the associated Installation Instructions.
- Repairs are carried out by Endress+Hauser Service or by appropriately trained customers.
- Certified devices can only be converted to other certified devices by Endress+Hauser Service or at the factory.

## 14.1.2 Notes for repair and conversion

For repair and modification of a measuring device, observe the following notes:

- ▶ Use only original Endress+Hauser spare parts.
- ► Carry out the repair according to the Installation Instructions.
- ► Observe the applicable standards, federal/national regulations, Ex documentation (XA) and certificates.
- ▶ Document every repair and each conversion and enter them into the *W@M* life cycle management database and Netilion Analytics.

## 14.2 Spare parts

Some interchangeable measuring device components are listed on an overview sign in the connection compartment cover.

The spare part overview sign contains the following information:

- A list of the most important spare parts for the measuring device, including their ordering information.
- The URL to the *Device Viewer* (www.endress.com/deviceviewer):
  All the spare parts for the measuring device, along with the order code, are listed here and can be ordered. If available, users can also download the associated Installation Instructions.

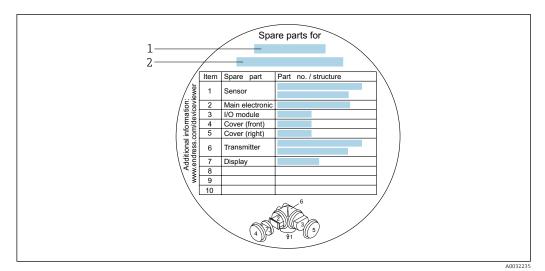

■ 24 Example for "Spare part overview sign" in connection compartment cover

- 1 Measuring device name
- 2 Measuring device serial number
- Measuring device serial number:
  - Is located on the device nameplate and the spare part overview sign.

### 14.3 Endress+Hauser services

Endress+Hauser offers a wide range of services.

Your Endress+Hauser Sales Center can provide detailed information on the services.

### 14.4 Return

The requirements for safe device return can vary depending on the device type and national legislation.

- 1. Refer to the web page for information: http://www.endress.com/support/return-material
  - ► Select the region.
- 2. Return the device if repairs or a factory calibration are required, or if the wrong device was ordered or delivered.

# 14.5 Disposal

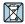

If required by the Directive 2012/19/EU on waste electrical and electronic equipment (WEEE), the product is marked with the depicted symbol in order to minimize the disposal of WEEE as unsorted municipal waste. Do not dispose of products bearing this marking as unsorted municipal waste. Instead, return them to the manufacturer for disposal under the applicable conditions.

### 14.5.1 Removing the measuring device

1. Switch off the device.

### **MARNING**

### Danger to persons from process conditions!

- ▶ Beware of hazardous process conditions such as pressure in the measuring device, high temperatures or aggressive media.
- 2. Carry out the mounting and connection steps from the "Mounting the measuring device" and "Connecting the measuring device" sections in reverse order. Observe the safety instructions.

### 14.5.2 Disposing of the measuring device

### **A** WARNING

### Danger to personnel and environment from fluids that are hazardous to health.

► Ensure that the measuring device and all cavities are free of fluid residues that are hazardous to health or the environment, e.g. substances that have permeated into crevices or diffused through plastic.

Observe the following notes during disposal:

- ▶ Observe valid federal/national regulations.
- ► Ensure proper separation and reuse of the device components.

# 15 Accessories

Various accessories, which can be ordered with the device or subsequently from Endress +Hauser, are available for the device. Detailed information on the order code in question is available from your local Endress+Hauser sales center or on the product page of the Endress+Hauser website: www.endress.com.

# 15.1 Device-specific accessories

### 15.1.1 For the transmitter

| Accessories                              | Description                                                                                                    |  |
|------------------------------------------|----------------------------------------------------------------------------------------------------|--|
| Prowirl 200 transmitter                  | Transmitter for replacement or storage. Use the order code to define the following specifications:  Approvals Output, input Display/operation Housing Software Installation Instructions EA01056D  (Order number: 7X2CXX)                                                                                                    |  |
| Remote display<br>FHX50                  | FHX50 housing for accommodating a display module .  FHX50 housing suitable for: SD02 display module (push buttons) SD03 display module (touch control) Length of connecting cable: up to max. 60 m (196 ft) (cable lengths available for order: 5 m (16 ft), 10 m (32 ft), 20 m (65 ft), 30 m (98 ft))                                                                                                    |  |
|                                          | <ul> <li>The measuring device can be ordered with the FHX50 housing and a display module. The following options must be selected in the separate order codes:</li> <li>Order code for measuring device, feature 030:</li></ul>                                                                                                    |  |
|                                          | The FHX50 housing can also be ordered as a retrofit kit. The measuring device display module is used in the FHX50 housing. The following options must be selected in the order code for the FHX50 housing:  Feature 050 (measuring device version): option B "Not prepared for FHX50 display"  Feature 020 (display, operation): option A "None, existing displayed used"  Special Documentation SD01007F |  |
| Overvoltage protection for               | (Order number: FHX50)  The use of an external overvoltage protection, e.g. HAW 569, is recommended.                                                                                                    |  |
| 2-wire devices  Weather protection cover | Is used to protect the measuring device from the effects of the weather: e.g. rainwater, excess heating from direct sunlight or extreme cold in winter.  Special Documentation SD00333F  (Order number: 71162242)                                                                                                    |  |
| Transmitter holder (pipe mounting)       | To secure the remote version to the pipe DN 20 to 80 (3/4 to 3")<br>Order code for "Accessory enclosed", option PM                                                                                                    |  |

### 15.1.2 For the sensor

| Accessories      | Description                                                                                                    |
|------------------|----------------------------------------------------------------------------------------------------|
| Mounting kit     | Mounting set for disc (wafer version) comprising:  Tie rods Seals Nuts Washers Installation Instructions EA00075D (Order number: DK7D) |
| Flow conditioner | Is used to shorten the necessary inlet run.<br>(Order number: DK7ST)                                                                   |

# 15.2 Service-specific accessories

| Accessory  | Description                                                                                                    |
|------------|----------------------------------------------------------------------------------------------------|
| Applicator | Software for selecting and sizing Endress+Hauser measuring devices:  Choice of measuring devices with industrial requirements  Calculation of all the necessary data for identifying the optimum flowmeter: e.g. nominal diameter, pressure loss, flow velocity and accuracy.  Graphic illustration of the calculation results  Determination of the partial order code, administration, documentation and access to all project-related data and parameters over the entire life cycle of a project.  Applicator is available:  Via the Internet: https://portal.endress.com/webapp/applicator  As a downloadable DVD for local PC installation.               |
| W@M        | W@M Life Cycle Management Improved productivity with information at your fingertips. Data relevant to a plant and its components is generated from the first stages of planning and during the asset's complete life cycle.  W@M Life Cycle Management is an open and flexible information platform with online and on-site tools. Instant access for your staff to current, in-depth data shortens your plant's engineering time, speeds up procurement processes and increases plant uptime.  Combined with the right services, W@M Life Cycle Management boosts productivity in every phase. For more information, see:  www.endress.com/lifecyclemanagement |
| FieldCare  | FDT-based plant asset management tool from Endress+Hauser. It can configure all smart field units in your system and helps you manage them. By using the status information, it is also a simple but effective way of checking their status and condition.  Operating Instructions BA00027S and BA00059S                                                                                                    |
| DeviceCare | Tool for connecting and configuring Endress+Hauser field devices.  Innovation brochure IN01047S                                                                                                    |

# 15.3 System components

| Accessories                      | Description                                                                                                    |
|----------------------------------|----------------------------------------------------------------------------------------------------|
| Memograph M graphic data manager | The Memograph M graphic data manager provides information on all the relevant measured variables. Measured values are recorded correctly, limit values are monitored and measuring points analyzed. The data are stored in the 256 MB internal memory and also on a SD card or USB stick. |
|                                  | <ul> <li>Technical Information TI00133R</li> <li>Operating Instructions BA00247R</li> </ul>                                                                                                    |

## 16 Technical data

## 16.1 Application

The measuring device is suitable for the flow measurement of liquids, gas and steam.

To ensure that the device remains in proper operating condition for its service life, use the measuring device only for media against which the process-wetted materials are sufficiently resistant.

## 16.2 Function and system design

Measuring principle

Vortex meters work on the principle of the Karman vortex street.

Measuring system

The device consists of a transmitter and a sensor.

Two device versions are available:

- Compact version transmitter and sensor form a mechanical unit.
- Remote version transmitter and sensor are mounted in separate locations.

Information on the structure of the device  $\rightarrow \implies 13$ 

## **16.3** Input

### Measured variable

### Direct measured variables

| Order code for "Sensor version; DSC sensor; measuring tube" |                                     |                   |
|-------------------------------------------------------------|-------------------------------------|-------------------|
| Option Description Measured variable                        |                                     | Measured variable |
| AA                                                          | Volume; 316L; 316L                  | Volume flow       |
| BA                                                          | Volume high-temperature; 316L; 316L |                   |

| Order code for "Sensor version; DSC sensor; measuring tube" |                                                       |                                                   |
|-------------------------------------------------------------|-------------------------------------------------------|---------------------------------------------------|
| Option                                                      | Description                                           | Measured variable                                 |
| CA                                                          | Mass; 316L; 316L (integrated temperature measurement) | <ul><li>Volume flow</li><li>Temperature</li></ul> |

### Calculated measured variables

| Order code for "Sensor version; DSC sensor; measuring tube" |                                     |                                                                         |
|-------------------------------------------------------------|-------------------------------------|-------------------------------------------------------------------------|
| Option                                                      | Description                         | Measured variable                                                       |
| AA                                                          | Volume; 316L; 316L                  | Under constant process conditions:                                      |
| BA                                                          | Volume high-temperature; 316L; 316L | Mass flow 1)     Corrected volume flow                                  |
|                                                             |                                     | The totalized values for:  Volume flow  Mass flow Corrected volume flow |

<sup>.)</sup> A fixed density must be entered for calculating the mass flow (**Setup** menu → **Advanced setup** submenu → **External compensation** submenu → **Fixed density** parameter).

| Order code for "Sensor version; DSC sensor; measuring tube" |                                                       |                                                                                                    |  |
|-------------------------------------------------------------|-------------------------------------------------------|----------------------------------------------------------------------------------------------------|--|
| Option                                                      | Description                                           | Measured variable                                                                                                    |  |
| CA                                                          | Mass; 316L; 316L (integrated temperature measurement) | <ul> <li>Corrected volume flow</li> <li>Mass flow</li> <li>Calculated saturated steam pressure</li> <li>Energy flow</li> <li>Heat flow difference</li> <li>Specific volume</li> <li>Degrees of superheat</li> </ul> |  |

### Measuring range

The measuring range is dependent on the nominal diameter, the fluid and environmental influences.

The following specified values are the largest possible flow measuring ranges ( $Q_{min}$  to  $Q_{max}$ ) for each nominal diameter. Depending on the fluid properties and environmental influences, the measuring range may be subject to additional restrictions. Additional restrictions apply to both the lower range value and the upper range value.

Flow measuring ranges in SI units

| DN<br>[mm] | Liquids<br>[m³/h] | Gas/steam<br>[m³/h] |
|------------|-------------------|---------------------|
| 15         | 0.06 to 4.9       | 0.3 to 25           |
| 25         | 0.18 to 15        | 0.9 to 130          |
| 40         | 0.45 to 37        | 2.3 to 310          |
| 50         | 0.75 to 62        | 3.8 to 820          |
| 80         | 1.7 to 140        | 8.5 to 1800         |
| 100        | 2.9 to 240        | 15 to 3 200         |
| 150        | 6.7 to 540        | 33 to 7 300         |

Flow measuring ranges in US units

| DN   | Liquids      | Gas/steam   |
|------|--------------|-------------|
| [in] | [ft³/min]    | [ft³/min]   |
| 1/2  | 0.035 to 2.9 | 0.18 to 15  |
| 1    | 0.11 to 8.8  | 0.54 to 74  |
| 1½   | 0.27 to 22   | 1.3 to 180  |
| 2    | 0.44 to 36   | 2.2 to 480  |
| 3    | 1 to 81      | 5 to 1 100  |
| 4    | 1.7 to 140   | 8.7 to 1900 |
| 6    | 3.9 to 320   | 20 to 4 300 |

### Flow velocity

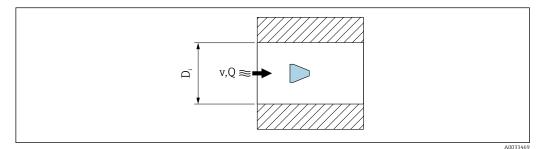

 $D_i$  Internal diameter of measuring tube (corresponds to dimension K)

- v Velocity in mating pipe
- Q Flow

The internal diameter of measuring tube  $D_{i}$  is denoted in the dimensions as dimension K.

For detailed information, see the Technical Information  $\Rightarrow \triangleq 210$  Calculation of flow velocity:

$$v [m/s] = \frac{4 \cdot Q [m^{3}/h]}{\pi \cdot D_{i} [m]^{2}} \cdot \frac{1}{3600 [s/h]}$$

$$v [ft/s] = \frac{4 \cdot Q [ft^{3}/min]}{\pi \cdot D_{i} [ft]^{2}} \cdot \frac{1}{60 [s/min]}$$

A0034301

### Lower range value

A restriction applies to the lower range value due to the turbulent flow profile, which only occurs with Reynolds numbers greater than 5 000. The Reynolds number is dimensionless and indicates the ratio of the inertia force of a fluid to its viscous force when flowing and is used as a characteristic variable for pipe flows. In the case of pipe flows with Reynolds numbers less than 5 000, periodic vortices are no longer generated and flow rate measurement is no longer possible.

The Reynolds number is calculated as follows:

$$Re = \frac{4 \cdot Q \left[m^3/s\right] \cdot \rho \left[kg/m^3\right]}{\pi \cdot D_i \left[m\right] \cdot \mu \left[Pa \cdot s\right]}$$

$$Re = \frac{4 \cdot Q \left[ft^3/s\right] \cdot \rho \left[lbm/ft^3\right]}{\pi \cdot D_i \left[ft\right] \cdot \mu \left[lbf \cdot s/ft^2\right]}$$

0024201

Re Reynolds number

Q Flow

 $D_i$  Internal diameter of measuring tube (corresponds to dimension K)

μ Dynamic viscosity

ρ Density

The Reynolds number 5000, together with the density and viscosity of the fluid and the nominal diameter, is used to calculate the corresponding flow rate.

$$\begin{split} Q_{\text{Re-5000}} \left[ m^3 / h \right] &= \frac{5000 \cdot \pi \cdot D_{_{i}} \left[ m \right] \cdot \mu \left[ Pa \cdot s \right]}{4 \cdot \rho \left[ kg / m^3 \right]} \cdot 3600 \left[ s / h \right] \\ Q_{\text{Re-5000}} \left[ ft^3 / h \right] &= \frac{5000 \cdot \pi \cdot D_{_{i}} \left[ ft \right] \cdot \mu \left[ lbf \cdot s / ft^2 \right]}{4 \cdot \rho \left[ lbm / ft^3 \right]} \cdot 60 \left[ s / min \right] \end{split}$$

A0034302

 $Q_{Re = 5000}$  Flow rate is dependent on the Reynolds number

 $D_i$  Internal diameter of measuring tube (corresponds to dimension K)

μ Dynamic viscosity

ρ Density

The measuring signal must have a certain minimum signal amplitude so that the signals can be evaluated without any errors. Using the nominal diameter, the corresponding flow can also be derived from this amplitude. The minimum signal amplitude depends on the setting for the sensitivity of the DSC sensor (s), the steam quality (x) and the force of the vibrations present (a). The value mf corresponds to the lowest measurable flow velocity without vibration (no wet steam) at a density of  $1 \text{ kg/m}^3$  (0.0624 lbm/ft^3). The value mf can be set in the range from 6 to 20 m/s (1.8 to 6 ft/s) (factory setting 12 m/s (3.7 ft/s)) with the **Sensitivity** parameter (value range 1 to 9, factory setting 5).

$$\begin{aligned} v_{\text{AmpMin}}\left[\text{Im/s}\right] &= \max \left\{ \begin{array}{l} \frac{\text{mf [m/s]}}{x^2} & \bullet & \sqrt{\frac{1 \left[\text{kg/m}^3\right]}{\rho \left[\text{kg/m}^3\right]}} \\ \\ v_{\text{AmpMin}}\left[\text{ft/s}\right] &= \max \left\{ \frac{\text{mf [ft/s]}}{x^2} & \bullet & \sqrt{\frac{0.062 \left[\text{lb/ft}^3\right]}{\rho \left[\text{lb/ft}^3\right]}} \end{array} \right. \end{aligned}$$

A0034303

 $v_{AmpMin}$  Minimum measurable flow velocity based on signal amplitude

mf Sensitivity
x Steam quality
ρ Density

$$Q_{\text{AmpMin}}\left[m^3/h\right] = \frac{v_{\text{AmpMin}}\left[m/s\right] \cdot \pi \cdot D_{_i}\left[m\right]^2}{4 \cdot \sqrt{\frac{\rho \left[kg/m^3\right]}{1 \left[kg/m^3\right]}}} \cdot 3600 \left[s/h\right]$$

$$\begin{aligned} Q_{\text{AmpMin}}\left[ft^3/\text{min}\right] &= \frac{v_{\text{AmpMin}}\left[ft/s\right] \cdot \pi \cdot D_{_i}\left[ft\right]^2}{4 \cdot \sqrt{\frac{\rho \left[lbm/ft^3\right]}{0.0624 \left[lbm/ft^3\right]}}} \cdot 60 \left[s/\text{min}\right] \end{aligned}$$

10034304

 $Q_{AmpMin}$  Minimum measurable flow rate based on signal amplitude

 $v_{AmpMin}$  Minimum measurable flow velocity based on signal amplitude

188

 $D_i$ Internal diameter of measuring tube (corresponds to dimension K)

ρ Density

The effective lower range value Q<sub>Low</sub> is determined using the largest of the three values  $Q_{min}$ ,  $Q_{Re = 5000}$  and  $Q_{AmpMin}$ .

$$\begin{aligned} Q_{\text{Low}} \left[ m^3 / h \right] &= max \; \left\{ \begin{array}{c} Q_{\text{min}} \left[ m^3 / h \right] \\ Q_{\text{Re} = 5000} \left[ m^3 / h \right] \\ Q_{\text{AmpMin}} \left[ m^3 / h \right] \\ \\ Q_{\text{Low}} \left[ ft^3 / min \right] &= max \; \left\{ \begin{array}{c} Q_{\text{min}} \left[ ft^3 / min \right] \\ Q_{\text{Re} = 5000} \left[ ft^3 / min \right] \\ Q_{\text{AmpMin}} \left[ ft^3 / min \right] \\ \end{array} \right. \end{aligned}$$

 $Q_{Low}$ Effective lower range value

 $Q_{min}$ Minimum measurable flow rate

Flow rate is dependent on the Reynolds number  $Q_{Re = 5000}$ 

Minimum measurable flow rate based on signal amplitude  $Q_{AmpMin}$ 

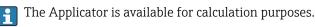

### Upper range value

The measuring signal amplitude must be below a certain limit value to ensure that the signals can be evaluated without error. This results in a maximum permitted flow rate Q<sub>AmpMax</sub>:

$$Q_{AmpMin} [m^{3}/h] = \frac{v_{AmpMin} [m/s] \cdot \pi \cdot (D_{i} [m])^{2}}{4} \cdot 3600 [s/h]$$

$$Q_{\text{\tiny AmpMin}}\left[ft^3/min\right] = \frac{v_{\text{\tiny AmpMin}}\left[ft/s\right] \cdot \pi \cdot (D_{_i}\left[ft\right])^2}{4} \cdot 60 \; [s/min]$$

Maximum measurable flow rate based on signal amplitude

 $D_i$ Internal diameter of measuring tube (corresponds to dimension K)

ρ Density

For gas applications, an additional restriction applies to the upper range value with regard to the Mach number in the measuring device, which must be less than 0.3. The Mach number Ma describes the ratio of the flow velocity v to the sound velocity c in the fluid.

$$Ma = \frac{v [m/s]}{c [m/s]}$$

$$Ma = \frac{v [ft/s]}{c [ft/s]}$$

A0034321

Ma Mach number

v Flow velocity

c Speed of sound

The corresponding flow rate can be derived using the nominal diameter.

$$Q_{Ma=0.3} [m^3/h] = \frac{0.3 \cdot c [m/s] \cdot \pi \cdot D_i [m]^2}{4} \cdot 3600 [s/h]$$

$$Q_{\text{Ma=0.3}}\left[ft^3/\text{min}\right] = \frac{0.3 \cdot c \left[ft/s\right] \cdot \pi \cdot D_i \left[ft\right]^2}{4} \cdot 60 \left[s/\text{min}\right]$$

A003433

 $Q_{Ma=0.3}$  Restricted upper range value is dependent on Mach number

c Speed of sound

 $D_i$  Internal diameter of measuring tube (corresponds to dimension K)

ρ Density

The effective upper range value  $Q_{High}$  is determined using the smallest of the three values  $Q_{max}$ ,  $Q_{AmpMax}$  and  $Q_{Ma=0.3}$ .

$$\begin{split} Q_{\text{High}}\left[m^{3}/h\right] &= min \; \begin{cases} &\;Q_{\text{max}}\left[m^{3}/h\right] \\ &\;Q_{\text{AmpMax}}\left[m^{3}/h\right] \\ &\;Q_{\text{Ma}=0.3}\left[m^{3}/h\right] \end{cases} \\ Q_{\text{High}}\left[ft^{3}/min\right] &= min \; \begin{cases} &\;Q_{\text{max}}\left[ft^{3}/min\right] \\ &\;Q_{\text{AmpMax}}\left[ft^{3}/min\right] \\ &\;Q_{\text{Ma}=0.3}\left[ft^{3}/min\right] \end{cases} \end{split}$$

A003433

*Q<sub>High</sub> Effective upper range value* 

*Q<sub>max</sub>* Maximum measurable flow rate

Q<sub>AmpMax</sub> Maximum measurable flow rate based on signal amplitude

 $Q_{Ma=0.3}$  Restricted upper range value is dependent on Mach number

For liquids, the occurrence of cavitation may also restrict the upper range value.

The Applicator is available for calculation purposes.

Operable flow range

The value, which is typically up to 49: 1, may vary depending on the operating conditions (ratio between upper range value and lower range value)

### Input signal

### External measured values

To increase the accuracy of certain measured variables or to calculate the corrected volume flow, the automation system can continuously write different measured values to the measuring device:

- Operating pressure to increase accuracy (Endress+Hauser recommends the use of a pressure measuring device for absolute pressure, e.g. Cerabar M or Cerabar S)
- Medium temperature to increase accuracy (e.g. iTEMP)
- Reference density for calculating the corrected volume flow

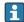

- Various pressure measuring devices can be ordered as accessories from Endress+Hauser.
- If using pressure measuring devices, pay attention to outlet runs when installing external devices → ≅ 24.

If the device does not have temperature compensation, it is recommended that external pressure measurement values be read in so that the following measured variables can be calculated:

- Energy flow
- Mass flow
- Corrected volume flow

### Digital communication

The measured values are written from the automation system to the measuring device via PROFINET.

### 16.4 Output

### Output signal

### PROFINET with Ethernet-APL

| Device use          | Device connection to an APL field switch  The device may only be operated according to the following APL port classifications:  ■ If used in hazardous areas: SLAA or SLAC ¹¹  ■ If used in non-hazardous areas: SLAX  ■ Connection values of APL field switch (corresponds to APL port classification SPCC or SPAA):  ■ Maximum input voltage: 15 V <sub>DC</sub> |
|---------------------|----------------------------------------------------------------------------------------------------|
|                     | Minimum output values: 0.54 W  Device connection to an SPE switch                                                                                                    |
|                     | If used in non-hazardous areas: suitable SPE switch  SPE switch prerequisite:  Support of 10BASE-T1L standard  Support of PoDL power class 10, 11 or 12  Detection of SPE field devices without integrated PoDL module  Connection values of SPE switch:  Maximum input voltage: 30 V <sub>DC</sub>                                                                |
|                     | Minimum output values: 1.85 W                                                                                                    |
| PROFINET            | According to IEC 61158 and IEC 61784                                                                                                    |
| Ethernet-APL        | According to IEEE 802.3cg, APL port profile specification v1.0, galvanically isolated                                                                                                    |
| Data transfer       | 10 Mbit/s                                                                                                    |
| Current consumption | Transmitter                                                                                                    |
|                     | Max. 55.56 mA                                                                                                    |

| Permitted supply voltage | <ul> <li>Ex: 9 to 15 V</li> <li>Non-Ex: 9 to 30 V</li> </ul> |
|--------------------------|--------------------------------------------------------------|
| Network connection       | With integrated reverse polarity protection                  |

1) For more information on using the device in the hazardous area, see the Ex-specific Safety Instructions

### Signal on alarm

Depending on the interface, failure information is displayed as follows:

### PROFINET with Ethernet-APL

| Device diagnostics | Diagnostics according to PROFINET PA Profile 4 |
|--------------------|------------------------------------------------|
|--------------------|------------------------------------------------|

### Local display

| Plain text display | With information on cause and remedial measures                                                 |  |
|--------------------|-------------------------------------------------------------------------------------------------|--|
| Backlight          | Additionally for device version with SD03 local display: red lighting indicates a device error. |  |

i

Status signal as per NAMUR recommendation NE 107

### Interface/protocol

- Via digital communication: PROFINET with Ethernet-APL
- Via service interface CDI service interface

| Plain text display | With information on cause and remedial measures |
|--------------------|-------------------------------------------------|
|--------------------|-------------------------------------------------|

### Light emitting diodes (LED)

| Status information | Status indicated by various light emitting diodes                                                                                                    |  |  |
|--------------------|----------------------------------------------------------------------------------------------------|--|--|
|                    | The following information is displayed depending on the device version:  Supply voltage active  Data transmission active  PROFINET network available  PROFINET connection established  PROFINET blinking feature |  |  |
|                    | Diagnostic information via light emitting diodes                                                                                                    |  |  |

Low flow cut off

The switch points for low flow cut off are preset and can be configured.

Galvanic isolation

All inputs and outputs are galvanically isolated from one another.

### protocol-specific data

| Protocol           | Application layer protocol for decentral device periphery and distributed automation, Version 2.43 |  |
|--------------------|----------------------------------------------------------------------------------------------------|--|
| Communication type | Ethernet Advanced Physical Layer 10BASE-T1L                                                        |  |
| Conformance Class  | Conformance Class B (PA)                                                                           |  |
| Netload Class      | PROFINET Netload Robustness Class 2 10 Mbit/s                                                      |  |
| Baud rates         | 10 Mbit/s Full-duplex                                                                              |  |

| Cycle times                                | 64 ms                                                                                                    |  |  |
|--------------------------------------------|----------------------------------------------------------------------------------------------------|--|--|
| Polarity                                   | Automatic correction of crossed "APL signal +" and "APL signal -" signal lines                                                                                                    |  |  |
| Media Redundancy Protocol<br>(MRP)         | Not possible (point-to-point connection to APL field switch)                                                                                                    |  |  |
| System redundancy support                  | System redundancy S2 (2 AR with 1 NAP)                                                                                                    |  |  |
| Device profile                             | PROFINET PA profile 4 (Application interface identifier API: 0x9700)                                                                                                    |  |  |
| Manufacturer ID                            | 17                                                                                                    |  |  |
| Device type ID                             | 0xA438                                                                                                    |  |  |
| Device description files (GSD, DTM, FDI)   | Information and files at:  ■ www.endress.com → Download Area  ■ www.profibus.com                                                                                                    |  |  |
| Supported connections                      | <ul> <li>2x AR (IO Controller AR)</li> <li>2x AR (IO Supervisor Device AR connection allowed)</li> </ul>                                                                                                    |  |  |
| Configuration options for measuring device | <ul> <li>Asset management software (FieldCare, DeviceCare, Field Xpert)</li> <li>Integrated Web server via Web browser and IP address</li> <li>Device master file (GSD), can be read out via the integrated Web server of the measuring device.</li> <li>Onsite operation</li> </ul>                                                                                                    |  |  |
| Configuration of the device name           | <ul> <li>DCP protocol</li> <li>Asset management software (FieldCare, DeviceCare, Field Xpert)</li> <li>Integrated Web server</li> </ul>                                                                                                    |  |  |
| Supported functions                        | <ul> <li>Identification &amp; Maintenance, simple device identifier via:</li> <li>Control system</li> <li>Nameplate</li> <li>Measured value status         The process variables are communicated with a measured value status     </li> <li>Blinking feature via the local display for simple device identification and assignment</li> <li>Device operation via asset management software (e.g. FieldCare, DeviceCare, SIMATIC PDM with FDI package)</li> </ul> |  |  |
| System integration                         | Information regarding system integration .  Cyclic data transmission Overview and description of the modules Status coding Factory setting                                                                                                    |  |  |

# 16.5 Power supply

Terminal assignment  $\rightarrow \stackrel{ riangle}{ riangle}$  32

Pin assignment, device plug  $\rightarrow \stackrel{ riangle}{ riangle}$  33

### Supply voltage

### Transmitter

The following supply voltage values apply for the outputs available:

Supply voltage for a compact version

| Order code for "Output; input"               | Minimum<br>terminal voltage | Maximum<br>terminal voltage         |
|----------------------------------------------|-----------------------------|-------------------------------------|
| Option <b>S</b> : PROFINET with Ethernet-APL | ≥ DC 9 V                    | Non-Ex: DC 30 V<br>Ex: DC max. 15 V |

Transient overvoltage: up to Overvoltage Category I

| Power consumption              | Transmitter                                                                                                    |                                                                         |  |  |
|--------------------------------|----------------------------------------------------------------------------------------------------|-------------------------------------------------------------------------|--|--|
|                                | Order code for "Output; input"                                                                                                    | Maximum power consumption                                               |  |  |
|                                | Option S: PROFINET with Ethernet-APL                                                                                                    | Operation with output 1: Ex: 833 mW<br>Non-Ex: 1.5 W                    |  |  |
| Current consumption            | 20 to 55.56 mA                                                                                                    |                                                                         |  |  |
| Power supply failure           | <ul> <li>Totalizers stop at the last value measured.</li> <li>Depending on the device version, the configuration is retained in the device memory or in the plug-in memory (HistoROM DAT).</li> <li>Error messages (incl. total operated hours) are stored.</li> </ul>                                                                                                    |                                                                         |  |  |
| Electrical connection          | → 🖺 35                                                                                                    |                                                                         |  |  |
| Potential equalization         |                                                                                                    |                                                                         |  |  |
| Terminals                      | For device version without integrate wire cross-sections 0.5 to 2.5 mm <sup>2</sup>                                                                                                    | red overvoltage protection: plug-in spring terminals for (20 to 14 AWG) |  |  |
| Cable entries                  | ■ Cable gland: M20 × 1.5 with cab ■ Thread for cable entry: ■ NPT ½" ■ G ½"                                                                                                    | le Ø 6 to 12 mm (0.24 to 0.47 in)                                       |  |  |
| Cable specification            | → 🖺 31                                                                                                    |                                                                         |  |  |
| Overvoltage protection         | The use of an external overvoltage                                                                                                    | protection, e.g. HAW 569, is recommended.                               |  |  |
|                                | 16.6 Performance ch                                                                                                    | aracteristics                                                           |  |  |
| Reference operating conditions | <ul> <li>Error limits following ISO/DIN 11631</li> <li>+20 to +30 °C (+68 to +86 °F)</li> <li>2 to 4 bar (29 to 58 psi)</li> <li>Calibration system traceable to national standards</li> <li>Calibration with the process connection corresponding to the particular standard</li> <li>To obtain measured errors, use the <i>Applicator</i> sizing tool → ≅ 184</li> </ul> |                                                                         |  |  |
|                                | 15 Seam measured errors, as                                                                                                    |                                                                         |  |  |
| Maximum measured error         | Base accuracy                                                                                                    |                                                                         |  |  |
|                                | o.r. = of reading                                                                                                    |                                                                         |  |  |

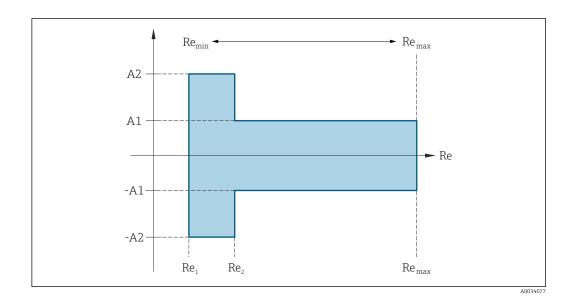

### Volume flow

| Medium type                             |    | Incompressible | Compressible 1) |
|-----------------------------------------|----|----------------|-----------------|
| Reynolds number range Measurement error |    | Standard       | Standard        |
| Re <sub>1</sub> to Re <sub>2</sub>      | A2 | < 10 %         | < 10 %          |
| Re <sub>2</sub> to Re <sub>max</sub>    | A1 | < 0.75 %       | < 1.0 %         |

1) Accuracy specifications valid up to 75 m/s (246 ft/s)

### **Temperature**

- Saturated steam and liquids at room temperature if T > 100  $^{\circ}$ C (212  $^{\circ}$ F) applies: < 1  $^{\circ}$ C (1.8  $^{\circ}$ F)
- Gas:
  - < 1 % o.r. [K]
- Volume flow if > 70 m/s (230 ft/s):2 % o.r.

Rise time 50 % (stirred under water, following IEC 60751): 8 s

### Mass flow saturated steam

| Flow velocity [m/s (ft/s)] | Temperature<br>[°C (°F)] | Reynolds number range                | Measurement<br>error | Standard |
|----------------------------|--------------------------|--------------------------------------|----------------------|----------|
| 20 to 50                   | 150 (302) or             | Re <sub>2</sub> to Re <sub>max</sub> | A1                   | < 1.7 %  |
| (66 to 164)                | (423 K)                  | Re <sub>1</sub> to Re <sub>2</sub>   | A2                   | < 10 %   |
| 10 to 70                   | > 140 (284) or           | Re <sub>2</sub> to Re <sub>max</sub> | A1                   | < 2 %    |
| (33 to 210)                | (413 K)                  | Re <sub>1</sub> to Re <sub>2</sub>   | A2                   | < 10 %   |
| < 10 (33)                  | -                        | Re > Re <sub>1</sub>                 | A2, A1               | 5%       |

### Mass flow of superheated steam/gases 3) 4)

| Process pressure [bar abs. (psi abs.)] | Reynolds number range                | Measurement error | Standard 1) |
|----------------------------------------|--------------------------------------|-------------------|-------------|
| < 40 (580)                             | Re <sub>2</sub> to Re <sub>max</sub> | A1                | 1.7 %       |
|                                        | Re <sub>1</sub> to Re <sub>2</sub>   | A2                | 10 %        |
| < 120 (1740)                           | Re <sub>2</sub> to Re <sub>max</sub> | A1                | 2.6 %       |
|                                        | Re <sub>1</sub> to Re <sub>2</sub>   | A2                | 10 %        |

1) The use of a Cerabar S is required for the measurement errors listed in the following section. The measurement error used to calculate the error in the measured pressure is 0.15%.

### Water mass flow

| Reynolds number range              | Measurement error | Standard |
|------------------------------------|-------------------|----------|
| $Re = Re_2$                        | A1                | < 0.85 % |
| Re <sub>1</sub> to Re <sub>2</sub> | A2                | < 10 %   |

### Mass flow (user-specific liquids)

To specify the system accuracy, Endress+Hauser requires information about the type of liquid and its operating temperature or information in table form about the dependency between the liquid density and the temperature.

#### Example

- Acetone is to be measured at fluid temperatures from +70 to +90 °C (+158 to +194 °F).
- For this purpose, the **Reference temperature** parameter (7703) (here 80 °C (176 °F)), **Reference density** parameter (7700) (here 720.00 kg/m³) and **Linear expansion coefficient** parameter (7621) (here 18.0298 × 10<sup>-4</sup> 1/°C) must be entered in the transmitter.
- The overall system uncertainty, which is less than 0.9 % for the example above, is comprised of the following measurement uncertainties: uncertainty of volume flow measurement, uncertainty of temperature measurement, uncertainty of the density-temperature correlation used (including the resulting uncertainty of density).

### Mass flow (other media)

Depends on the selected fluid and the pressure value, which is specified in the parameters. Individual error analysis must be performed.

### Accuracy of outputs

The outputs have the following base accuracy specifications.

Pulse/frequency output

o.r. = of reading

| Accuracy | Max. ±100 ppm o.r. |
|----------|--------------------|
|----------|--------------------|

Repeatability

o.r. = of reading

±0.2 % o.r.

<sup>3)</sup> Single gas, gas mixture, air: NEL40; natural gas: ISO 12213-2 contains AGA8-DC92, AGA NX-19, ISO 12213-3 contains SGERG-88 and AGA8 Gross Method 1

<sup>4)</sup> The measuring device is calibrated with water and has been verified under pressure on gas calibration rigs.

### Response time

If all the configurable functions for filter times (flow damping, display damping, current output time constant, frequency output time constant, status output time constant) are set to 0, in the event of vortex frequencies of 10 Hz and higher a response time of  $max(T_v, 100 \text{ ms})$  can be expected.

In the event of measuring frequencies < 10 Hz, the response time is > 100 ms and can be up to 10 s.  $T_v$  is the average vortex period duration of the flowing fluid.

# Influence of ambient temperature

### Pulse/frequency output

o.r. = of reading

**Temperature coefficient** Max. ±100 ppm o.r.

## 16.7 Mounting

### Mounting requirements

→ 🖺 21

### 16.8 Environment

# Ambient temperature range

→ 🖺 24

### Temperature tables

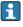

Observe the interdependencies between the permitted ambient and fluid temperatures when operating the device in hazardous areas.

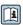

For detailed information on the temperature tables, see the separate document entitled "Safety Instructions" (XA) for the device.

### Storage temperature

All components apart from the display modules:

 $-50 \text{ to } +80 ^{\circ}\text{C} (-58 \text{ to } +176 ^{\circ}\text{F})$ 

### Display modules

All components apart from the display modules:

 $-50 \text{ to } +80 ^{\circ}\text{C} (-58 \text{ to } +176 ^{\circ}\text{F})$ 

Remote display FHX50:

 $-50 \text{ to } +80 \degree \text{C} (-58 \text{ to } +176 \degree \text{F})$ 

### Relative humidity

The device is suitable for use in outdoor and indoor areas with a relative humidity of 5 to 95%.

### Climate class

DIN EN 60068-2-38 (test Z/AD)

### Degree of protection

### Transmitter

- Standard: IP66/67, Type 4X enclosure, suitable for pollution degree 4
- When the housing is open: IP20, Type 1 enclosure, suitable for pollution degree 2
- Display module: IP20, Type 1 enclosure, suitable for pollution degree 2

#### Sensor

IP66/67, Type 4X enclosure, suitable for pollution degree 4

### Vibration resistance

### Vibration, sinusoidal according to IEC 60068-2-6

- Order code for "Housing", option C "GT20 two-chamber, aluminum, coated, compact", J "GT20 two-chamber, aluminum, coated, remote", K "GT18 two-chamber, 316L, remote"
  - 2 to 8.4 Hz, 7.5 mm peak
  - 8.4 to 500 Hz, 2 g peak
- Order code for "Housing", option B "GT18 two-chamber, 316L, compact"
  - 2 to 8.4 Hz, 3.5 mm peak
  - 8.4 to 500 Hz, 1 g peak

### Vibration broad-band random, according to IEC 60068-2-64

- Order code for "Housing", option C "GT20 two-chamber, aluminum, coated, compact", J
   "GT20 two-chamber, aluminum, coated, remote", K "GT18 two-chamber, 316L, remote"
  - 10 to 200 Hz,  $0.01 \, g^2/Hz$
  - 200 to 500 Hz, 0.003 g<sup>2</sup>/Hz
  - Total 2.7 g rms
- Order code for "Housing", option B "GT18 two-chamber, 316L, compact"
  - 10 to 200 Hz, 0.003 q<sup>2</sup>/Hz
  - 200 to 500 Hz, 0.001 g<sup>2</sup>/Hz
  - Total 1.54 g rms

### Shock resistance

### Shock, half-sine according to IEC 60068-2-27

- Order code for "Housing", option C "GT20 two-chamber, aluminum, coated, compact", J "GT20 two-chamber, aluminum, coated, remote", K "GT18 two-chamber, 316L, remote" 6 ms, 50 q
- Order code for "Housing", option B "GT18 two-chamber, 316L, compact" 6 ms, 30 q

### Shock resistance

Shock due to rough handling following IEC 60068-2-31

# Electromagnetic compatibility (EMC)

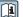

Details are provided in the Declaration of Conformity.

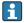

This unit is not intended for use in residential environments and cannot guarantee adequate protection of the radio reception in such environments.

### 16.9 Process

#### Medium temperature range

DSC sensor 1)

| Order code for "Sensor version; DSC sensor; measuring tube" |                                      |                                                                                                    |
|-------------------------------------------------------------|--------------------------------------|----------------------------------------------------------------------------------------------------|
| Option                                                      | Description Medium temperature range |                                                                                                    |
| AA                                                          | Volume; 316L; 316L                   | $-40 \text{ to } +260 ^{\circ}\text{C} \text{ (}-40 \text{ to } +500 ^{\circ}\text{F), stainless steel}$ |
| BA                                                          | Volume high-temperature; 316L; 316L  | -200 to $+400$ °C ( $-328$ to $+750$ °F), stainless steel                                                |
| CA                                                          | Mass; 316L; 316L                     | −200 to +400 °C (−328 to +750 °F), stainless steel                                                       |

Capacitance sensor

### Seals

| Order code for "DSC sensor seal" |             |                                   |  |
|----------------------------------|-------------|-----------------------------------|--|
| Option                           | Description | Medium temperature range          |  |
| A                                | Graphite    | −200 to +400 °C (−328 to +752 °F) |  |
| В                                | Viton       | −15 to +175 °C (+5 to +347 °F)    |  |

| Order code for "DSC sensor seal" |             |                                   |
|----------------------------------|-------------|-----------------------------------|
| Option                           | Description | Medium temperature range          |
| С                                | Gylon       | -200 to +260 °C (-328 to +500 °F) |
| D                                | Kalrez      | −20 to +275 °C (−4 to +527 °F)    |

# Pressure-temperature ratings

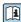

For an overview of the pressure-temperature ratings for the process connections, see the Technical Information

### Nominal pressure of sensor

The following overpressure resistance values apply to the sensor shaft in the event of a membrane rupture:

| Sensor version; DSC sensor; measuring tube | Overpressure, sensor shaft in [bar a] |
|--------------------------------------------|---------------------------------------|
| Volume                                     | 200                                   |
| Volume high-temperature                    | 200                                   |
| Mass (integrated temperature measurement)  | 200                                   |

### Pressure specifications

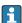

Order code for "Sensor version; DSC sensor; measuring tube", option DA "Mass steam" and DB "Mass gas/liquid" is available for nominal diameters from DN 25/1. Oil-free or grease-free cleaning is not possible.

The OPL (over pressure limit = sensor overload limit) for the measuring device depends on the lowest-rated element, with regard to pressure, of the selected components, i.e. the process connection has to be taken into consideration in addition to the measuring cell. Also observe pressure-temperature dependency. For the appropriate standards and further information . The OPL may only be applied for a limited period of time.

The MWP (maximum working pressure) for the sensors depends on the lowest-rated element, with regard to pressure, of the selected components, i.e. the process connection has to be taken into consideration in addition to the measuring cell. Also observe pressure-temperature dependency. For the appropriate standards and further information . The MWP may be applied at the device for an unlimited period. The MWP can also be found on the nameplate.

### **WARNING**

The maximum pressure for the measuring device depends on the lowest-rated element with regard to pressure.

- ▶ Note specifications regarding pressure range .
- ► The Pressure Equipment Directive (2014/68/EU) uses the abbreviation "PS". The abbreviation "PS" corresponds to the MWP of the device.
- ► MWP: The MWP is indicated on the nameplate. This value refers to a reference temperature of +20 °C (+68°F) and may be applied to the device for an unlimited time. Note temperature dependence of MWP.
- ▶ OPL: The test pressure corresponds to the over pressure limit of the sensor and may be applied only temporarily to ensure that the measurement is within the specifications and no permanent damage occurs. In the case of sensor range and process connection combinations where the OPL of the process connection is less than the nominal value of the sensor, the device is set at the factory, at the very maximum, to the OPL value of the process connection. If using the entire sensor range, select a process connection with a higher OPL value.

| Sensor           | Maximum sensor measuring range |             | MWP         | OPL         |
|------------------|--------------------------------|-------------|-------------|-------------|
|                  | Lower (LRL)                    | Upper (URL) |             |             |
|                  | [bar (psi)]                    | [bar (psi)] | [bar (psi)] | [bar (psi)] |
| 40 bar (600 psi) | 0 (0)                          | +40 (+600)  | 100 (1500)  | 160 (2 400) |

Pressure loss

For a precise calculation, use the Applicator  $\rightarrow = 184$ .

Vibrations

### 16.10 Mechanical construction

Design, dimensions

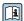

For the dimensions and installation lengths of the device, see the "Technical Information" document, "Mechanical construction" section .

### Weight

### **Compact version**

Weight data:

- Including the transmitter:
  - Order code for "Housing", option C "GT20, two-chamber, aluminum, coated, compact"
     1.8 kg (4.0 lb):
- Order code for "Housing", option B "GT18 two-chamber, 316L, compact"4.5 kg (9.9 lb):
- Excluding packaging material

Weight in SI units

| DN   | Weight [kg]                                                                                    |                                                                                       |  |
|------|------------------------------------------------------------------------------------------------|---------------------------------------------------------------------------------------|--|
| [mm] | Order code for "Housing", option C "GT20 two-chamber, aluminum, coated, compact" <sup>1)</sup> | Order code for "Housing", option B<br>"GT18 two-chamber, 316L, compact" <sup>1)</sup> |  |
| 15   | 3.1                                                                                            | 5.8                                                                                   |  |
| 25   | 3.3                                                                                            | 6.0                                                                                   |  |
| 40   | 3.9                                                                                            | 6.6                                                                                   |  |
| 50   | 4.2                                                                                            | 6.9                                                                                   |  |
| 80   | 5.6                                                                                            | 8.3                                                                                   |  |
| 100  | 6.6                                                                                            | 9.3                                                                                   |  |
| 150  | 9.1                                                                                            | 11.8                                                                                  |  |

<sup>1)</sup> For high-temperature/low-temperature version: values + 0.2 kg

### Weight in US units

| DN   | Weight [lbs]                                                                                      |                                                                                       |  |
|------|---------------------------------------------------------------------------------------------------|---------------------------------------------------------------------------------------|--|
| [in] | Order code for "Housing", option C<br>"GT20 two-chamber, aluminum, coated, compact" <sup>1)</sup> | Order code for "Housing", option B<br>"GT18 two-chamber, 316L, compact" <sup>1)</sup> |  |
| 1/2  | 6.9                                                                                               | 12.9                                                                                  |  |
| 1    | 7.4                                                                                               | 13.3                                                                                  |  |
| 1½   | 8.7                                                                                               | 14.6                                                                                  |  |
| 2    | 9.4                                                                                               | 15.3                                                                                  |  |
| 3    | 12.4                                                                                              | 18.4                                                                                  |  |

| DN   | Weight [lbs]                                                                                      |                                                                                       |
|------|---------------------------------------------------------------------------------------------------|---------------------------------------------------------------------------------------|
| [in] | Order code for "Housing", option C<br>"GT20 two-chamber, aluminum, coated, compact" <sup>1)</sup> | Order code for "Housing", option B<br>"GT18 two-chamber, 316L, compact" <sup>1)</sup> |
| 4    | 14.6                                                                                              | 20.6                                                                                  |
| 6    | 20.2                                                                                              | 26.1                                                                                  |

1) For high-temperature/low-temperature version: values +0.4 lbs

### Transmitter remote version

Wall-mount housing

Dependent on the material of wall-mount housing:

- Order code for "Housing" option J "GT20 two-chamber, aluminum, coated, remote"2.4 kg (5.2 lb):
- Order code for "Housing", option K "GT18 two-chamber, 316L, remote"6.0 kg (13.2 lb):

#### Sensor remote version

Weight data:

- Including sensor connection housing:
  - Order code for "Housing" option J "GT20 two-chamber, aluminum, coated, remote" 0.8 kg (1.8 lb):
  - Order code for "Housing", option K "GT18 two-chamber, 316L, remote"2.0 kg (4.4 lb):
- Excluding the connecting cable
- Excluding packaging material

### Weight in SI units

| DN   | Weight [kg]                                                                                                    |                                                                                                    |  |
|------|----------------------------------------------------------------------------------------------------|----------------------------------------------------------------------------------------------------|--|
| [mm] | sensor connection housing<br>Order code for "Housing", option J<br>"GT20 two-chamber, aluminum, coated, remote" <sup>1)</sup> | sensor connection housing<br>Order code for "Housing", option K<br>"GT18 two-chamber, 316L, remote" <sup>1)</sup> |  |
| 15   | 2.1                                                                                                    | 3.3                                                                                                    |  |
| 25   | 2.3                                                                                                    | 3.5                                                                                                    |  |
| 40   | 2.9                                                                                                    | 4.1                                                                                                    |  |
| 50   | 3.2                                                                                                    | 4.4                                                                                                    |  |
| 80   | 4.6                                                                                                    | 5.8                                                                                                    |  |
| 100  | 5.6                                                                                                    | 6.8                                                                                                    |  |
| 150  | 8.1                                                                                                    | 9.3                                                                                                    |  |

1) For high-temperature/low-temperature version: values + 0.2 kg

### Weight in US units

| DN   | Weight [lbs]                                                                                                    |                                                                                                    |  |
|------|----------------------------------------------------------------------------------------------------|----------------------------------------------------------------------------------------------------|--|
| [in] | sensor connection housing<br>Order code for "Housing", option J<br>"GT20 two-chamber, aluminum, coated, remote" <sup>1)</sup> | sensor connection housing<br>Order code for "Housing", option K<br>"GT18 two-chamber, 316L, remote" <sup>1)</sup> |  |
| 1/2  | 4.5                                                                                                    | 7.3                                                                                                    |  |
| 1    | 5.0                                                                                                    | 7.8                                                                                                    |  |
| 11/2 | 6.3                                                                                                    | 9.1                                                                                                    |  |
| 2    | 7.0                                                                                                    | 9.7                                                                                                    |  |
| 3    | 10.0                                                                                                    | 12.8                                                                                                    |  |

| DN   | Weight [lbs]                                                                                                    |                                                                                                    |  |
|------|----------------------------------------------------------------------------------------------------|----------------------------------------------------------------------------------------------------|--|
| [in] | sensor connection housing<br>Order code for "Housing", option J<br>"GT20 two-chamber, aluminum, coated, remote" <sup>1)</sup> | sensor connection housing<br>Order code for "Housing", option K<br>"GT18 two-chamber, 316L, remote" <sup>1)</sup> |  |
| 4    | 12.3                                                                                                    | 15.0                                                                                                    |  |
| 6    | 17.3                                                                                                    | 20.5                                                                                                    |  |

1) For high-temperature/low-temperature version: values  $\pm 0.4$  lbs

### Accessories

Flow conditioner

Weight in SI units

| DN <sup>1)</sup><br>[mm] | Pressure rating      | Weight<br>[kg] |
|--------------------------|----------------------|----------------|
| 15                       | PN 10 to 40          | 0.04           |
| 25                       | PN 10 to 40          | 0.1            |
| 40                       | PN 10 to 40          | 0.3            |
| 50                       | PN 10 to 40          | 0.5            |
| 80                       | PN 10 to 40          | 1.4            |
| 100                      | PN10 to 40           | 2.4            |
| 150                      | PN 10/16<br>PN 25/40 | 6.3<br>7.8     |

### 1) EN (DIN)

| DN <sup>1)</sup><br>[mm] | Pressure rating        | Weight<br>[kg] |
|--------------------------|------------------------|----------------|
| 15                       | Class 150<br>Class 300 | 0.03<br>0.04   |
| 25                       | Class 150<br>Class 300 | 0.1            |
| 40                       | Class 150<br>Class 300 | 0.3            |
| 50                       | Class 150<br>Class 300 | 0.5            |
| 80                       | Class 150<br>Class 300 | 1.2<br>1.4     |
| 100                      | Class 150<br>Class 300 | 2.7            |
| 150                      | Class 150<br>Class 300 | 6.3<br>7.8     |

### 1) ASME

| DN <sup>1)</sup><br>[mm] | Pressure rating | Weight<br>[kg] |
|--------------------------|-----------------|----------------|
| 15                       | 20K             | 0.06           |
| 25                       | 20K             | 0.1            |
| 40                       | 20K             | 0.3            |

| DN <sup>1)</sup><br>[mm] | Pressure rating | Weight<br>[kg] |
|--------------------------|-----------------|----------------|
| 50                       | 10K<br>20K      | 0.5            |
| 80                       | 10K<br>20K      | 1.1            |
| 100                      | 10K<br>20K      | 1.80           |
| 150                      | 10K<br>20K      | 4.5<br>5.5     |

1) JIS

### Weight in US units

| DN <sup>1)</sup><br>[in] | Pressure rating        | Weight<br>[lbs] |
|--------------------------|------------------------|-----------------|
| 1/2                      | Class 150<br>Class 300 | 0.07<br>0.09    |
| 1                        | Class 150<br>Class 300 | 0.3             |
| 1½                       | Class 150<br>Class 300 | 0.7             |
| 2                        | Class 150<br>Class 300 | 1.1             |
| 3                        | Class 150<br>Class 300 | 2.6<br>3.1      |
| 4                        | Class 150<br>Class 300 | 6.0             |
| 6                        | Class 150<br>Class 300 | 14.0<br>16.0    |

1) ASME

### Materials

### Transmitter housing

### Compact version

- Order code for "Housing", option B "GT18 two-chamber, 316L, compact": Stainless steel, CF3M
- Order code for "Housing", option C "GT20, two-chamber, aluminum, coated, compact": Aluminum, AlSi10Mg, coated
- Window material: glass

### Remote version

- Order code for "Housing" option J "GT20 two-chamber, aluminum, coated, remote": Aluminum, AlSi10Mg, coated
- Order code for "Housing", option K "GT18 two-chamber, 316L, remote": For maximum corrosion resistance: Stainless steel, CF3M
- Window material: glass

### Cable entries/cable glands

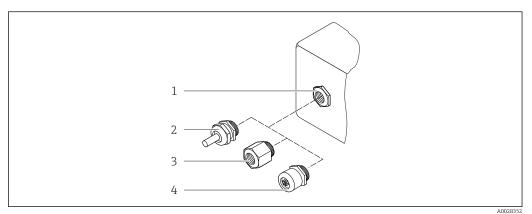

Possible cable entries/cable glands

- Female thread M20  $\times$  1.5
- Cable gland M20  $\times$  1.5 2
- Adapter for cable entry with female thread G 1/2" or NPT 1/2"
- Device plug

**2** 2 5 €

Order code for "Housing", option B "GT18 dual compartment, 316L, compact" option K "GT18 dual compartment, 316L, remote"

| Cable entry/cable gland                           | Type of protection                                                                                        | Material                       |
|---------------------------------------------------|----------------------------------------------------------------------------------------------------|--------------------------------|
| Cable gland M20 × 1.5                             | <ul> <li>Non-hazardous area</li> <li>Ex ia</li> <li>Ex ic</li> <li>Ex nA, Ex ec</li> <li>Ex tb</li> </ul> | Stainless steel ,1.4404        |
| Adapter for cable entry with female thread G 1/2" | Non-hazardous area and hazardous area (except for XP)                                                     | Stainless steel, 1.4404 (316L) |
| Adapter for cable entry with female thread NPT ½" | Non-hazardous area and hazardous area                                                                     |                                |

Order code for "Housing": option C "GT20 dual compartment, aluminum, coated, compact", option J "GT20 dual compartment, aluminum, coated remote"

| Cable entry/cable gland                           | Type of protection                                               | Material            |
|---------------------------------------------------|------------------------------------------------------------------|---------------------|
| Cable gland M20 × 1.5                             | <ul><li>Non-hazardous area</li><li>Ex ia</li><li>Ex ic</li></ul> | Plastic             |
|                                                   | Adapter for cable entry with female thread G ½"                  | Nickel-plated brass |
| Adapter for cable entry with female thread NPT ½" | Non-hazardous area and hazardous area (except for XP)            | Nickel-plated brass |
| Thread NPT ½"<br>via adapter                      | Non-hazardous area and hazardous area                            |                     |

### Connecting cable for remote version

- Standard cable: PVC cable with copper shield
- Reinforced cable: PVC cable with copper shield and additional steel wire braided jacket

### Sensor connection housing

The material of the sensor connection housing is dependent on the material selected for the transmitter housing.

- Order code for "Housing" option J "GT20 two-chamber, aluminum, coated, remote": Coated aluminum AlSi10Mg
- Order code for "Housing", option K "GT18 two-chamber, 316L, remote": Stainless cast steel, 1.4408 (CF3M)
   Compliant with:
  - NACE MR0175
  - NACE MR0103

### Measuring tubes

# DN 15 to 150 (½ to 6"), pressure ratings PN 10/16/25/40, Class 150/300 , as well as JIS 10K/20K:

Stainless cast steel, CF3M/1.4408

Compliant with:

- NACE MR0175
- NACE MR0103

### DSC sensor

Order code for "Sensor version; DSC sensor; measuring tube", option AA, BA, CA

### Pressure ratings PN 10/16/25/40, Class 150/300, as well as JIS 10K/20K:

Parts in contact with medium (marked as "wet" on the DSC sensor flange):

- Stainless steel 1.4404 and 316 and 316L
- Compliant with:
  - NACE MR0175/ISO 15156-2015
  - NACE MR0103/ISO 17945-2015

Parts not in contact with medium:

Stainless steel 1.4301 (304)

### Seals

Graphite

Sigraflex High-pressure<sup>TM</sup> (BAM-tested for oxygen applications, "high-grade in the context of TA-Luft Clean Air Guidelines")

- FPM (Viton<sup>TM</sup>)
- Kalrez 6375<sup>TM</sup>
- Gylon 3504<sup>TM</sup> (BAM-tested for oxygen applications, "high-grade in the context of TA-Luft clean air guidelines")

### Housing support

Stainless steel, 1.4408 (CF3M)

#### Screws for DSC sensor

- Order code for "Sensor version", option AA "Stainless steel, A4-80 according to ISO 3506-1 (316)"
- Order code for "Sensor version", option BA, CA Stainless steel, A2-80 according to ISO 3506-1 (304)

### Accessories

Protective cover

Stainless steel, 1.4404 (316L)

### Flow conditioner

- Stainless steel, multiple certifications, 1.4404 (316, 316L)
- Compliant with:
  - NACE MR0175-2003
  - NACE MR0103-2003

### 16.11 Operability

### Languages

Can be operated in the following languages:

- Via local display:
  - English, German, French, Spanish, Italian, Dutch, Portuguese, Polish, Russian, Swedish, Turkish, Chinese, Japanese, Korean, Bahasa (Indonesian), Vietnamese, Czech
- Via "FieldCare" operating tool:
   English, German, French, Spanish, Italian, Chinese, Japanese

### Local operation

### Via display module

Two display modules are available:

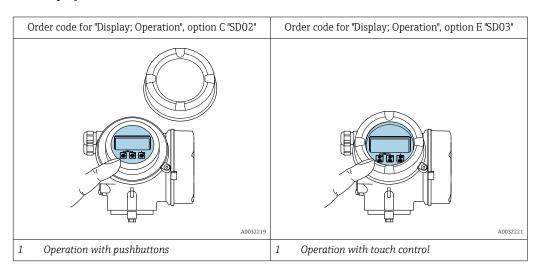

### Display elements

- 4-line, illuminated, graphic display
- White background lighting; switches to red in event of device errors
- Format for displaying measured variables and status variables can be individually configured

### Operating elements

- lacksquare Operation with 3 push buttons with open housing: lacksquare, lacksquare
- External operation via touch control (3 optical keys) without opening the housing: ±, □, ■
- Operating elements also accessible in the various zones of the hazardous area

### Additional functionality

- Data backup function
   The device configuration can be saved in the display module.
- Data comparison function
   The device configuration saved in the display module can be compared to the current device configuration.
- Data transfer function
   The transmitter configuration can be transmitted to another device using the display module.

### Via remote display FHX50

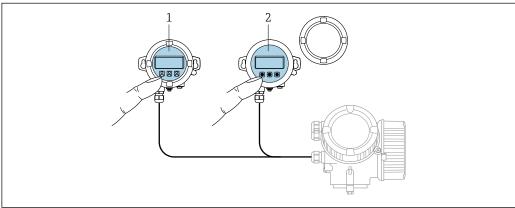

A00322

■ 26 FHX50 operating options

- 1 SD02 display and operating module, push buttons: cover must be opened for operation
- 2 SD03 display and operating module, optical buttons: operation possible through cover glass

### Display and operating elements

The display and operating elements correspond to those of the display module.

Remote operation  $\rightarrow \stackrel{\triangle}{=} 60$ Service interface  $\rightarrow \stackrel{\triangle}{=} 60$ 

# 16.12 Certificates and approvals

Current certificates and approvals that are available for the product can be selected via the Product Configurator at <a href="https://www.endress.com">www.endress.com</a>:

- 1. Select the product using the filters and search field.
- 2. Open the product page.
- 3. Select **Configuration**.

### CE mark

The device meets the legal requirements of the applicable EU Directives. These are listed in the corresponding EU Declaration of Conformity along with the standards applied.

Endress+Hauser confirms successful testing of the device by affixing to it the CE mark.

### UKCA marking

The device meets the legal requirements of the applicable UK regulations (Statutory Instruments). These are listed in the UKCA Declaration of Conformity along with the designated standards. By selecting the order option for UKCA marking, Endress+Hauser confirms a successful evaluation and testing of the device by affixing the UKCA mark.

Contact address Endress+Hauser UK:

Endress+Hauser Ltd.

Floats Road

Manchester M23 9NF United Kingdom www.uk.endress.com

### RCM mark

The measuring system meets the EMC requirements of the "Australian Communications and Media Authority (ACMA)".

### Ex approval

The devices are certified for use in hazardous areas and the relevant safety instructions are provided in the separate "Safety Instructions" (XA) document. Reference is made to this document on the nameplate.

# Certification PROFINET with Ethernet-APL

### **PROFINET** interface

The measuring device is certified and registered by the PNO (PROFIBUS Nutzerorganisation e.V. / PROFIBUS User Organization). The measuring system meets all the requirements of the following specifications:

- Certified according to:
  - Test specification for PROFINET devices
  - PROFINET PA Profile 4
  - PROFINET Netload Robustness Class 2 10 Mbps
  - APL conformance test
- The device can also be operated with certified devices of other manufacturers (interoperability)
- The device supports PROFINET S2 system redundancy.

### Pressure Equipment Directive

- With the marking:
  - a) PED/G1/x (x = category) or
  - b) UK/G1/x (x = category)

on the sensor nameplate, Endress+Hauser confirms compliance with the "Essential Safety Requirements"

- a) specified in Annex I of the Pressure Equipment Directive 2014/68/EU or
- b) Schedule 2 of Statutory Instruments 2016 No. 1105.
- Devices not bearing this marking (without PED or UKCA) are designed and manufactured according to sound engineering practice. They meet the requirements of
  - a) Art. 4 Para. 3 of the Pressure Equipment Directive 2014/68/EU or
  - b) Part 1, Para. 8 of Statutory Instruments 2016 No. 1105.

The scope of application is indicated

- a) in diagrams 6 to 9 in Annex II of the Pressure Equipment Directive 2014/68/EU or
- b) Schedule 3, Para. 2 of Statutory Instruments 2016 No. 1105.

### Experience

The Prowirl 200 measuring system is the official successor to Prowirl 72 and Prowirl 73.

Other standards and guidelines

■ EN 60529

Degrees of protection provided by enclosures (IP code)

■ DIN ISO 13359

Measurement of conductive liquid flow in closed conduits - Flanged-type electromagnetic flowmeters - Overall length

■ EN 61010-1

Safety requirements for electrical equipment for measurement, control and laboratory use - general requirements

■ IEC/EN 61326-2-3

Emission in accordance with Class A requirements. Electromagnetic compatibility (EMC requirements).

■ NAMUR NE 21

Electromagnetic compatibility (EMC) of industrial process and laboratory control equipment

■ NAMUR NE 32

Data retention in the event of a power failure in field and control instruments with microprocessors

■ NAMUR NE 43

Standardization of the signal level for the breakdown information of digital transmitters with analog output signal.

■ NAMUR NE 53

Software of field devices and signal-processing devices with digital electronics

■ NAMUR NE 105

Specifications for integrating fieldbus devices in engineering tools for field devices

■ NAMUR NE 107

Self-monitoring and diagnosis of field devices

NAMUR NE 131

Requirements for field devices for standard applications

■ ETSI EN 300 328

Guidelines for 2.4 GHz radio components.

■ EN 301489

Electromagnetic compatibility and radio spectrum matters (ERM).

# 16.13 Application packages

Many different application packages are available to enhance the functionality of the device. Such packages might be needed to address safety aspects or specific application requirements.

The application packages can be ordered with the device or subsequently from Endress+Hauser. Detailed information on the order code in question is available from your local Endress+Hauser sales center or on the product page of the Endress+Hauser website: www.endress.com.

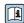

Detailed information on the application packages: Special Documentation for the device  $\rightarrow \stackrel{\triangle}{=} 210$ 

### 16.14 Accessories

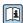

Overview of accessories available for order  $\rightarrow \implies 183$ 

#### Supplementary documentation 16.15

- For an overview of the scope of the associated Technical Documentation, refer to the following:
  - Device Viewer (www.endress.com/deviceviewer): Enter the serial number from the nameplate
  - Endress+Hauser Operations app: Enter serial number from nameplate or scan matrix code on nameplate.

### Standard documentation

### **Brief Operating Instructions**

Brief Operating Instructions for the sensor

| Measuring device | Documentation code |
|------------------|--------------------|
| Prowirl D 200    | KA01322D           |

### *Brief Operating Instructions for the transmitter*

| Measuring device | Documentation code |
|------------------|--------------------|
| Prowirl 200      | KA01545D           |

### **Technical Information**

| Measuring device | Documentation code |
|------------------|--------------------|
| Prowirl D 200    | TI01332D           |

### **Description of Device Parameters**

| Measuring device | Documentation code |
|------------------|--------------------|
| Prowirl 200      | GP01170D           |

### Supplementary devicedependent documentation

### Safety instructions

| Contents                          | Documentation code |
|-----------------------------------|--------------------|
| ATEX/IECEx Ex d, Ex tb            | XA01635D           |
| ATEX/IECEx Ex ia, Ex tb           | XA01636D           |
| ATEX/IECEx Ex ic, Ex ec           | XA01637D           |
| <sub>C</sub> CSA <sub>US</sub> XP | XA01638D           |
| <sub>C</sub> CSA <sub>US</sub> IS | XA01639D           |
| NEPSI Ex d                        | XA01643D           |
| NEPSI Ex i                        | XA01644D           |
| NEPSI Ex ic, Ex nA                | XA01645D           |
| EAC Ex d                          | XA01684D           |
| EAC Ex nA                         | XA01685D           |

### **Special Documentation**

| Contents                                        | Documentation code |
|-------------------------------------------------|--------------------|
| Information on the Pressure Equipment Directive | SD01614D           |

| Contents             | Documentation code |
|----------------------|--------------------|
| Heartbeat Technology | SD02759D           |

### **Installation Instructions**

| Contents                                                      | Comment                                                                                                |
|---------------------------------------------------------------|----------------------------------------------------------------------------------------------------|
| Installation instructions for spare part sets and accessories | <ul> <li>Access the overview of all the available spare part sets via <i>Device Viewer</i> →</li></ul> |

# Index

| A                                              | D                                  |
|------------------------------------------------|------------------------------------|
| Access authorization to parameters             | Declaration of Conform             |
| Read access                                    | Define access code                 |
| Write access                                   | Degree of protection               |
| Access code                                    | Design                             |
| Incorrect input                                | Measuring device .                 |
| Adapting the diagnostic behavior               | Device components                  |
| Ambient temperature                            | Device description files           |
| Influence                                      | Device locking, status .           |
| Ambient temperature range 24                   | Device master file                 |
| Analog Output module                           | GSD                                |
| Application                                    | Device name                        |
| Applicator                                     | Sensor                             |
| Approvals                                      | Device repair                      |
| D.                                             | Device revision                    |
| В                                              | Device type ID                     |
| Binary Input module 67                         | Device Viewer                      |
| Binary Output module                           | DeviceCare                         |
| С                                              | Device description f               |
| Cable entries                                  | Diagnostic behavior                |
|                                                | Explanation                        |
| Technical data                                 | Symbols                            |
| •                                              | Diagnostic information             |
| Degree of protection                           | Design, description                |
| Certificates                                   | DeviceCare                         |
| Certification PROFINET with Ethernet-APL 208   | FieldCare                          |
| Check                                          | Light emitting diod                |
| Connection                                     | Local display                      |
| Installation                                   | Overview                           |
| Checklist                                      | Remedial measures                  |
| Post-connection check 42                       | Web browser                        |
| Post-installation check                        | Diagnostic list                    |
| Cleaning                                       | Diagnostic message                 |
| Exterior cleaning                              | Diagnostics                        |
| Interior cleaning                              | Symbols                            |
| Replacing housing seals                        | Dimensions                         |
| Replacing seals                                | DIP switch                         |
| Replacing sensor seals                         | see Write protection               |
| Climate class                                  | Direct access Direct access code   |
| Commissioning                                  | Disabling write protect            |
| Advanced settings 87                           | Disability write protect.  Display |
| Configuring the measuring device               | see Local display                  |
| Connecting cable                               | Display area                       |
| Connecting the measuring device                | For operational disp               |
| Connection                                     | In the navigation vi               |
| see Electrical connection                      | Display values                     |
| Connection examples, potential equalization 42 | For locking status.                |
| Connection preparations                        | Disposal                           |
| Connection tools                               | Document                           |
| Context menu                                   | Function                           |
| Calling up                                     | Symbols                            |
| Closing                                        | Document function                  |
| Explanation                                    | Document information               |
| Current consumption                            |                                    |
| Cyclic data transmission 65                    |                                    |
|                                                | 1                                  |

212

| E                                                                                                    | I                                                                                                    |
|----------------------------------------------------------------------------------------------------|----------------------------------------------------------------------------------------------------|
| Electrical connection                                                                                                    | I/O electronics module                                                                                                    |
| Commubox FXA291 60                                                                                                    | Identifying the measuring device                                                                                                    |
| Degree of protection 42                                                                                                    | Incoming acceptance                                                                                                    |
| Measuring device                                                                                                    | Influence                                                                                                    |
| Operating tools                                                                                                    | Ambient temperature                                                                                                    |
| Via APL network 60                                                                                                    | Inlet runs                                                                                                    |
| Via service interface (CDI) 60                                                                                                    | Input                                                                                                    |
| RSLogix 5000                                                                                                    | Input screen                                                                                                    |
| Electromagnetic compatibility                                                                                                    | Inspection                                                                                                    |
| Enabling write protection                                                                                                    | Received goods                                                                                                    |
| Endress+Hauser services                                                                                                    | Interior cleaning                                                                                                    |
| Maintenance                                                                                                    | interior dealing                                                                                                    |
| Repair                                                                                                    | L                                                                                                    |
| Environment                                                                                                    | Languages, operation options 206                                                                                                    |
| Ambient temperature                                                                                                    | Line recorder                                                                                                    |
| Shock resistance                                                                                                    | Local display                                                                                                    |
| Storage temperature                                                                                                    | Editing view                                                                                                    |
| Vibration resistance                                                                                                    | Navigation view 49                                                                                                    |
| Error messages                                                                                                    | see Diagnostic message                                                                                                    |
| see Diagnostic messages                                                                                                    | see In alarm condition                                                                                                    |
| Event list                                                                                                    | see Operational display                                                                                                    |
| Event logbook                                                                                                    | Low flow cut off                                                                                                    |
| Ex approval                                                                                                    | M                                                                                                    |
| Experience                                                                                                    | Main electronics module                                                                                                    |
| Extended order code                                                                                                    | Maintenance tasks                                                                                                    |
| Sensor                                                                                                    | Manufacturer ID                                                                                                    |
| Exterior cleaning                                                                                                    | Manufacturing date                                                                                                    |
|                                                                                                    |                                                                                                    |
| F                                                                                                    |                                                                                                    |
| <b>F</b> Field of application                                                                                                    | Materials                                                                                                    |
| Field of application Residual risks                                                                                                    | Materials                                                                                                    |
| Field of application                                                                                                    | Materials203Maximum measured error194Measured values203Calculated185                                                                                                    |
| Field of application Residual risks                                                                                                    | Materials203Maximum measured error194Measured values185Calculated185Measured185                                                                                                    |
| Field of application Residual risks                                                                                                    | Materials203Maximum measured error194Measured values185Calculated185Measured185see Process variables                                                                                                    |
| Field of application Residual risks                                                                                                    | Materials203Maximum measured error194Measured values185Calculated185Measured185see Process variables179                                                                                                    |
| Field of application Residual risks                                                                                                    | Materials203Maximum measured error194Measured values185Calculated185Measured185see Process variables185Measuring and test equipment179Measuring device                                                                                                    |
| Field of application Residual risks                                                                                                    | Materials203Maximum measured error194Measured values185Calculated185Measured185see Process variablesMeasuring and test equipment179Measuring device75                                                                                                    |
| Field of application Residual risks                                                                                                    | Materials203Maximum measured error194Measured values185Calculated185Measured185see Process variables179Measuring and test equipment179Measuring device75Conversion180                                                                                                    |
| Field of application Residual risks                                                                                                    | Materials       203         Maximum measured error       194         Measured values       185         Calculated       185         Measured       185         see Process variables       179         Measuring and test equipment       179         Measuring device       200         Configuration       75         Conversion       180         Design       13                                                                                                    |
| Field of application Residual risks                                                                                                    | Materials       203         Maximum measured error       194         Measured values       185         Calculated       185         Measured       185         see Process variables       185         Measuring and test equipment       179         Measuring device       200         Configuration       75         Conversion       180         Design       13         Disposal       182                                                                                                    |
| Field of application Residual risks                                                                                                    | Materials       203         Maximum measured error       194         Measured values       185         Calculated       185         Measured       185         see Process variables       179         Measuring and test equipment       179         Measuring device       75         Configuration       75         Conversion       180         Design       13         Disposal       182         Mounting the sensor       27                                                                                                    |
| Field of application Residual risks                                                                                                    | Materials       203         Maximum measured error       194         Measured values       185         Calculated       185         Measured       185         see Process variables       179         Measuring and test equipment       179         Measuring device       75         Configuration       75         Conversion       180         Design       13         Disposal       182         Mounting the sensor       27         Preparing for electrical connection       34                                                                                                    |
| Field of application       10         Residual risks       10         FieldCare       61         Device description file       64         Establishing a connection       61         Function       61         User interface       62         Filtering the event logbook       174         Firmware       8         Release date       64         Version       64         Firmware history       178         Flow direction       21         Function scope                                                                                                    | Materials       203         Maximum measured error       194         Measured values       185         Calculated       185         Measured       185         see Process variables       179         Measuring and test equipment       179         Measuring device       200         Configuration       75         Conversion       180         Design       13         Disposal       182         Mounting the sensor       27         Preparing for electrical connection       34         Preparing for mounting       27                                                                                                    |
| Field of application Residual risks                                                                                                    | Materials       203         Maximum measured error       194         Measured values       185         Calculated       185         Measured       185         see Process variables       179         Measuring and test equipment       179         Measuring device       201         Configuration       75         Conversion       180         Design       13         Disposal       182         Mounting the sensor       27         Preparing for electrical connection       34         Preparing for mounting       27         Removing       182                                                                                                    |
| Field of application Residual risks                                                                                                    | Materials       203         Maximum measured error       194         Measured values       185         Calculated       185         Measured       185         see Process variables       179         Measuring and test equipment       179         Measuring device       200         Configuration       75         Conversion       180         Design       13         Disposal       182         Mounting the sensor       27         Preparing for electrical connection       34         Preparing for mounting       27                                                                                                    |
| Field of application Residual risks                                                                                                    | Materials       203         Maximum measured error       194         Measured values       185         Calculated       185         Measured       185         see Process variables       179         Measuring and test equipment       179         Measuring device       200         Configuration       75         Conversion       180         Design       13         Disposal       182         Mounting the sensor       27         Preparing for electrical connection       34         Preparing for mounting       27         Removing       182         Repairs       180                                                                                                    |
| Field of application Residual risks                                                                                                    | Materials       203         Maximum measured error       194         Measured values       185         Calculated       185         Measured       185         see Process variables       185         Measuring and test equipment       179         Measuring device       201         Configuration       75         Conversion       180         Design       13         Disposal       182         Mounting the sensor       27         Preparing for electrical connection       34         Preparing for mounting       27         Removing       182         Repairs       180         Switching on       75                                                                                                    |
| Field of application Residual risks                                                                                                    | Materials       203         Maximum measured error       194         Measured values       185         Calculated       185         Measured       185         see Process variables       185         Measuring and test equipment       179         Measuring device       20         Configuration       75         Conversion       180         Design       13         Disposal       182         Mounting the sensor       27         Preparing for electrical connection       34         Preparing for mounting       27         Removing       182         Repairs       180         Switching on       75         Measuring principle       185                                                                                                    |
| Field of application Residual risks                                                                                                    | Materials       203         Maximum measured error       194         Measured values       185         Calculated       185         Measured       185         see Process variables       179         Measuring and test equipment       179         Measuring device       20         Configuration       75         Conversion       180         Design       13         Disposal       182         Mounting the sensor       27         Preparing for electrical connection       34         Preparing for mounting       27         Removing       182         Repairs       180         Switching on       75         Measuring principle       185         Measuring range       186                                                                                                    |
| Field of application Residual risks 10 FieldCare 61 Device description file 64 Establishing a connection 61 Function 61 User interface 62 Filtering the event logbook 174 Firmware Release date 64 Version 64 Firmware history 178 Flow direction 21 Function scope SIMATIC PDM 62 Functions see Parameters  G Galvanic isolation 192  H                                                                                                    | Materials       203         Maximum measured error       194         Measured values       185         Calculated       185         Measured       185         see Process variables       189         Measuring and test equipment       179         Measuring device       201         Configuration       75         Conversion       180         Design       13         Disposal       182         Mounting the sensor       27         Preparing for electrical connection       34         Preparing for mounting       27         Removing       182         Repairs       180         Switching on       75         Measuring principle       185         Measuring range       186         Measuring system       185         Medium temperature range       198         Menu                                                                                                    |
| Field of application Residual risks                                                                                                    | Materials       203         Maximum measured error       194         Measured values       185         Calculated       185         Measured       185         see Process variables       185         Measuring and test equipment       179         Measuring device       201         Configuration       75         Conversion       180         Design       13         Disposal       182         Mounting the sensor       27         Preparing for electrical connection       34         Preparing for mounting       27         Removing       182         Repairs       180         Switching on       75         Measuring principle       185         Measuring range       186         Measuring system       185         Medium temperature range       198         Menu       Diagnostics       172                                                                                                    |
| Field of application Residual risks                                                                                                    | Materials       203         Maximum measured error       194         Measured values       185         Calculated       185         Measured       185         see Process variables       185         Measuring and test equipment       179         Measuring device       201         Configuration       75         Conversion       180         Design       13         Disposal       182         Mounting the sensor       27         Preparing for electrical connection       34         Preparing for mounting       27         Removing       182         Repairs       180         Switching on       75         Measuring principle       185         Measuring system       186         Measuring system       186         Medium temperature range       198         Menu       Diagnostics       172         Setup       75                                                                                                    |
| Field of application       10         Residual risks       10         FieldCare       61         Device description file       64         Establishing a connection       61         Function       61         User interface       62         Filtering the event logbook       174         Firmware       64         Release date       64         Version       64         Firmware history       178         Flow direction       21         Function scope       SIMATIC PDM         SIMATIC PDM       62         Functions       see Parameters         G       Galvanic isolation       192         H       Hardware write protection       113         Help text       Calling up       56 | Materials       203         Maximum measured error       194         Measured values       185         Calculated       185         Measured       185         see Process variables       179         Measuring and test equipment       179         Measuring device       75         Configuration       75         Conversion       180         Design       13         Disposal       182         Mounting the sensor       27         Preparing for electrical connection       34         Preparing for mounting       27         Removing       182         Repairs       180         Switching on       75         Measuring principle       185         Measuring range       186         Measuring system       185         Medium temperature range       198         Menu       Diagnostics       172         Setup       75         Menus                                                                                           |
| Field of application Residual risks                                                                                                    | Materials       203         Maximum measured error       194         Measured values       185         Calculated       185         Measured       185         see Process variables       179         Measuring and test equipment       179         Measuring device       75         Configuration       75         Conversion       180         Design       13         Disposal       182         Mounting the sensor       27         Preparing for electrical connection       34         Preparing for mounting       27         Removing       182         Repairs       180         Switching on       75         Measuring principle       185         Measuring system       186         Measuring system       186         Measuring system       186         Meanu       198         Menu       190         Diagnostics       172         Setup       75         Menus       75         For measuring device configuration       75 |
| Field of application       10         Residual risks       10         FieldCare       61         Device description file       64         Establishing a connection       61         Function       61         User interface       62         Filtering the event logbook       174         Firmware       64         Release date       64         Version       64         Firmware history       178         Flow direction       21         Function scope       SIMATIC PDM         SIMATIC PDM       62         Functions       see Parameters         G       Galvanic isolation       192         H       Hardware write protection       113         Help text       Calling up       56 | Materials       203         Maximum measured error       194         Measured values       185         Calculated       185         Measured       185         see Process variables       179         Measuring and test equipment       179         Measuring device       75         Configuration       75         Conversion       180         Design       13         Disposal       182         Mounting the sensor       27         Preparing for electrical connection       34         Preparing for mounting       27         Removing       182         Repairs       180         Switching on       75         Measuring principle       185         Measuring range       186         Measuring system       185         Medium temperature range       198         Menu       Diagnostics       172         Setup       75         Menus                                                                                           |

| Module                                | Advanced setup (Submenu)            | . 87  |
|---------------------------------------|-------------------------------------|-------|
| Analog output                         | APL port (Submenu)                  | 77    |
| Binary Input 67                       | Data logging (Submenu)              | . 127 |
| Binary Output                         | Define access code (Wizard)         |       |
| Totalizer                             | Device information (Submenu)        |       |
| Totalizer                             | Diagnostics (Menu)                  | 172   |
| Totalizer Control                     | Display (Submenu)                   |       |
| Volume                                | External compensation (Submenu)     |       |
| Volume Totalizer Control              | Gas composition (Submenu)           |       |
| Mounting                              | Heartbeat base settings (Submenu)   |       |
| Mounting dimensions                   | Low flow cut off (Wizard)           |       |
| see Dimensions                        | Medium properties (Submenu)         |       |
| Mounting kit                          | Medium selection (Wizard)           |       |
| Mounting location                     | Network diagnostics (Submenu)       |       |
| Mounting preparations                 | Process variables (Submenu)         |       |
| Mounting requirements                 | Sensor adjustment (Submenu)         |       |
| Dimensions                            | Setup (Menu)                        |       |
| Inlet and outlet runs                 | Simulation (Submenu)                |       |
| Mounting kit                          | System units (Submenu)              |       |
| Mounting location                     | Totalizer (Submenu)                 |       |
| Orientation                           | Totalizer 1 to n (Submenu)          |       |
|                                       | Volume flow (Submenu)               |       |
| Thermal insulation                    | Parameters                          | 00    |
| Mounting tool                         |                                     | E 7   |
| N                                     | Changing                            |       |
| Nameplate                             |                                     |       |
| Sensor                                | Performance characteristics         |       |
| Navigation path (navigation view)     |                                     |       |
| Navigation view                       | Post-connection check (checklist)   |       |
| In the submenu                        | Post-installation check             |       |
|                                       | Post-installation check (checklist) |       |
| In the wizard                         | Potential equalization              |       |
| Nominal pressure                      | Power consumption                   |       |
| Sensor                                | Power supply failure                |       |
| Numeric editor                        | Pressure Equipment Directive        |       |
| 0                                     | Pressure loss                       |       |
|                                       | Pressure-temperature ratings        | 199   |
| Operable flow range                   | Process                             |       |
| Operating elements                    | Pressure loss                       | 200   |
| Operating keys                        | Process conditions                  |       |
| see Operating elements                | Medium temperature                  |       |
| Operating menu                        | Product safety                      |       |
| Menus, submenus                       | Protecting parameter settings       | 112   |
| Structure                             | n.                                  |       |
| Submenus and user roles               | R                                   |       |
| Operating philosophy                  | RCM mark                            |       |
| Operation                             | Read access                         |       |
| Operation options                     | Reading measured values             |       |
| Operational display                   | Recalibration                       |       |
| Operational safety                    | Reference operating conditions      | 194   |
| Order code                            | Registered trademarks               | 8     |
| Orientation (vertical, horizontal) 21 | Remedial measures                   |       |
| Outlet runs                           | Calling up                          | 136   |
| Output signal                         | Closing                             |       |
| Output variables                      | Remote operation                    |       |
| _                                     | Remote version                      |       |
| Ρ                                     | Connecting the connecting cable     | 37    |
| Packaging disposal                    | Repair                              |       |
| Parameter settings                    | Notes                               |       |
| Administration (Submenu)              | Repair of a device                  |       |
|                                       | 1                                   |       |

| Repeatability                                | Event list                                 |
|----------------------------------------------|--------------------------------------------|
| Device components                            | Gas composition                            |
| Replacing seals                              | Heartbeat base settings                    |
| Requirements for personnel                   | Heartbeat setup                            |
| Response time                                | Medium properties                          |
| Return                                       | Network diagnostics                        |
|                                              | Overview                                   |
| S                                            | Process variables                          |
| Safety                                       | Sensor adjustment                          |
| Sensor                                       | Simulation                                 |
| Mounting                                     | System units                               |
| Serial number                                | Totalizer                                  |
| Setting the operating language               | Totalizer 1 to n                           |
| Settings                                     | Volume flow                                |
| Adapting the measuring device to the process | Supplementary documentation 210            |
| conditions                                   | Supply unit                                |
| Administration                               | Requirements                               |
| Advanced display configurations 107          | Supply voltage                             |
| Analog Input                                 | Symbols                                    |
| Communication interface                      | For communication 47                       |
| External compensation                        | For correction                             |
| Gas composition                              | For diagnostic behavior 47                 |
| Low flow cut off                             | For locking                                |
| Medium                                       | For measured variable 47                   |
| Medium properties                            | For measurement channel number 47          |
| Operating language                           | For menus                                  |
| Resetting the device                         | For parameters                             |
| Sensor adjustment                            | For status signal 47                       |
| Simulation                                   | For submenu                                |
| System units                                 | For wizard                                 |
| Totalizer                                    | In the status area of the local display 47 |
| Shock resistance                             | In the text and numeric editor 51          |
| Show data logging                            | System design                              |
| Signal on alarm                              | Measuring system                           |
| SIMATIC PDM                                  | see Measuring device design                |
| Function                                     | System integration                         |
| Software release                             | System redundancy S2                       |
| Spare part                                   | T                                          |
| Spare parts                                  |                                            |
| Standards and guidelines                     | Technical data, overview                   |
|                                              | Temperature range                          |
| For operational display                      | Storage temperature                        |
| Status signals                               | Terminal assignment                        |
| Storage conditions                           | Text editor                                |
| Storage temperature                          | Thermal insulation                         |
| Storage temperature range                    | Tool                                       |
| Structure                                    | Mounting                                   |
| Operating menu                               | Transport                                  |
| Submenu                                      | Tool tip                                   |
| Administration                               | see Help text                              |
| Advanced setup                               | Tools                                      |
| Analog inputs                                | Electrical connection                      |
| APL port                                     | Totalizer                                  |
| Communication                                | Assign process variable                    |
| Data logging                                 | Configuration                              |
| Device information                           | Totalizer Control module                   |
| Display                                      | Totalizer module 69                        |
|                                              |                                            |

| Transmitter                                         |
|-----------------------------------------------------|
| Connecting the signal cables                        |
| Turning the display module 29                       |
| Turning the housing                                 |
| Transporting the measuring device 19                |
| Troubleshooting                                     |
| General                                             |
| Turning the display module                          |
| Turning the electronics housing                     |
| see Turning the transmitter housing                 |
| Turning the transmitter housing 29                  |
| Turning the transmitter meaning ( ) ( ) ( ) ( ) ( ) |
| U                                                   |
| UKCA marking                                        |
| Use of the measuring device                         |
| Borderline cases                                    |
| Incorrect use                                       |
| see Intended use                                    |
| User interface                                      |
| Current diagnostic event                            |
| Previous diagnostic event                           |
| User roles                                          |
| Obel foles                                          |
| V                                                   |
| Version data for the device 64                      |
| Vibration resistance                                |
| Volume module                                       |
| Volume Totalizer Control module                     |
|                                                     |
| W                                                   |
| W@M 179, 180                                        |
| W@M Device Viewer                                   |
| Weight                                              |
| Compact version                                     |
| SI units                                            |
| US units                                            |
| Flow conditioner                                    |
| Sensor remote version                               |
| SI units                                            |
| US units                                            |
| Transport (notes)                                   |
| Wizard                                              |
| Define access code                                  |
| Low flow cut off                                    |
| Medium selection                                    |
| Workplace safety                                    |
| Write access                                        |
| Write protection                                    |
| Via access code                                     |
| Via write protection switch                         |
| Write protection switch                             |
| r                                                   |

216

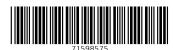

www.addresses.endress.com